# **UNİSYS**

## **BTOS**

編成ディーない

**Burroughs Terminal Emulator (BTE) Programming**<br>Guide

**Priced Item** 

Reistive to Resertevel 2

1192358

# • **UNISYS BTOS**

## **Burroughs Terminal Emulator (BTE) Programming Guide**

Copyright<sup>©</sup> 1987 Unisys Corporation All Rights Reserved Unisys is a trademark of Unisys Corporation.

Relative to Release level 2.0 August 1987

Priced Item

1192358

Unisys believes that the software described in this manual is accurate, and much care has been taken in its preparation.

The customer's attention is drawn to the provisions of the Trade Practices Act 1974 (as amended) ('the Act') which imply conditions and warranties into certain contracts for the supply of goods and services. Where such conditions and warranties are implied Unisys liability shall be limited (subject to the provision of Section 68A of the Act) to the replacement or repair of the goods or the supply of equivalent goods.

The customer should exercise care to assure that use of this manual and the software will be in full compliance with the laws, rules and regulations of the jurisdiction in which it is used.

The information contained herein is subject to change. Revisions may be issued from time to time to advise of changes and/or additions.

Correspondence regarding this publication should be addressed directly to Unisys Corporation, Production and Printing Services, CINE19, P.o. Box 500, Blue Bell, PA 19424 U.S.A.

(

## **About This Manual**

## **Purpose**

This manual enables system administrators and programmers to install and configure BTE and supports them in writing programs for operators and data entry clerks using BTE.

## **Scope**

This manual describes installing, configuring, operating, and writing programs for BTE. It explains key programming, data transmission, and printing and gives the control sequences, escape sequences, and data comm codes for all BTE functions.

## **Audience.**

This manual is written for system adminstrators and programmers who know the principles of data communication and have fundamental programming skills.

## **How to Use This Document**

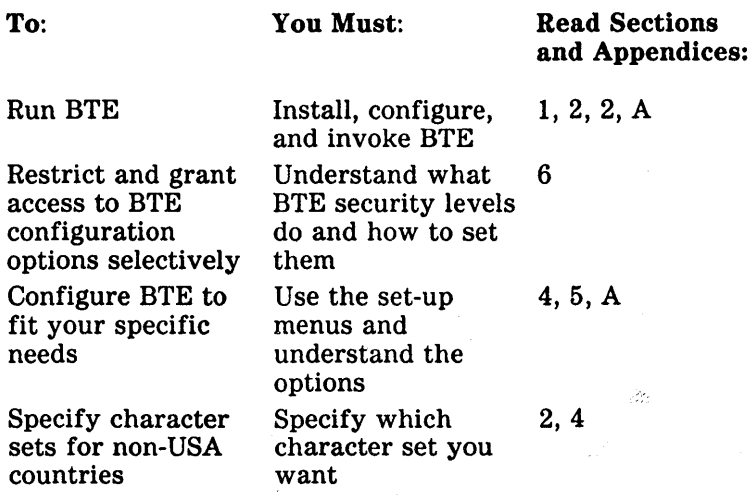

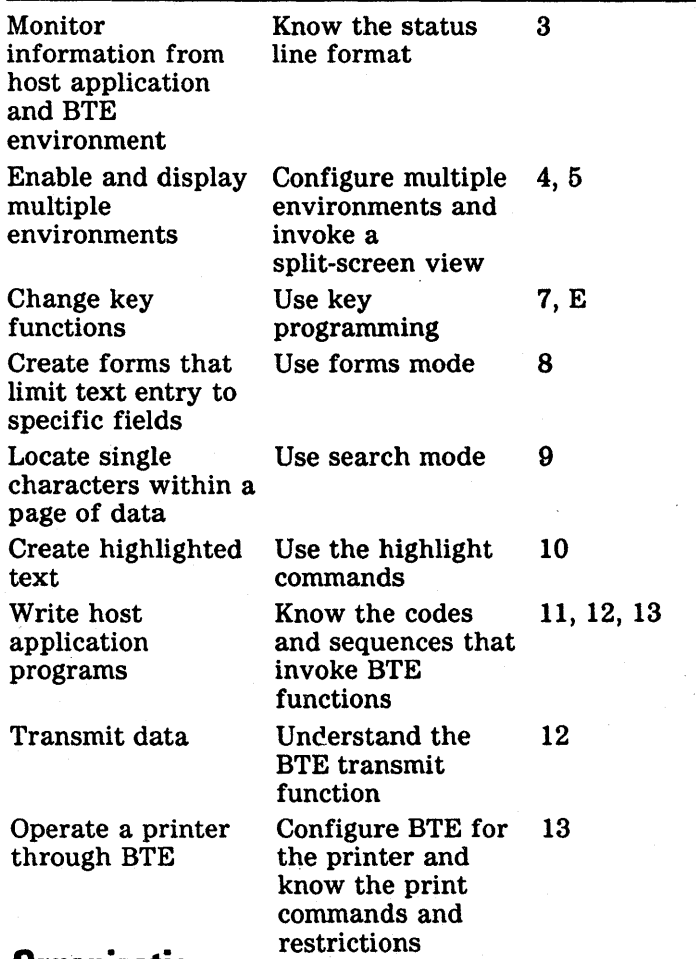

## **Organization**

Section 1, "Overview," gives hardware, software, and memory requirements and lists the files on the product disk.

Section 2, "Software Installation," gives step-by-step instructions on how to install BTE and how to invoke BMULTI and BTE.

Next you must configure BTE, assign valid addresses for the BTE environments, and set the security levels (Sections  $4, 5,$  and  $6$ ).

The rest of this manual discusses specific BTE features. They are:

- o 132-column mode (Section 4)
- o Key Programming (Section 7)
- o Forms Mode (Section 8)
- o Search Mode (Section 9)
- o Highlighting, Extended Characters, and Diacritics (Section 10)
- o Commands (Section 11)
- o Data Transmission (Section 12)
- o Printer Interface (Section 13)

### **Related Product Information**

*BTOS Burroughs Terminal Emulator (BTE) Operations Guide* 

*BTOS Burroughs Multipoint Communications Service (BMULTI) Operations and Programming Guide* 

*BTOS Standard Software Operations Guide (SSOG)* 

*BTOS Context Manager Operations Reference Manual* 

*Office Management System (OMS) II Operations Guide* 

*BTOS Intelligent Data Communications Module System Software (IDMSS) Operations Guide* 

*BTOS B-NET Administration and Operations Guide* 

*BTOS Status Codes Reference Manual* 

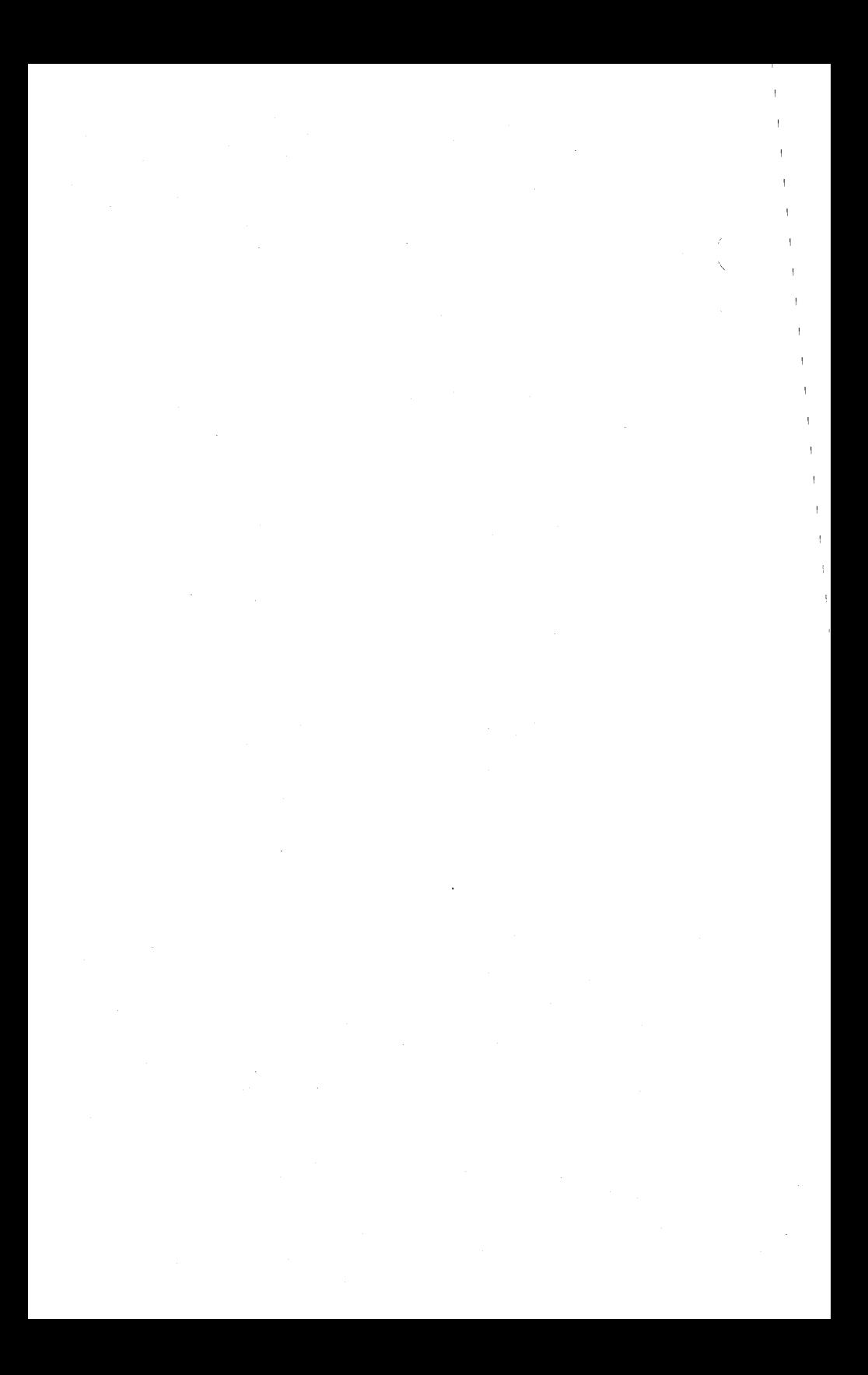

## **Contents**

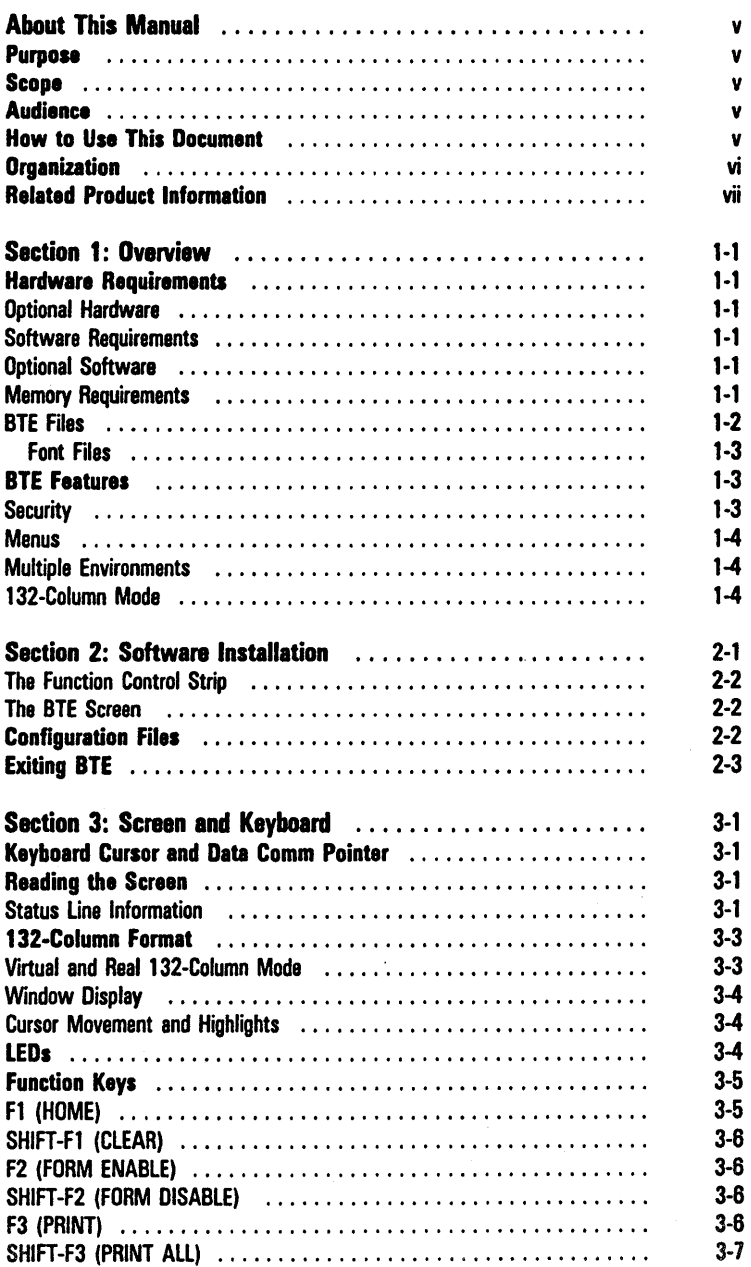

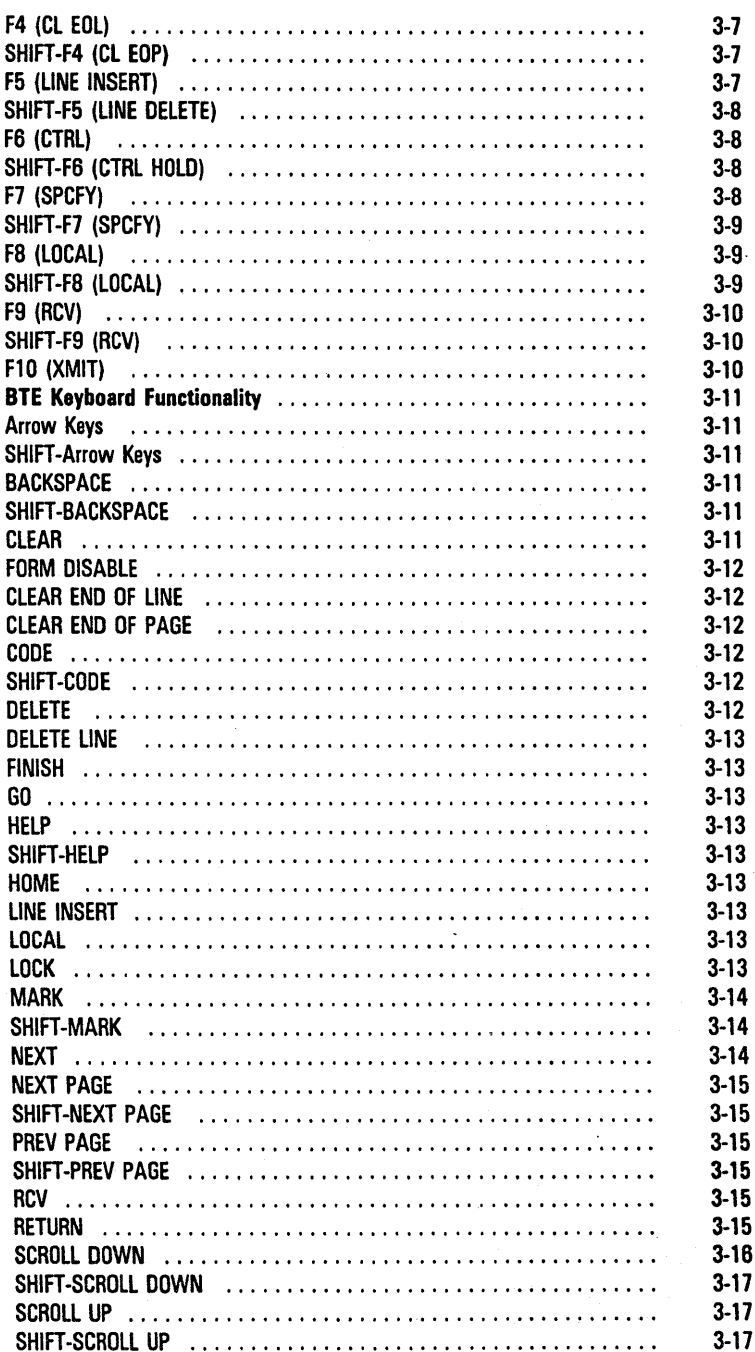

 $\frac{1}{2}$ 

l,

 $\sim$ 

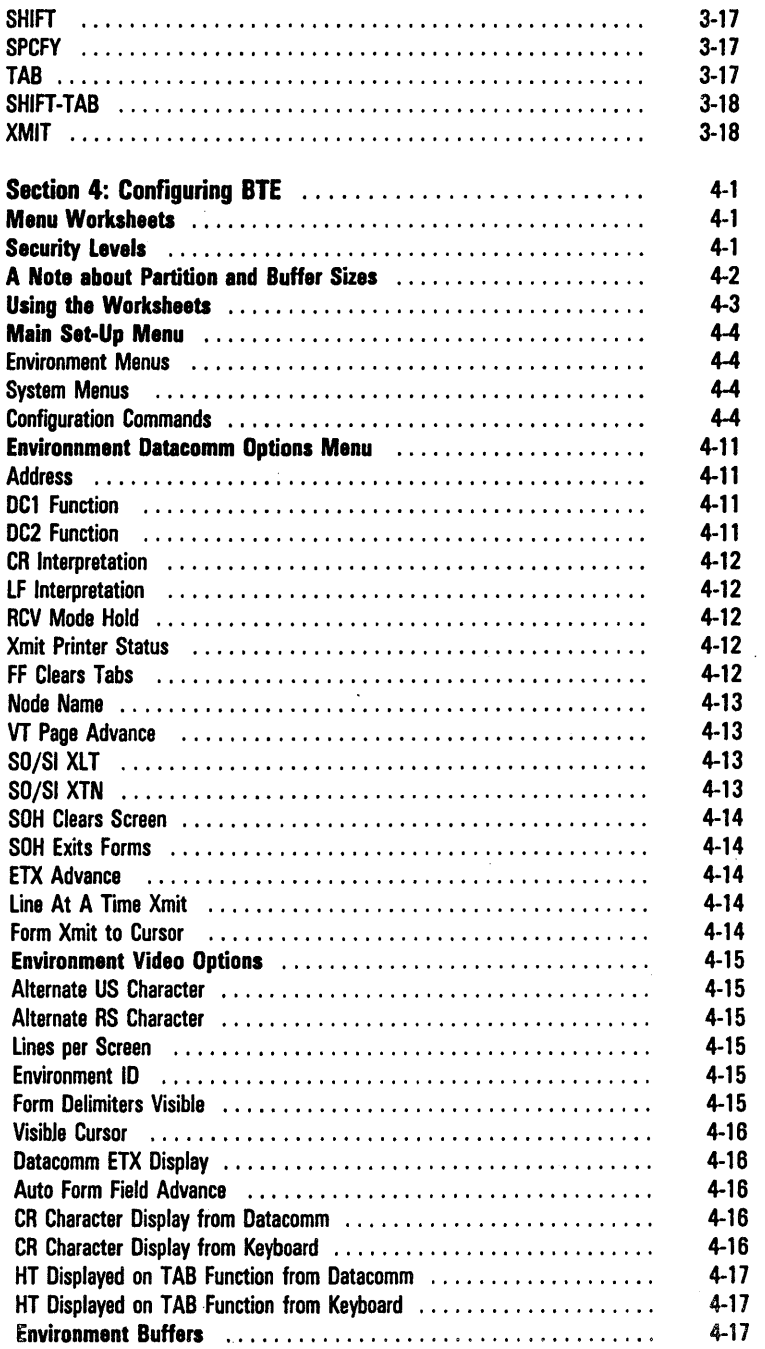

Z Ĩ.

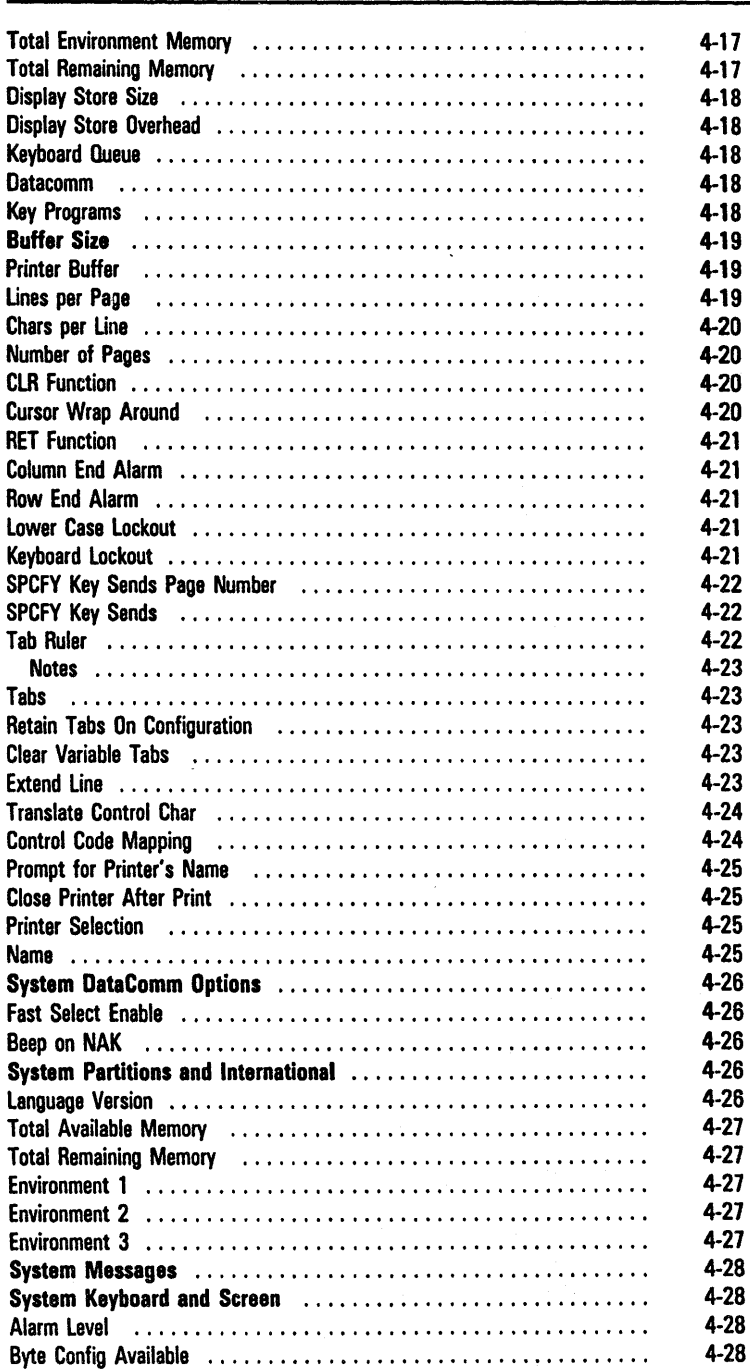

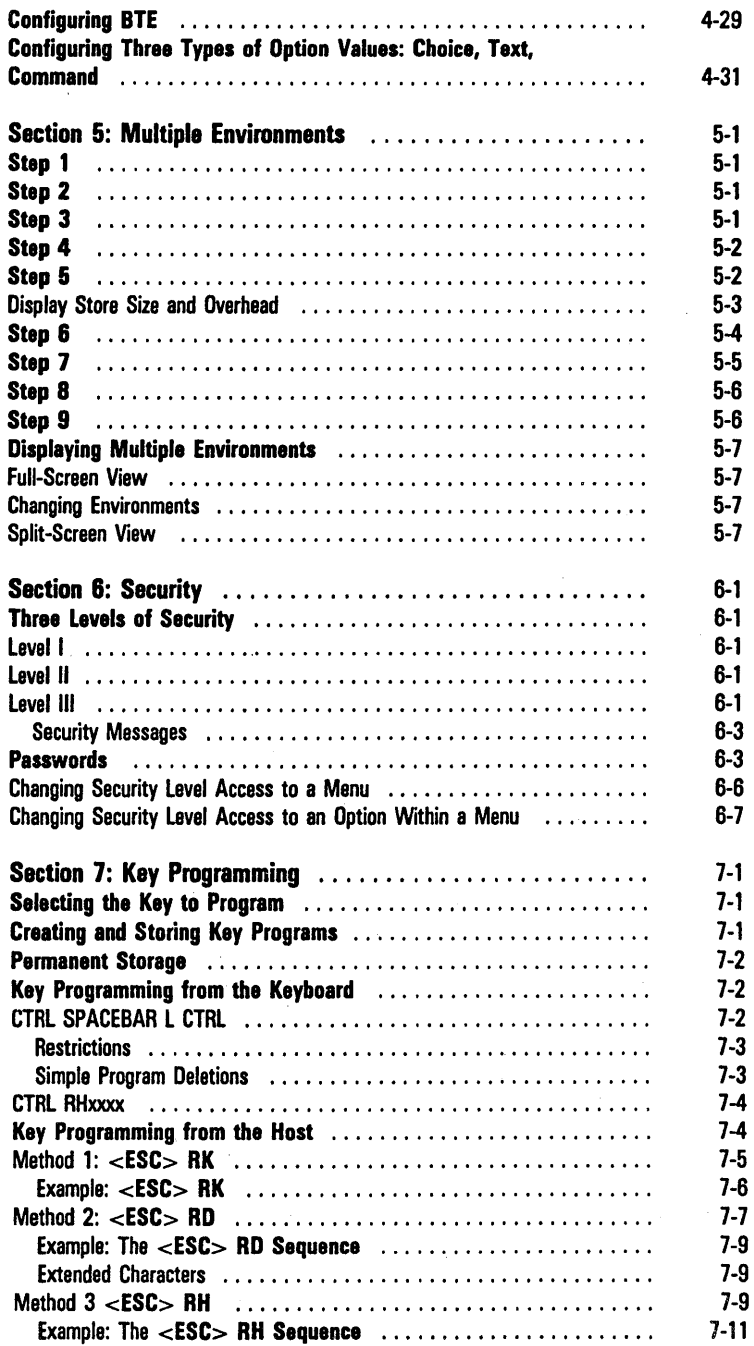

 $\overline{\phantom{a}}$ 

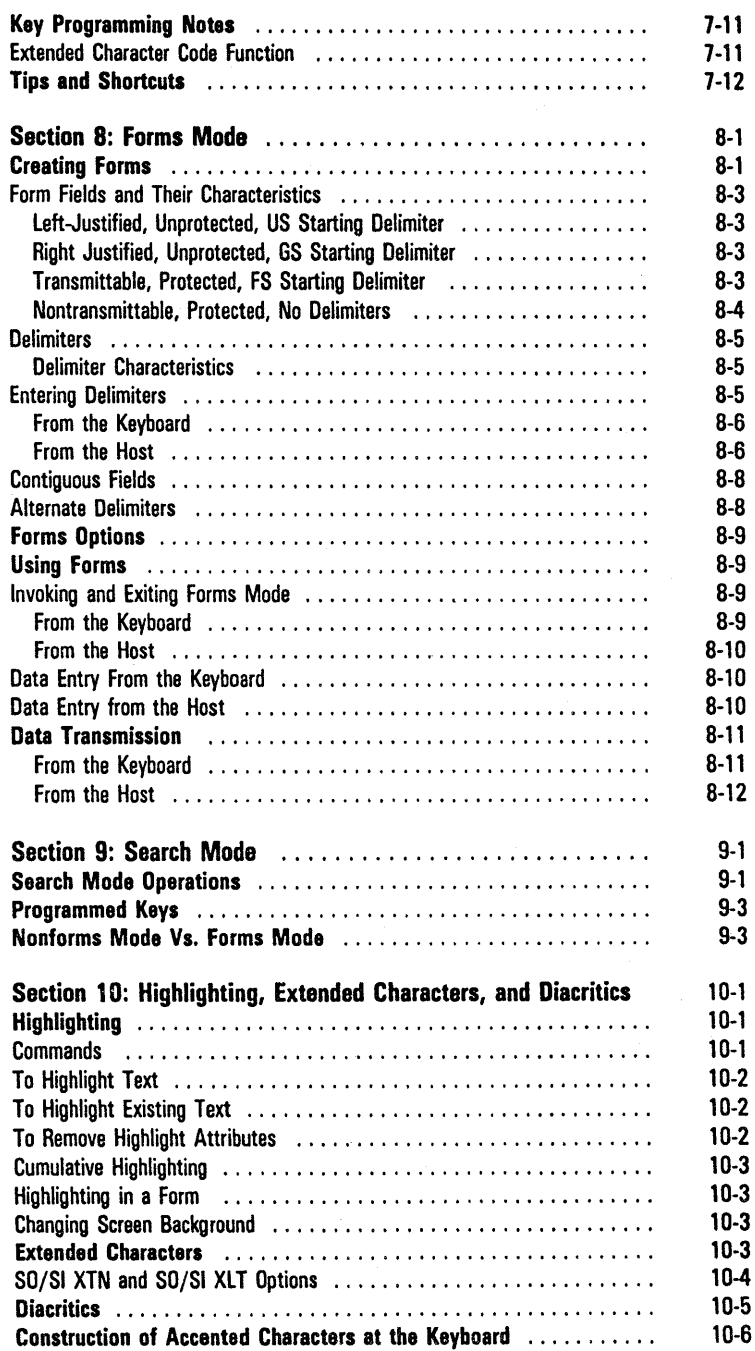

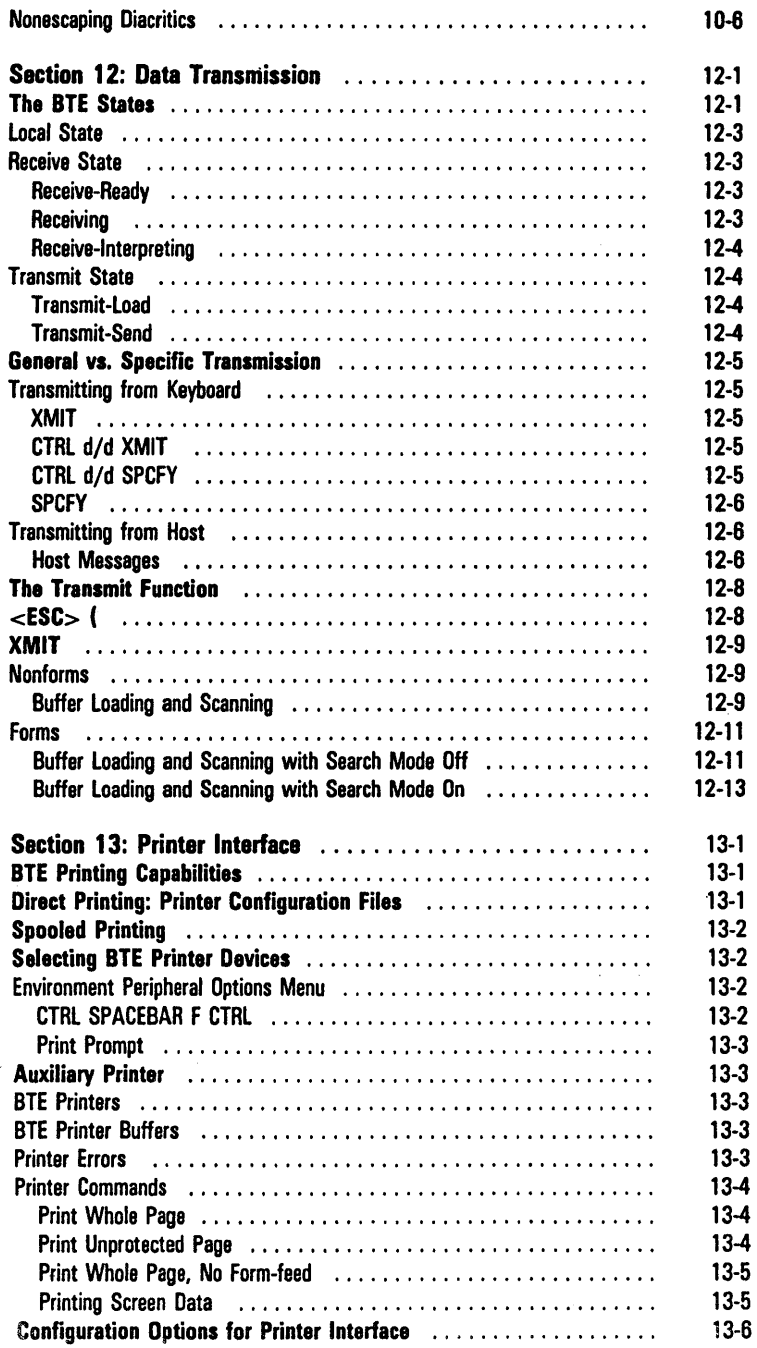

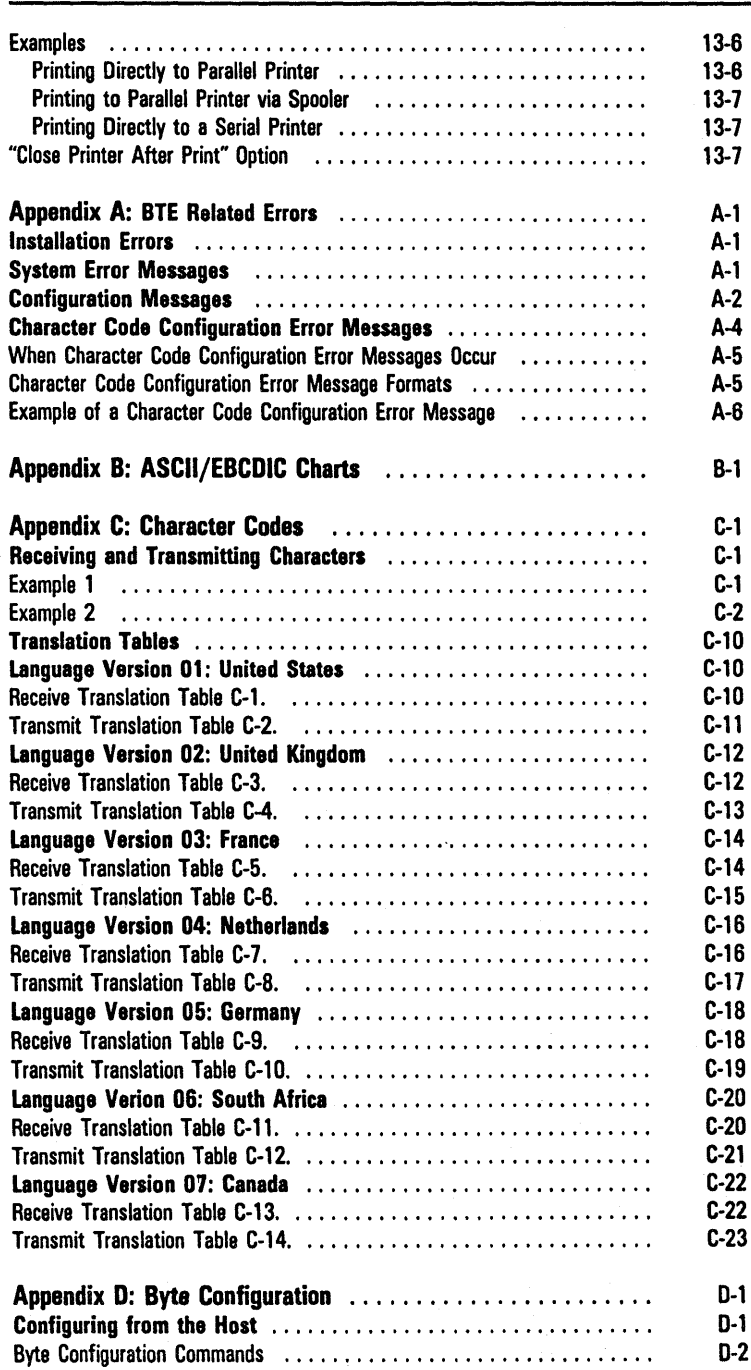

J

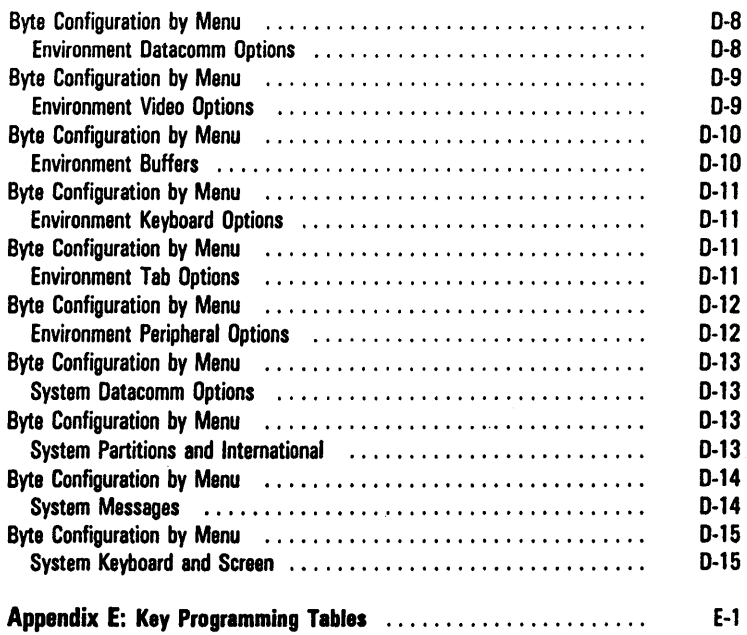

## **Illustrations**

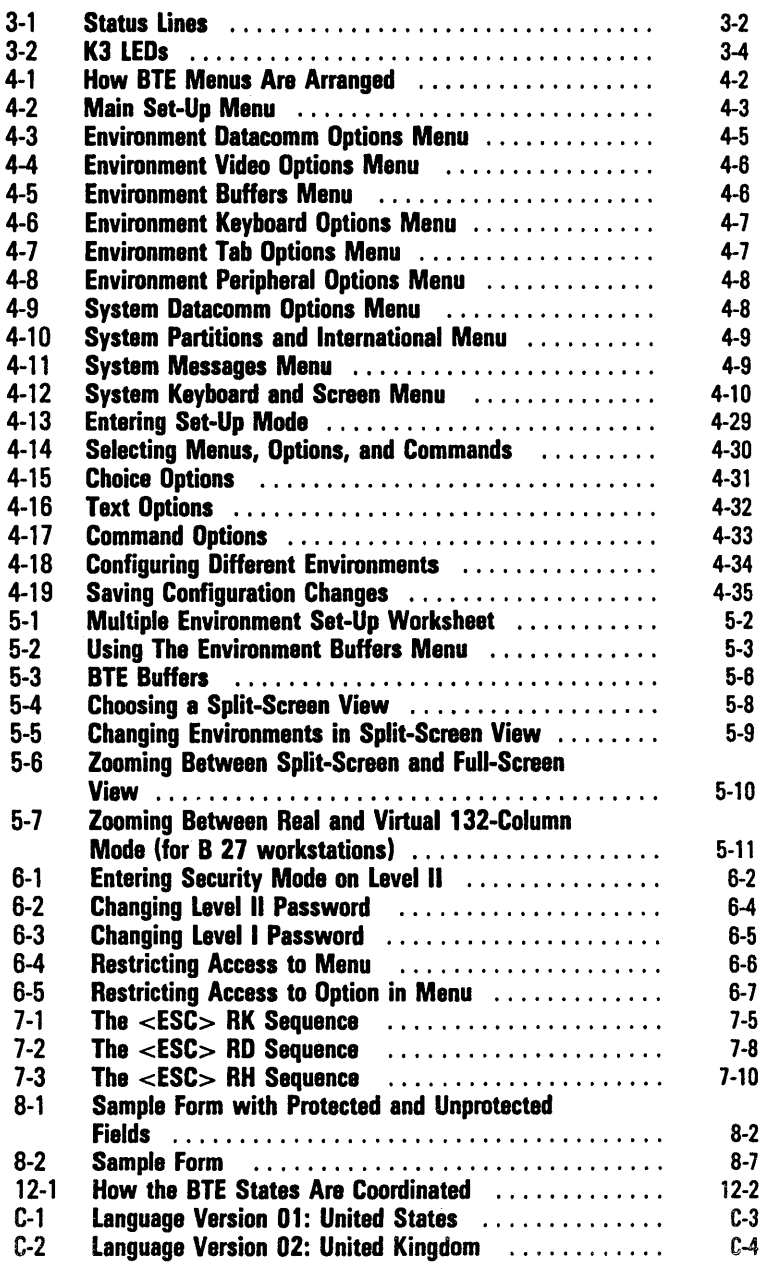

 $\bar{z}$ 

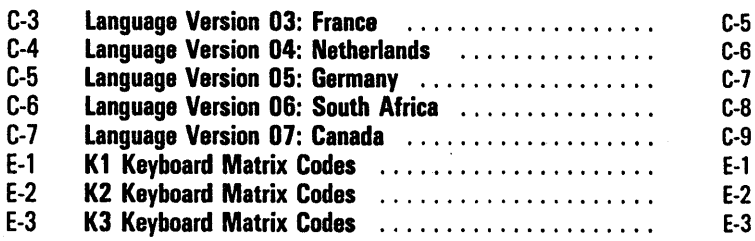

## **Tables**

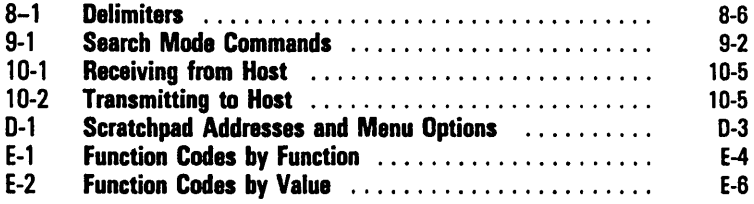

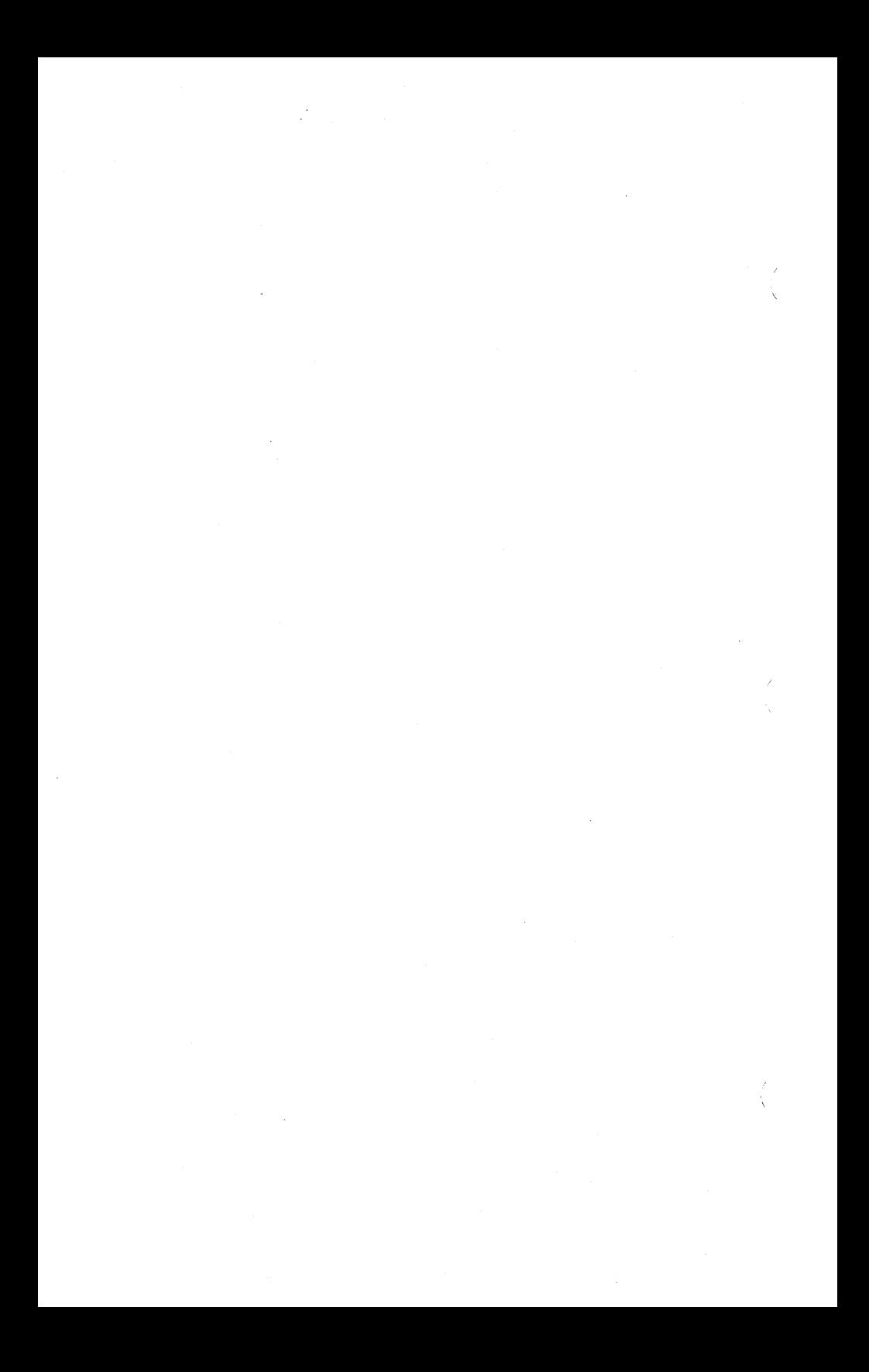

## **Overview**

## **Hardware Requirements**

c B 26, B 27, B 28, or B 38 workstation

#### **Optional Hardware**

- c B 24 TWS peripherals, including when attached to an XE 520 processor
- c Any BTOS systems printer

#### **Software Requirements**

The following must be installed before you install BTE:

- c BTOS level 8.0 or higher
- c BMULTI 7.0 or higher

#### **Optional Software**

c Context Manager level 3.0 or higher (with a multipartition operation system)

Note: Local hard disk storage is recommended if Context Manager is going to be used with the swapping option. All BTE environments must be in local mode before BTE can be swapped out by Context Manager.

- c Office Management System II (OMSII) 3.0 or higher
- c BNET 2.1.3 or higher

#### **Memory Requirements**

- c 184K to run the first environment, in addition to the memory required to run BMULTI
- c 240K maximum (three environments enabled)
- c 508 sectors of hard disk space for BTE files

In a typical user environment running BMULTI, BTE, and Context Manager, the master workstation needs 768K of memory. BTE requires a minimum of  $512K$ .

#### **BTE Files**

All files are in the <Sys> directory.

Install. sub XEInstall.sub BTEFile.sub FdSys. Version BTE.run BTEStart.run BTEConfigfile 1 BTEConfigfile2 BTEConfigfile3 BTEFunctionCodeFile BTEUpLoTransfilel BTEUpLoTransfile2 BTEUpLoTransfile3 BTEUpLoTransfile4 BTEUpLoTransfile5 BTEUpLoTransfile6 BTEUpLoTransfile7 BTEConstantsl BTEHelpfilel BTELptf **BTEPtrf** 

#### Font Files

Font files (listed by country) determine which characters are generated.

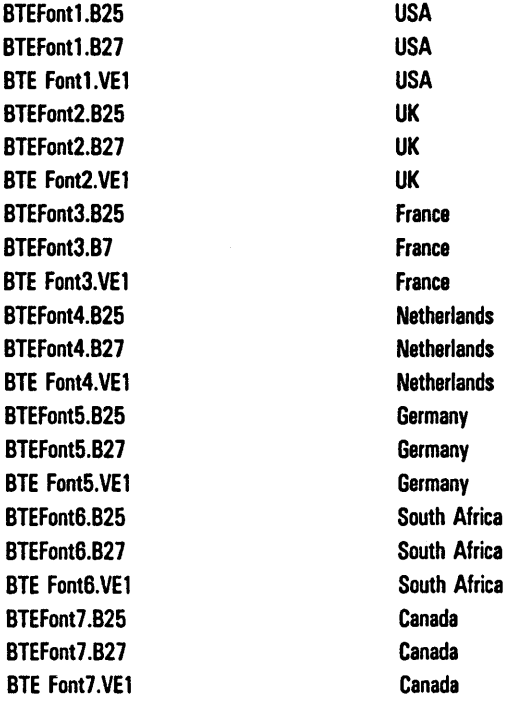

## **BTE Features**

#### **Security**

The BTE security system allows three levels of access to the set-up menus.

#### **Menus**

BTE configuration is menu-driven. From set-up mode, you select one of several menus, select an option in the menu, then specify a value for the option. When you've specified all the options, you select one of several save commands to store the new set-up values.

BTE indicates set-up errors while you're configuring to help you select compatible option values.

#### **Multiple Environments**

You can configure and display up to three environments. This allows you to run three different host application programs and to access three different host computers at once on one workstation.

#### **132-Column Mode**

You can configure BTE environments to display data in 132 columns.

## **Software Installation**

Note: BMULTI must be installed and configured on your system in order to install BTE.

The BTE run file is named differently from the previous release. If you are using the Context Manager, make sure it is configured accordingly.

When you use BTE to access BMULTI at a remote node (through B-NET), error code 33 may appear if BTE was configured with an incorrect node name. To initially install the node name, either install BMULTI locally (then de-install after the BTE node name is configured) or access BTE from the node itself. If you choose the latter, a BTE configuration file must be created and copied onto the remote node.

To install BTE:

- 1 Make a back-up working copy of the BTE disk. (See the *BTOS Operations Guide* for information on creating back-up disks.)
- 2 Insert the BTE working disk into floppy disk drive [FO].
- 3 At the Command line type Software Installation and press GO.

The necessary files are copied, and the commands necessary to run BTE are created.

- 4 After a pause, follow the prompt that appears.
- 5 After another pause, a list of countries and their codes appears. Type the appropriate number. (Record this numbe~. You will type it later beside *Language Version*  in the System Partitions and International menu). Press GO.
- 6 When the cursor returns to the Command line, type Install BMULTI and press GO.

Nota: If error code 65 appears, BMULTI has been configured incorrectly. If error code 8401 appears, BMULTI has already been installed or Spooler is installed on the same channel on which you're trying to install BMULTI. If BMULTI is already installed, go ahead to the next step. If Spooler is installed on the same channel, either disable it or reconfigure BMULTI to run on another channel.

7 Type B T E and press GO.

Note: If error code 33 appears, BMULTI hasn't been installed yet. You may have to go back to step 6 to install BMULTI. If error code 203 appears, a file is missing. Restore it by copying it from the installation disk. 8 Remove the disk and store it in a safe place.

#### **The Function Control Strip**

You received a function control strip with your BTE software. This strip contains descriptions of what the function keys (Fl to FlO) do. The lower row describes the key function. The upper row describes the SHIFT-key function. Put the function control strip in the depression above these keys for quick reference.

#### **The BTE Screen**

A new screen appears with six asterisks (\*\*\*\*\*\*) and a blinking cursor in the upper left corner. The asterisks mean that the system has been successfully configured according to the default configuration option values and BTE is ready for operation. The cursor indicates where input from the keyboard will appear on the screen. Before you can access the host, however, you must assign a valid address to each enabled BTE environment. See the Address option in the Environment Datacomm Options menu in Section 4.

At the bottom of the screen are three status lines: application, environment, and system status lines. "Reading the Screen" explains what these lines mean.

## **Configuration Files**

The default configuration files are BTEConfigfilel, BTEConfigfile2, and BTEConfigfile3. The number indicates which environment they are valid for. You can create other configuration files for each environment by copying BTEConfigfile to a file with a different name. To use this new file:

- 1 At the Command line type B T E and press RETURN.
- 2 Type the prefix of the file (excluding the number) and press GO.

BTE automatically adds the suffix  $1, 2$ , or 3. Any configuration changes you make in set-up mode will be written to this file. To use this configuration file hereafter, specify it when you enter BTE. BTE will not run if no configuration file exists for environment 1.

## **Exiting BTE**

To exit BTE, press F8. (F8 is the LOCAL key. BTE must be in local mode to exit.) Then press FINISH and GO.

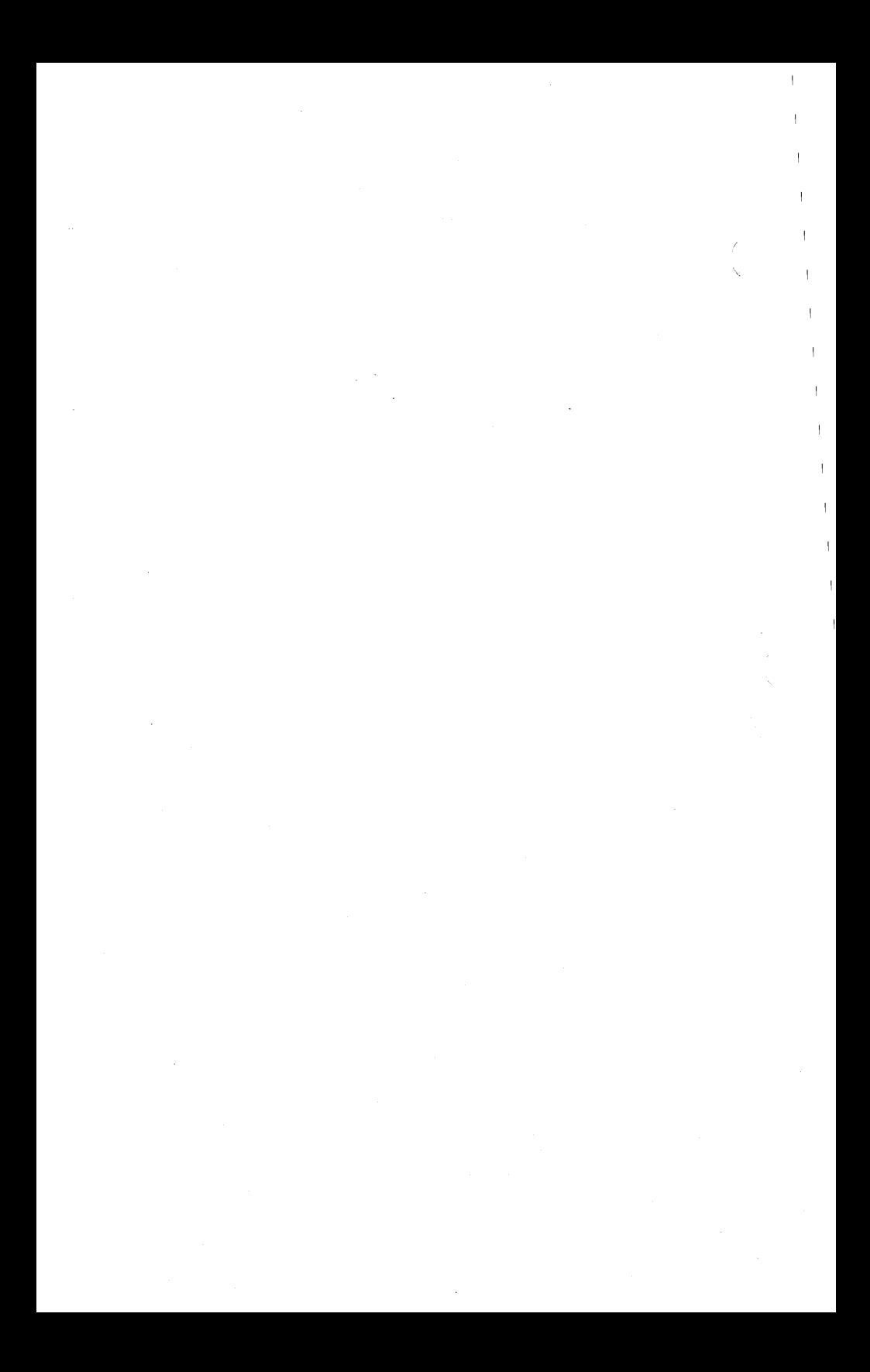

## **Screen and Keyboard**

## **Keyboard Cursor and Data Comm Pointer**

BTE gets input from the keyboard and from the host. The *keyboard cursor* appears as a blinking underline, or rectangle on the screen. It indicates where keyboard input will appear next.

The *data comm pointer* (DCP) is invisible. All data from the host is displayed on the screen at the DCP position.

You can move the cursor and the DCP to affect where data will appear on the screen (see Section 11).

## **Reading the Screen**

The bottom three lines of the BTE screen are status lines. They give specific information about the application, the environment, and the BTE system as a whole. The following descriptions reflect BTE default messages. Some messages can be configured (see the System Messages menu in Section 4 for information).

#### **Status Line Information**

The *application status line* is the top status line. It displays messages from a host application program. The information that appears on this line varies widely; often it's blank.

The *system status line* is the bottom status line. It displays ENQ, RCV, and the numbers of the enabled environments. A number beside ENQ is highlighted when the host tries to send data to that environment and can't because BTE is in local mode. A number beside RCV is highlighted when the host sends data to that environment. The system status line may also display the date, time, and system directory you're working in.

)

Figure 3-1 shows a typical screen with the BTE status lines (the application status line in this example is blank). The numbers  $123$  beside ENQ and RCV indicate that all environments have been enabled.

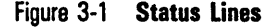

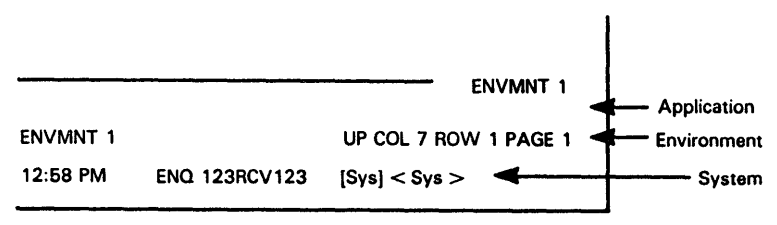

E7947

The *environment status line* is the middle status line. It gives information specific to the keyboard environment (the environment you're working in at the time). The messages that appear here can be configured via the System Messages menu. The information it gives appears in this order:

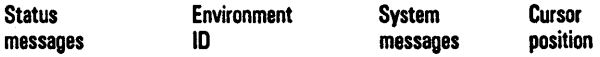

A typical status line:

*BUFFER OVERFLOW ENVMNT* 1 *CTRL UP COL* 7 *ROW* 1 *PAGE* f

This line says that a buffer overflow has occurred, that you're in environment 1, that the page is in CTRL mode (CTRL), that only uppercase letters will be displayed on the screen (UP), and that the cursor is in column 7, row 1, page 2.

- o Status messages: These are nonfatal warnings or messages. They indicate buffer overflow, keystroke loss, printer error, receive error, or which page received data. To clear a status message, press F8 (LOCAL).
- o Env ID: ENVMNT 1, ENVMNT 2, or ENVMNT 3 appears, depending on which environment you're working in (the keyboard environment).

o System messages include the following:

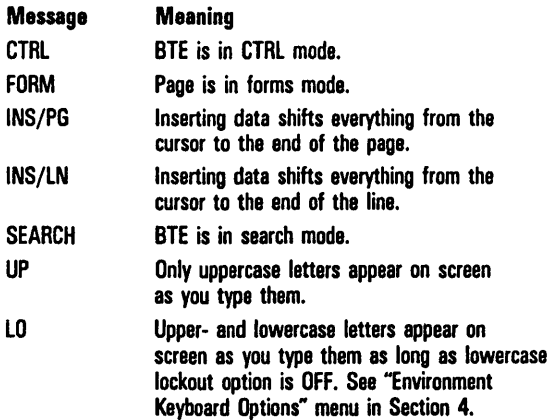

o Cursor position: This tells you what column, row, and page the cursor is in.

## 132-Column Format

Each environment can be configured to display data in 40, 80, or 132 columns per line via the Chars per Line option in the Environment Buffers menu.

#### Virtual and Real 132-Column Mode

Because most workstations can display only 80 characters per screeen, the 132-column display is virtual. To view the remaining columns in a 132-column mode environment, scroll horizontally using SHIFT-right arrow and SHIFT-left arrow.

B 27 workstations can display a real 132-column mode-all 132 columns can be visible at once with reduced characters. You can "zoom" between real and virtual 132-column mode using CODE-Z.

### Window Display

In a split-screen view, one window can display 132 columns while others display 40 or 80 columns. However, if one environment displays a real 132-column format with the requisite reduced characters (B 27 only), the other environments displayed also show text in reduced characters, whether they are in 132-column mode or not.

### Cursor Movement and Highlights .

The cursor is always within the display. If it moves beyond the visible columns, the display automatically scrolls horizontally to keep it in view.

Horizontal scrolling may move the highlight codes off the screen to the left of displayed characters. If this happens, the highlight codes remain in effect.

## LEOs

The keyboard LEDs reflect BTE modes and states in relation to the host computer. (See Figure 13-1 for how the BTE states are coordinated.) Your keyboard may have LEDs on the keys and in the upper right corner. They correspond to the LEDs listed beneath them.

#### Figure 3-2 K3 LEDs

 $\sim$  ENQ (NOT USED) (F3) LOCAL (F8) **RCV** (F9) XMIT (F10)

E7948

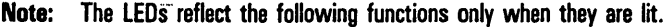

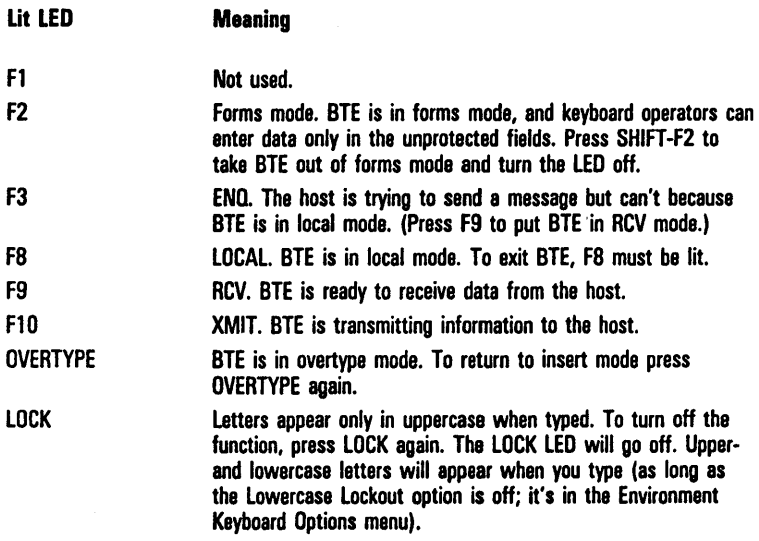

## **Function Keys**

Each function key is described by the function control strip that comes with the software. The strip fits into the depression on the keyboard just above the function keys. Following are descriptions of BTE function keys, SHIFT-function keys, and other keys with special BTE functions.

### **F1 (HOME)**

*Non/arms:* Moves the cursor to column 1, row 1.

*Forms:* Moves the cursor to the first data entry postion in the first unprotected field: the left side in US fields; the right side in GS fields. If the cursor is in the home position, all unprotected fields are printed.

### **SHIFT-F1 (CLEAR)**

Nonforms: Clears the page: moves the cursor to column 1. row l.

Forms: When the CLR Function option is set to CLEARS *ALL,* cursor moves home, page is cleared, and goes into nonforms mode.

When CLR Function is CLEARS UNPROTECTED, cursor moves to first unprotected field and unprotected fields are cleared.

## **F2 (FORM ENABLE)**

Nonjorms: Puts page in forms mode.

Forms: No effect.

### **SHIFT -F2 (FORM DISABLE)**

Nonforms: No effect.

Forms: Takes page out of forms mode (and puts it into nonforms mode).

## **F3 (PRINT)**

Nonjorms: Data from home to cursor is sent to printer with a form feed. If cursor is in home position, entire page is printed.

Forms: Data in unprotected fields from home to cursor is sent to the printer with a form feed. Protected data is printed as blanks.

#### **SHIFT -F3 (PRINT ALL)**

*Non/arms:* Data from home to cursor is sent to printer with a form feed. If cursor is in home position, the entire page is printed.

*Forms:* Data in protected and unprotected fields from home to cursor is printed, with a form feed. If cursor is on or before the data entry position of the first unprotected field, data in all unprotected and protected fields is printed.

## **F4 (CL EDL)**

*Nonforms:* Clears data from the cursor to the end of the line.

*Forms:* When cursor is in a US field, clears text from cursor to end of the field.

When the cursor is in the data entry position of a OS field, clears entire field. If the cursor is in a OS field, but not in the data entry position, the key has no effect.

## **SHIFT-F4 (CL EDP)**

*Non/orms:* Clears data from the cursor to the end of the page.

*Forms:* Clears data in the unprotected fields from the cursor to the end of the page. When the cursor is in the data entry position of a OS field, clears the entire field and all unprotected fields from the cursor to the end of page.

When the cursor is in a GS field but not in the data entry position, the key has no effect.

When the cursor is in a protected field, the key has no effect.

## **F5 (LINE INSERT)**

*Non/arms:* Inserts a blank line below the cursor line and discards the last line in page. The cursor moves to the beginning of the inserted line.

*Forms:* No effect.

#### **SHIFT -F5 (LINE DELETE)**

Nonforms: Deletes the line containing the cursor. Moves up remaining lines in page. The cursor moves to the beginning of the line. A blank line is inserted at the end of the page.

Forms: No effect.

### **F6 (CTRL)**

Forms and Nonforms: Sets CTRL mode and begins a control sequence. *CTRL* appears in the environment status line. Also cancels CTRL HOLD mode. To exit CTRL mode, press F6 again. Pressing a key not part of a valid CTRL sequence also exits CTRL mode.

#### **SHIFT -F6 (CTRL HOLD)**

Forms and Nonforms: Enters CTRL HOLD mode. BTE remains in CTRL mode after a valid control sequence has ended. However, an invalid control sequence cancels CTRL HOLD mode. Also, pressing CTRL cancels CTRL HOLD mode.

#### **F7 (SPCFY)**

Sends cursor location to host in forms and nonforms mode.

Related option: SPCFY Key Sends (in Environment Keyboard Options menu).

- o When the option is *ASCII,* the cursor location is sent as <ESC> " *cr where:* 
	- $" = 22$  hex
	- $c =$  cursor column  $+ 31$
	- $r =$  cursor row  $+31$
- <sup>o</sup>If the column or row number is greater than 96, *c* or *r* is set to IF hex.
- c When the option is *HEX,* the cursor location is sent as <ESC> " cc *rr where* 
	- "  $= 22$  hex
	- $cc$  = cursor column in hex starting from 01
	- *rr*  cursor row in hex starting from 01
- c Set this option to *HEX* when characters/line or lines/page are greater than 96.

Related option: SPCFY Key Sends Page Number (in Environment Keyboard Options menu).

- c When the option is *ON* and the SPCFY Key Sends is set *toASeII,* the cursor location is sent as <ESC> " c *r* p *where:* 
	- $" = 22$  hex
	- $c =$  cursor column  $+ 31$
	- $r =$  cursor row  $+31$
	- $p =$  page number  $+31$
- c If the column or row number is greater than 96, c or *r* is set to *IF.*
- c When the option is *ON* and SPCFY Key Sends is *HEX,*  the cursor location is sent as <ESC> " cc *rr pp where:*   $" = 22$  hex
	- $cc$  = cursor column in hex starting from 01
	- $rr =$  cursor row in hex starting from 01
	- $pp$  = page number in hex starting from 01

#### **SHIFT -F1 (SPCFY)**

Same as F7.

#### **Fa (LOCAL)**

Puts BTE in local mode. Turns on the LOCAL LED; turns off the ENQ, RCV, and XMIT LEDS. Exits CTRL mode if it was in CTRL mode when the key was pressed. Clears error messages on the system status line.

#### **SHIFT-Fa (LOCAL)**

Same as F-B.

# **F9 (RCV)**

Puts. BTE into RCV mode if it was in local mode. Turns off the LOCAL and ENQ LEDs and turns on the RCV LED. The DCP moves to the cursor position.

# **SHIFT-F9 (RCV)**

Same as F9.

# **F10 (XMIT)**

Note: The scope of any transmit function is the cursor page. See Section 12, "Data Transmission," for more information on the BTE transmit function. GO performs the same function as FlO.

When BTE is in local or RCV mode, FlO has several effects:

DCP moves to the cursor position and the data in the page is transferred into the data comm buffer.

LOCAL and RCV LEDs are turned off.

XMIT LED is turned on.

*Related option:* Line at a Time XMIT (in Environment Datacomm Options menu).

- o When the option is *ON,* data is transmitted one line at a time.
- o When the option is *OFF,* as much as one page at a time can be sent, depending on the cursor position and how other options are set (see Section 12).
- $\sigma$  If the data comm buffer overflows, the data that did not fit into the buffer is lost, BTE enters XMIT mode, and *BUFFER OVERFLOW* appears on the environment status line.

# **BTE Keyboard Functionality**

This subsection describes the functions of the BTE keys in nonforms and forms mode, and how those functions are affected by set-up options. (See Section 4 for more information on each option). Key functions in other modes are described in the sections for those modes. The keys are listed alphabetically. For a detailed discussion of keyboard commands, see Section 10, "Commands: From Keyboard and Data Comm."

Note: A beep may sound if you press a key with no function. Also, the  $\frac{1}{2}$ , %, and e keys generate no display for USA versions.

### **Arrow Keys**

*Non/orms/Forms:* Moves the cursor in the direction of the arrow. If the cursor moves outside the range of the screen, the screen is scrolled to keep the cursor in view.

## **SHIFT-Arrow Keys**

Scrolls the data in the direction of the arrow until the column or row boundary is displayed. SHIFT-right arrow and SHIFT-left arrow work only when the keyboard environment is in 132-column mode.

## **BACKSPACE**

*Noriforms/Forms:* Moves the cursor one space left (same as left arrow). If BTE is in insert mode, BACKSPACE deletes the character to the left as well.

## **SHIFT-BACKSPACE**

Same as BACKSPACE.

## **CLEAR**

See SHIFT-Fl.

#### **FORM DISABLE**

See SHIFT-F2.

#### **CLEAR END OF LINE**

See F4.

#### **CLEAR END OF PAGE**

See SHIFT-F4.

#### **CODE**

*Non/arms/Forms:* No effect.

#### **SHIFT-CODE**

No effect.

#### **DELETE**

*Non/arms:* Deletes character at cursor location and shifts all characters from the cursor to the end of the line left.

#### *Forms*

position

#### Cursor Position

In a protected field In a US field

In a GS field and not in the data entry

In a GS field and in the data entry position

#### Key Function

None.

Deletes the character at the cursor position and shifts all characters from the cursor to the end of the field to the left.

None.

Deletes the character at the cursor position and shifts all characters in the field to the right.

### **DELETE LINE**

See SHIFT-F5.

#### **FINISH**

Exits BTE. Press FINISH and GO.

#### **GO**

Same function as FlO.

#### **HELP**

Displays the first BTE help screen.

#### **SHIFT-HELP**

Same as HELP.

 $\sim 1$ 

#### **HOME**

See Fl.

#### **LINE INSERT**

See F5.

#### **LOCAL**

See F8.

#### **LOCK**

*Non/arms/Forms:* Toggles CAPS lock mode and LOCK LED.

#### **MARK**

Nonforms: Displays an ETX character, which affects the data comm buffer loading algorithm (see XMIT). (Related option: ETX Advance, in the Environment Data Comm Options menu, Section 4.)

Related Option: Line at a Time XMIT (in Environment Datacomm Options menu)

- o When the option is *ON,* the cursor moves to the mobile home column of the current line.
- o When the option is *OFF,* the cursor moves to the mobile home column and row.

Forms

#### Cursor Position

#### Key Function

In a protected field In a US field In a GS field and not in the data entry position In a GS field and in the data entry position The alarm sounds if enabled. Same as in nonforms. The alarm sounds if enabled.

Same as in nonforms.

#### **SHIFT-MARK**

Same as MARK.

Forms: Sounds the alarm.

#### **NEXT**

In nonforms mode, acts as TAB. In forms mode, moves the cursor to the next unprotected field. In search mode, moves the cursor to the next instance of the search character. In search and forms mode, begins the search and moves the cursor to the first instance of the search character or the next unprotected field, whichever is first.

# **NEXT PAGE**

*Non/orms/Forms:* Displays the next page of the keyboard environment. If the cursor is in the last page, the first page is displayed. The status lines change to reflect the status of the new page.

# **SHIFT-NEXT PAGE**

Same as NEXT.

# **PREV PAGE**

*Non/orms/Forms:* Displays the preceding page of the keyboard environment. If the cursor is in the first page, the last page is displayed. The status lines and LEDs reflect the status of the new page.

# **SHIFT-PREV PAGE**

Same as PREY PAGE.

#### **Rev**

See F9.

## **RETURN**

Moves the cursor to the beginning of the line.

#### *Non/orms*

Related Option: RET Function (in Environment Keyboard Options menu).

- $\Box$  If the option is *CR*, the cursor moves to the first column of the same line.
- o If the option is *CR/LF,* the cursor moves to the first column of the next line. If the cursor is on the last line, it moves to the first line.

*Related Option:* CR Character Display from Keyboard (in Environment Video Options menu).

- <sup>o</sup>If the option is *ON* and CTRL mode is on, the CR character is not displayed.
- <sup>o</sup>If the option is *ON* and CTRL mode is off, the CR character is displayed at the cursor position before the cursor is moved.
- $\sigma$  If the option is OFF, the CR character is not displayed.

#### Forms

*Related Option:* CR Character Display from Keyboard (in Environment Video Options menu).

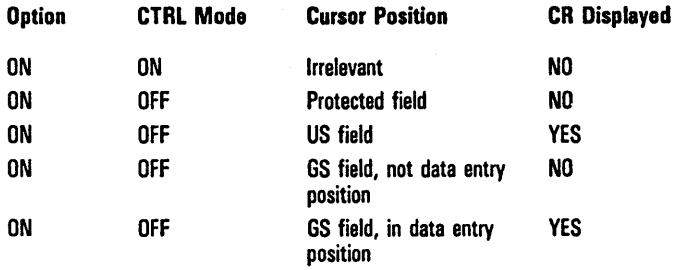

#### **SCROLL DOWN**

Moves the bottom line down off the screen and shifts the remaining lines down. The top line is filled with the previous line from the display store. When the first line in the display store is showing at the top of the screen, SCROLL DOWN has no effect.

If the cursor moves to another page as a result of the command, the status lines change to reflect the status of the new page.

#### **SHIFT ·SCROLL DOWN**

Shifts down data on the screen 10 lines at a time.

#### **SCROLL UP**

Moves the top line up off the screen and shifts the remaining lines up. The bottom line is filled with the next line from the display store. When the last line in the display store is showing at the bottom of the screen, SCROLL UP has no effect.

If the cursor moves to another page as a result of the command, the status lines change to reflect the status of the new page.

#### **SHIFT ·SCROLL UP**

Shifts up data on the screen 10 lines at a time.

#### **SHIFT**

No function.

#### **SPCFY**

See F7.

#### **TAB**

*Noriforrns:* Tabs the cursor right to the next tab stop if tabs are set. If no tabs are set, it moves the cursor home.

*Related Option:* HT Displayed on TAB FUNCTION from Keyboard (in Environment Video Options menu)

If the option is *ON,* an HT character is displayed at the cursor position before the cursor moves to the next tab stop or home.

If the option is *OFF,* an HT character is not displayed.

#### Forms

#### Related Option: HT Displayed on TAB FUNCTION from Keyboard (in Environment Video Options menu)

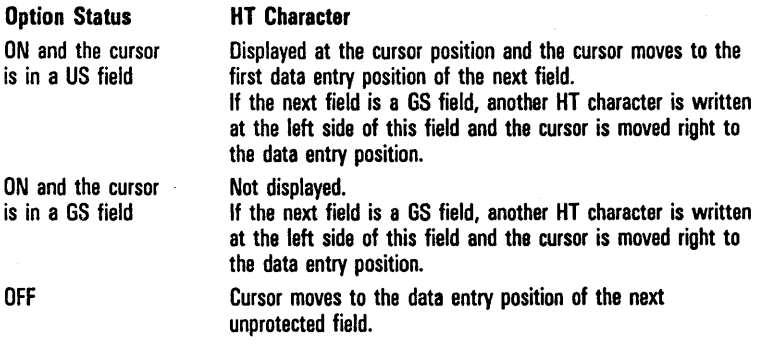

# **SHIFT-TAB**

Nonforms: The cursor moves left to the previous tab if tabs are set. If no tabs are set, the cursor moves home. If the cursor is at the first tab stop in the page, it moves to the last tab stop.

Forms: The cursor moves left to the first data entry position of the previous unprotected field. If the cursor is in the first unprotected field in the page, it moves to the last unprotected field.

#### **XMIT**

See FlO and Section 12.

# **Configuring BTE**

To configure BTE, you enter set-up mode and change the values of the options that appear in the 10 set-up menus.

The first part of this section contains 10 worksheets representing 10 set-up menus. The worksheets are followed by explanations of the options that appear in each menu. The second part of this section explains basic configuration.

# **Menu Worksheets**

The worksheets that follow represent each BTE set-up menu with options and default values. Refer to them as you read the descriptions of the menu options.

Each environment menu worksheet has a *1* beside the title. This indicates that configuration changes in that menu affect Environment 1. A  $2$  or  $3$  beside the title indicates that the changes affect environment 2 or 3. System menus do not have numbers; changes to a system menu affect all environments. See "Configuring Different Environments" under "Configuration Tasks," later in this section.

# **Security Levels**

The worksheets reflect Level I security. If your BTE menus do not display all the options on the worksheets, you are probably working at Level II or III security and some of the options have been restricted.

You need a password to enter Levels I and II. The examples in this section give the default passwords. Section 6 discusses security and passwords in detail.

# **A Note about Partition and. Buffer Sizes**

Partition size refers to the size of an environment. Buffer size refers to the various buffers each environment has. Consequently, the sum of an environment's buffers must be equal to or smaller than the environment's partition size. The relevant menus are the System Partitions and International menu-where you allot environment partitions, and the Environment Buffers menu (I, 2, or 3)-where you allot buffer sizes for each environment.

When you change partition sizes, all data in each environment is lost on reconfiguration. When you change buffer sizes, all data in the environment whose buffers you changed is lost on reconfiguration.

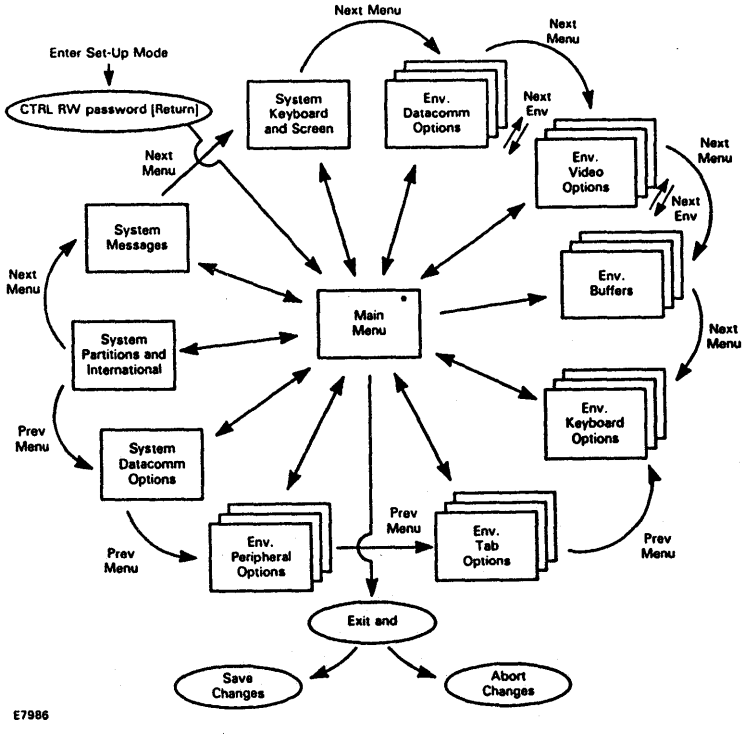

Figure 4-1 **How BTE Menus Are Arranged** 

E1986

#### Figure 4-2 Main Set-Up Menu

```
IIAIN SET-UP MENU 
 ENVIRONMENT MENUS
        DAlACOlI1I OPIION5 
        BUFFERS
         lAB OPIION$ 
  SYSTEM MENUS
         DATACOMM OPTIONS
         II£SSACES 
   Aco ... Modo: (ob) NORMAL 
                                          VIDE 0 OPIIO NS 
                                          KEYBOARD OPIION5 
                                          PERIPHERAL OPIIONS 
                                          PARTITIONS AND INTERNATIONAL
                                          KEYBOARD AND SCREEN
SAVE ONE ENVIO FILE LOAD ONE ENV FROM FILE LOAD ONE DEFAULT ENV
EXIT AND RECONFIGURE ONE ENY EXIT AND ABORT ALL SET- UP CHANGES
                                                                                All options<br>are command
                                                                                 options unless
                                                                                 marked<br>olherwise:
                                                                                 (ch) choice
```
# **Using the Worksheets**

Record the changes you want to make to the set-up options on the worksheets, and save them for future reference. These are the steps you'll follow:

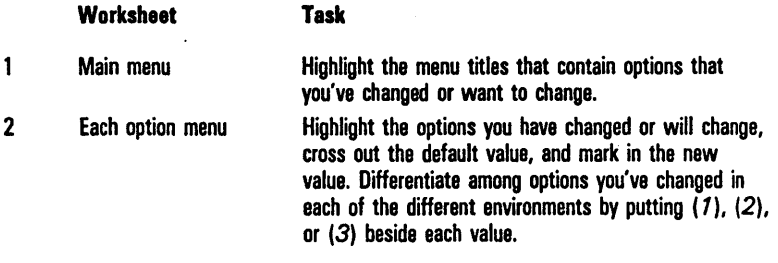

The different option fields (choice, text, and command) are explained under "Configuration Tasks" later in the section.

# Main Set-Up Menu

Main Set-Up Menu is the main directory. All BTE option menus are listed here in order, reading from left to right.

#### Environment Menus

Environment Menus is a heading, not an option. The items listed under it are environment menu titles. A separate menu exists for each enabled environment. Each environment is configured independently; the numbers that appear beside menu headings indicate the environment.

#### System Menus

System Menus is also a heading. The items listed under it are system menu titles. These menus have values that affect all enabled environments.

#### Configuration Commands

Two lines of commands at the bottom of the menu are configuration commands. After you configure the option menus, you must return here to choose how you want to save your changes.

Note: In the following commands, the  $ONE$  changes to  $ALL$  if the changes you made affect more than one environment.

- a Save One Env To File Writes to the file any changes you've made in the menus. This makes it a permanent change. Saving . . . Done appears on your screen for each environment that is saved.
- a Load One Env From File Loads stored configuration values from the BTE configuration file. These are the values you wrote to the file most recently: Loading . . . Done appears on your screen for each environment that is loaded.

o Load One Default Env Loads default values for all environments  $(ONE$  in message changes to  $ALL$ ) if you have done one of the following:

Entered a system menu

Entered security mode (chosen *Security* for the Access Mode choice option)

Entered the menu of another environment

Loading . . . Done appears on your screen for each environment that is loaded.

- o Exit and Reconfigure One Env Exits set-up mode and rewrites the changes you've just made in the option menus or in security.
- o Exit And Abort All Set-Up Changes Exits set-up mode and discards all changes you just· made in all the option menus. (Security changes are not aborted.)

#### Figure 4-3 Environment Datacomm Options Menu

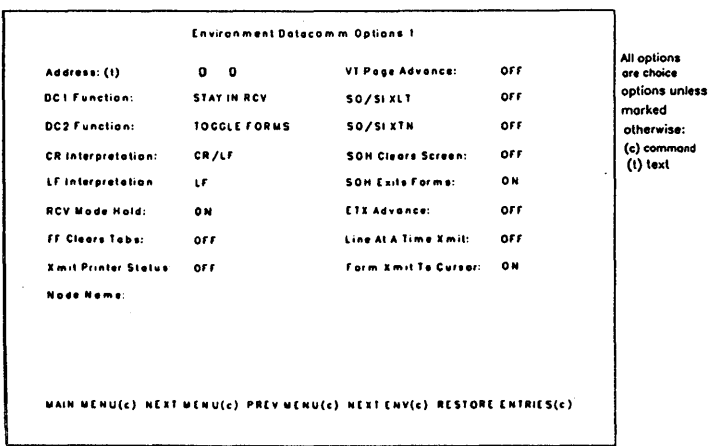

text

#### Figure 4-4 Environment Video Options Menu

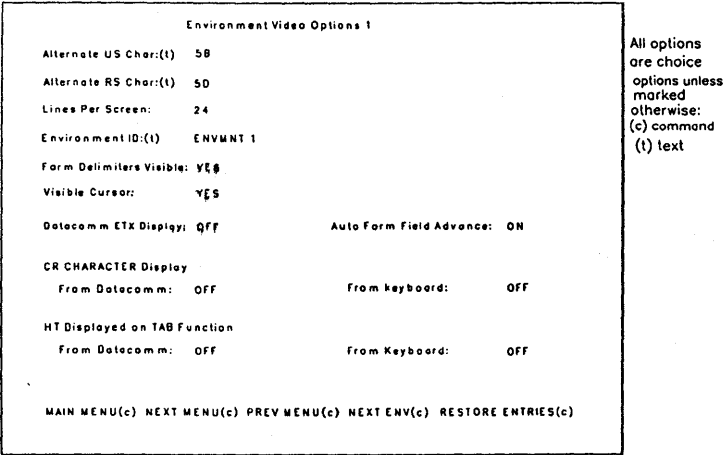

#### Figure 4-5 Environment Buffers Menu

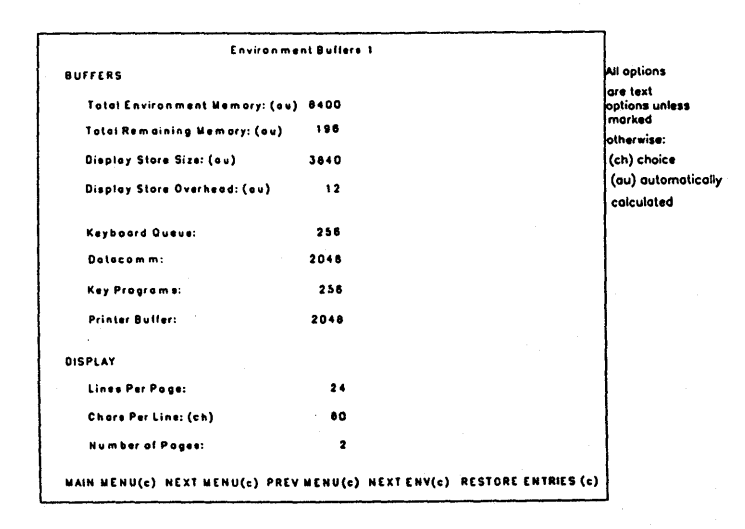

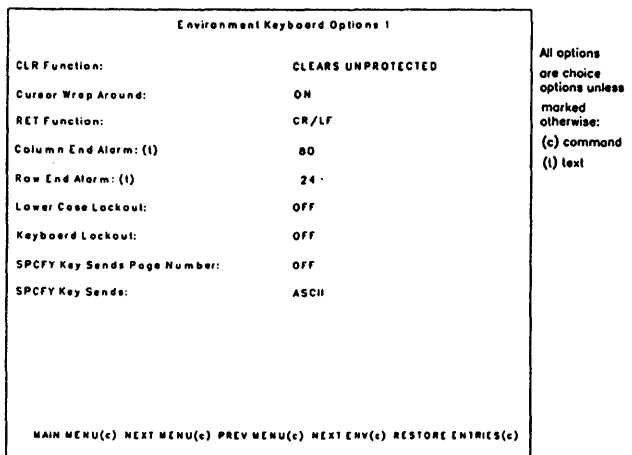

**Figure 4-6 Environment Keyboard Options Menu** 

**Figure 4-7 Environment Tab Options Menu** 

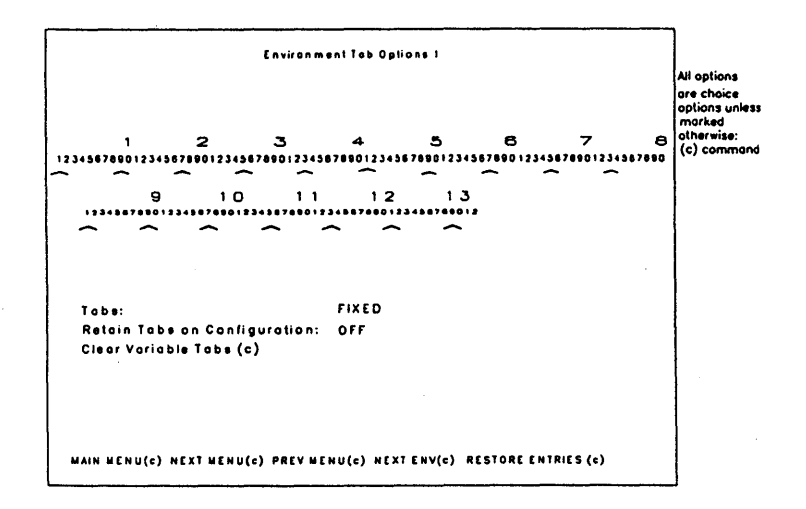

#### **Figure 4-8 Environment Peripheral Options. Menu**

```
Environment Peripheral Options 1
PRINTER
Extend line: 
Tronolote Control Char: 
Control Code Mopping: (I) 
         00 01 02 03 04 05 06 07 08 09 0A 08 0C 00 0E OF
         00 01 02 03 04 05 06 07 08 09 0A 08 0C 00 0E OF
         10 11 12 13 14 15 16 17 18 19 1A 1B 1C 10 1E 1F
         10 11 12 13 14 15 16 17 18 19 14 18 10 10 1E 1F
                           OFF 
                           YES 
Prompt for Printer's Name: NO
Close Printer After Print: OFF
Printer Selection: SPECIFIED BELOW
Name: (I) BTEPRINTERFILE 
                                                                            All options 
                                                                            are choice 
                                                                            options unless 
                                                                            marked 
                                                                             otherwise: 
                                                                             (t) text 
                                                                             (cl command 
MAIN MENU(c) NEXT WENU(c) PREY WENU(c) NEXT ENY(c) RESTORE ENTRIES(c)
```
#### **Figure 4-9 System Datacomm Options Manu**

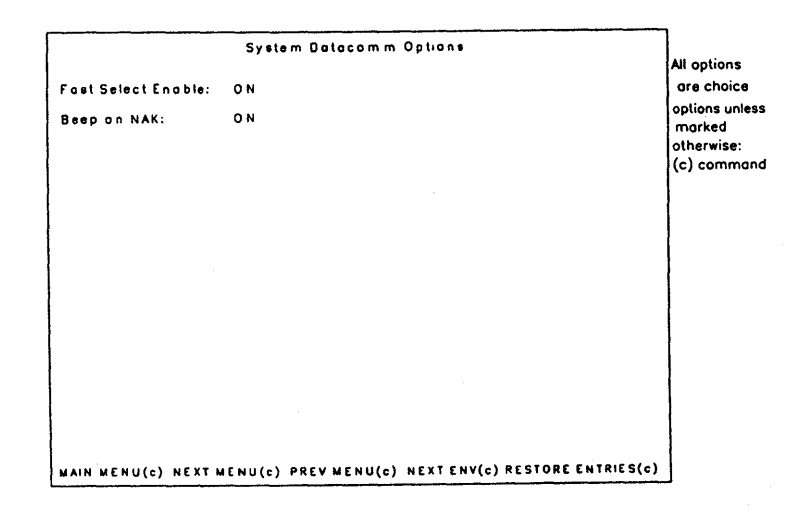

#### **Figure 4-10 System Partitions and International Menu**

```
System Partitions and International
                                                                    All options
                                                                    ore text<br>options unless
WARNING: Changes to this menu will reset all environments upon exit
                                                                    marked 
                                                                    otherwise: 
(c)commond 
(au) outomolicolly INT E R NATIO NAL 
calculated 
  Longuage Version:
SYSTEM BUFFERS (all sizes in characters)
  Total Available Memory:(au) 35000
  Total Remaining Memary:(au) 2&.00 
  Environment 1 (Address 1): 8400
  Environment 2 (Address 2): 0
  Environment 3 (Address 3): 0
   MAIN MENU(c) NEXT MENU(c) PREV MENU(c) RESTORE ENTRIES(c)
```
#### **Figure 4-11 System Messages Menu**

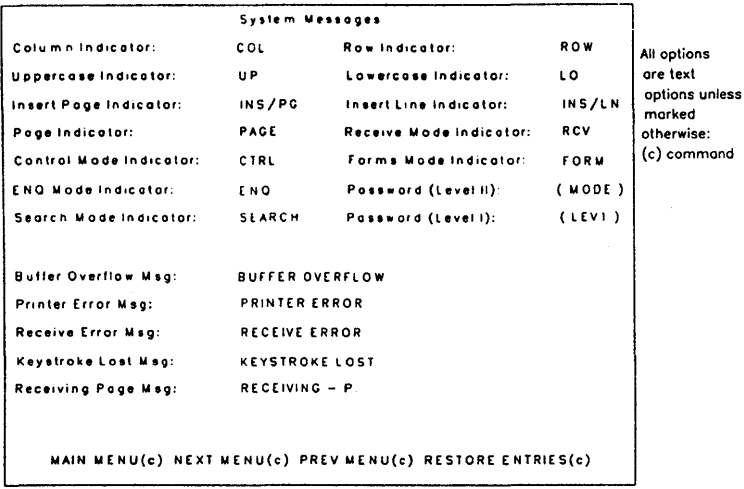

#### **Figure 4·12 System Keyboard and Screen Menu**

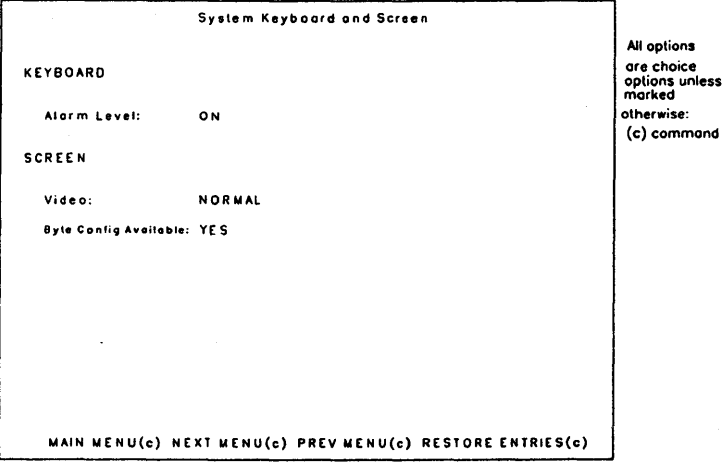

# **Environment Datacomm Options**

# **Address**

Type any two ASCII characters to specify the data comm address assigned by the system administrator. You cannot enter values 00 through IF hex (control characters). If multiple environments have the same address, error code 10 appears.

# **DC 1 Function**

STAY IN RCV Keeps BTE in RCV mode after receiving a message from the host.

#### LINE CLR

- 1 Clears from the pointer to the end of the pointer line in a nonforms page
- 2 Clears field from pointer to end of field in US field
- 3 Clears entire field in OS field when initiated from keyboard

# **DC2 Function**

**TOGGLE FORMS** Puts a nonforms page into forms mode or puts a forms page into nonforms mode.

ADVANCE DCP Moves the DCP one position to the right. As the DCP moves, it wraps around lines--moving from the last position in one line to the first position in the next line-and jumps from the last position of the page to the first position of the page.

#### **CR Interpretation**

CR/LF Moves the DCP moves to the first position of the next line. CR (carriage return) moves the DCP to the first position of the line it's in; LF (line feed) moves the DCP down to the next line. If the DCP is on the bottom line, last column, the DCP moves to the home position.

. CR Moves the DCP to the first column of the line it's in.

## **LF Interpretation**

LF Moves the DCP down to the next line in the same column-the line feed (LF) function.

CR/LF Identical to CR/LF above (see CR Interpretation).

### **RCV Mode Hold**

OFF Exits RCV mode and enters local mode after it receives a message from the host.

ON Keeps BTE in RCV mode after it receives a message from the host. If you receive messages frequently, this eliminates the need to press RCV to receive each one.

#### **Xmit Printer Status**

OFF Does not transmit printer errors to the host.

ON Transmits a printer status message to the host when a printer error occurs.

#### **FF Clears Tabs**

OFF Moves the cursor to the home postion and clears the page but does not clear variable tabs.

ON Clears variable tabs, moves the cursor to the home position, and clears the page.

#### Node Name

Type the node name that specifies the B-NET node. Node Name must include curly braces (a B-NET restriction), and its maximum length is 12 characters, including the braces. If the option is left blank, local BMULTI is accessed.

## VT Page Advance

OFF Vertical tabs cannot be set.

ON Sets vertical tabs if BTE has been configured for 32 lines per page. The vertical tabs are set on lines 1, 9, 17, and 25. CTRL right arrow moves the cursor down to the next vertical tab setting. CTRL left arrow moves the cursor up.

# SO/SI XLT

*SO/SI XLT stands for <i>SO/SI Translation*.

Affects transmission of data. See "Extended Characters" in Section 10 for more information.

OFF When the *SOISI* XTN option is *OFF,* sends the reverse video attribute as an SO character and the underline attribute as an SI character. When the SO *lSI*  XTN option is *ON,* sends the reverse video attribute as <ESC> ' . (escape apostrophe period) and the underline attribute as <ESC>' I (escape apostrophe slash).

ON Same as when *SO/SI XTN* option is *ON*.

## SO/SI XTN

**SO/SI XTN stands for** *SO***/SI Extension.** 

See Section 10, subsection "Extended Characters" for more information. .

OFF Does not switch between extended and standard character sets when BTE receives or transmits an SO or SI. ON Gives the control codes SO and SI the same functions as  $\langle$  ESC $>$  SO and  $\langle$  ESC $>$  SI.

#### SOH Clears Screen

OFF Displays the current screen while receiving a message from the host displayed at the DCP position.

ON Clears the screen before receiving a message from the host.

#### SOH Exits Forms

ON Takes the DCP page out of forms mode when BTE receives an SOH character. No effect in nonforms mode.

OFF Keeps the DCP page in forms mode when BTE receives an SOH character. No effect in nonforms mode.

#### ETX Advance

OFF Has no effect.

ON Moves the DCP right one space.

#### Line At A Time Xmit

OFF See Section 12 for a description of what data is sent to the host under what conditions.

ON Aligns the DCP to the cursor and loads the data on the cursor line into the data comm buffer. See Section 12.

#### Form Xmit to Cursor

ON Transmits the data in unprotected fields from the home position to the cursor position. The page must be in forms mode. No effect in nonforms mode.

OFF Transmits data from all unprotected fields on the page. The page must be in forms mode. No effect in nonforms mode.

# Environment Video Options

#### Alternate US Character

Type any value from 20 to FF hex to define the alternate character for the US character. The US character creates a left-justified unprotected field in a forms page. Entering forms mode translates the alternate character into the US character that the host can recognize.

### Alternate RS Character

Type any value from 20 to FF hex to define the alternate character for the RS character. The RS character ends any field in a forms page. Entering forms mode translates the alternate character into the RS character that the host can recognize.

### Lines per Screen

Lines per Screen is a choice option. RETURN toggles the choices between 12 and 24. This determines how many lines appear on the screen at one time. If you choose 12 lines per screen, only half the screen is used to display that environment in full-screen view.

## Environment 10

Type any eight ASCII characters to uniquely identify each of the three BTE environments.

## Form Delimiters Visible

- YES Displays forms field characters.
- NO Does not display forms field characters.

### Visible Cursor

YES Displays the keyboard cursor.

NO Does not display the keyboard cursor.

#### Datacomm EIX Display

OFF Does not store ETX at DCP location.

ON Stores ETX at DCP location if the DCP is in a nonforms page.

#### Auto Form Field Advance

ON Moves cursor automatically from the US field to the next unprotected field in a forms page when the current unprotected field has been filled.

OFF Does not move cursor to the next unprotected field when the current field has been filled. NEXT moves the cursor to the next unprotected field.

#### CR Character Display from Datacomm

OFF Does not display CR character at the DCP position.

ON Displays CR character at the DCP position if the DCP is not on a forms field character.

#### CR Character Display from Keyboard

OFF Does not display CR character at the cursor position when RETURN is pressed.

ON Displays CR character at the cursor position if the cursor is not on a forms field character when RETURN is pressed.

#### HT Displayed on TAB Function from Datacomm

OFF Does not display TAB character when TAB is received from the host.

ON Displays TAB character wherever TAB is received from the host.

### HT Displayed on TAB Function from Keyboard

OFF Does not display TAB character when TAB is entered from the keyboard.

ON Displays TAB character wherever TAB is entered from the keyboard.

# Environment Buffers

Nota: Any change to buffer sizes in this menu resets all buffers for the affected environment upon reconfiguration (the number beside the title tells you which one is affected). All data in that environment is lost.

### Total Environment Memory

You cannot enter the Total Environment Memory field; the figure it shows is the amount you entered in the System Partitions and International menu beside the corresponding environment. Whatever amount you entered there influences all calculations made here.

## Total Remaining Memory

You cannot enter the Total Remaining Memory field. It is calculated automatically and is recalculated each time you reconfigure the options in the menu.

#### Display Store Size

You cannot enter the Display Store Size field. It is calculated automatically. It is the product of (Lines per page) • (columns per line) • (number of pages). The minimum amount it can be is 1920 bytes.

#### Display Store Overhead

You cannot enter the Display Store Overhead field. It is calculated automatically. It is the product of (number of pages  $*$  6).

#### Keyboard Queue

Type a decimal number to represent the number of bytes you want for the keyboard queue. It determines how many keystrokes are stored during fast typing.

Note: This option is in effect only when the Keyboard Lockout option, in the Environment Keyboard Options menu, is ON. When it is, the keyboard queue stores keystrokes during receiving and transmitting data to the host. ESC- from the host processes the keys in the queue. From the keyboard, LOCAL clears the queue.

#### Datacomm

Type a decimal number. This number determines how much data (sent to or received from the host) can be buffered before processing.

#### Key Programs

Type a decimal number. Any entry of 2048 bytes (2K) or less does not affect the Total Remaining Memory sum. Any entry over 2048 bytes does. Try it by entering *2048,* then *0005:* The Total Remaining Memory won't change. Now type *2049* and notice that the Total Remaining Memory does change. The next subsection explains why. (See also Section 7, "Key Programming.")

There are two key programs buffers. Key Programs Buffer I is 2K large and is on the scratchpad; Key Programs Buffer II is larger than 2K. Whenever you reconfigure your key programs buffer size to hold more than 2K, BTE switches over to Key Programs Buffer II without letting you know and decrements the Total Remaining Memory Size; you lose access to all programs in Key Programs Buffer I for the time.

Key Programs Buffer I can write key programs permanently to disk. Key Programs Buffer II cannot; the key programs in Key Programs Buffer II are lost when you exit BTE.

Information is not transferred between the key programs buffers. If you are in Key Programs Buffer **I,** have programmed the A, B, and C keys, and decide you want more room, you can rewrite your key programs buffer size to be larger than 2K. When you do this BTE automatically switches you to Key Programs Buffer II and you lose access to the reprogrammed A, B, and C keys in Key Programs Buffer I. When you write the key programs buffer size back down to 2K, you recover the key programs that reside in Key Programs Buffer I. However, if Key Programs Buffer I contains key programs occupying 2K of memory and you rewrite the key programs buffer down to IK, you will lose half the key programs.

#### **Printer Buffer**

Type a decimal number. This figure determines how much data can be sent to the printer at one time.

#### **Lines per Page**

Type the number of lines you want BTE to allot to each page in an environment. Valid choices range from 1 to 256.

#### Chars per Line

The choices are toggled between 40,80, and 132. In 132-column mode, you can scroll the page horizontally to view all 132 columns using the SHIFT-Right Arrow and SHIFT-Left Arrow keys.

### Number of Pages

Type a decimal number, making sure you have enough memory for your choice. This figure determines the number of pages the Display Store will be configured to represent. The maximum number of pages is 24.

# Environment Keyboard Options

#### CLR Function

CLEARS UNPROTECTED Clears unprotected fields in a forms page when CL PAGE (SHIFT-F4) is pressed.

CLEARS ALL Exits a forms page from forms mode and clears the page when CL PAGE or CL FORMS (SHIFT-F4) is pressed.

#### Cursor Wrap Around

ON Moves the cursor from last column of last line in the page to the home position of the same page as data is entered from the keyboard. Page may scroll in order to keep the cursor in view.

OFF Keeps the cursor on the last column of the last line in the page and overwrites the last character as data is entered.

#### **RET Function**

CR/LF Moves the cursor to the first position of the next line. CR (carriage return) moves the cursor to the first position of the line it's in; LF (line feed) moves the cursor down to the next line. If the cursor is on the bottom line, last column, the cursor moves to the home position.

CR Moves the cursor moves to the first column of the line it's in.

### **Column End Alarm**

Specifies the last column the cursor can move to without causing a beep. Type a decimal number from 1 to 133 (entering 133 disables column end alarm). The operation of this feature is dependent on the row alarm end setting.

#### **Row End Alarm**

Specifies on which row the cursor causes a beep. Type a decimal number from 1 to 256. The operation of this feature is dependent on the column end alarm setting.

#### **Lower Case Lockout**

OFF Displays upper- and lowercase characters as they are typed, as long as the LOCK LED is not lit.

ON Displays only uppercase characters as they are typed.

#### **Keyboard Lockout**

OFF Disables a keyboard queue. All keystrokes during keyboard lockouts are lost.

ON Enables a keyboard queue. During keyboard lockouts, all keystrokes are stored in the keyboard queue buffer (see Environment Buffers menu).  $\langle$ ESC $\rangle$  = from the host causes BTE to process the stored keystrokes. LOCAL clears the keyboard queue.

#### SPCFY Key Sends Page Number

OFF Specifies the cursor position by row and column when SPCFY (F7) is pressed.

ON Specifies the cursor position by row, column, and page when SPCFY (F7) is pressed.

#### SPCFY Key Sends

ASCII Sends the cursor position to the host in ASCII.

HEX Sends the cursor positionx to the host in hex.

For detailed information on SPCFY (F7), see Section 3.

#### Environment TAB Options

#### Tab Ruler

To use the tab ruler:

- 1 Use the arrow keys to select the TABS option.
- 2 Press RETURN until the option shows *VARIABLE.*
- 3 Move the cursor to the top ruler using the arrow keys. This ruler sets tabs in columns 1-80 (depending on screen configuration).
- 4 Move the cursor along the ruler using SPACEBAR.
- 5 Type an x in each column where you want to set a tab. This is echoed on the screen. If you pass the column you want, use BACKSPACE to return. You can overtype previously entered tabs or press DELETE to delete tabs and spaces between tabs.
- 6 When you reach the end of the ruler, press RETURN. This locks in your tab settings.
- 7 Repeat steps 1 through 6 for the lower ruler to set tabs in columns 81-132.
- 8 To save your changes, the in Tabs on Configuration option must be set to *ON.*

#### **Notes**

When the TABS option is set to *FIXED:* 

- 1 Any tab stops you enter on the tab ruler are ignored
- 2 The *Clear Variable Tabs* command is disabled

To clear fixed tab settings, set the TABS option to *VARIABLE;* this automatically clears all tabs.

# **Options**

#### Tabs

Specifies the type of horizontal tab stops to be used.

FIXED Sets tabs automatically at each eighth column.

VARIABLE Sets tabs in any column. See "Tab Ruler."

#### Retain Tabs On Configuration

OFF Does not keep variable tab stops when BTE is reconfigured.

ON Keeps variable tab stops when BTE is reconfigured.

#### Clear Variable Tabs

This is a command option-When you select this command and press RETURN, all tab stops entered into both rows of the tab ruler are cleared.

# Environment Peripheral Options

## Extend Line

OFF Does not send a carriage return at the end of every line.

ON Sends a carriage return at the end of every line.

#### **Translate Control Char**

YES Ignores the "Control Code Mapping" option and prints control codes as spaces. .

NO Does not map control codes to spaces. The Control Code Mapping option becomes operational.

#### **Control Code Mapping**

Control Code Mapping functions when the Translate CTRL Char option is set to *NO.* 

Control Code Mapping allows you to map BTE control codes to printable characters. However, the BTE control character must be displayed on the screen for the mapping to work. (BTE options such as HT Displayed on TAB Function and CR Character Display From Datacomm are useful for this function.

For example, to print forms delimiters as printable characters, map hex code ID (the GS character) to hex code 5B. The printer will then print "[" for the unprintable GS delimiter.

Note: Do not map any control characters on the screen to any code that might affect the functionality of the printer in use. Refer to your printer manual for control code interpretation.

Rows one and three represent BTE control codes. These values cannot be ovewritten. The ASCII/EBCDIC Translate Chart in Appendix B gives the BTE functions for each control code (the codes are in ASCII).

In rows two and four, overwrite the codes to specify the alternate code. The printer interprets the alternate code instead of the BTE code just above it. Refer to your printer manual for the printer control code interpretations.

#### **Prompt for Printer's Name**

NO Does not display the printer menu when the print command is invoked from the keyboard. Printing occurs as it has been configured from this menu.

YES Displays the printer menu is displayed whenever the print command is invoked from the keyboard. (CTRL SPACEBAR F CTRL also invokes the printer menu.) The menu displays the following three options, which you can then modify.

### **Close Printer After Print**

Affects only direct printing.

OFF Keeps the print byte stream open after a print command is issued. To print you must exit BTE.

ON Closes the printer byte stream after a print command issued. You can print right away, without exiting BTE.

### **Printer Selection**

*Serial A, Serial B, Parallel,* and *Specified Below* are the choices. These names specify either a disk file or printer ports through which the BTE workstation is cabled to the printer. *Serial* A, *Serial B,* and *Parallel* refer to direct printing. *Specified Below* refers to the name of the printer disk file that you specify using the next option.

#### **Name**

Specify a printer file name or the device port you want to use to print. The Printer Selection option must be toggled to *SPECIFIED BELOW* in order for BTE to use the name you specify. The default is BTEPrinterFile. To use spooled printing, make sure the BTOS Queue Manager and Spooler are installed.

# System DataComm Options

#### Fast Select Enable

ON Accepts fast select messages in any mode (not just receive ready mode).

OFF Accepts fast select messages only when it is in receive ready mode.

#### Beep on NAK

ON Enables a beep when BTE sends a negative acknowledgment of a select received from the host.

OFF Disables a beep when BTE sends a negative acknowledgment of a select received from the host.

# System Partitions and International

Changes made to this menu reset the environment buffers menus when you exit. Check the buffers menu of each enabled environment to be sure enough memory has been allotted for each.

Any change to partition sizes resets all buffers for all enabled environments upon reconfiguration. Data in all environments is lost.

Setting an environment's partition to 0 automatically disables it.

You cannot disable Environment 1.

Note: If the current configuration's partition size is different from the default  $(8400)$ , selecting the Load One Default Env command will change the One in the Main Menu commands to All. Similarly, if the current configuration's partition size is different from what was last saved in the file, selecting the Load One Env From File command will change the One in the Main Menu commands to All. In both cases, all enabled environments will be reconfigured and the data in those environments will also be lost!
#### **Language Version**

The default country font is loaded when you load the software. Type the number of the country code you entered when you intalled the software (Section 2). The two-digit code specifies which character set will be used. To change the country code, reinstall BTE and specify the new code at that time.

### **Total Available Memory**

The total available memory sum is calculated automatically. It reflects the total available memory, 35,000 bytes.

### **Total Remaining Memory**

The total remaining memory sum is calculated automatically. It reflects the memory you can still assign to an environment. It is the remainder of the total system memory minus the number of bytes already allocated to all environment and system buffers.

### **Environment 1**

Environment 1 is the first address assigned in BTE. Any decimal number between  $8400$  and  $35,000$  is valid, if enough memory is available. You cannot assign a 0 value to this address. 8400, the default value, allots a single environment two pages with 24 lines and 80 characters per line. To move the cursor over in the field press the SPACEBAR. Lock in your entry by pressing RETURN.

## **Environment 2**

Environment 2 is the second address. The entry must be a decimal value and either a zero, which disables the environment, or between 8400 and 26,600, if enough memory is available (at least 8400 must be reserved for Environment 1.) To move the cursor over in the field press the SPACEBAR. Lock in your entry by pressing RETURN.

# Environment 3

Environment 3 is the third address. The entry must be in decimal and either a zero, which disables the environment, or between 8400 and 26,600, if enough memory is available (at least 8400 must be reserved for Environment 1.) To move the cursor over in the field press the spacebar. Lock in your entry by pressing RETURN.

# System Messages

Most messages are configurable.

The passwords are not displayed on the menu.

To load the default system messages, *Load Default Env* at the bottom of the Main Set-Up menu must indicate ALL environments when you execute the command.

# System Keyboard and Screen

### Alarm Level

ON Enables a beep.

OFF Disables a beep.

## Byte Config Available

The byte configuration option has a minimum security of Level II. The default is Level I. See "The R H Command" in Appendix D.

YES Enables configuration using the byte configuration method. See Appendix D.

NO Disables configuration using the byte configuration method.

#### Video

NORMAL Regular screen display.

HALF-BRIGHT Dim character display.

# **Configuring BTE**

The task of implementing the changes you have made on the worksheets includes:

- o Entering set-up mode
- o Selecting menus, options, and commands
- o Configuring three types of option values: text, choice,and command
- o Configuring different environments
- o Saving configuration changes

#### Figure 4-13 **Entering Set-Up Mode**

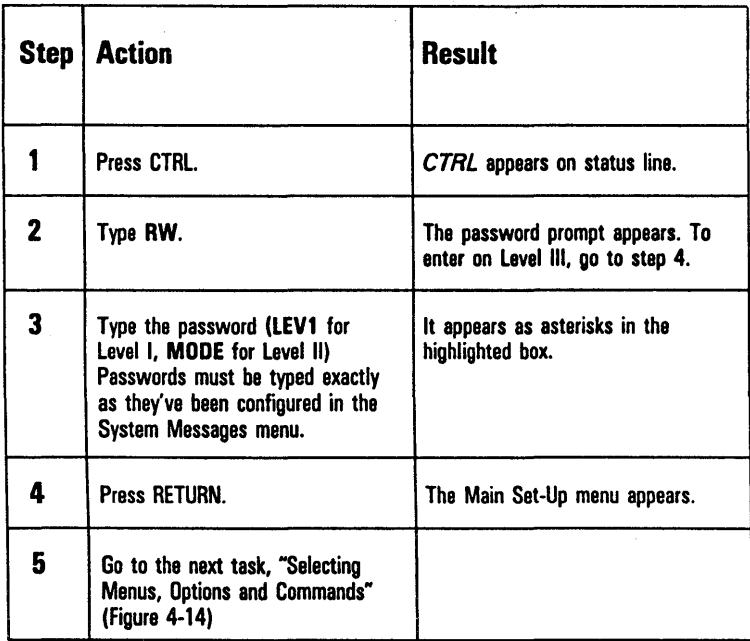

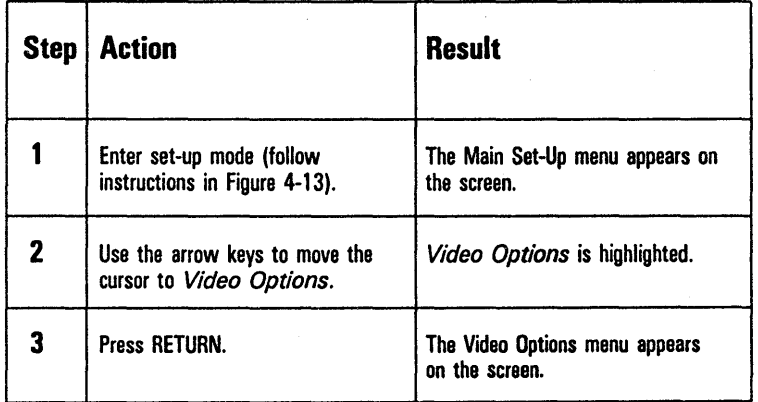

### Figure 4-14 **Selecting Menus, Options, and Commands**

You select options and commands in the same way you select menus.

# Configuring Three Types of Option Values: Choice, Text, Command

#### Figure 4-15 Choice Options

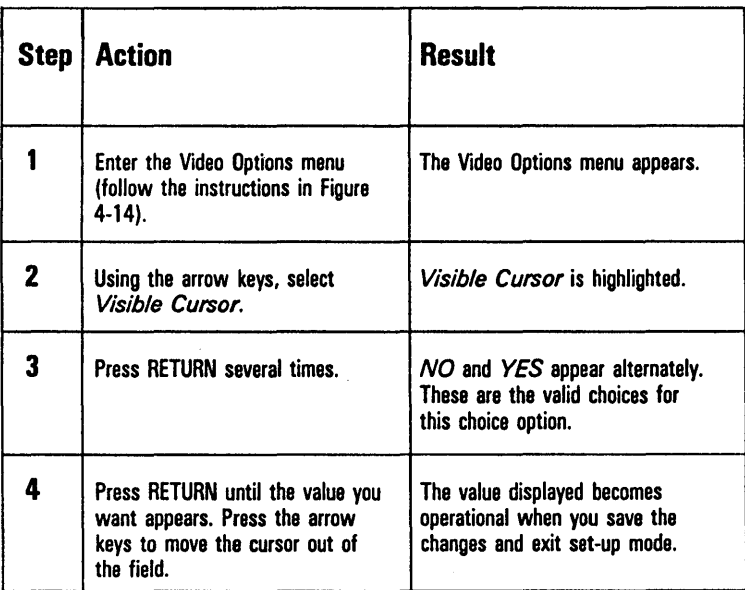

## Figure 4-16 Text Options

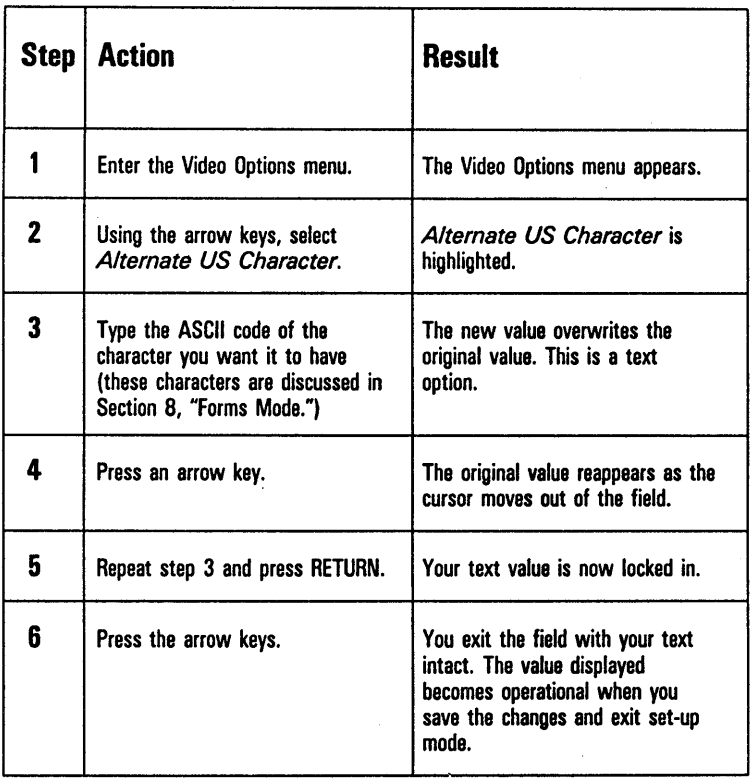

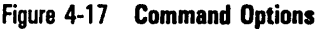

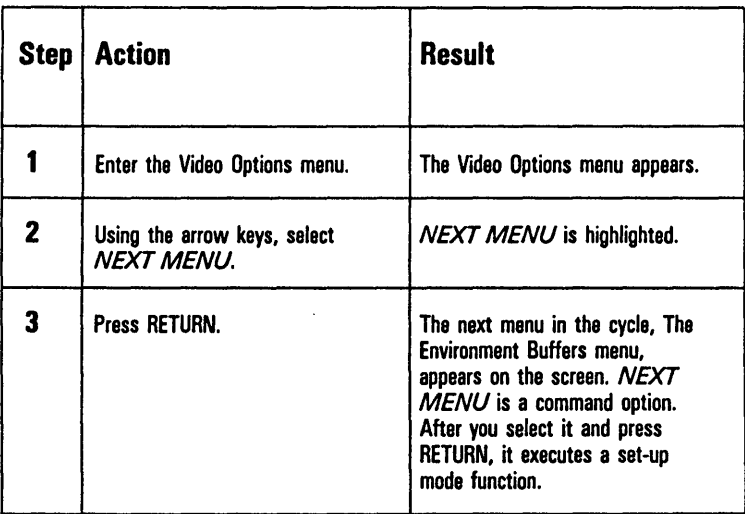

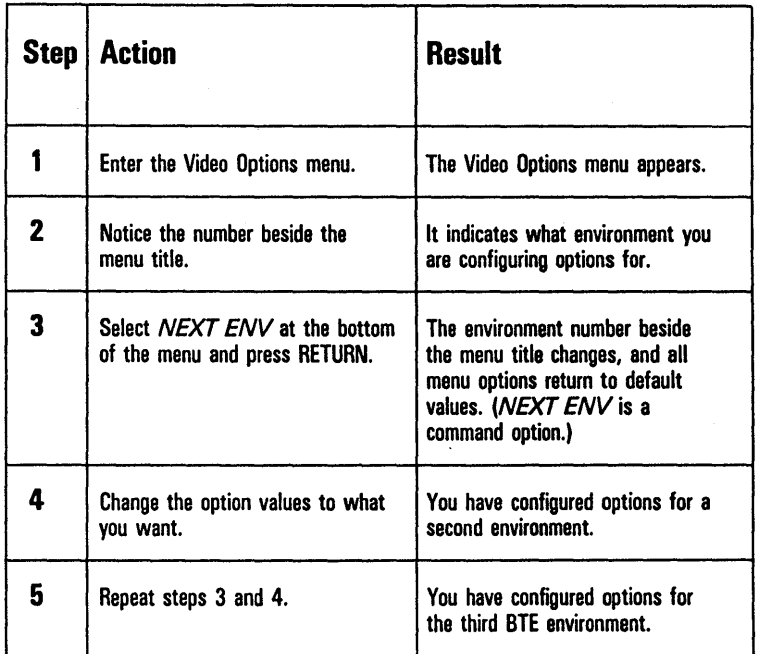

#### Figure 4-18 Configuring Different Environments

Note: The NEXT ENV command does not change the keyboard environment. When you exit set-up mode, you return to the keyboard environment you were in before you entered set -up mode.

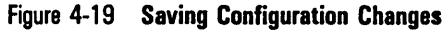

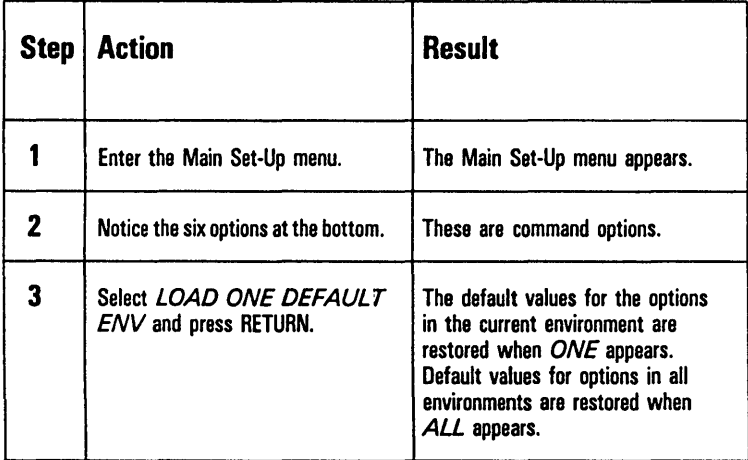

The save and reconfiguration commands are explained in detail on the page opposite the Main Set-Up menu worksheet.

 $\label{eq:2.1} \mathcal{L}(\mathcal{L}(\mathcal{L})) = \mathcal{L}(\mathcal{L}(\mathcal{L})) = \mathcal{L}(\mathcal{L}(\mathcal{L})) = \mathcal{L}(\mathcal{L}(\mathcal{L})) = \mathcal{L}(\mathcal{L}(\mathcal{L}))$  $\mathcal{L}(\mathcal{L}(\mathcal{L}))$  and  $\mathcal{L}(\mathcal{L}(\mathcal{L}))$  and  $\mathcal{L}(\mathcal{L}(\mathcal{L}))$  . Then  $\mathcal{L}(\mathcal{L}(\mathcal{L}))$ 

# **Multiple Environments**

The BTE screen can display up to three environments concurrently. To display multiple environments, two or three BTE environments must be enabled and correctly configured. The two set-up menus involved in the procedure are the System Partitions and International menu and the Environment Buffers menu. This section consists of an exercise in enabling and configuring three environments.

Note: BTE must already be in set-up mode before you begin (see "Entering" Set-Up Mode" in Section 4).

# **Step 1**

Make a photocopy of Figure 5-1 and return the original to the manual. You may need the worksheet again if you reconfigure.

# **Step 2**

Enter the System Partitions and International menu. In this menu you partition the size of each environment. If you want to disable environments 2 or 3, enter a zero beside it. (You cannot disable environment 1.) See the System Partitions and International menu and "Text Options" (Figure 4-16) in Section 4 for information on how to use the menu.

# **Step 3**

After you've assigned partitions for each environment, copy the figure that appears beside Total Remaining Memory onto your worksheet under that heading. You must keep track of exactly how much memory remains as you go along.

# Step 4

Enter the sizes you gave each environment in step 2 onto the worksheet beside Partition Size under the entries ENVMNT 1, ENVMNT 2, and ENVMNT 3.

# Step 5

Return to the Main Menu and select the Environment Buffers 1 menu. The top entry, Total Environment Memory, should reflect the amount you allotted to environment 1 in the System Partitions and International menu and the Partition Size on your worksheet. Notice the next three entries in the menu: Total Remaining Memory, Display Store Size, and Display Store Overhead. They are calculated automatically as you allot amounts for the bottom seven options, highlighted in Figure 5-2.

#### Figure 5-1 Multiple Environment Set-Up Worksheet

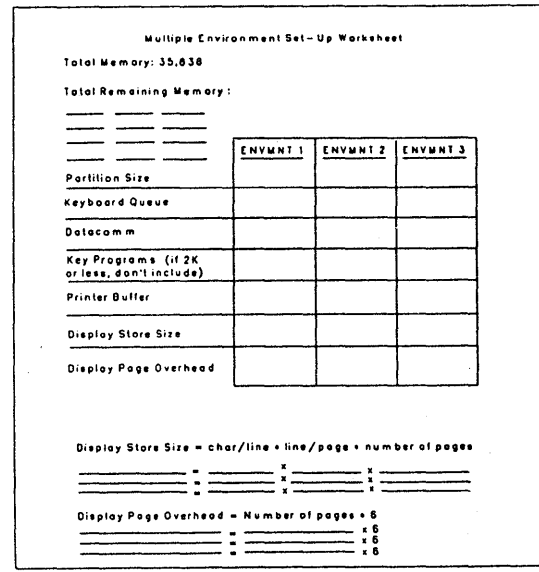

#### Figure 5-2 Using The Environment Buffers Menu

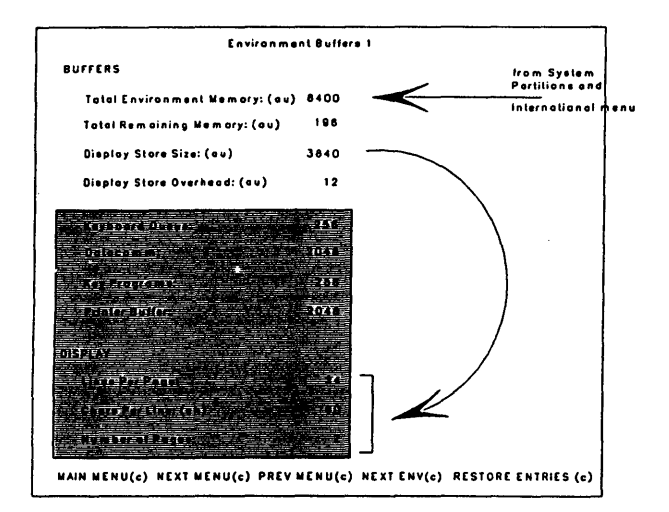

#### Display Store Size and Overhead

Using the arrow keys, move to the last three options under *Display* on the menu: *Lines Per Page, Chars Per Line,* and *Number of Pages.* These features affect your work and each requires memory. If you use up too much memory on a page that has 256 lines, for example, you may limit the number of pages the environment can have. You must decide what features you want each environment to have, and then determine if there is enough memory to provide for them.

# **Step 6**

Use the bottom of the worksheet to calculate Display Store Size: (characters per Line) \*(Lines per page) \* (number of pages)

and the page overhead: number/pages \* 6

Enter the results in the worksheet table. This chart will help you with the calculations. Keep in mind the possible ranges for each feature:

```
Characters per line: 40, 80, or 132 
Lines per page: 1 to 256 
Pages: 1 to 24
```
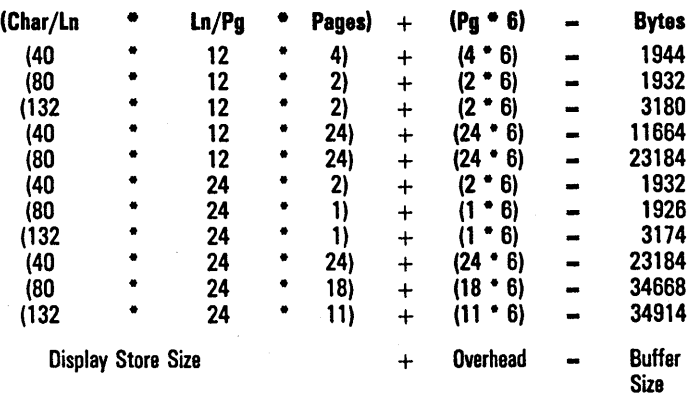

A configuration of fewer than 1920 bytes (when 40 characters per line is not configured) is not valid and has not been listed.

# **Step 7**

On the worksheet, fill in the amounts you need for the other buffers. See Table 7-1 for buffer capacities and sizes in bytes.

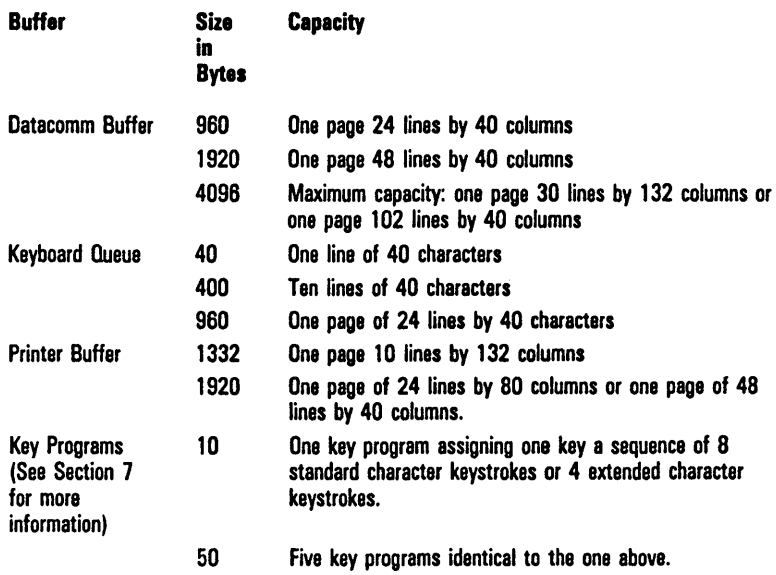

Type the amounts in the menu. Use the SPACEBAR to move the cursor; press RETURN to lock in the entries.

An error message appears if the configuration is invalid or too large for the total available space. See "Buffer Size" under the Environment Buffers menu in Section 4 before you decide how large to make the key programs buffer.

Figure 5-3 shows the relationship of BTE buffers with the host. The arrows show the direction in which data moves between buffers. For example, data is sent from the display buffer to the printer buffer and from there to the printer.

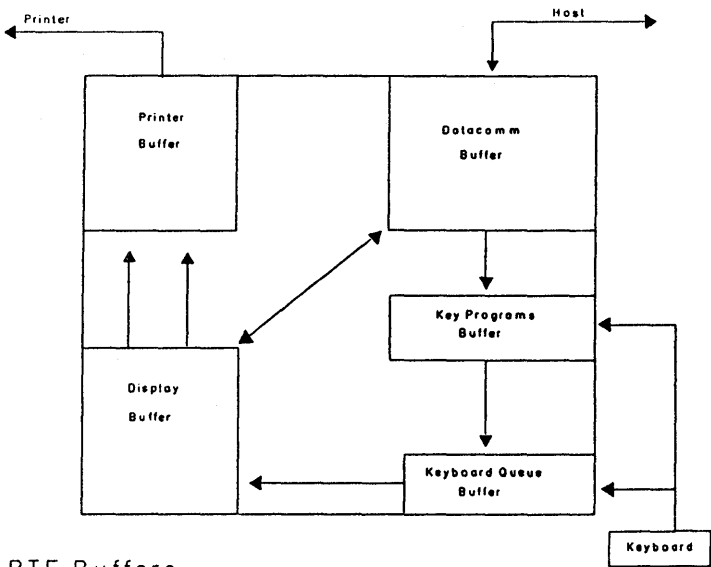

#### Figure 5-3 BTE Buffers

BTE Buffers

# **Step 8**

Repeat steps 6, 6, and 7 for environment 2 and environment 3. The NEXT ENV command at the bottom of Environment Buffers 1 menu will take you to the Buffers menu for the other two environments.

# **Step 9**

Enter the Environment Datacomm Options menu for each enabled environment and assign each a valid address. If you omit this step, the environments will not be able to receive or transmit any data to the. host. Exit and reconfigure the workstation.

# **Displaying Multiple Environments**

Note: This subsection assumes that you have configured BTE for multiple environments and have exited the set-up mode.

#### **Full-Screen View**

In full-screen view, which is the default, the entire screen displays the keyboard environment. Whenever you enter BTE, regardless of how many environments you've configured, full-screen view appears with environment 1 as the keyboard environment.

### **Changing Environments**

To change the keyboard environment, use one of the following commands:

CTRL NEXT PAGE takes you to the next environment CTRL PREY PAGE takes you to the previous environment

CTRL J *n,* takes you directly to environment *n* 

#### **Split-Screen View**

Split-screen view displays two or three windows on the screen at one time. You can still enter data from the keyboard into only one window (one environment) at a time, but you can view more than one environment simultaneously. (An environment must be enabled before it can appear as a window in a split-screen view.)

CTRL X enables multiple window configuration. CTRL Z allows you to switch between full-screen and split-screen views.

 $\overline{ }$ 

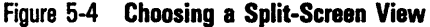

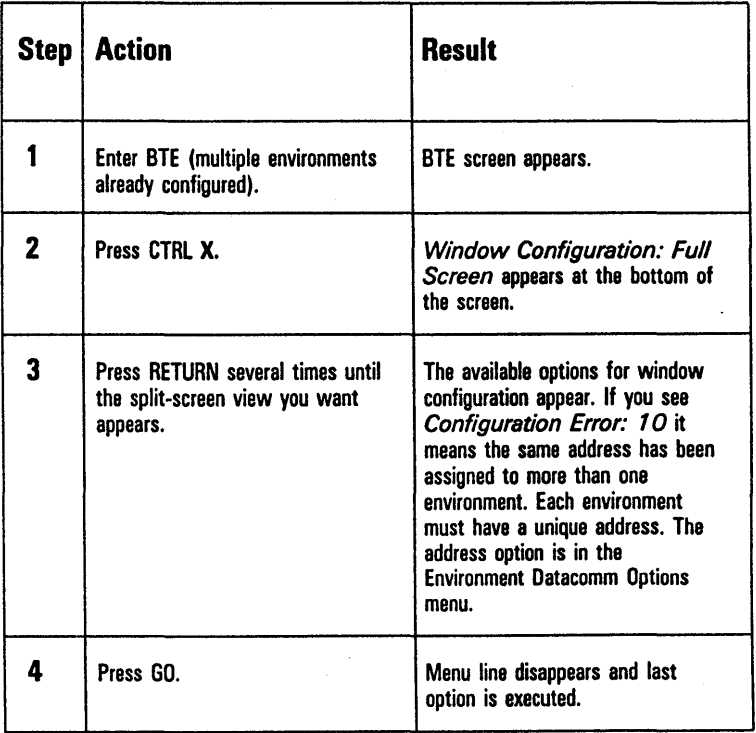

| Step | <b>Action</b>                           | <b>Result</b>                                                                                                    |
|------|-----------------------------------------|----------------------------------------------------------------------------------------------------|
|      | Press CTRL X while in<br>environment 1. | Window Configuration: Full<br>Screen appears.                                                                                                    |
| 2    | Press RETURN.                           | <b>Window Configuration:</b><br>Windows 1 & 2 appears.<br>Note: Env 1 and Env 2 must be<br>anahlad.                                                                                                    |
| 3    | Prass GO.                               | The menu line disappears. The<br>screen displays two windows with<br>ENVMINT 1 and ENVMNT 2.<br>You are in split-screen view. The<br>cursor is visible in the top window<br>(ENVMNT 1). This is the keyboard<br>environment. |
| 4    | Press CTRL J 2.                         | The cursor appears to move from<br>the top window to the bottom<br>window. Environment 2 (bottom<br>window) is now the keyboard<br>environment.                                                                              |

Figure 5-5 Changing Environments in Split-Screen View

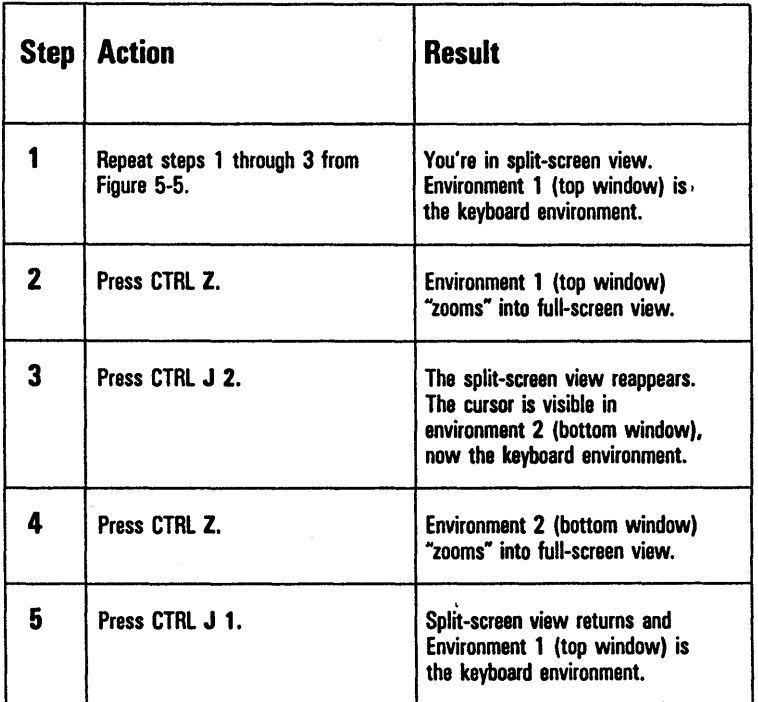

#### Figure 5-6 Zooming Between Split-Screen and Full-Screen View

Note: in order to follow the procedure in Figure 5-7, , you must be working on a B 27, environment 1 must be configured to 132 columns, and environment 2 must be configured to 80 columns. (Chars per Line is in the Environment Buffers menu.)

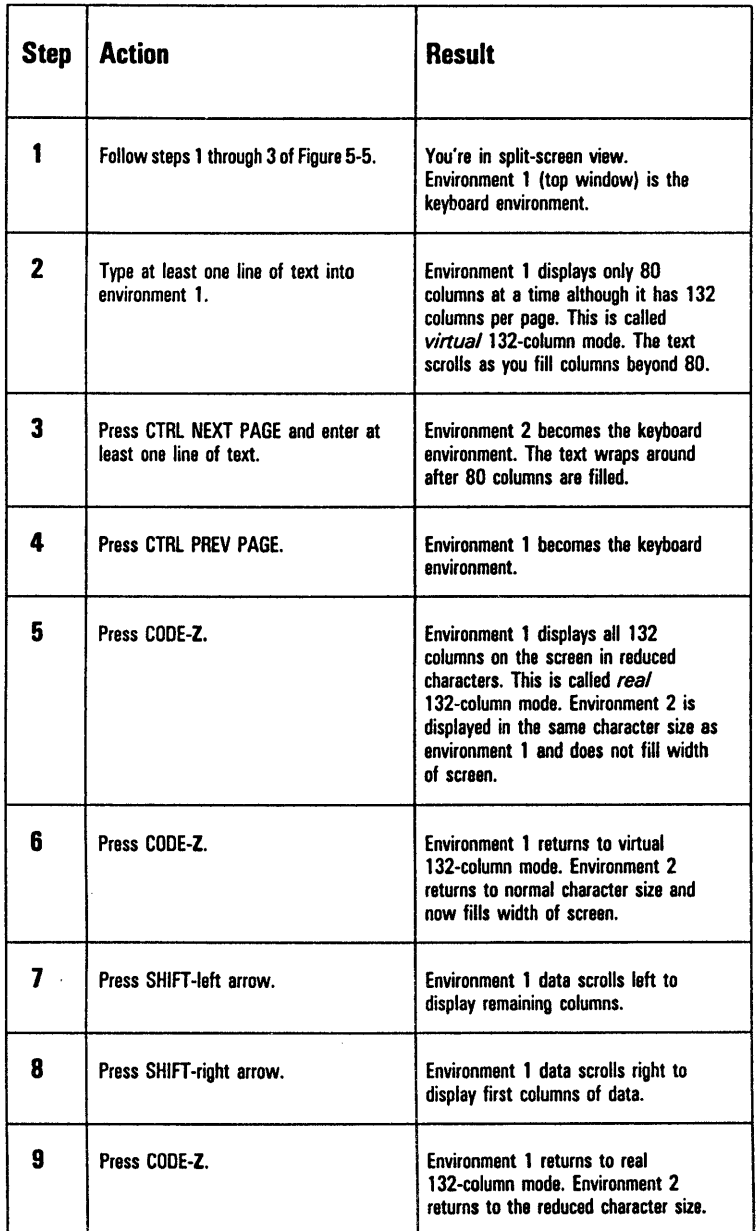

 $\ddot{\phantom{a}}$ 

#### Figure 5-7 **Zooming Between Real and Virtual 132-Column Mode (for B**  27 workstations)

 $\label{eq:2} \frac{1}{\sqrt{2}}\sum_{i=1}^n\frac{1}{\sqrt{2}}\sum_{i=1}^n\frac{1}{\sqrt{2}}\sum_{i=1}^n\frac{1}{\sqrt{2}}\sum_{i=1}^n\frac{1}{\sqrt{2}}\sum_{i=1}^n\frac{1}{\sqrt{2}}\sum_{i=1}^n\frac{1}{\sqrt{2}}\sum_{i=1}^n\frac{1}{\sqrt{2}}\sum_{i=1}^n\frac{1}{\sqrt{2}}\sum_{i=1}^n\frac{1}{\sqrt{2}}\sum_{i=1}^n\frac{1}{\sqrt{2}}\sum_{i=1}^n\frac{1$  $\mathcal{L}_{\text{max}}$  , where  $\mathcal{L}_{\text{max}}$ 

# **Security**

This section discusses the BTE security system in general and explains how to:

- c Enter security mode
- c Change passwords
- c Change the access level of menus
- c Change the access level of options in menus

# **Three Levels of Security**

BTE has three levels of security that provide three levels of configuration capability. Security changes cannot be aborted.

# **Level I**

Level I is the highest security level and requires a password. A user of Level I security controls the menus and options that Level II and Level III users access. In addition, Level I users can change the Level II password. The default Level I password is LEVI and must be entered in uppercase. Installation managers should use this level.

Menu restrictions made from Level I affect Levels II and III. Menu access made from Level I affects only Level II.

# Level II

Level II is the middle security level and requires a password. A user of Level II controls the menus and options Level III users access. Level II users cannot give Level III users access to menus and options they themselves cannot access. The default Level II password is MODE and must be entered in uppercase.

# Level III

Level III requires no password. If a Level I or Level II password is entered incorrectly, security defaults to Level III.

Figure 6-1 gives the procedure for entering set-up mode at Level II security. To enter at Level I, use the Level I password. To enter at Level III, press RETURN at the password prompt.

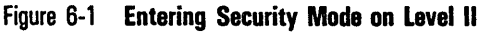

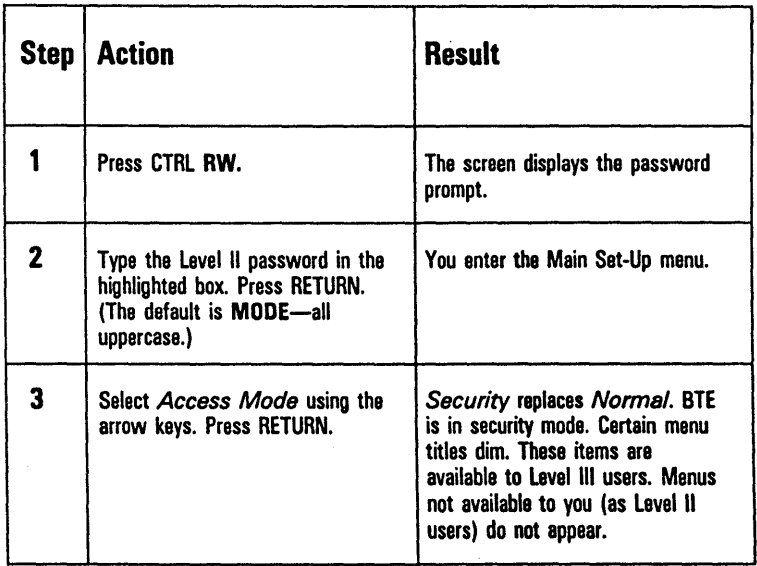

In security mode, you can toggle access to menus and options by selecting an item and pressing MARK. When an item brightens it is restricted from the security levels below; when it dims it is accessible to the security levels below.

To restrict access of an entire menu:

- 1 Enter the Main Set-Up menu.
- 2 Enter security mode.
- 3 Select a menu title.
- 4 Press MARK until the menu title brightens.
- 5 Exit and reconfigure.

To grant access to an option within a menu:

- Enter the Main Set-Up menu.
- 2 Enter security mode.
- 3 Enter the menu of the desired option.
- 4 Select the option.
- 5 Press MARK until the option dims.
- 6 Exit and reconfigure.

#### Security Messages

*ITEM AT MINIMUM SECURITY LEVEL:* You cannot make this item available at a lower level. For example, the BYTE CONFIGURATION AVAILABLE option cannot be made available to Level III users. The PASSWORD LEVEL I cannot be made available to Level II users.

*ITEM AT MAXIMUM SECURITY LEVEL:* You cannot further restrict this item, such as a menu title or the NEXT ENV command.

# **Passwords**

To change a password, enter set-up mode and the System Messages menu. If no password option is visible, it has already been restricted by Level  $\overline{I}$  users. Level III users do not need a password to enter set-up mode and do not have access to the password options.

When you assign and configure passwords, make each password unique. Figure 6-2 shows how to change the Level II password from Level I.

Document and store the Level I password in a safe place, where it can be referenced by installation personnel. This prevents the need to reset when an employee leaves the company.

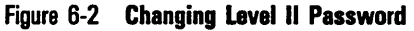

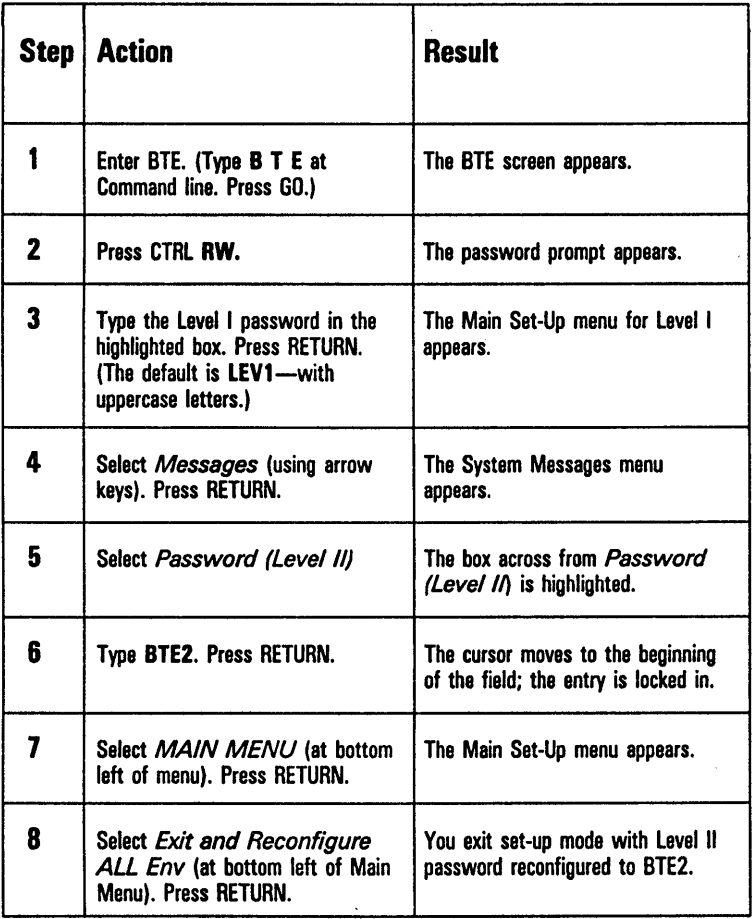

### Figure 6-3 Changing Level I Password

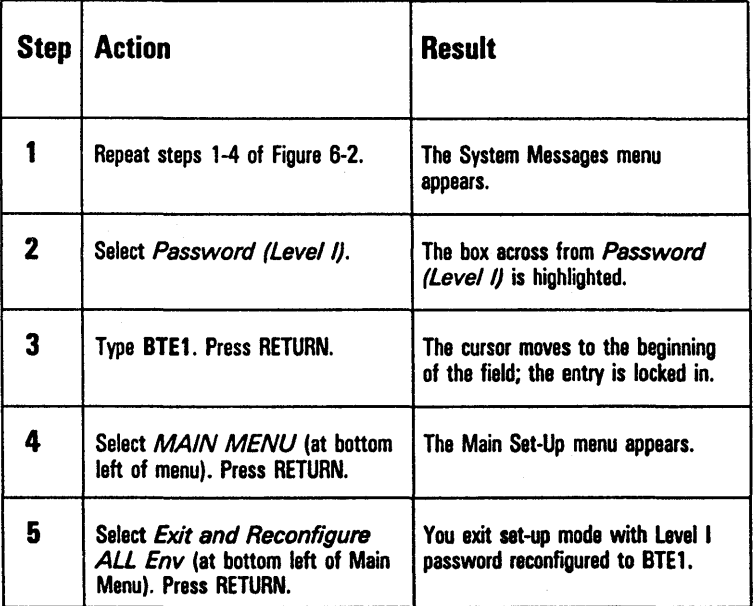

 $\bar{1}$ 

## Changing Security Level Access to a Menu

Figure 6-4 outlines the procedure used to restrict the Messages menu from Level II users.

#### Figure 6-4 Restricting Access to Menu

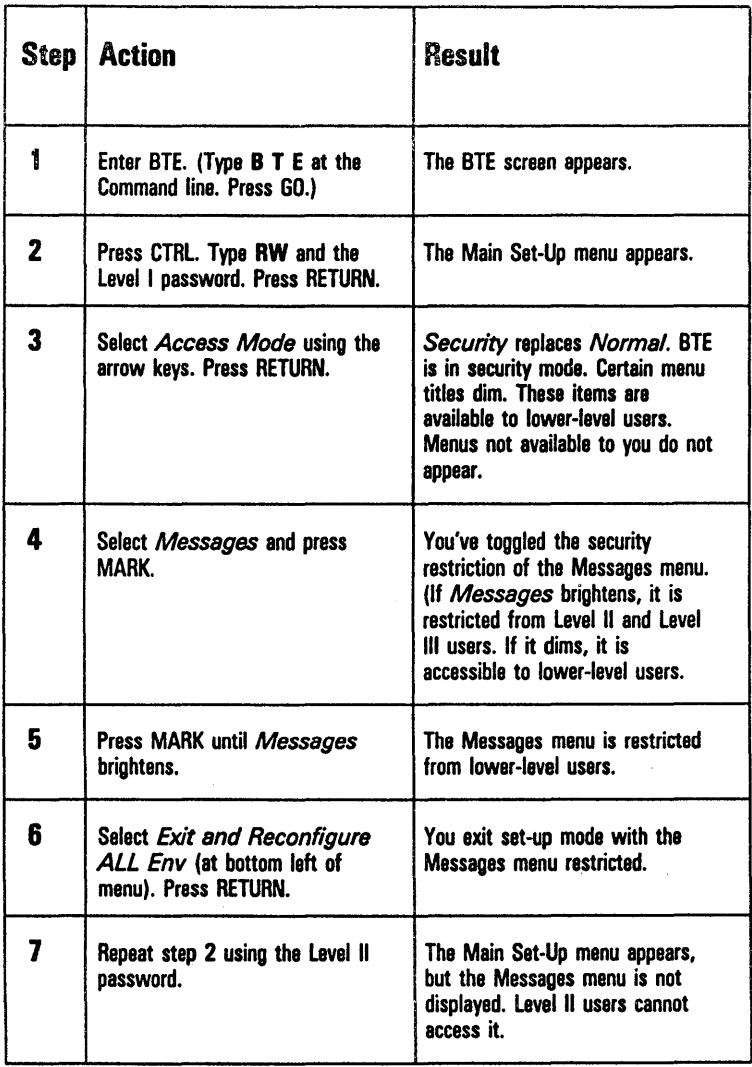

### Changing Security Level Access to an Option Within a Menu

Use the procedure outlined in Figure 6-5 to restrict access to an option within a menu.

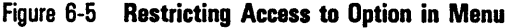

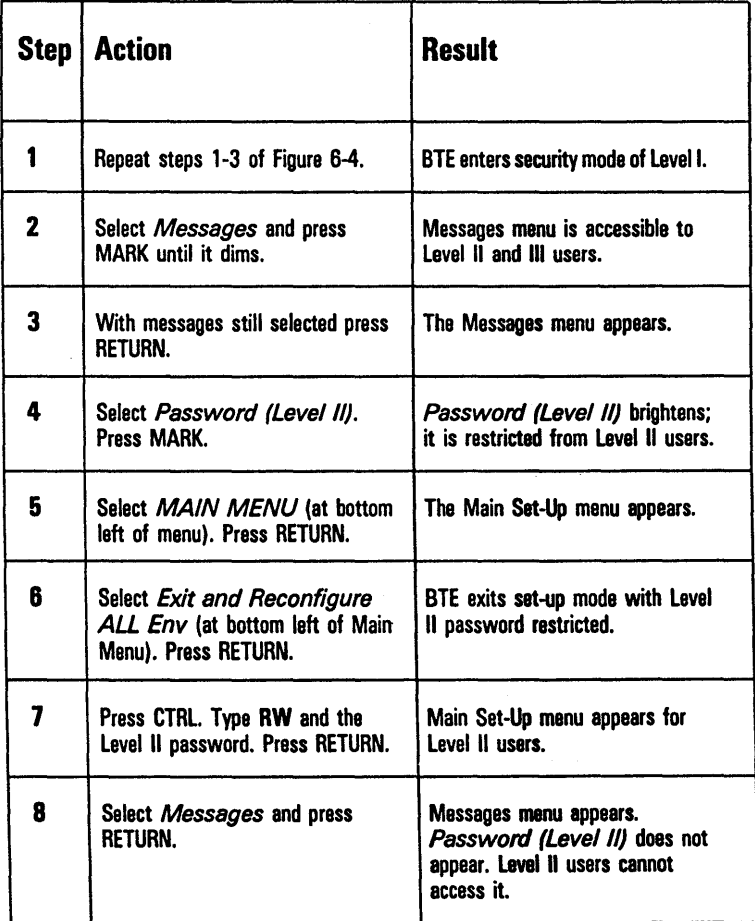

# **Key Programming**

Key programming is assigning a sequence of keystrokes to one key. Once the key is programmed, pressing it sends the entire sequence to the display. This feature is helpful for quickly entering any sequence of keystrokes that you use frequently, such as a log-on procedure or a commonly used form.

A key program is defined only for the environment in which it was created. Thus, a single key can be programmed differently in each of three environments.

# **Selecting the Key to Program**

The CODE and CODE-SHIFT function keys (CODE-Fl through CODE-SHIFT-FlO) have no default values assigned to them and are ideal for key programming. Use caution when you program CTRL, LOCAL, or any other key whose function you need to use to operate BTE.

# **Creating and Storing Key Programs**

Key programs are created as a string of bytes and can be saved temporarily or permanently. The first byte of the string defines the matrix value for the key being programmed (see Appendix E for a keyboard layout with the matrix values for each key). The last byte ends the program for that key. All other bytes make up the key program.

All functions except the following can be used in key programs.

- o CODE Z
- o CTRL Z
- o CTRL X
- o CTRL NEXT PAGE
- o CTRL PREY PAGE
- o CTRL J *n*

# **Permanent Storage**

To save a key program permanently (during times when you exit BTE), you must write the key program to the configuration file. (Only key programs in Key Programs Buffer I can be saved permanently. See "Key Program Buffer Size" in Section 4.) You make key programs in the Key Programs Buffer I permanent in two ways:

- 1 Press CTRL, type RW and the password, and press CTRL again, then type  $\mathbb{R}Pxxxxx$ . (You can perform this sequence from Level I or Level II security only.)
- 2 Enter set-up mode and at the bottom of the Main Set-Up menu, select *Save One Env To File* and press RETURN.

Two K bytes (2048 keystrokes) exist in the configuration file for saving key programs permanently. Overhead uses two bytes for each key programmed (one for the code of the key being programmed and one for the end-of-program code). One byte is required for each standard character in the key program. Two bytes are required for each extended character. Configuration file parameters determine the size of the key programs buffer. *BUFFER OVERFLOW* is displayed on the status line if you exceed allocated memory space during key programming.

Certain keys cannot be programmed. These keys are noted in Appendix E for each keyboard type.

# **Key Programming from the Keyboard**

#### **CTRL SPACEBAR L CTRL**

To program a key from the keyboard, use the following procedure. The key program is executed as you enter it and is stored in whichever key programs buffer you've configured BTE to use. (See "Key Programs Buffer Size" in Section 4.)

1 Press CTRL SPACEBAR L CTRL.·

2 Press the key to be programmed (see Appendix E for nonprogrammable matrix codes).

If you press one of the keys with a nonprogrammable matrix code, key programming stops.

3 Enter one or more keystrokes as the key program.

Until you terminate the program (step 4), all additional keystrokes become part of the program. For example, if you use the arrow keys to edit on the screen, those keystrokes are included in the key program.

The key programs buffer byte count decrements by one byte for each standard character entered and two bytes for each extended character. If the bytes left in the buffer reaches 0 and you press another key, *BUFFER OVERFLOW* is displayed; key programming stops, and the unfinished key program is lost.

4 Press LOCAL to end the key program.

#### **Restrictions**

Key programs cannot be nested. For example, suppose that the X key is programmed to display  $ABC$ . If you program F1 to display X, X is displayed and not the key program  $ABC$ .

All valid key sequences are executed as they are entered into the key program, except for CTRL RW—the sequence for entering set-up mode. For example, if you press CTRL SPACEBAR L CTRL a b FlO, a and *b* are transmitted to the host. Only the CTRL RW sequence entered in a key program is executed later when the programmed key is pressed.

#### Simple Program Deletions

To delete a key program and return the key to its original function:

- 1 Press CTRL SPACEBAR L CTRL
- 2 Press *twice* the key to be deprogrammed or press once for the key to have no function
- 3 Press LOCAL

### **CTRL RHxxxx**

With this method you enter set-up mode, display the scratchpad in hex at the address *xxxx,* and then write key programs into the scratchpad directly.

- 1 Press CTRL, type **RW** and the password (don't press RETURN).
- 2 Press CTRL **RH** (R and H must be in uppercase) and type *xxxx* where *xxxx* is the location in the scratchpad where you want to begin writing key programs. The screen displays *xxxx* along with 16 bytes of scratchpad memory. 0102 for *xxxx* gives the beginning location of the key programs buffer.
- 3 Begin each key program with the key's matrix code (see Appendix E), then the function codes and/or character codes (in hex) you want in the key program, and end the key program with 00.
- 4 To save the changes, press CTRL RCxxxx. You must do this before you view another 16 bytes of the scratchpad if the changes are to be saved. If all changes are syntactically correct (all values are hexadecimal and are in the proper place on the screen), BTE responds with an ACK on the status line. If the values are incorrect, BTE responds with a NAK and the values are not saved.
- 5 After writing and saving the key programs, press LOCAL to exit byte configuration.

See Appendix D for more information on byte configuration.

# **Key Programming from the Host**

Keys can be programmed from the host using escape sequences. There are three methods of key programming via data comm, but only methods 1 and 2 are recommended. All three methods use the <ESC> RB sequence to allocate space in memory for the key programs buffer, if necessary.

### Method 1: <ESC> RK

Method 1 programs only the CODE-function keys and CODE-SHIFT-function keys. When you send  $\langle$ ESC $\rangle$  RK, all key programs associated with the keys are lost. (See Appendix E for function key codes.) The maximum number of keys you can program through this sequence is 20. The general procedure is outlined in Figure 7-1.

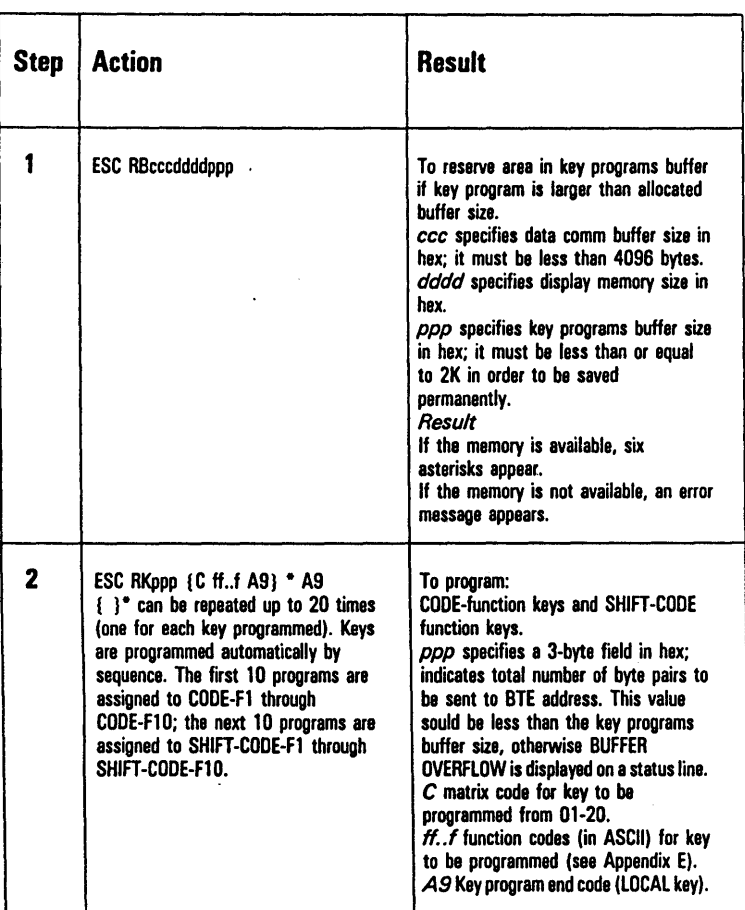

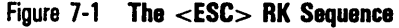

#### Example: <ESC> RK

In the following example, CODE-Fl is programmed to display  $ABCD$ , and CODE-F2 is programmed to display  $A$ and to perform a return. All other function key programs are cleared.

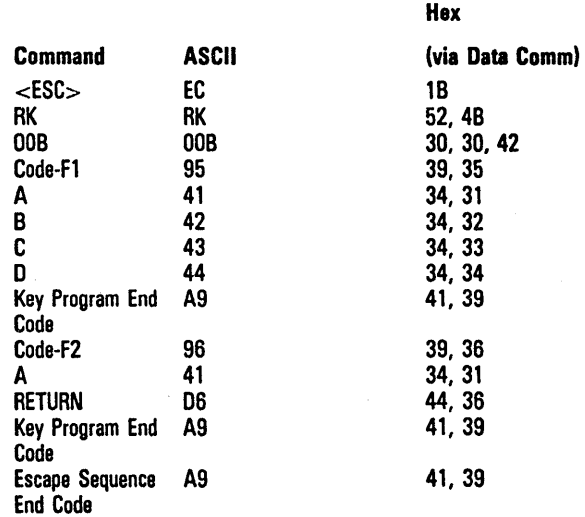

When you include extended characters in the sequence, you must include an ECC (Bc hex) sequence before each one.

<ESC> RK programming ignores key location values and assigns programs by sequence. The first 10 programs are assigned to CODE-Fl through CODE-FlO. The next 10 programs are assigned to CODE-SHIFT-Fl through CODE-SHIFT-FlO. .
# **Method** 2: <ESC> **RD**

Method 2 is the most versatile way to program from the host. It provides these advantages over other data comm methods:

- o Key programming is not restricted to the CODE-Fl through CODE-SHIFT-FlO keys.
- o You can program any number of keys in any order in one escape sequence without losing all the key programs in the key programs buffer.
- o When you enter a new key program into the key programs buffer, it automatically overwrites the old program for that key.
- o It checks for a possible key programs buffer overflow.

Any key except those listed in Appendix E can be programmed through data comm by using the following <ESC> RD sequence:

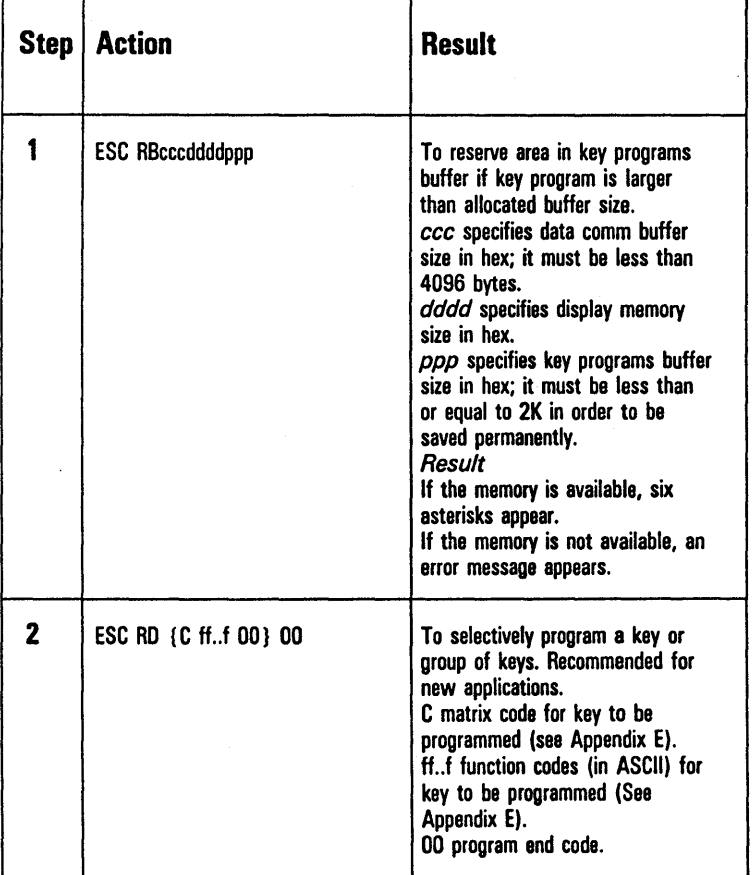

# Figure 7-2 The <ESC> RD Sequence

#### Example: The <ESC> RD Sequence

In the following example, SHIFT-Fl is programmed to display ABC and *a* is programmed to display BTE.

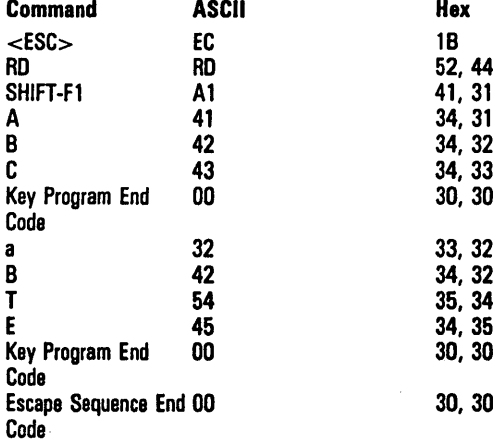

#### Extended Characters

When you include extended characters in an <ESC> RD sequence, you must include an ecc (Bc hex) sequence before each one.

### Method 3 <ESC> RH

Method 3 is not recommended because with it you can write anywhere in the key programs buffer, and may overwrite existing key programs without realizing it. You can also reprogram any key. Anything you don't overwrite remains intact. The general procedure to follow is outlined in Figure 7-3.

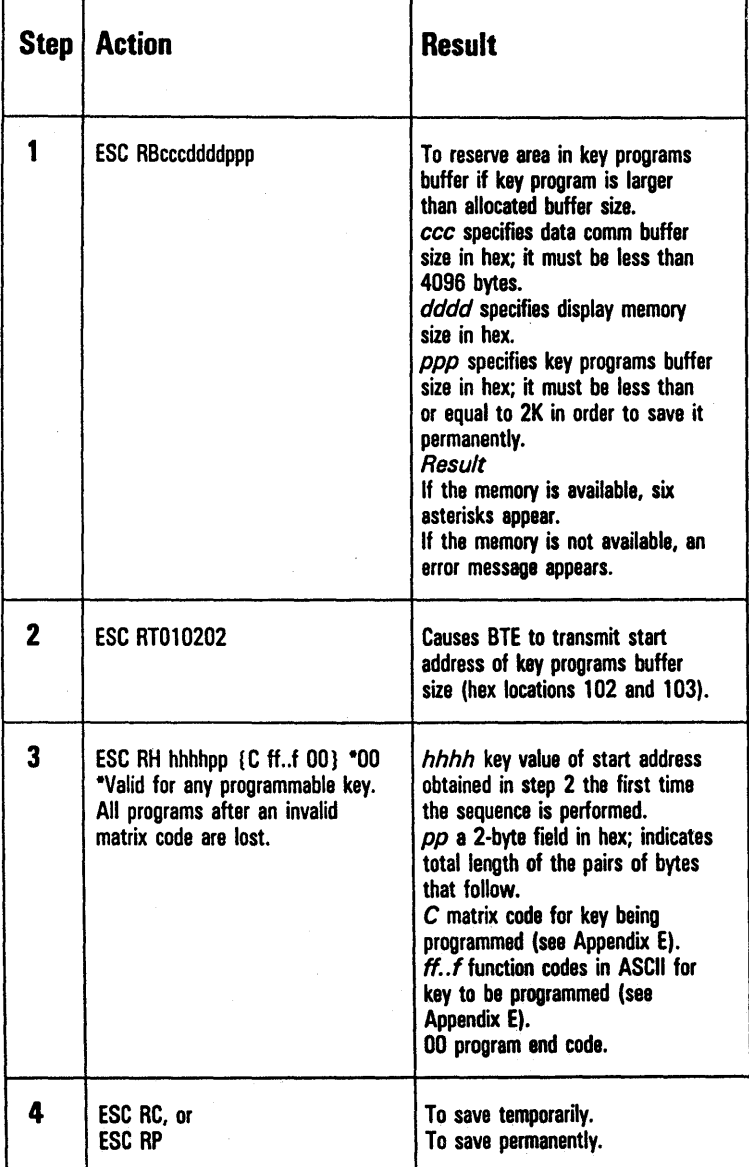

### Figure 7-3 The <ESC> RH Sequence

#### Example: The <ESC> RH Sequence

The following sequence begins at 01BO (hex) in the scratchpad and programs the *a* key to display 0125, A to display  $ABCD$ , and CODE-F1 to perform a clear function and display x:

<ESC> RH 01BO 11 32 30 31 32 35 00 42 41 42 43 44 00 95 BO 7B 00 00 <ESC> RC

# Key Programming Notes

### Extended Character Code Function

You enter extended characters into key programs in one of two ways. With the CTRL space L CTRL sequence, simply press the key that has been assigned the extended character value to incorporate it into the program. With the CTRL RH sequence, you must enter the Extended Character Code (ECC—8c hex) before the hex value of the extended character. The ECC indicates that the code that follows is a character code, not a function code. The host must always send an ECC and the extended character code.

# **Tips and Shortcuts**

- If you accidentally program the CTRL key, you can delete the error by pressing:
	- o SHIFT -CTRL
	- o SPACEBAR
	- o L
	- o SHIFT -CTRL
	- o CTRL
	- o CTRL
	- o LOCAL
- 2 To save time during data entry, enter frequently used forms into key programs. You will then be able to generate a particular form with a single keystroke. To save space, you can program keys to ask the host to send BTE the key programs that contain forms at the start of each workday.
- 3 Do not program the LOCAL key.
- 4 Key programs are lost when you reconfigure the key programs buffer size to be smaller than the present key programs within it, or if you use the  $\langle$ ESC $>$  RK sequence without reprogramming every key.

# **Forms Mode**

Forms mode provides a structured data entry capability for communicating with host application programs. A typical form consists of various fields containing headings, prompts, messages, and data entry areas. Some fields are protected; they cannot be overwritten. Other fields, the data entry fields, are unprotected. See Figure 8-1 for an example of a form with protected and unprotected fields.

Note: The sample forms in this section include boxes as a means for identifying fields. It is not possible to reproduce these boxes when creating forms.

# **Creating Forms**

A form can be created from the keyboard or from the host. It must be created in nonforms mode, with delimiters beginning and ending each field. It must have at least one unprotected field. Forms mode is invoked by one of several commands. Once in forms mode, only the data entry fields (unprotected fields) in the form can be overwritten from the keyboard.

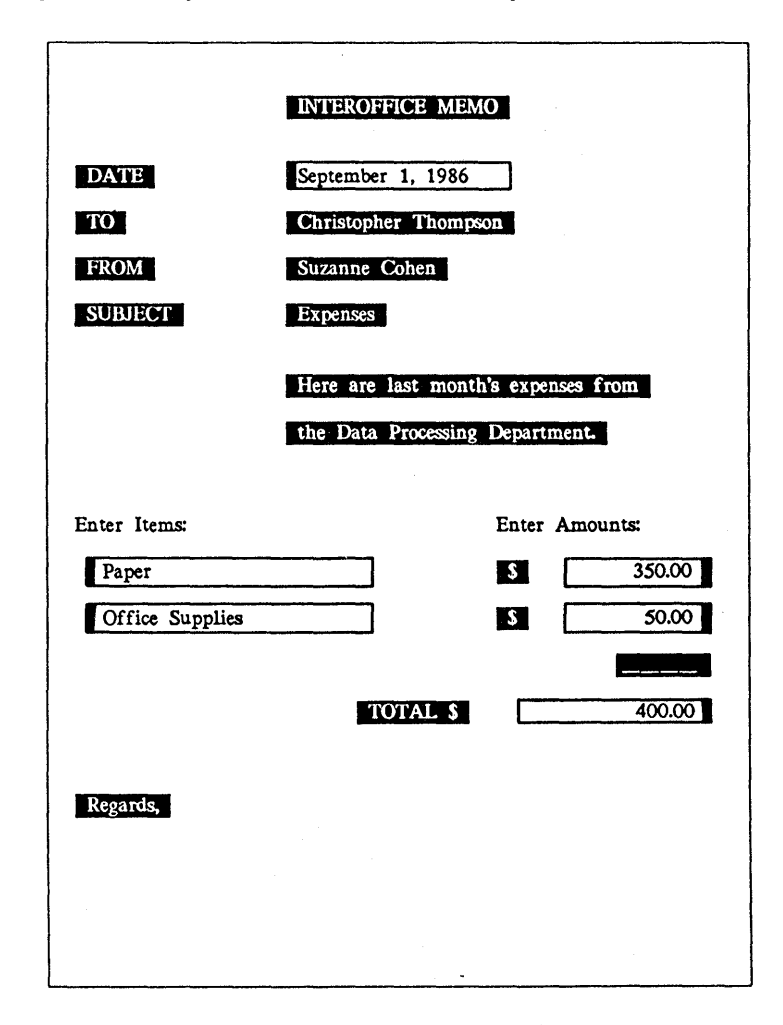

#### Figure 8-1 Sample Form with Protected and Unprotected Fields

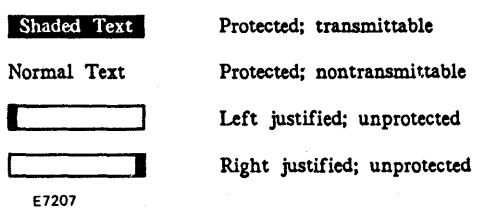

### Form Fields and Their Characteristics

There are four types of form fields. Each field can begin on one line and end on another line. If a field is not ended with an end delimiter (an RS character), it continues to the end of the page.

#### Left-Justified, Unprotected, US Starting Delimiter

Keyboard operators enter data into these fields just as it is entered in nonforms mode: Text can be entered anywhere in the field and the cursor moves one space right with each keystroke until the last position in the field is reached. The data in this field is transmittable. It is defined by a US starting delimiter.

#### Right Justified, Unprotected, GS Starting Delimiter

Keyboard operators must enter data into this field from the rightmost position. The cursor doesn't move; the text shifts left. When the field is filled with text, the leftmost character is lost if an additional character is added at the right. This type of field is often used to align numbers. The data in this field is transmittable. It is defined by a GS starting delimiter.

#### Transmittable, Protected, FS Starting Delimiter

The text is entered from the host, or before forms mode is invoked. The text in these fields can serve as prompts and labels for unprotected fields (such as Last Name, First Name, and so on) or for form numbers to help track the forms returned to the host. The data in this field is transmittable.

#### Nontransmittable, Protected, No Delimiters

The text is entered from the host, or before forms mode is invoked. The text in these fields usually serves as headings, titles, or information about the form for the keyboard entry operator. The data in this field cannot be transmitted to the host unless search mode is in effect. See Section 9 for additional information on search mode.

To create each unprotected field (US or GS) in nonforms mode, enter the following:

- 1 A starting delimiter (US or GS character)
- 2 Enough spaces to allow desired data entry
- 3 An ending delimiter (RS character or another starting delimiter-see "Contiguous Fields" later in this section)

To create each transmittable protected field, enter the following:

- 1 A starting delimiter (FS character)
- 2 The text to be protected (prompt, heading, etc.)
- 3 An ending delimiter (RS character or another starting delimiter—see "Contiguous Fields" later in this section)

To create each nontransmittable protected field, do not enter delimiters. Enter text in any of the following areas:

- o Between home and the first delimiter
- o Between the ending delimiter of one field and the starting delimiter of the next field
- o Between the last ending delimiter and the end of the page

# **Delimiters**

Delimiters must be entered to begin and end each field. Each field begins with a unique starting delimiter:

- US character starts each left-justified field (unprotected US).
- A GS character starts each right-justified field (unprotected GS).
- FS character starts each transmittable field (protected).
- RS character can end all fields.

The graphic symbol for each delimiter appears on the screen both when a form is created (in nonforms mode) and when it is used (in forms mode).

#### Delimiter Characteristics

- o Delimiters cannot be overwritten in forms mode.
- o Delimiters cannot be added to the form in forms mode.
- o Delimiter graphic symbols can be configured to be invisible. See Section 4, "Configuring BTE" and the Form Delimiters Visible option in the Environment Video Options menu.
- o Alternate delimiters can be configured. See "Alternate Delimiters" later in this section.

# Entering Delimiters

Enter delimiters from the keyboard by using control sequences or alternate delimiters. To enter delimiters from the host, the appropriate hex code must be sent.

### From the Keyboard

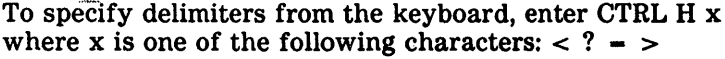

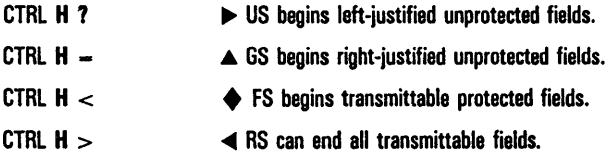

### From the Host

To send delimiters from the host, use the hex code for that delimiter (see Table 8-1). The host can also send hex codes for characters that are configured as alternate delimiters.

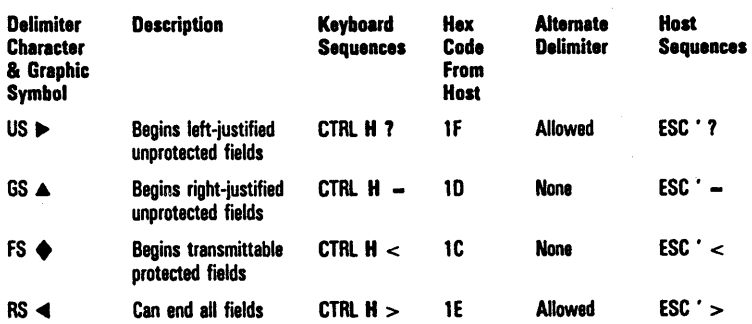

#### Table 8-1 Delimiters

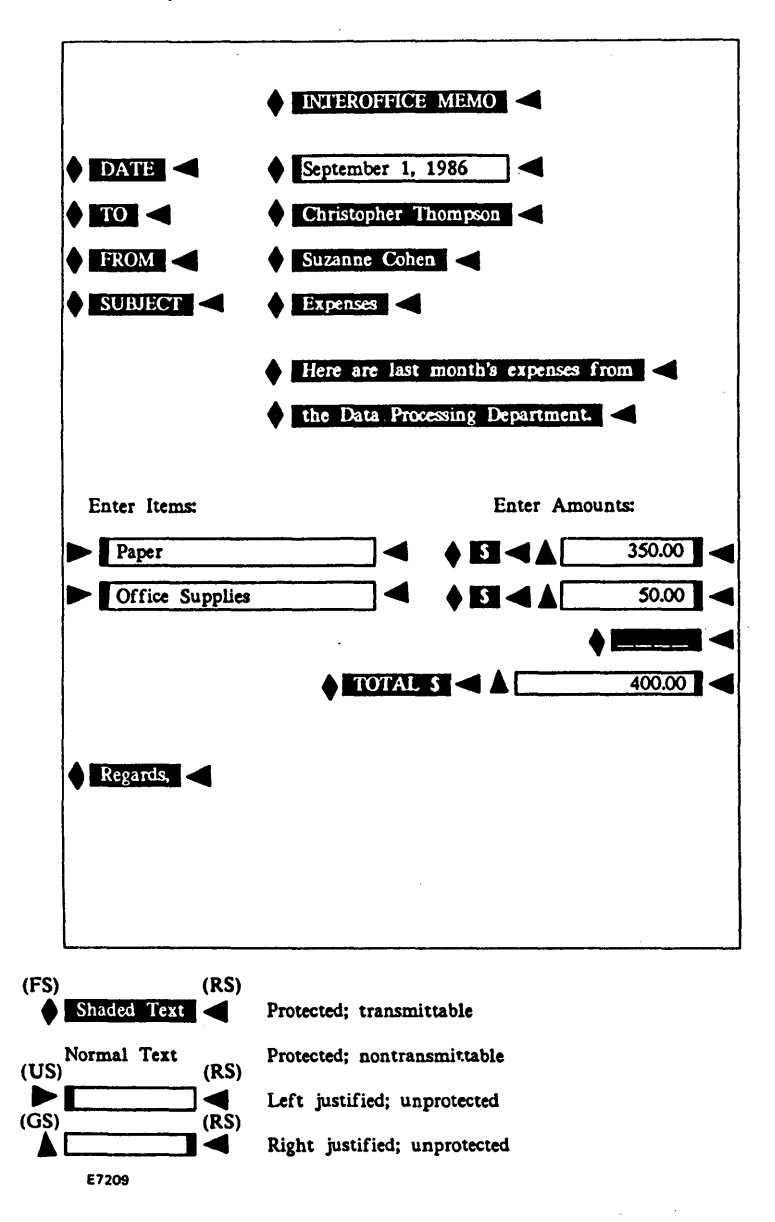

# **Contiguous Fields**

To create a form that contains several contiguous fields, use the starting delimiter of each succeeding field to end the preceding field. For example, to create contiguous leftand right-justified fields, do the following:

- 1 Enter a US delimiter  $(\triangleright)$ .
- 2 Enter enough spaces for data entry.
- 3 Enter a GS delimiter  $(A)$  for the next field.
- 4 Repeat steps 1 and 2 for each field that you want to create.
- 5 To end the last field, enter an RS character  $(4)$ .

The following is an example of five contiguous left- and right-justified fields.

 $\blacktriangleright$  Left- $\blacktriangle$  and right-justified $\blacktriangleright$  unprotected. Acontiguous fields  $\blacktriangleleft$ 

### **Alternate Delimiters**

It is possible to configure a character as an alternate delimiter for the US character and the RS character. Doing so allows the use of a single character (instead of a CTRL H sequence) to enter a delimiter.

To set each alternate delimiter, choose a character that will not be used anywhere else. on the form. Enter that character in the Alternate US Char option in the Environment Video Options menu. Enter a different character in the Alternate RS Char option. See Section 4, the Environment Video Options menu. (The default alternate delimiters are  $/$  and  $/$ .)

In nonforms mode, the characters are displayed. When forms mode is invoked, the characters are converted to US and RS characters and their graphic symbols are displayed.

Any character can be set as an alternate delimiter; however, it should be chosen carefully. For example, selecting the blank character is not recommended because a page of blanks could result in a page of delimiters (no fields).

# Forms Options

The following options affect forms mode operations. See Section 4 for information on using each menu.

- **c** SOH Exits Forms (in the Environment Datacomm Options menu).
- o DC2 Function can be set to TOGGLE FORMS (in the Environment Datacomm Options menu).
- c Auto FORM Field ADVANCE (in the Environment Video Options menu).
- c Form Delimiters Visible (in the Environment Video Options menu).

# Using Forms

Each form is created in nonforms mode and then used in forms mode. To invoke forms mode, a form must be displayed and it must contain at least one unprotected field. If a form is not displayed when an attempt to invoke forms mode is made, non forms mode remains in effect and the cursor moves to the home position.

# Invoking and Exiting Forms Mode

### From the Keyboard

When forms mode is invoked, the cursor moves to the form's home position-the first data entry position in the first unprotected field.

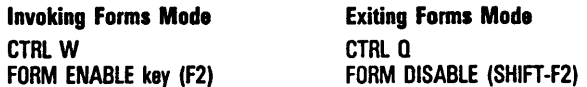

When forms mode is successfully invoked and the cursor page is in forms mode, the environment status line displays FORM.

#### From the Host

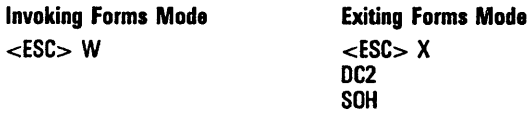

To invoke forms mode from the host, the DCP page must contain a form. FORM is displayed in the environment status line only if the DCP page is the same as the cursor page. If not, FORM is not displayed until the cursor is moved to that page. See Section 11 for additional information.

### Data Entry From the Keyboard

If the cursor page is in forms mode, only unprotected fields can be used for data entry. Delimiters are the only characters that cannot be entered. How data must be entered into the unprotected fields is discussed under "Forms Fields and Their Characteristics" at the beginning of this section.

### Data Entry from the Host

If the DCP page is in forms mode, the host can enter text into both protected and unprotected fields; however, it cannot overwrite delimiters. When the host enters data into unprotected fields, the data is entered from left to right, regardless of whether the field is right- or left-justified.

# **Data Transmission**

Depending on several conditions, different data is transmitted. All options that affect data transmission are in the Environment Datacomm Options menu. Details are provided in Section 12. Some highlights are:

- <sup>a</sup>If the *Form Xmit to Cursor* option is on, transmittable data between the mobile home position and the cursor is sent to the host.
- a If an ETX character is on the page, transmittable data from the home position to the ETX character is sent to the host.
- <sup>a</sup>If the *Form Xmit to Cursor* option is on, and an ETX character is on the page, transmittable data from the cursor to the ETX character is sent to the host. If, however, the cursor is positioned after the ETX character, only the data before the ETX is sent to the host.
- a If the *Line At A Time Xmit* option is on, transmittable data from the left margin of the cursor line to the cursor is sent to the host.
- a CTRL XMIT always sends transmittable data on a line-at-a-time basis. Its operation is identical to that of Line At A Time Xmit when that option is on.
- a If search mode is in effect, all fields including "nontransmittable fields" are sent to the host.

#### **From the. Keyboard**

To transmit a form's data to the host, the cursor can be in any location in the form. The keyboard operator can do either of the following:

- a Press XMIT.
- a Press CTRL XMIT to transmit a line at a time.

#### From the Host

If the DCP page is in forms mode, the host can send the following sequence to transmit that form's data:

### o <ESC> (

The criteria for loading the data comm buffer is similar to the transmit operation from the keyboard. The only difference is that the DCP position is a point of reference instead of the cursor position.

# **Search Mode**

Keyboard operators can use search mode to locate a specified character within a page of text. While search mode is in effect, it is possible to search one character and then choose whether or not to overwrite it.

# **Search Mode Operations**

The default search character is a broken vertical bar: I (7C hex).

Each search is conducted on a one-page basis; when a search reaches the end of a page, it continues from the home position of that page. When no more search characters exist, the cursor returns to the home position (in nonforms mode).

To search other pages, press NEXT PAGE or PREV PAGE and then reactivate the search by pressing NEXT.

When searching for a lowercase character, uppercase characters will not be found. Similarly, when searching for an uppercase character, lowercase characters will not be found.

Table 9-1 describes search mode operations. For information on using search mode in forms mode, see "Nonforms Mode Vs. Forms Mode" later in this section.

Nota: Invoking search mode and specifying the search character can be performed in either order.

#### Table 9-1 Search Mode Commands

To invoke search mode  $CTRL$  A  $\leq$  ESC $>$  E

To specify the search CTRL E  $x$  <ESC> -  $x$  character

To specify an extended Same as specifying a See this command in character standard character Section 11.

To activate the search NEXT

To exit search mode CTRL S
B
CTRL S
C

The environment status The environment status<br>
line displays *SEARCH*. 
line displays *SEARCH* 

standard character.

The cursor automatically moves to the first search character.

To overwrite Type the character.

The search character is overwritten and the cursor moves to the next search character. To deactivate the search, press a nontext key (such as CTRL). The search will not continue unless it is reactivated by pressing NEXT.

#### Operation From the Keyboard From the Host

line displays SEARCH.

**Note:**  $x$  represents the **Note:**  $x$  represents the search character search character

The environment status To exit search mode, the line no longer displays KBC page and the DCP KBC page and the DCP SEARCH. page must be the same.

> The environment status Ina no longer displays SEARCH.

# **Programmed Keys**

If the operator specifies the search character using a key that has been programmed, the first character of the key program will be used as the search character. If the program contains more than one character, the remaining characters in the key program will be interpreted as if entered from the keyboard.

# **Nonforms Mode Vs. Forms Mode**

Search mode operations vary, depending on whether search mode is invoked when the page is in forms mode or nonforms mode.

#### Search Operations In Nonforms Mode

When search mode is invoked, you must activate the search by pressing NEXT. The search begins from the cursor position on the screen. The cursor moves to the first character found in the search, moving left to right, top to bottom.

You can specify the search character either before or after invoking search mode. You can also use the default search character (broken vertical bar: I).

If a search character still exists, the cursor moves to the first search character.

If the search character is not overwritten, press NEXT to move the cursor to the next search character.

If the search character is overwritten, the cursor moves to the next search character.

If a search character does not exist, the cursor moves to the home position.

#### Search Operations In Forms Mode

When search mode is invoked, the search is automatically activated. The search begins from the cursor position. moving left to right, top to bottom.

Because search mode is automatically activated when search is invoked, the default search character (broken vertical bar: I ) is used. If, however, you specify a search character before invoking search mode, that search character is used.

If a search character still exists, the cursor moves to the first search character, including both protected and unprotected fields. The cursor also moves to the first data entry position in unprotected fields, whether they are search characters or not. When this happens, press NEXT to reactivate the search.

If the search character is found, and it is not overwritten, press NEXT to move the cursor to the next search character.

If the search character is overwritten, the cursor moves to the next search character.

You cannot search right-justified fields.

You can search left-justified fields from any position within the field, provided you press NEXT when you first enter the field.

If a search character does not exist, the cursor moves to the home position, which is the data entry position in the first unprotected field. The search is deactivated.

If a form is transmitted while both search mode and forms mode are in effect, all fields are transmitted to the host, including "nontransmittable protected fields."

# **Highlighting, Extended Characters, and Diacritics**

# **Highlighting**

BTE highlight commands can highlight specific portions of text or change the video mode of an entire page. Five different highlight attributes can be invoked: blinking, bright, underline, reverse, and security. Two commands end any highlighting attribute. The video mode can be normal or reverse.

# **Commands**

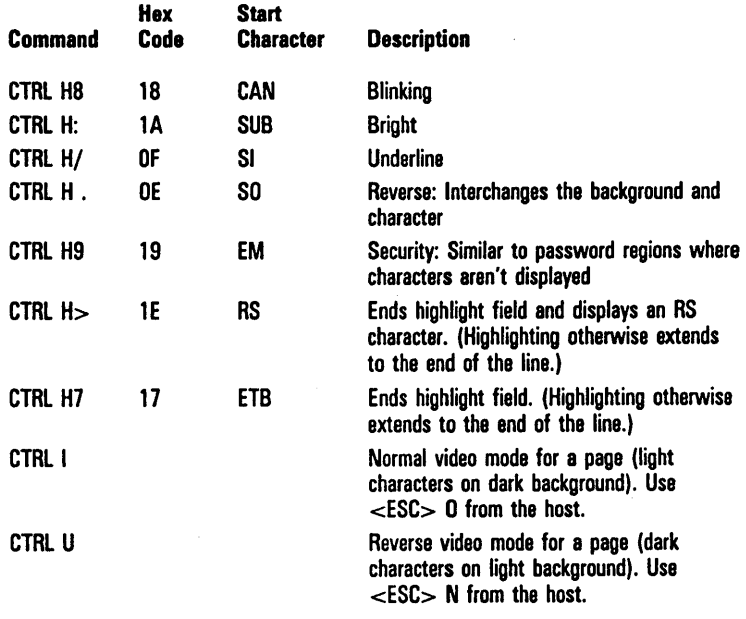

# **To Highlight Text**

Enter the highlight command, the desired text, and the highlight end command. Highlight commands are specific to the attribute, but end highlight commands are general and will end any type of highlight field. If no end highlight command is used, a highlight field ends at the end of the line.

# **To Highlight Existing Text**

Because each highlight command takes up a space on the screen, BTE must be in insert mode when you invoke the commands in order to avoid overwriting existing text.

To enter insert mode, press OVERTYPE if its LED is lit. (If the OVERTYPE LED is not lit, BTE is already in insert mode and the status line shows INS/LN.) A space will be inserted at the cursor position. Invoke the desired highlight command. A highlight character (it will be invisible) will overwrite the space. In a full page or field of text, the last character of the page or field is discarded during this process. BTE returns automatically to overtype mode.

# **To Remove Highlight Attributes**

To remove highlight attributes, position the cursor on the highlight characters (they are invisible and appear as spaces) and delete them. The highlight attributes will disappear, but the text will remain.

# Cumulative Highlighting

BTE highlight attributes are cumulative and text can be highlighted up to five different ways simultaneously. To combine highlight attributes, invoke the highlight commands one after the other, making sure you put BTE into insert mode before invoking each command.

Because each highlight command produces an invisible highlight character, text with five highlight attributes is preceded by five spaces.

# Highlighting in a Form

To highlight text in a form, you must enter the highlight commands before entering forms mode. After you enter forms mode, you can highlight only the characters that lie in unprotected fields. See Section 8 for more information on forms mode.

# Changing Screen Background

BTE can display normal video mode—light characters on a dark background; and negative video mode—dark characters on a light background. The effects of reverse and secure highlight attributes are reversed in reverse video mode.

# Extended Characters

Two types of characters can be stored in the display buffer: standard characters (OO-7F) and extended characters (80-FF). BTE can display these characters via data comm or the keyboard. (The US language version has characters from 00-7F only.)

The data comm protocol supports 7 -bit characters. This restricts data transmission to characters with hex codes of 00 through 7F. A technique called code extension allows characters through hex code 7F to be transmitted using shift out (SO) and shift in (SI) sequences. Appendix C lists the character codes for each supported font.

BTE is capable of receiving extended characters from the host by receiving escape sequences <ESC> SO and <ESC> SI. When an <ESC> SO is received, BTE displays all subsequent characters as extended characters. Before standard characters can be displayed again, an <ESC> SI must be received. Any number of characters can be inserted between these.

BTE transmits an <ESC> SO sequence when it encounters extended characters in its display buffer and an <ESC> SI when standard characters are to be sent. There is an automatic shift in  $(**ESC** > **SI**)$  at the end of a data transmission block.

# **SO/SI XTN and SO/SI XLT Options**

The *SO/SI XTN* and *SO/SI XLT* options in the Environment Datacornm Options menu are configurable substitute sequences for <ESC> SO and <ESC> SI. The functions are closely related. When both options are set *ON,* they have the following functions. See Tables 10-1 and 10-2 for full descriptions of their functions.

- a *SOlS] XTN* option stands for *"SOlS* I Extension" and deals with receiving and transmitting data. When it is *ON* and BTE receives an SO character, BTE will switch to the extended character set. When it is *ON* and BTE receives an SI character, BTE will switch to the standard character set.
- a *SOlS] XLT* option stands for *"SOISI* Translation".

Table 10-1 shows the effect of the SO and SI on the host when the *SO/SI XTN* option is toggled. Table 10-2 shows the effect of *SO*/*SI* XLT and *SO*/*SI* XTN options on reverse video, underline, and extended characters when they are loaded into the data comm buffer for transmission to the host.

#### Table 10-1 Receiving from Host

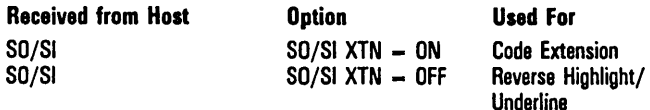

#### Table 10-2 Transmitting to Host

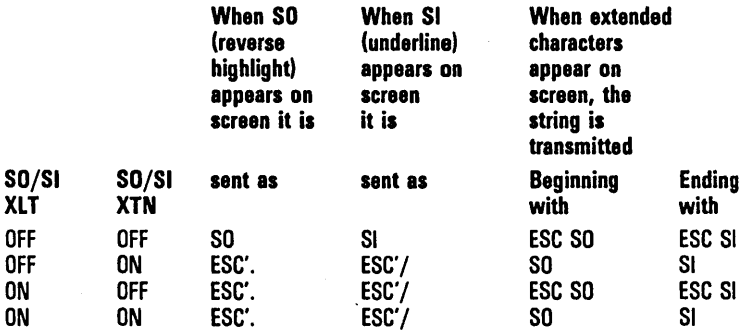

 $\langle$ ESC $> 4$ , the equivalent of  $\langle$ ESC $>$ '. also specifies a reverse video attribute. <ESC> 3, the equivalent of <ESC> ' / also specifies an underline attribute. <ESC> 4 and <ESC> 3 are valid only for receiving data. Neither is supported in transmitting data.

# **Diacritics**

The standard BTE distribution disk supports seven language versions (see Appendix C for character code listings). You may be able to buy other versions from your local distributor.

- a US (Language Version 1)
- a UK (Language Version 2)
- a French (Language Version 3)
- a Netherlands (Language Version 4)
- a Germany (Language Version 5)
- a S. Africa (Language Version 6)
- a Canada (Language Version 7)

You select the font during BTE installation and the language version in the System Partitions and International menu during configuration.

# **Construction of Accented Characters at the Keyboard**

Many languages such as French and German have letters that must be displayed with diacritical marks. For example, the letters a, e and c may have the diacritical marks  $\cdot$ ,  $\cdot$  and  $\cdot$ , added. This creates the characters  $\dot{a}$ ,  $\dot{e}$  and  $\dot{f}$ . These characters are called accented characters. The mark added to the characters to indicate a special sound is called a diacritic.

There are two methods for entering accented characters from the keyboard. The simplest method requires the accented character to be assigned to a key. For example, the accented character  $\dot{a}$  is entered by pressing the  $\dot{a}$  key.

The second method requires the accented character to be constructed by pressing a sequence of keys consisting of the basic elements of the accented character. For example,  $\dot{a}$  may be constructed by pressing the • key (diacritic) followed by the a key (follow-on key). Pressing the diacritic key always precedes pressing the follow-on key. BTE's method of creating diacritics is called nonescaping. This means that the cursor does not advance after the diacritic is displayed.

### **Nonescaping Diacritics**

- When pressed, the circumflex key displays nothing at the cursor position; the cursor remains stationary.
- 2 The next key pressed must be a valid follow-on key. For example, if the circumflex is to be combined only with the small letters a, e, or 0, any other key is considered an invalid follow-on key.

If the next key pressed is a valid follow-on key, in this case a, the accented character  $\hat{a}$  is displayed at the cursor position and the cursor advances.

If the next key pressed is an invalid follow-on key, the follow-on character is displayed.

See Appendix C, "Character Codes."

# **Control and Escape Sequences**

The first half of this section lists BTE commands issued from the keyboard. The second half lists commands issued from the host. The keyboard commands include only key sequences. Descriptions of the keyboard itself, LEOs, and single key functions are included in Section 3. Key programming is discussed in Section 6.

# **Commands from the Keyboard: Control Sequences**

The following subsection details control sequences and their functions. Corresponding escape sequences and data comm codes are listed, but the equivalencies are approximate. They are meant to help you cross-reference the complete escape sequence description in the second half of this section. The control keys are listed by topic:

- o Set-up mode
- o Byte configuration
- o Editing
- o Forms mode
- o Highlighting
- o Pointer movement
- o Printer
- o Search mode
- o Text entry
- o Miscellaneous

The sequences are listed alphabetically within each topic. Control. sequences in which CTRL is followed by a single letter in uppercase are equally valid if you use the lowercase letter. For example, CTRL a performs the same function as CTRL A.

# Decision Tables

Many control and host sequences are explained in detail with the use of decision tables. Each column in a table describes a set of conditions and the outputs those conditions produce when the control sequence is issued. *Function* identifies the function being selected, for example, *Position Pointer. Activated By* describes the way the function is invoked, for example,  $\langle ESC \rangle$  - hh kk.

Under *Conditions, Y* means the condition is true. *N* means it is not true. A hyphen  $( \cdot )$  means the condition is irrelevant. Each column specifies one set of conditions.

Under *Outputs, X* means the corresponding output will occur as a result of the command sequence and the conditions listed above in that column. A hyphen means the corresponding output is unaffected. For each set of conditions (one column) there is a unique set of outputs listed lower in that column in the table.

A note below the truth table indicates if the *Activated by*  command sequence can perform another function. For example, <DC2> can "Toggle Forms" or "Move Pointer Right". The note refers you to the other function.

KBC refers to the keyboard cursor.

# Example

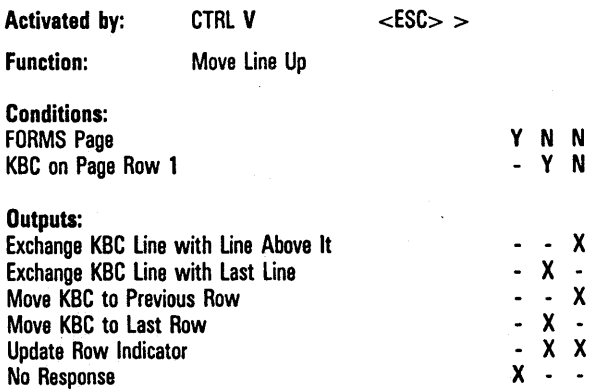

All conditions and outputs pertain to CTRL V. The related escape sequence is  $\langle$ ESC $\rangle$  > which should be referenced in the second half of the section for a full description of its effect (and differences from CTRL V).

### **Column One**

*Conditions: Y* means the page is in forms mode. The dash means that KBC on page row 1 is irrelevant.

*Outputs:* No output is applicable except No Response. In other words, when the page is in forms mode, CTRL V has no effect.

## **Column Two**

*Conditions: N* means the page is not in forms mode. *Y*  means the KBC is on row 1 of the page.

*Outputs:* The KBC line is exchanged with the last line of the page; the KBC moves to the last row, and the row indicator is updated.

### **Column Three**

*Conditions:* The page is not in forms mode and the KBC is not in row 1 of the page.

*Outputs:* The KBC line is exchanged with the line above, the KBC moves to the previous row, and the row indicator is updated.

### **Set-Up Mode**

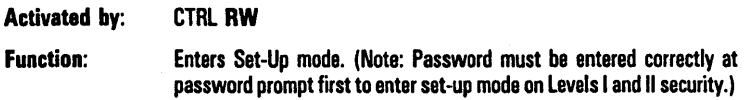

# **Byte Configuration**

See Appendix D for byte configuration commands.

X

# **Editing**

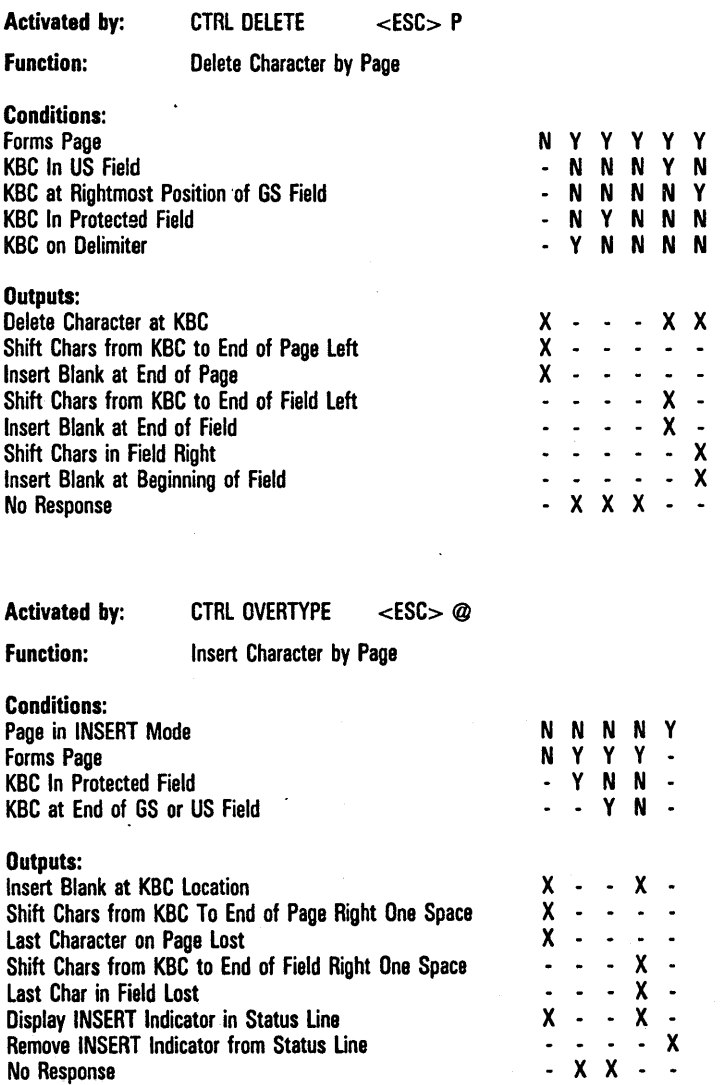

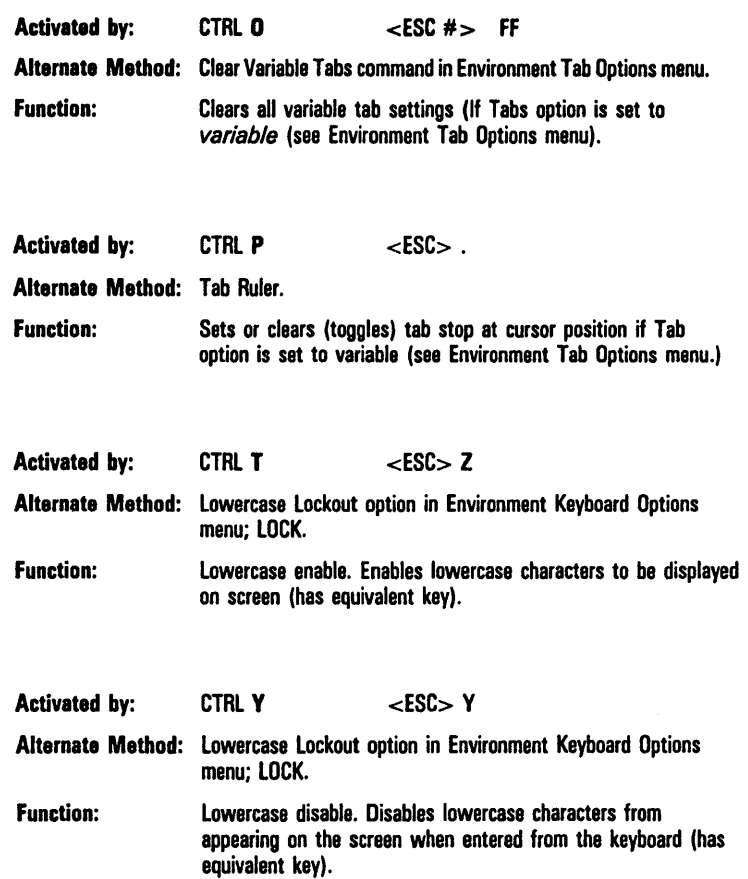

# **Forms Mode**

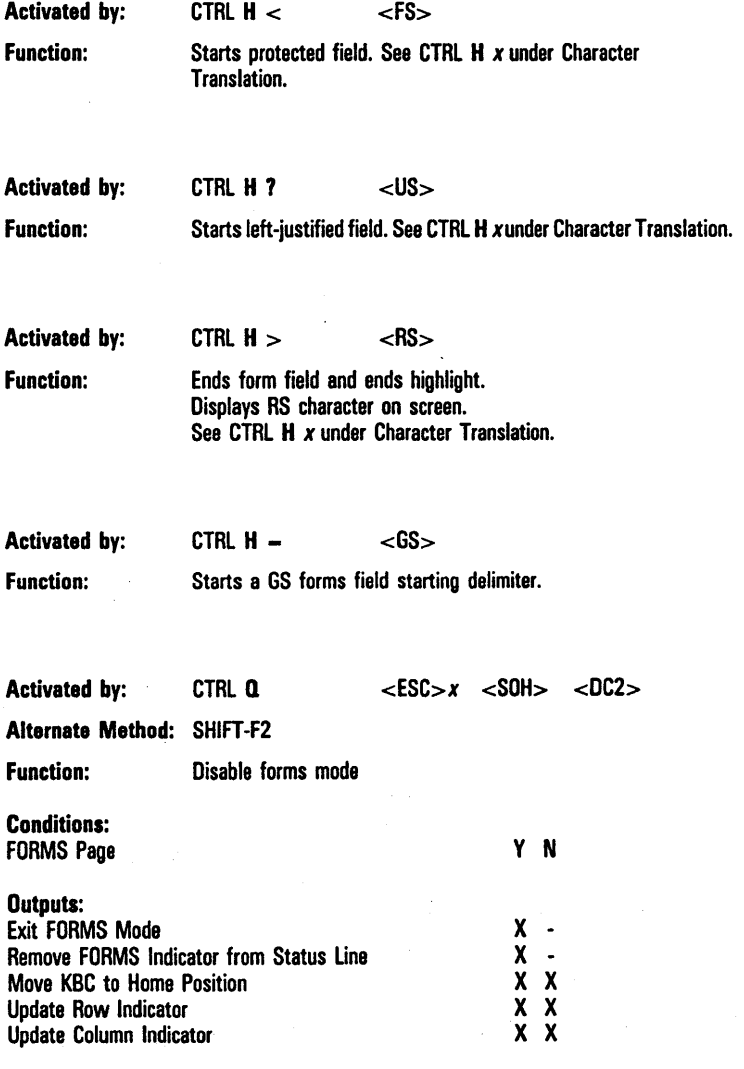

### 11-6

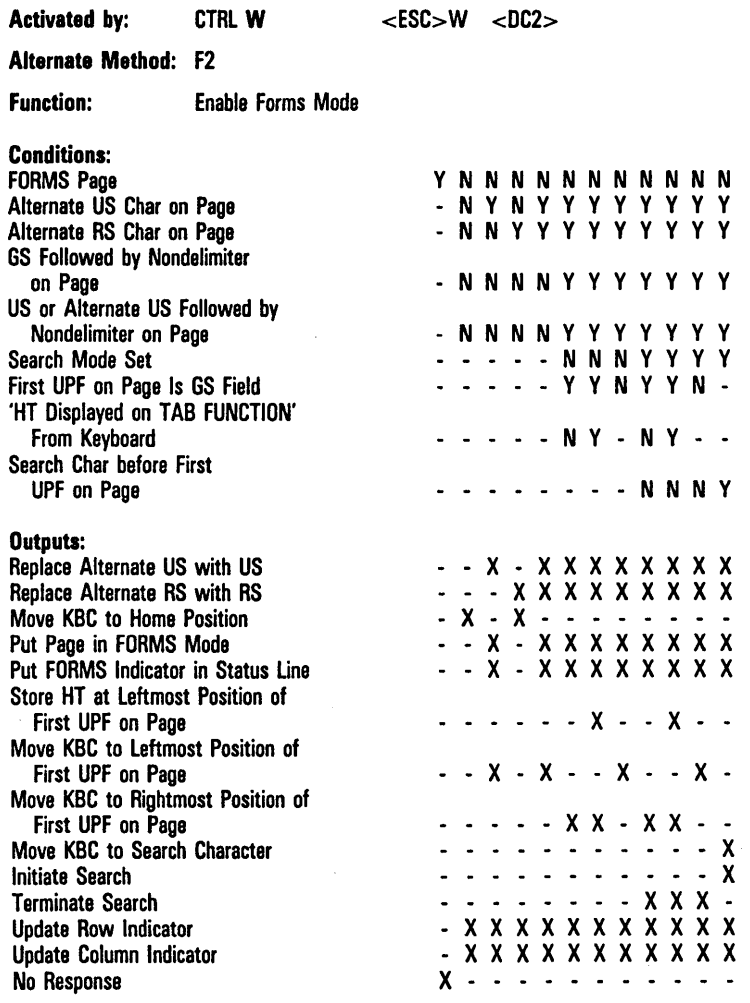

 $\frac{1}{2} \frac{1}{2} \frac{1}{2} \frac{1}{2} \frac{1}{2} \frac{1}{2}$ 

 $\mathcal{A}$ 

 $\sim$   $\sim$ 

- V

# **Highlighting**

Activated by:  $CTRL Hx$ 

 $<$ ESC $>$ 'x

Function: Character Translation

Conditions: FORMS Page v V V V V . . . - - - - - - V N N N N N N N N N N N N N KBC In Protected Field x is  $"$   $\lt'$ - V - - -  $x$  is " $-$ " V - - *x* is "1" - V - - -  $x$  is " $\ge$ " - - V - - - Char *x* is in ASCII Col. 0, Row h  $\overline{a}$ - - - - - Y - -<br>- - - - - - Y -<br>-- - - V - - Char *x* is in ASCII Col. 1, Row *h*  Char *x* is in ASCII Col. 2, Row *h*  - - - - - - - V - - <sup>y</sup>V V V -  $\ddot{\phantom{0}}$ Char *x* is in ASCII Col. 3, Row *h*  .<br>Y Y . .<br>. Y . Char *x* is in ASCII Col. 4, Row *h*   $\ddot{\phantom{a}}$  $\ddot{\phantom{0}}$ Char *x* is in ASCII Col. 5, Row *h*   $\Delta \sim 10^{-1}$  $\ddot{\phantom{0}}$ Char *x* is in ASCII Col. 6, Row *h*  V Char *x* is in ASCII Col. 7, Row *h*  V -  $\overline{a}$ ASCII Code of  $x$  is  $> 128$ ASCII Code of  $x$  is  $<$  32 - Y Y (except for GS character 30) Outputs: Display ASCII Col. 0, Row *h* Char - - - - - X - - -<br>- - - - - - X - -Display ASCII Col. 1, Row *h* Char  $\omega$  ,  $\omega$  ,  $\omega$ Display ASCII Col. 2, Row h Char Display ASCII Col. 3, Row *h* Char Display ASCII Col. 4, Row h Char  $-$  X - X - -<br>  $-$  X - X -<br>  $-$  - - - - X<br>
- - - - - - X Display ASCII Col. 5, Row *h* Char Display NULL (#00) - - - - - X X -<br>x x x x x - - -No Response

Note *x* above is a literal character.

*h* is a hex value from 0 to F.

In nonforms mode, this sequence allows you to display the control characters that appear in columns 0 and 1 of the character tables (see appropriate Language Version table in Appendix D). Type CTRL  $\mathbf{H}x$  to display the character n, where  $x$  is any character in columns 2 and 3 and  $n$  is the respective translated character in columns 0 and 1.

#### 11-8
$\ddot{\phantom{a}}$ 

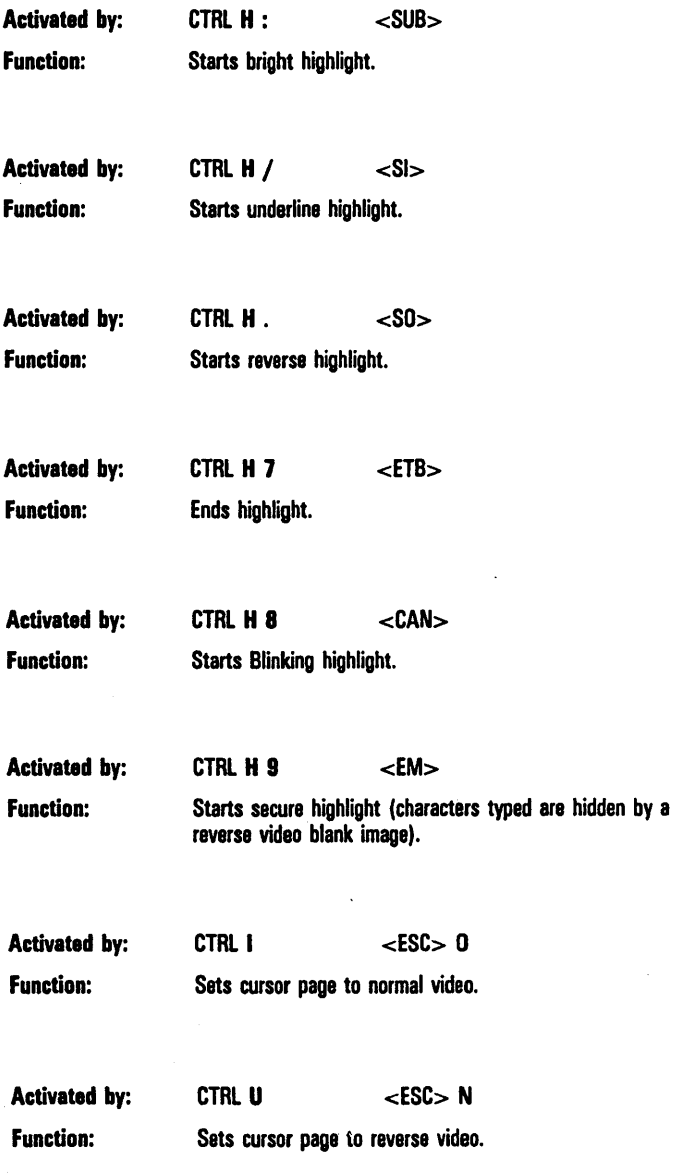

 $\ddot{\phantom{a}}$ 

 $\ddot{\phantom{0}}$ 

N<br>N

## Pointer Movement

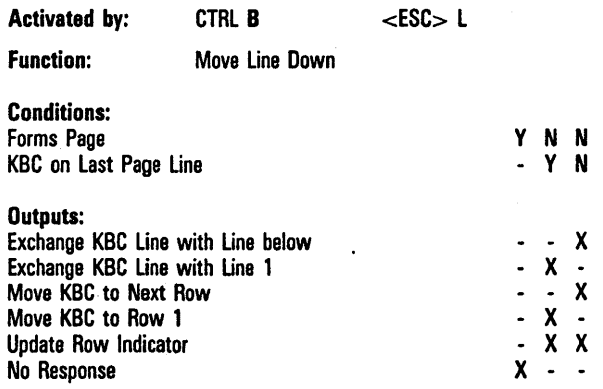

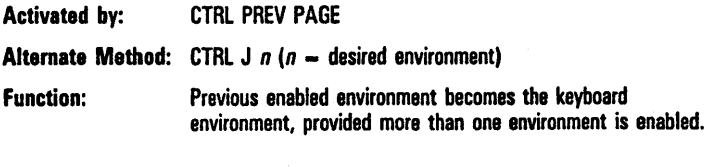

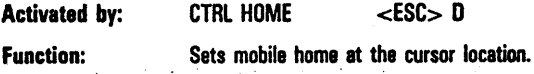

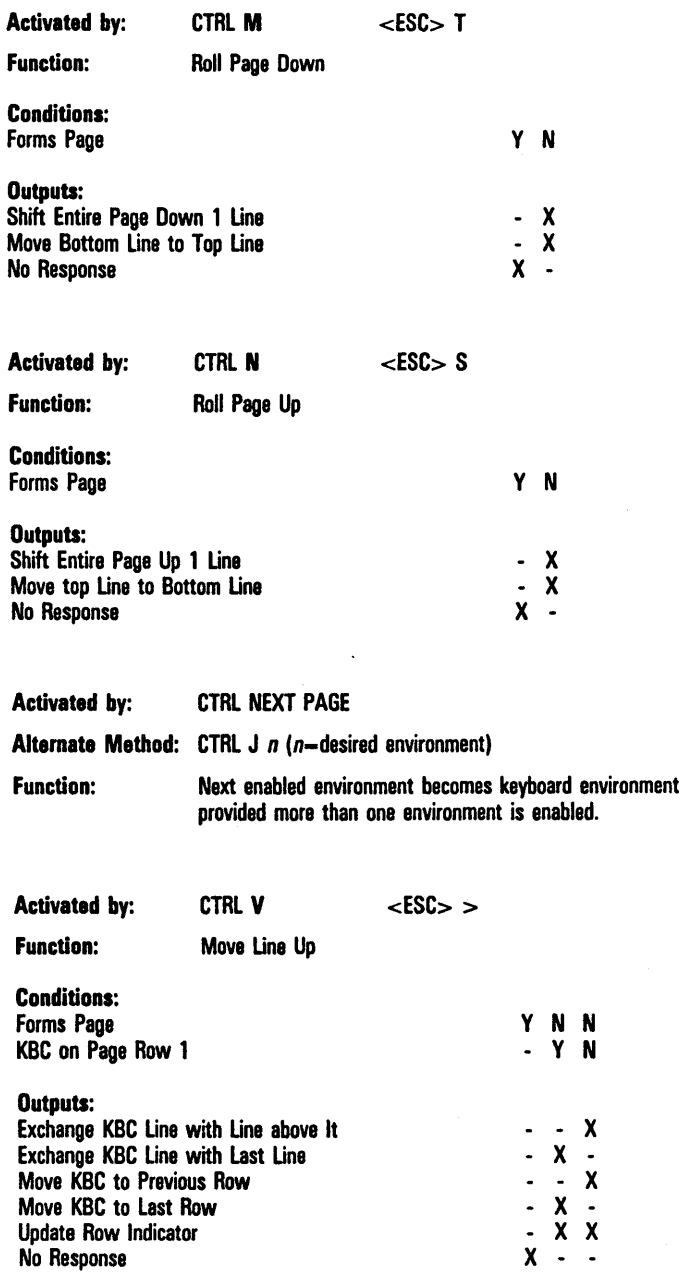

 $\ddot{\phantom{0}}$ 

J.

Activated by: CTRL RETURN <LF>

Function: Carriage Return

This sequence has the same effect as RETURN, except that no CR character is stored under any condition (see RETURN).

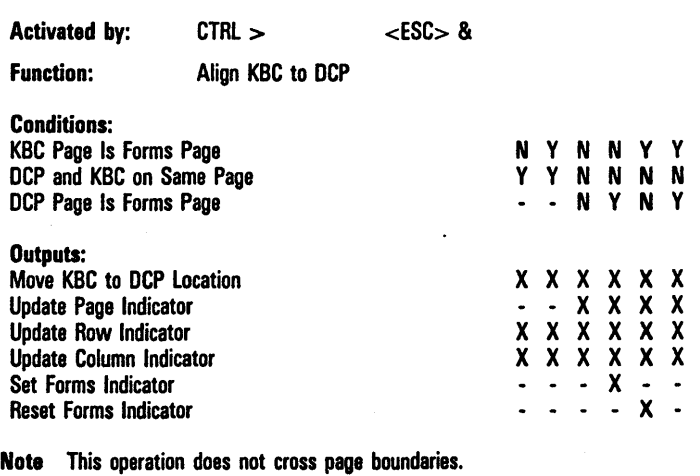

11-12

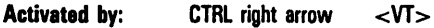

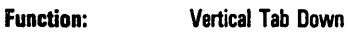

#### Conditions:

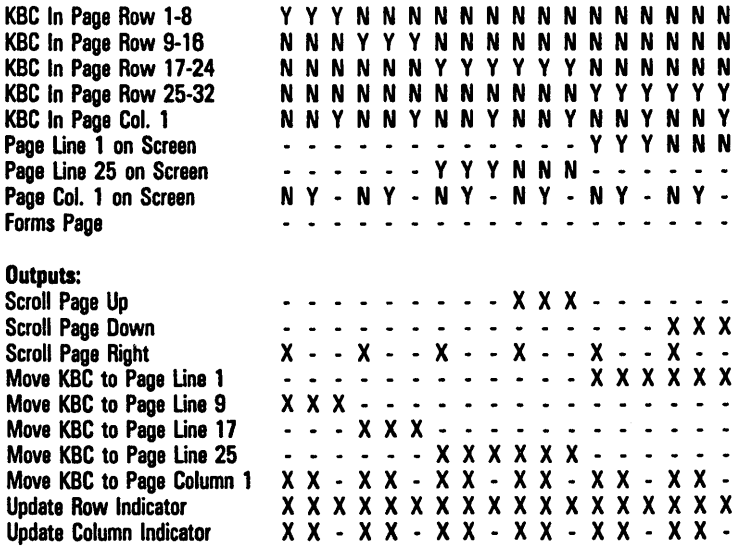

Note VT Page Advance option must be set.

Display store must be configured for 32·line pages.

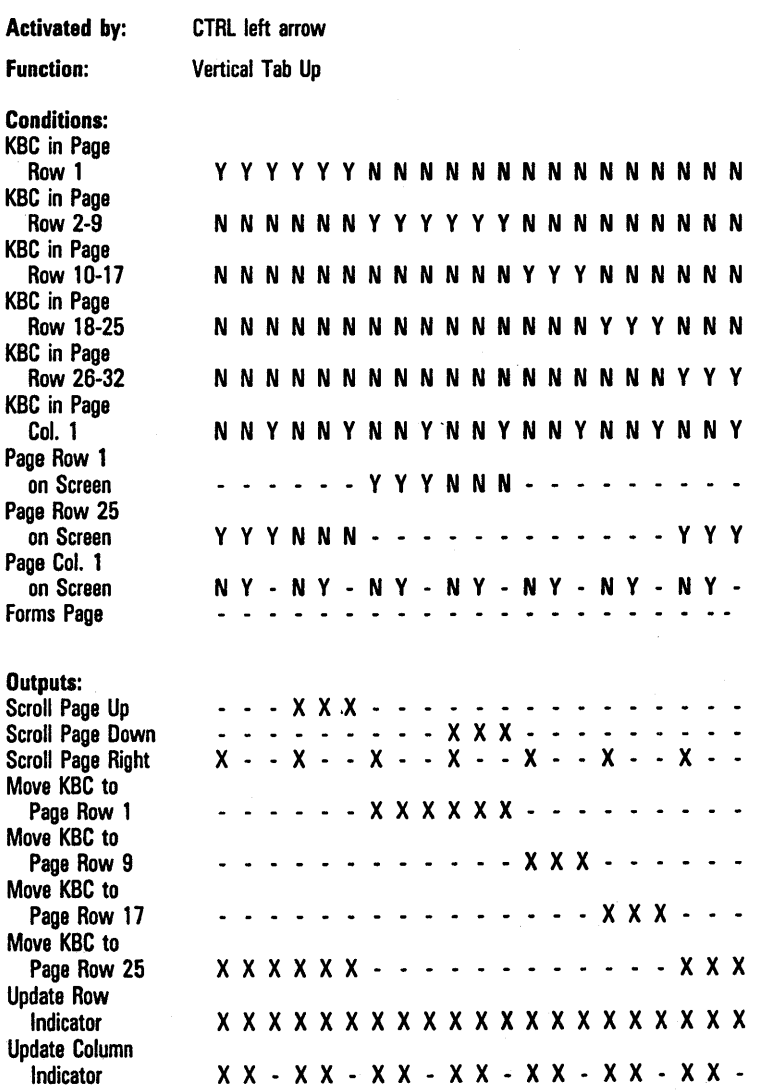

Nota VT Page Advance option must be set.

Display store must be configured for 32-line pages.

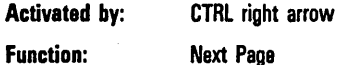

Note The cursor moves to the last position it held in that page (stationary cursor).

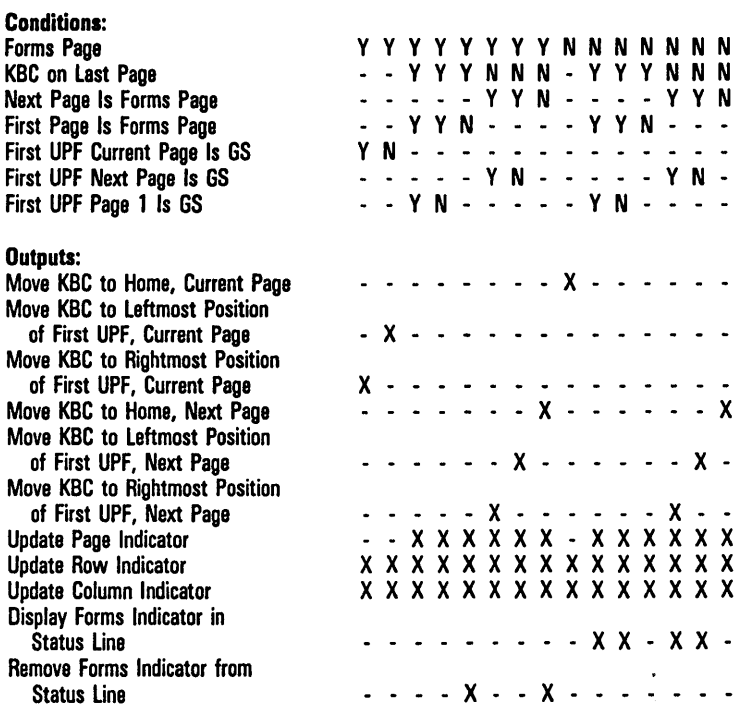

Note VT Page Advance option must be set to off.

 $\overline{\phantom{a}}$ 

Activated by: function: CTRL left arrow Back Page

Note The cursor moves to the last position it held in that page (stationary cursor).

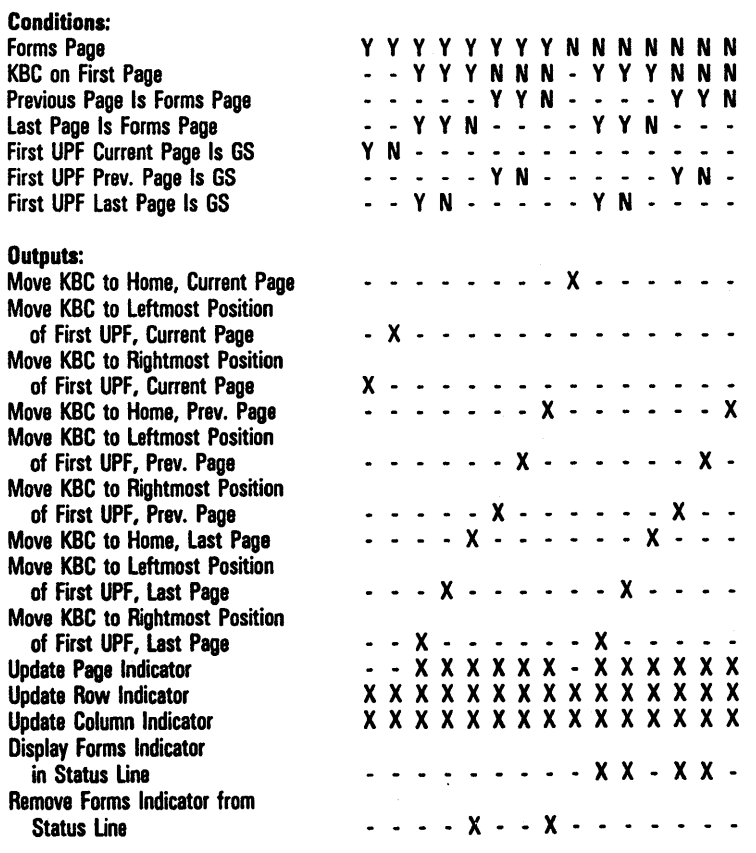

Note VT Page Advance option must be set to off.

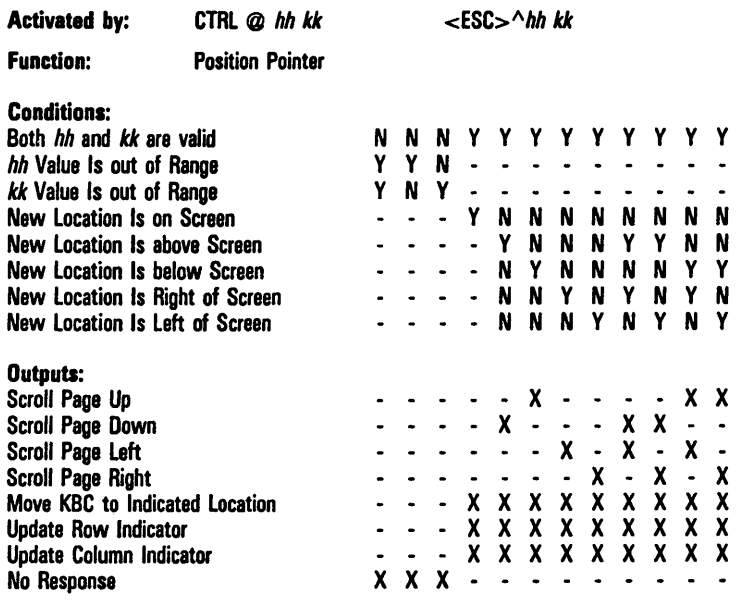

Note *hh* represents the desired column in hex and starts from 01.  $kk$  represents the desired row in hex and starts from 01.

l,

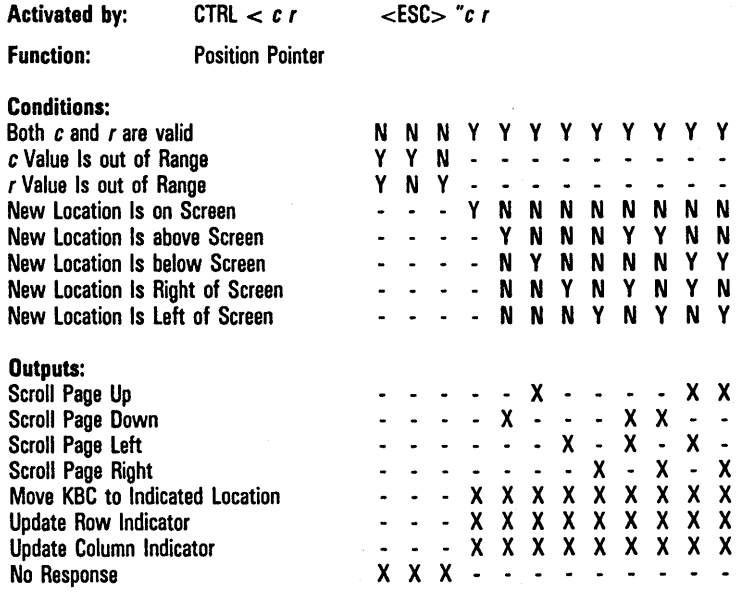

Note *e* represents the cursor column plus 31.

*r* represents the cursor row plus 31.

cannot access rows/columns above 96.

*Example:* CTRL  $<$  1 + positions the KBC to column 2, row 12.

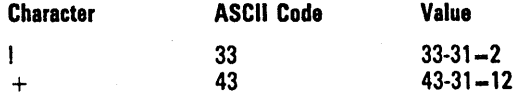

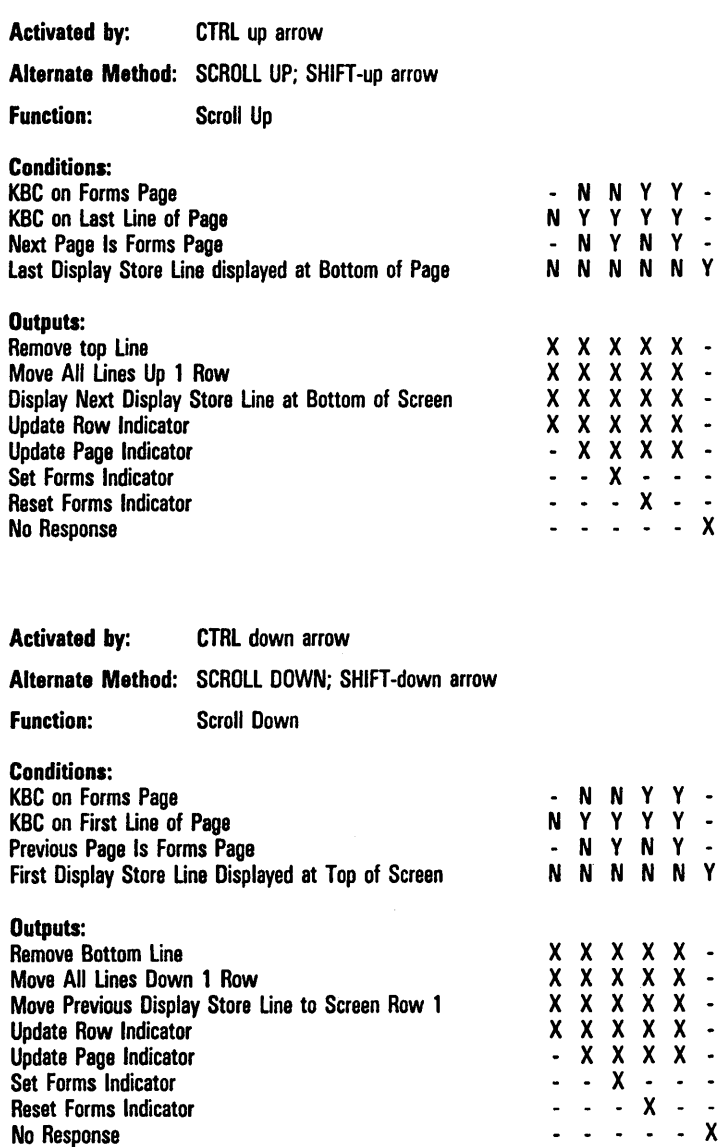

 $\ddot{\phantom{0}}$ 

 $\epsilon$ 

l,

.<br>...

## Printer

Activated by: CTRL: <ESC> :

Alternate Method: PRINT

Function: Prints data from home to cursor, with form feed. Forms mode: prints data in unprotected fields from home to cursor, with form feed.

Activated by: CTRL ;  $\langle -ESC \rangle$  ;

Alternate Method: SHIFT-PRINT

Function: Prints data from home to cursor, with form feed. Forms mode: prints data in protected and unproteccted fields from home to cursor, with form feed.

Activated by:  $CTRL$   $\leftarrow$   $\leftarrow$   $\leftarrow$   $ESC > 1$ 

Function: Prints data from home to cursor, no form feed. Forms mode: prints data in protected and unprotected fields from home to cursor, without form feed.

Activated by: CTRL SPACE F CTRL Alternate Method: Environment Peripheral Options menu. Function: Displays printer selections: *Printer Selection, Close Printer After* **Print.** Printer Name.

## Search Mode

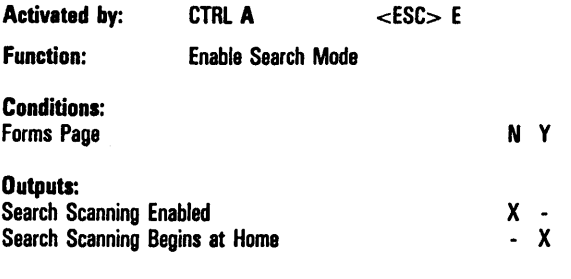

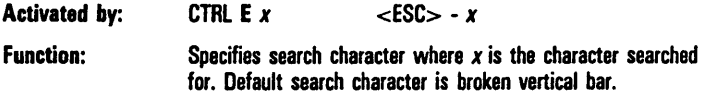

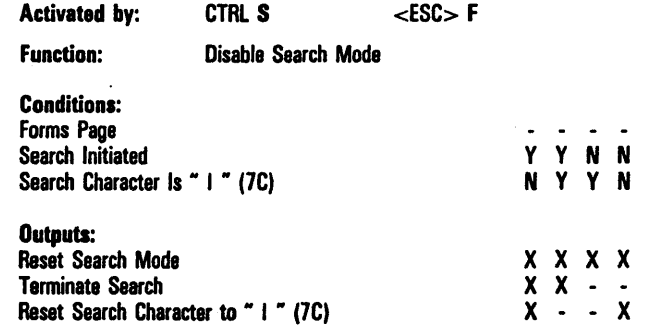

## Text Entry

### Keyboard Text Entry

The *conditions* and *outputs* that apply to text entry operation depend upon the source of the text characters. Decision tables are provided here for text character entry from the *keyboard;* the next part of this section contains decision tables for text character entry from the host, via *data communications.* 

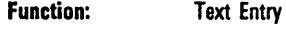

Activated by: Keyboard

#### Conditions:

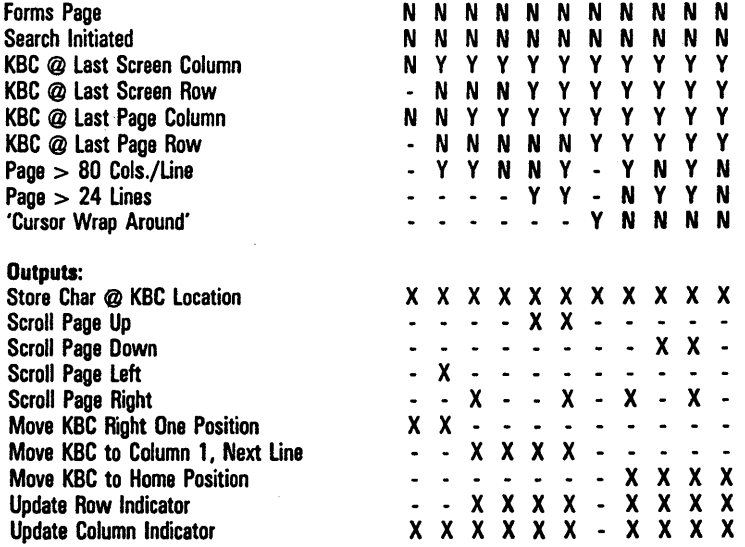

### Activated by: Keyboard (Cont'd)

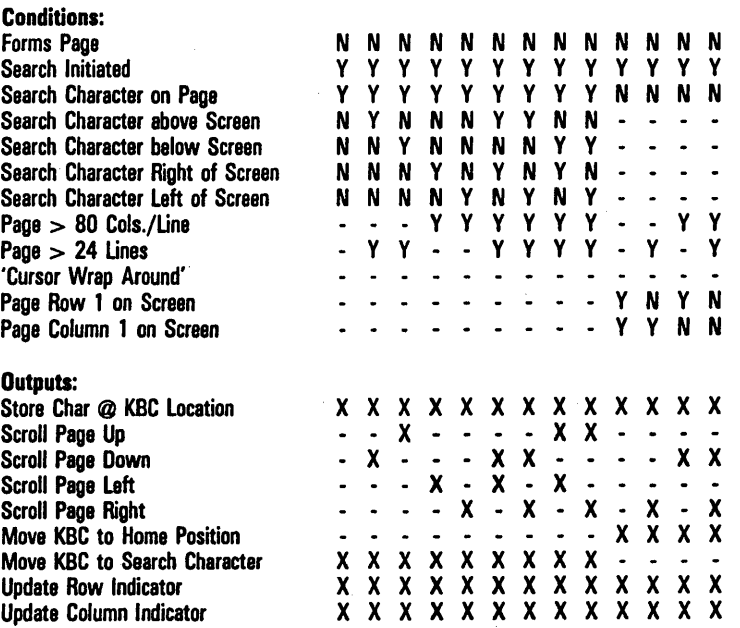

#### Activated by: Keyboard (Cont'd)

Conditions:

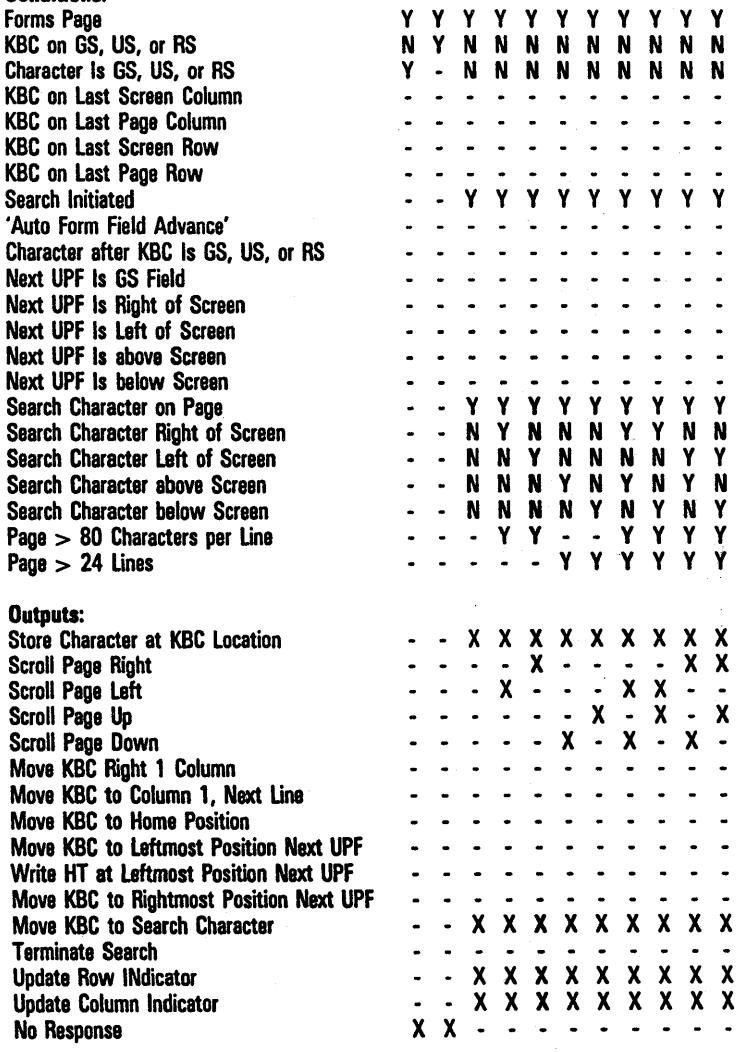

Activated by: Keyboard (Cont'd)

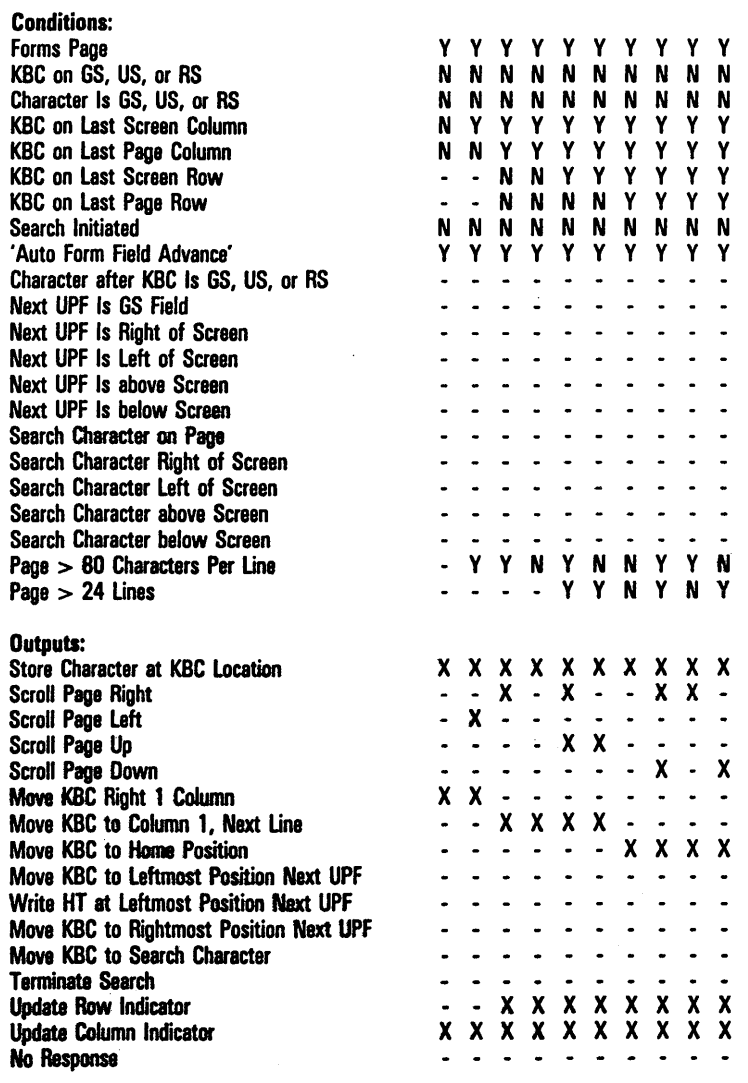

Activated by: Keyboard (Cont'd)

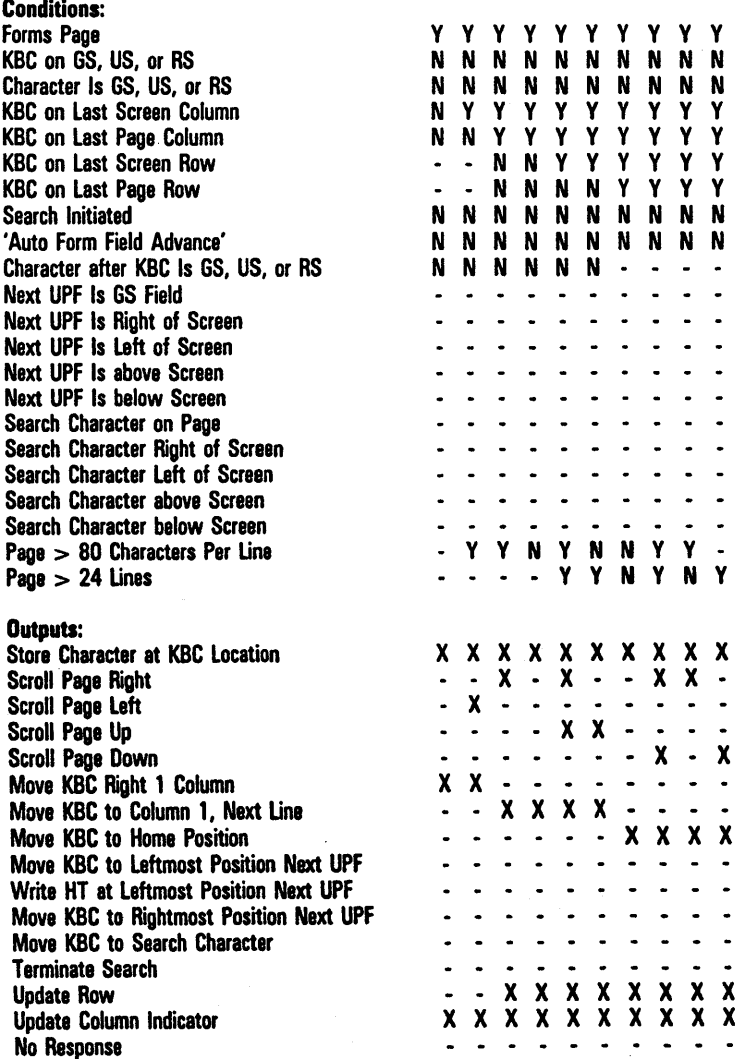

l.

### Activated by: Keyboard (Cont'd)

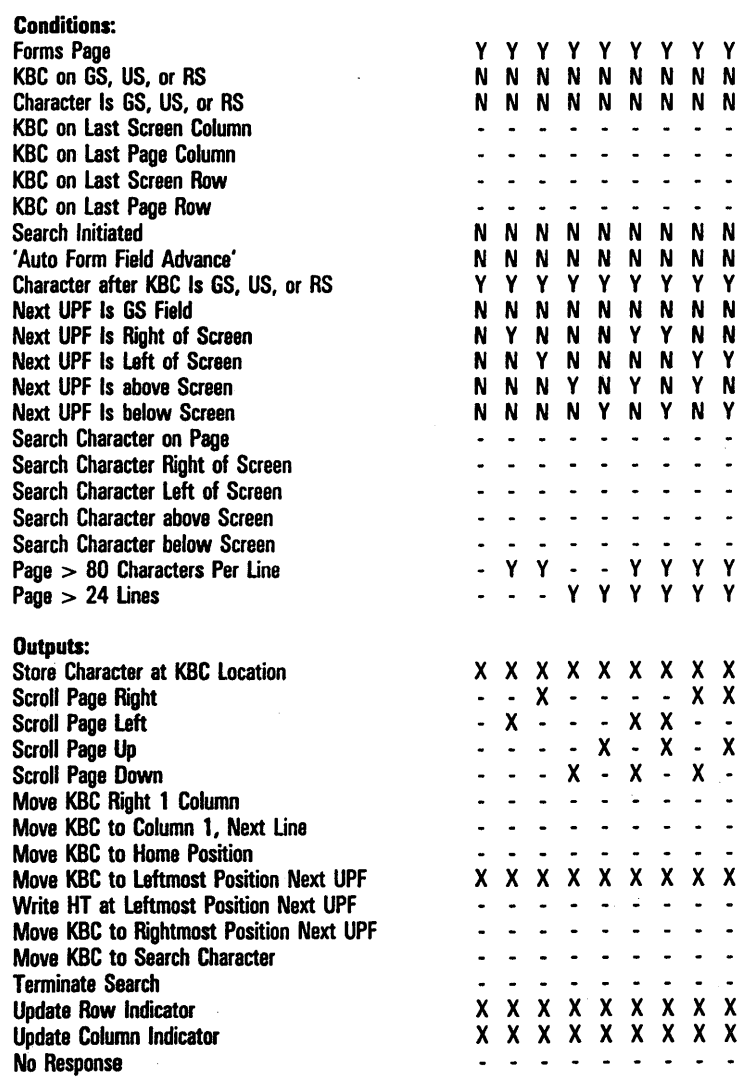

÷,

Function:

Text Entry

Keyboard (Cont'd)

#### Activated by:

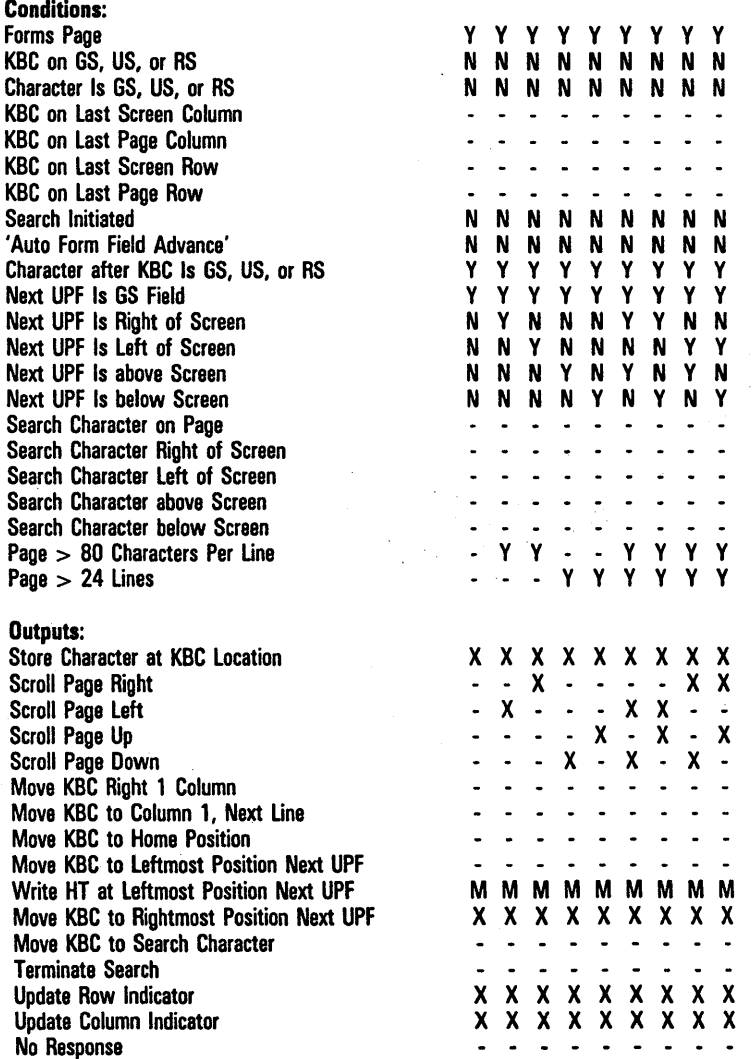

Note *M* in the outputs field means:

 $X$  if HT Displayed on TAB FUNCTION From Keyboard is set on;

- if HT Displayed on TAB FUNCTION From Keyboard is set off.

l,

Activated by:

Keyboard (Cont'd)

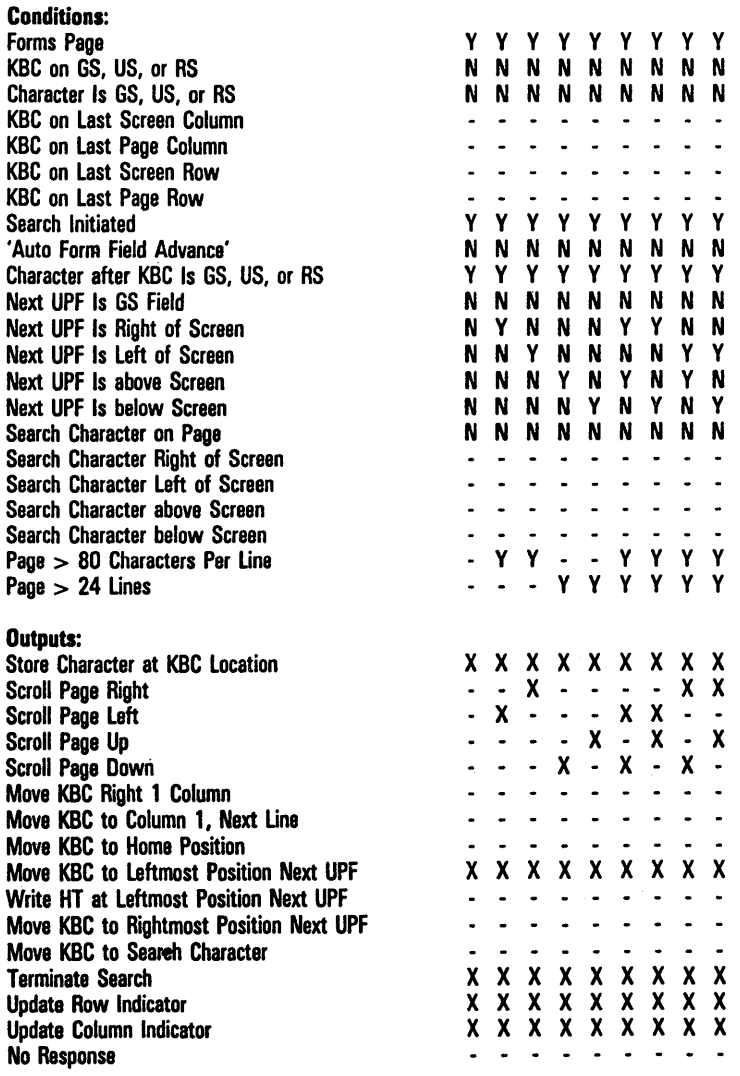

J

Function:

Text Entry

Activated by: Keyboard (Cont'd)

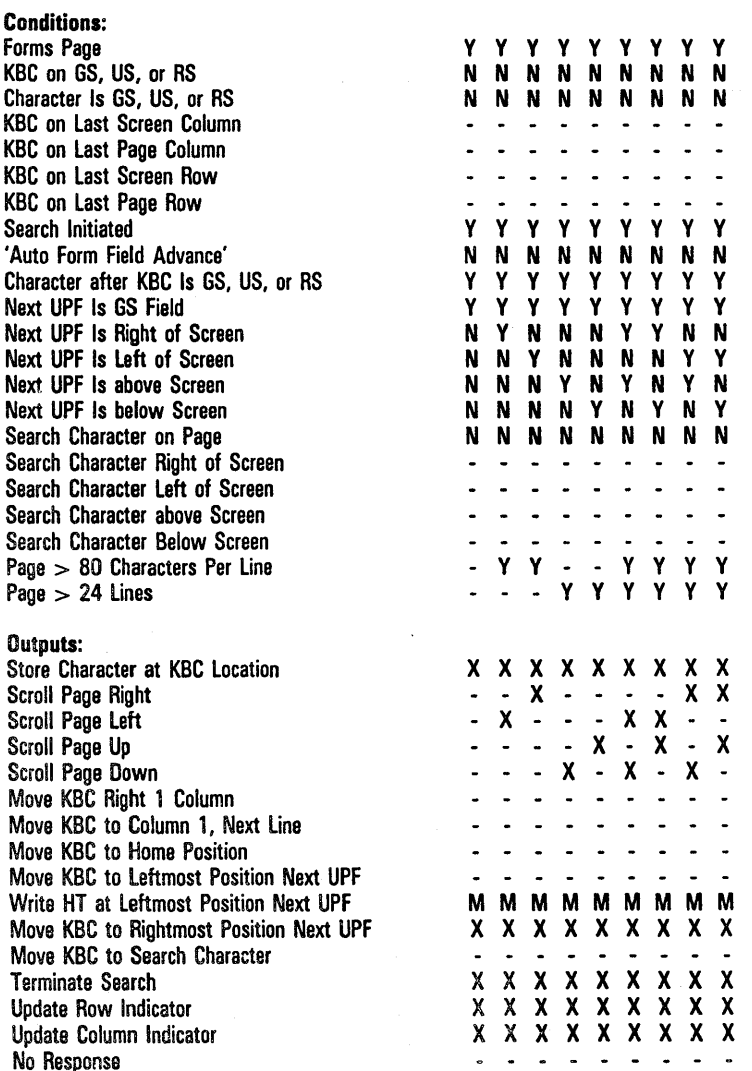

Note M in the "Outputs" field means:

 $X$  if HT Displayed on TAB FUNCTION From Keyboard is set on;

- if HT Displayed on TAB FUNCTION From Keyboard is set off.

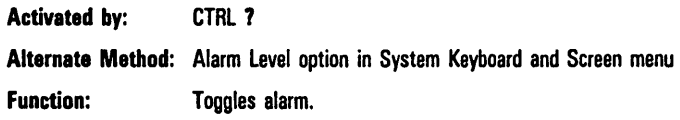

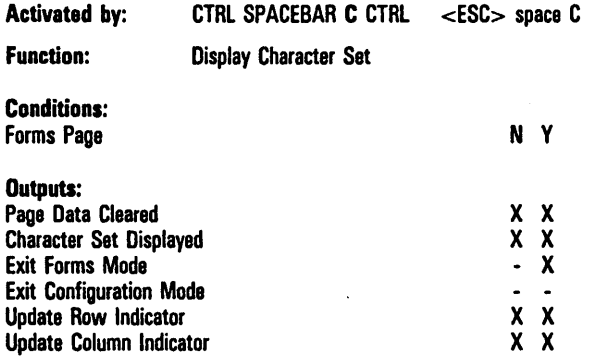

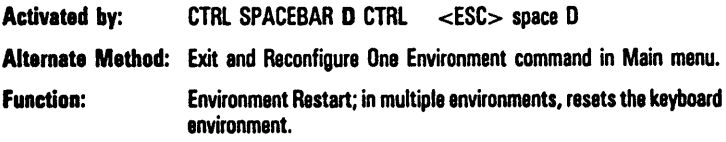

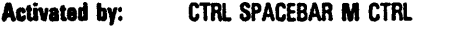

Function: Display video alignment (display fills with Es)

 $\cdot$ 

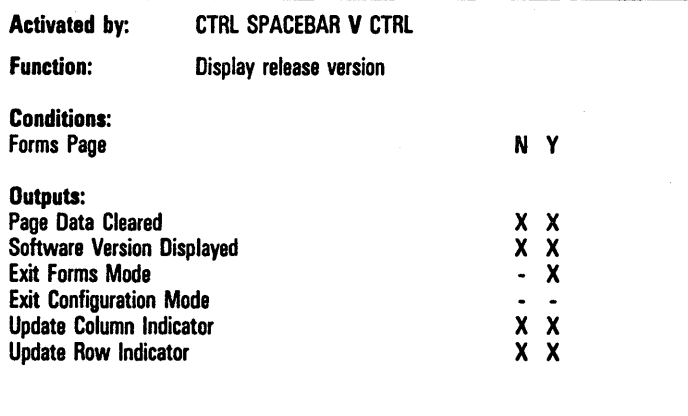

Activated by: CTRL *nn* SPCFY

Function: Sends ESC *n n* to host (where *n* is a number from 0 to 9) along with cursor position. Can also send page number if the SPCFY Key Sends Page Number option is set on (see the Environment Keyboard Options menu in Section 4).

Activated by: CTRL *nn* XMIT

Function: Sends ESC *n n* to host (where *n* is a number from 0 to 9).

Activated by: CTRL XMIT

Function: Aligns DCP to the cursor and loads the data on the cursor line into the data comm buffer. If the cursor is at the beginning of the line, the entire line of data is loaded. If the cursor is not at the beginning of the line, the data between the beginning of the line and the last character before the cursor is loaded. Equivalent to the XMIT key if the Une At A Time Xmit option is set on (in the Environment Data Comm Options menu). See Section 12 for more information.

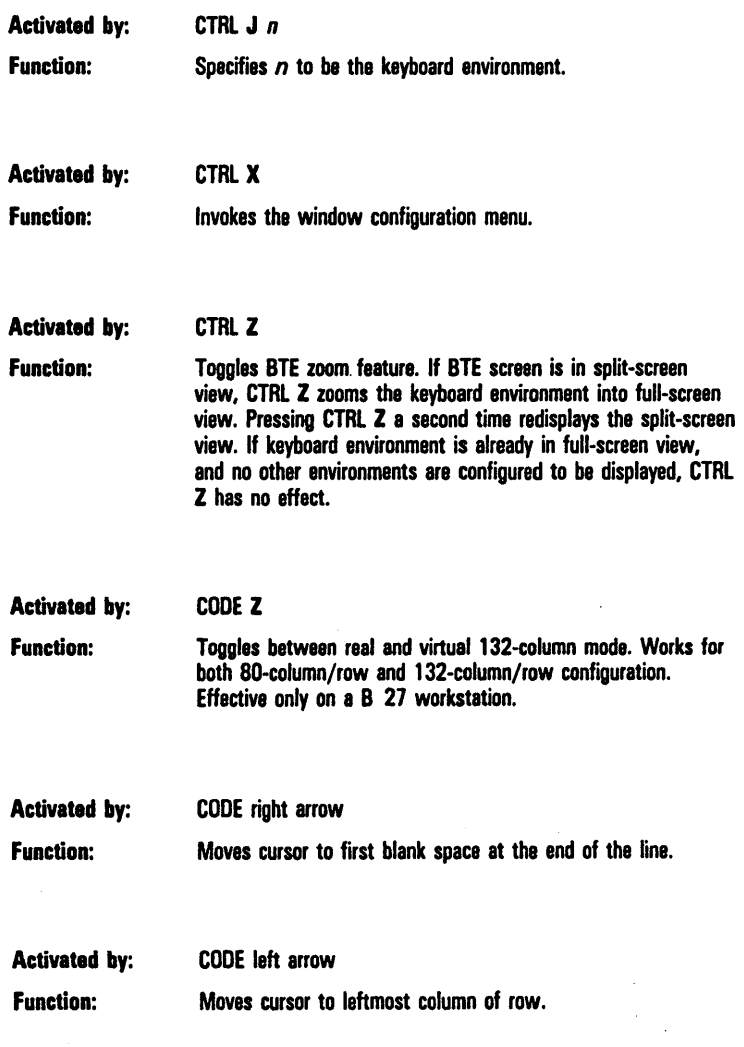

## **Commands from Data Comm: Escape Sequences and Data Comm Codes**

This subsection consists of decision tables that describe the boundary conditions of BTE. An example of how to read a decision table appears at the beginning of this section. Corresponding control sequences are listed with the escape sequences and data comm codes, but the equivalencies are only approximate. They are meant to help you cross-reference the complete control sequence description in the first half of this section.

## **Data Communications. Text Entry**

Decision tables are provided here for text entry from the host.

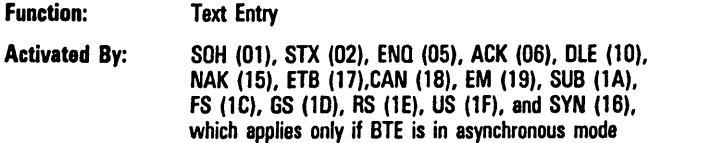

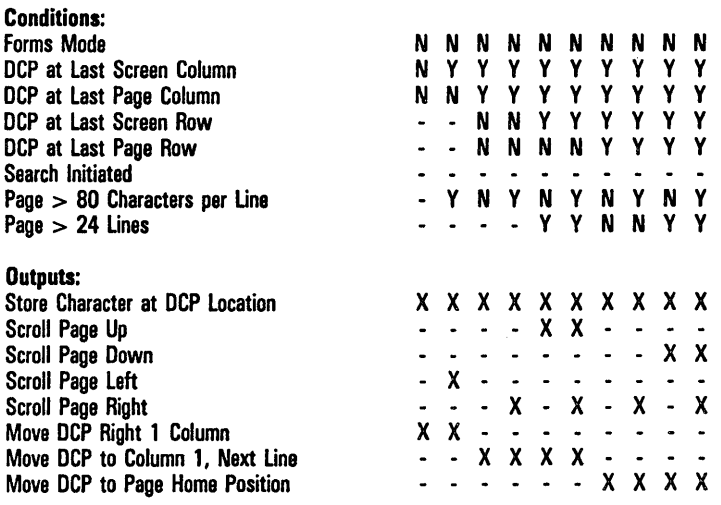

Note May cause col/row to be updated at ETX time if DCP is on KBC page. Occurrence and placement of <ESC> & or <ESC> 6 in message will determine if update is to be performed.

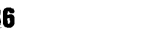

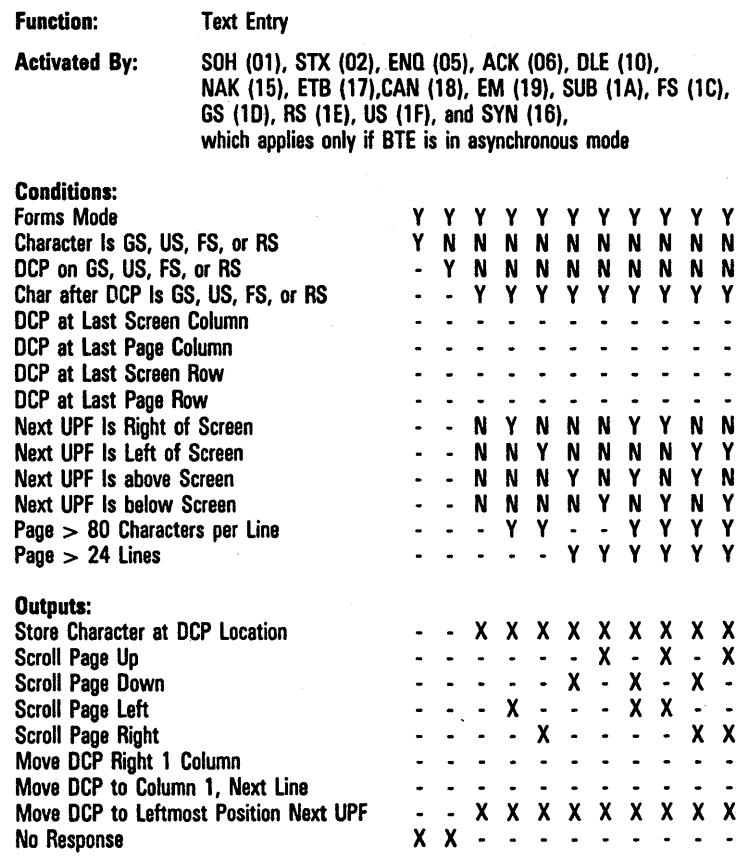

Note May cause col/row to be updated at ETX time if DCP is on KBC page. Occurrence and placement of <ESC> & or <ESC> 6 in message will determine if update is to be performed.

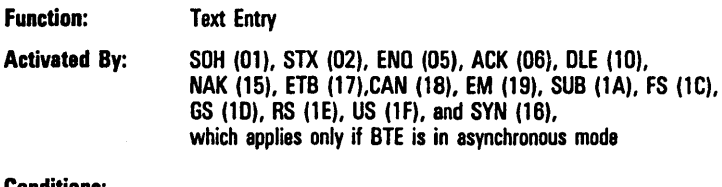

#### Conditions:

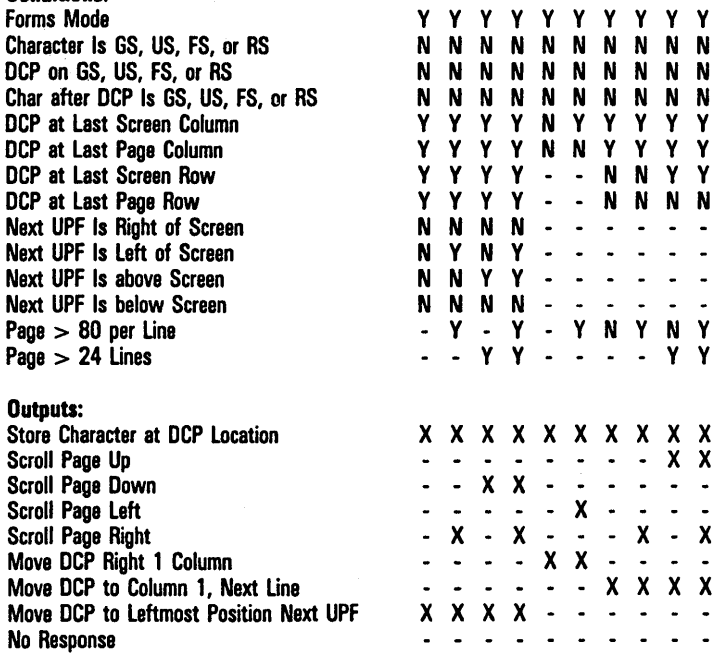

Note May cause col/row to be updated at ETX time if DCP is on KBC page. Occurrence and placement of <ESC> & or <ESC> 6 in message will determine if update is to be performed.

# **Forms Operations**

Decision tables for enabling, disabling, and toggling forms mode are provided here.

Function: Enable Forms Mode

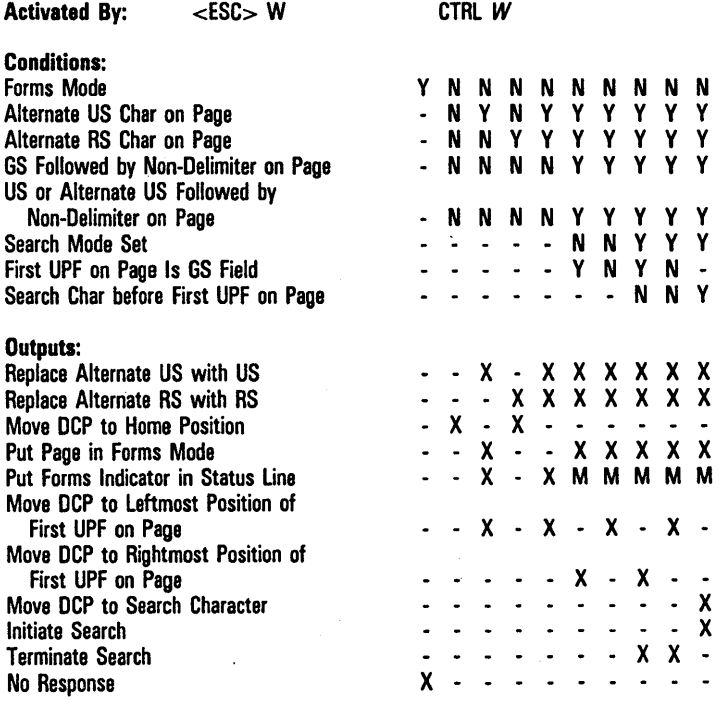

Note M in the "Outputs" field means:

X if the DCP is on the KBC page;

- if the DCP is not on the KBC page.

May cause col/row to be updated at ETX time if DCP is on KBC page. Occurrence and placement of <ESC> & or <ESC> 6 in message will determine if update is to be performed.

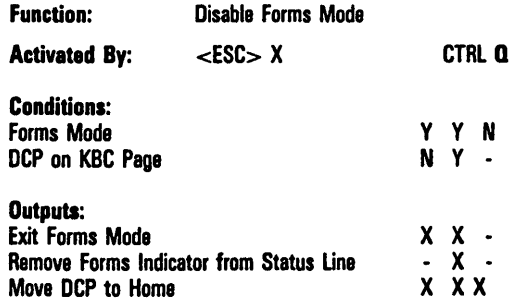

Note May cause col/row to be updated at ETX time if DCP is on KBC page. Occurrence and placement of <ESC> & or <ESC> 6 in message will determine if update is to be performed.

#### function: Toggle Forms Mode

Activated By:  $<$ DC2 $>$ 

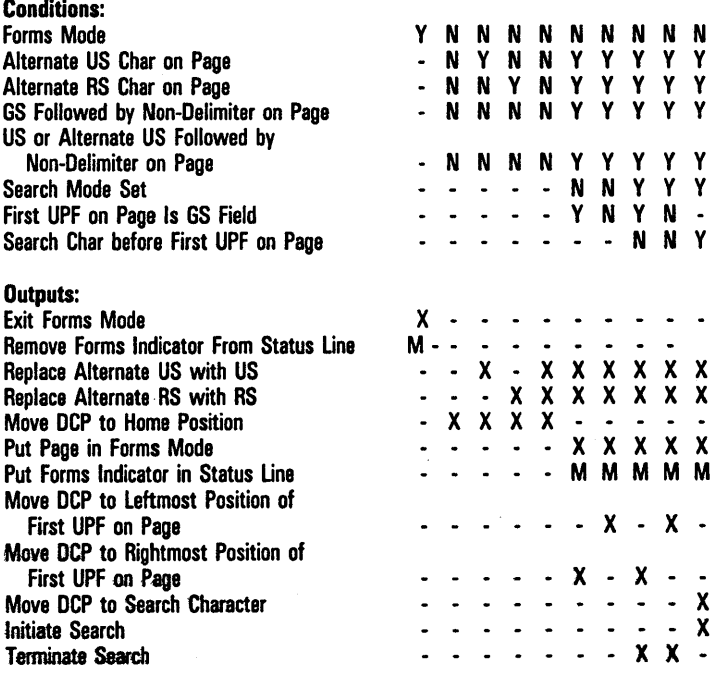

Note M in the "Outputs" field means:

X if the DCP is on the KBC page;

- if the DCP is not on the KBC page.

May cause col/row to be updated at ETX time if DCP is on KBC page. Occurrence and placement of <ESC> & or <ESC> 6 in message will determine if update is to be performed.

ETX time - when ETX code is processed.

Refer also to "Move Pointer Right" function.

Function: Exit Forms Mode

Activated By:  $<$ SOH $>$ 

Note Menu option "SOH Exits FORMS" must be set to ON.

This function does not apply to any <SOH> within a message, but only to <SOH> in protocol header.

If DCP page is in forms mode, then forms mode is exited, and DCP is moved to home position.

If DCP is on KBC page, then FORM indicator on status line is cleared.

May cause col/row to be updated at ETX time if DCP is on KBC page. Occurrence and placement of <ESC> & or <ESC> 6 in message will determine if update is to be performed.

Refer also to "Clear Page" function.

## **Search Operations**

Decision tables enabling and disabling search mode are provided here.

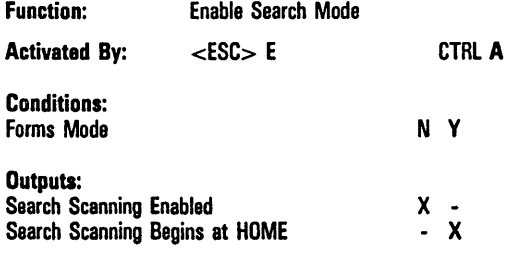

Note Search message appears on status line.

Function: Specify Search Character

Activated By: <ESC> - x CTRL E *x*   $\langle ESC \rangle$  -  $\langle ESC \rangle$   $\langle SD \rangle$  z  $\langle ESC \rangle$   $\langle SD \rangle$ 

Note If the search character is less than 80 hex, then use the first sequence; x is the search character.

*Example:*  $\leq$ ESC $>$  - q defines the search character to be "q" (71 hex).

If the search character is an extended character (greater than 7F hex), then use the second sequence; z is the character, which, when OR'ed with 80 hex, yields the search character.

*Example:* <ESC> - <ESC><SO> q <ESC><SI> defines the search character to be F1 hex. (The graphic representation of this character depends on the character set of the language version in use.)

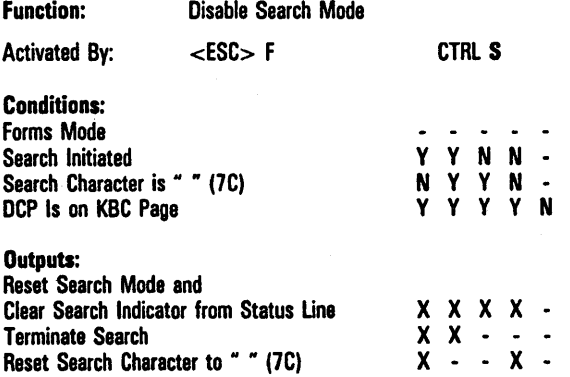

## **Data Comm Pointer (DCP) Movement**

Decision tables for the pointer movement operations are provided here.

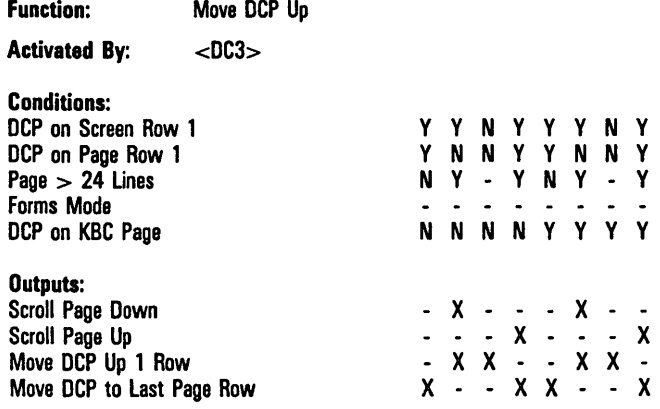

Note May cause col/row to be updated at ETX time if DCP is on KBC page. Occurrence and placement of <ESC> & or <ESC> 6 in message will determine if update is to be performed.

#### Function: Move DCP· Down

Activated By:  $<$ LF $>$ 

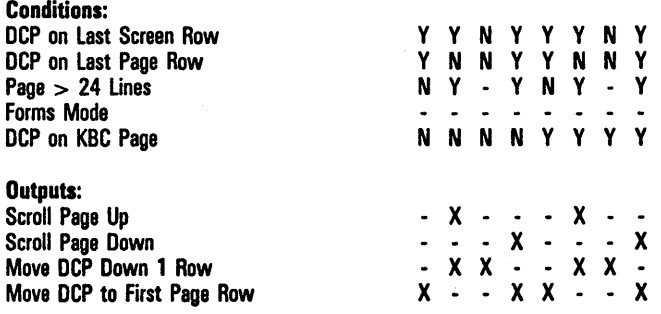

Nota Menu option "LF Interpretation" must be set to LF.

May cause col/row to be updated at ETX time if DCP is on KBC page. Occurrence and placement of <ESC> & or <ESC> 6 in message will determine if update is to be performed.

ETX time - when ETX code is processed.

Refer also to "Carriage Return" function.
### Function: Move DCP Right

#### Activated By: <ESC> C

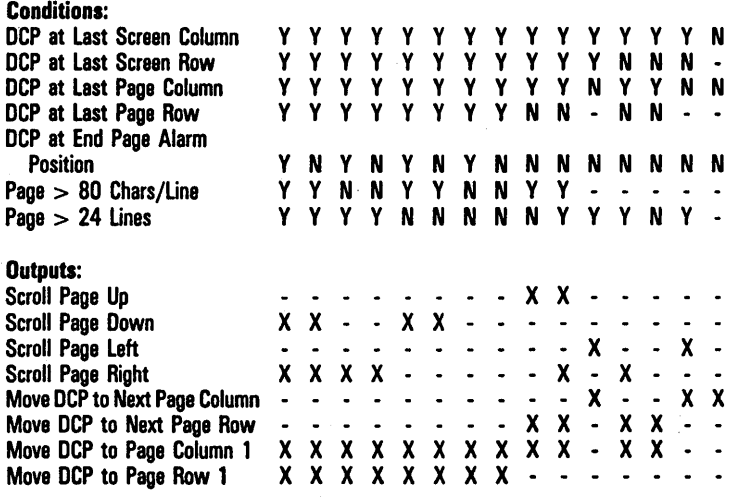

Note May cause col/row to be updated at ETX time if DCP is on KBC page. Occurrence and placement of <ESC> & or <ESC> 6 in message will determine if update is to be performed.

Function: Move DCP Right

Activated By: <DC2>

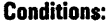

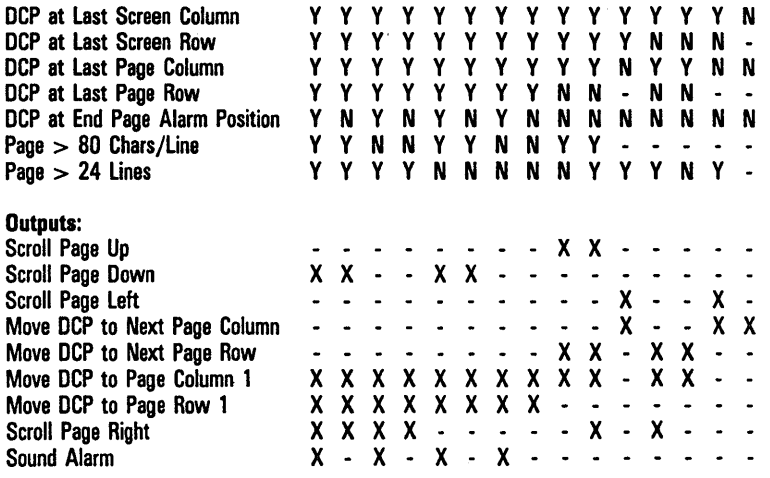

Note Menu option "DC2 Function" must be set to ADVANCES DCP.

May cause col/row to be updated at ETX time if DCP is on KBC page. Occurrence and placement of <ESC>" & or <ESC> 6 in message will determine if update is to be performed.

 $ETX$  time  $-$  when  $ETX$  code is processed.

Refer also to "Toggle Forms Mode" function.

#### Function: Move DCP Left (Backspace)

Activated By:  $<$ BS $>$ 

Note Moves DCP left by one column.  $\bar{\mathcal{A}}$ 

> If DCP is at column  $1,$  <BS> moves it to last column on previous row. If DCP is at home position, <BS> moves it to last column on last row of page.

Function: Align KBC To DCP

Activated By: <ESC> &

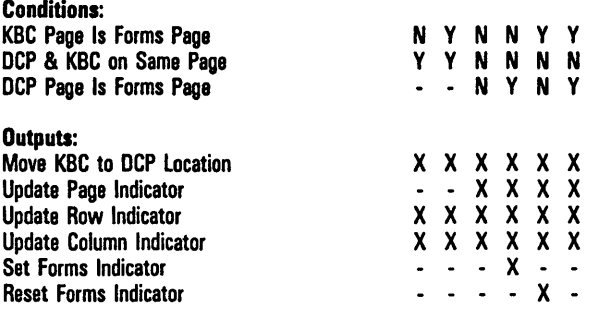

Note Set "SOH Exits FORMS" Option to ON.

May cause col/row to be updated at ETX time if DCP is on KBC page. Occurrence and placement of <ESC> & or <ESC> 6 in message will determine if update is to be performed.

Function: Tab DCP Right

Activated By: <HT>

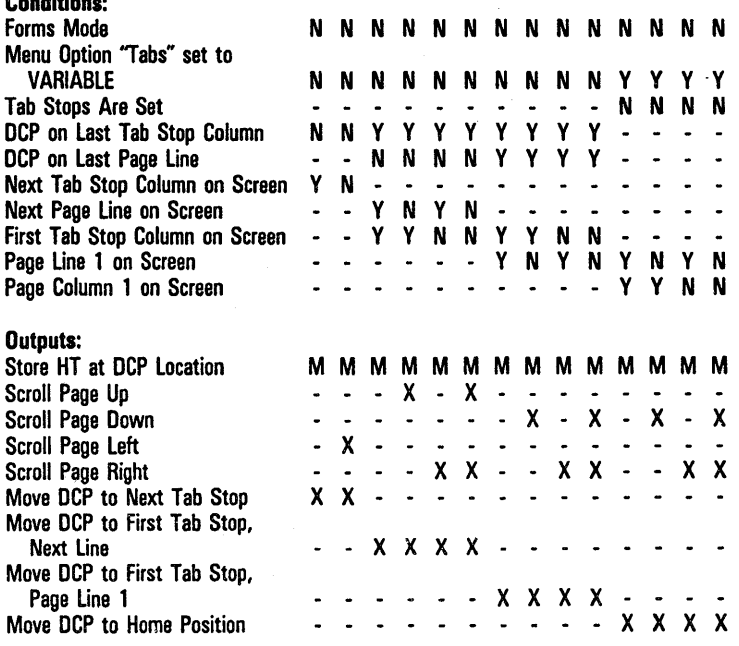

Note M in the "Outputs" field means:

X if menu option "HT Displayed on TAB FUNCTION: From DATACOMM" is ON; - if option "HT Displayed on TAB FUNCTION: From DATACOMM" is OFF.

May cause col/row to be updated at ETX time if DCP is on KBC page. Occurrence and placement of <ESC> & or <ESC> 6 in message will determine if update is to be performed.

 $ETX$  time  $-$  when  $ETX$  code is processed.

Conditions:

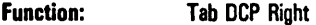

Activated By: <HT> (Cont'd)

#### Conditions:

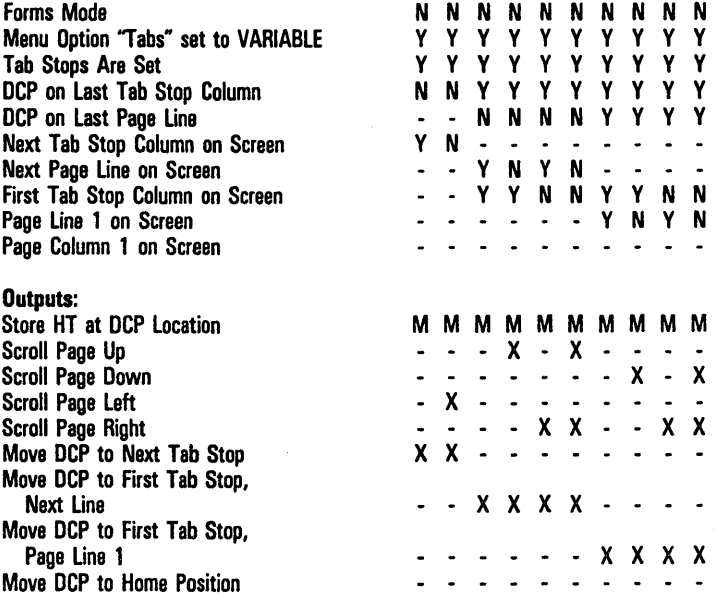

Move DCP to Home Position

#### Note M in the "Outputs" field means:

X if option "HT Displayed on TAB FUNCTION: From DATACOMM" is ON; - if option "HT Displayed on TAB FUNCTION: From DATACOMM" is OFF. May cause col/row to be updated at ETX time if DCP is on KBC page. Occurrence and placement of <ESC> & or <ESC> 6 in message will determine if update is to be performed.

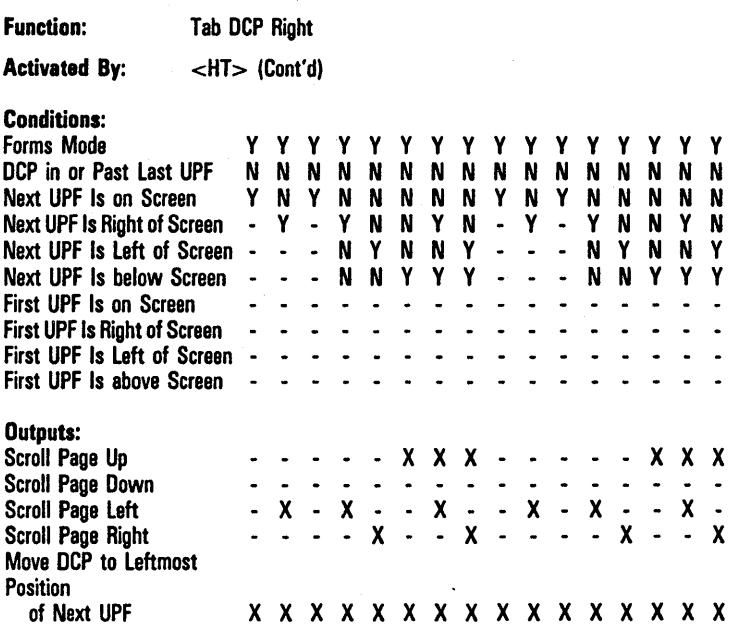

Note M in the "Outputs" field means:

X if option "HT Displayed on TAB FUNCTION: From DATACOMM" is ON; - if option "HT Displayed on TAB FUNCTION: From DATACOMM" is OFF. May cause col/row to be updated at ETX time if DCP is on KBC page. Occurrence and placement of <ESC> & or <ESC> 6 in message will determine if update is to be performed.

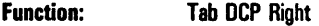

Activated By: <HT> (Cont'd)

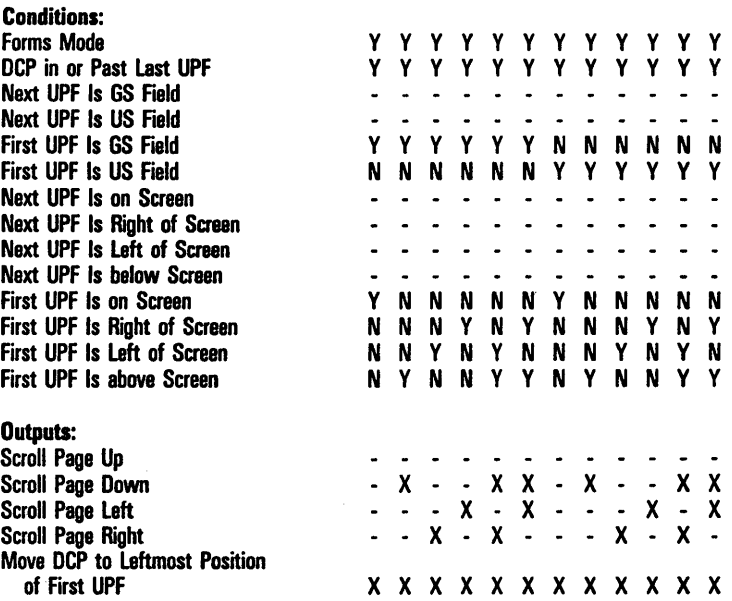

Note M in the "Outputs" field means:

X if option "HT Displayed on TAB FUNCTION: From DATACOMM" is ON; - if option "HT Displayed on TAB FUNCTION: From DATACOMM" is OFF. May cause col/row to be updated at ETX time if DCP is on KBC page. Occurrence and placement of <ESC> & or <ESC> 6 in message will determine if update is to be performed.

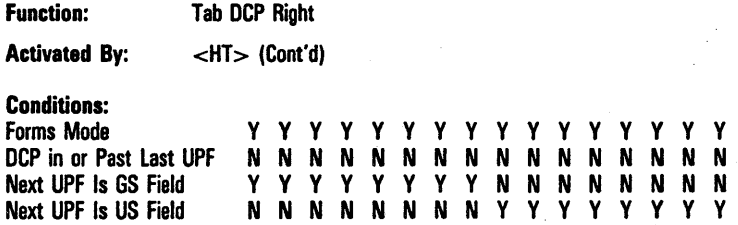

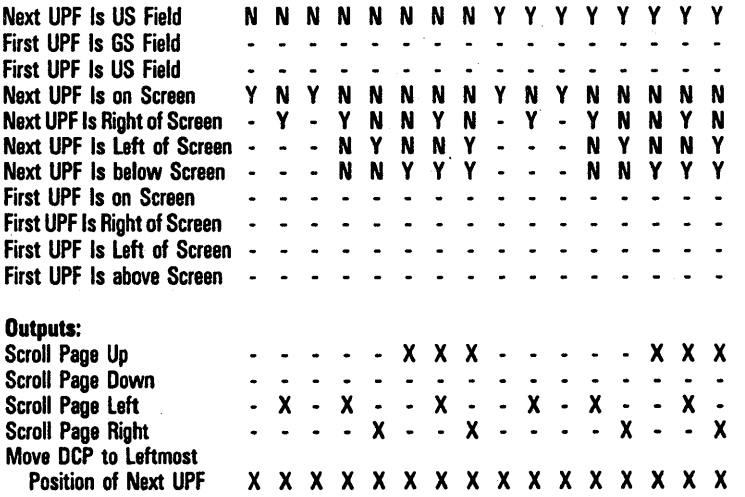

Note M in the "Outputs" field means:

X if option "HT Displayed on TAB FUNCTION: From DATACOMM" is ON; - if option "HT Displayed on TAB FUNCTION: From DATACOMM" is OFF. May cause col/row to be updated at ETX time if DCP is on KBC page. Occurrence and placement of <ESC> & or <ESC> 6 in message will determine if update is to be performed.

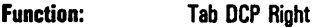

Activated By: <HT> (Cont'd)

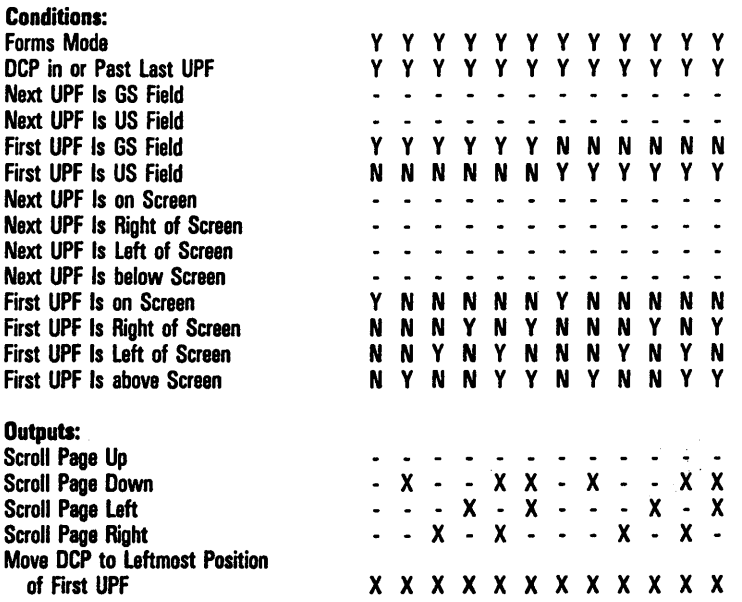

Note M in the "Outputs" field means:

X if option "HT Displayed on TAB FUNCTION: From DATACOMM" is ON; - if option "HT Displayed on TAB FUNCTION: From DATACOMM" is OFF. May cause col/row to be updated at ETX time if DCP is on KBC page. Occurrence end placement of <ESC> 8& or <ESC> 6 in message will determine if update is to be performed.

Function: Clear Variable Tabs

Activated By:  $\langle ESC \rangle$  # CTRL 0

Clears all variable tab stops.

Note Menu option 'Tabs" must be set to VARIABLE.

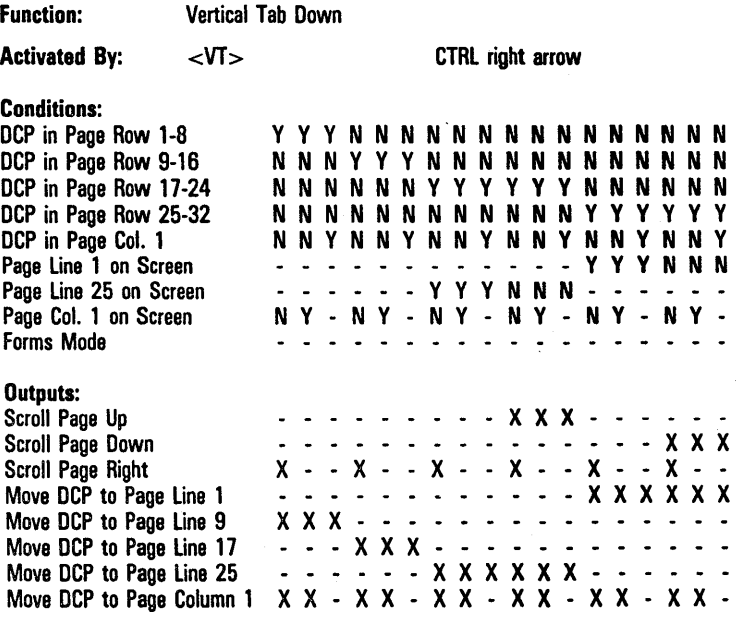

Note Menu option 'VT Page Advance" must be set to ON.

Menu option "Lines Per Page" must be set to 32.

May cause col/row to be updated at ETX time if DCP is on KBC page. Occurrance and placement of <ESC> & or <ESC> 6 in message will determine if update is to be performed.

 $ETX$  time  $-$  when  $ETX$  code is processed.

Refer also to Environment Tab Options menu.

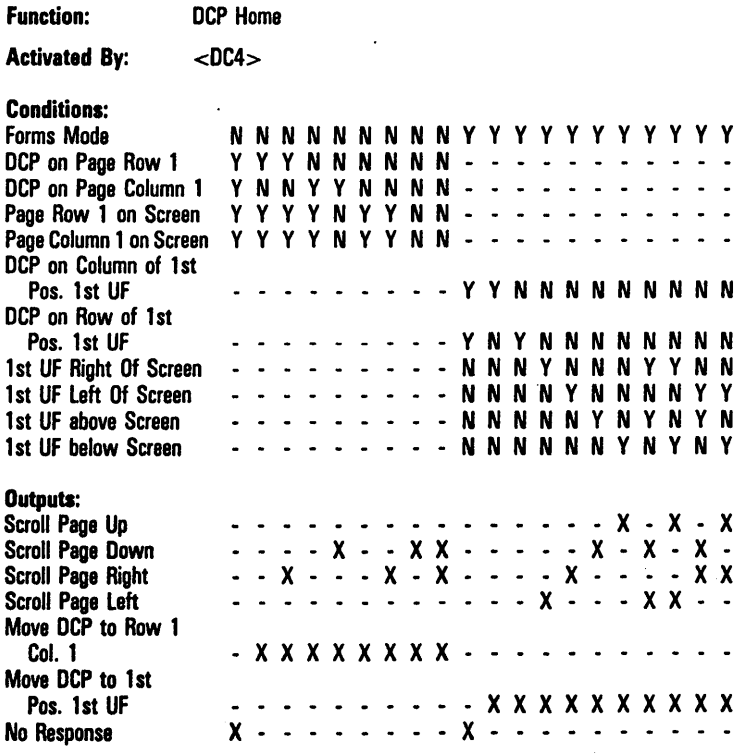

### Note May cause col/row to be updated at ETX time if DCP is on KBC page. Occurrence and placement of <ESC> & or <ESC> 6 in message will determine if update is to be performed.

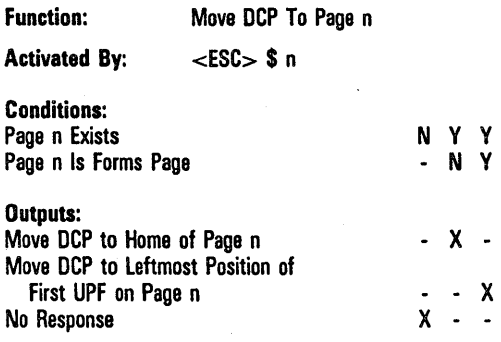

Note n must be a character (not a number) whose value is  $v-31$ , where v is the integer value of that character's ASCII code.

Example:  $\lt$ ESC $>$  \$ 1 causes a jump to page 2. Character "1", has ASCII code  $33$ ; thus  $33 - 31 - 2$ .

 $\overline{a}$ 

May cause col/row to be updated at ETX time if DCP is on KBC page. Occurrence and placement of <ESC> & or <ESC> 6 in message will determine if update is to be performed.

 $ETX$  time  $-$  when  $ETX$  code is processed.

k.

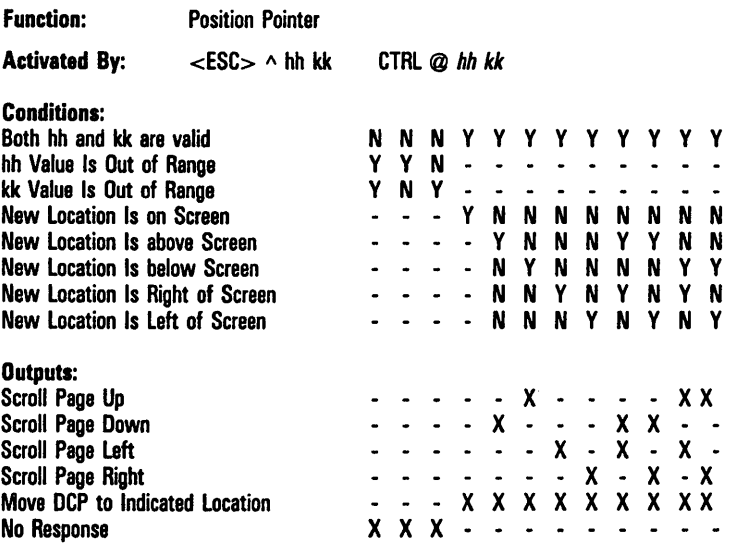

Note hh is a hex value that represents the desired column. kk is a hex value that represents the desired row.

May cause col/row to be updated at ETX time if DCP is on KBC page. Occurrence and placement of <ESC> &. or <ESC> 6 in message will determine if update is to be performed.

#### Control and Escape Sequences 11-58

Function: Position Pointer

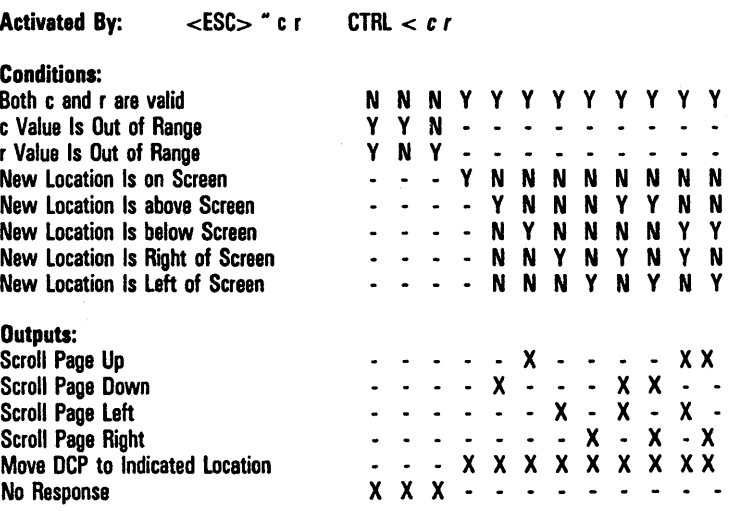

Note: c and r must be characters, whose value is v-31, where v is the integer value of the character's ASCII code. The c indicates the desired column plus 31; the r indicates the desired row plus 31.

Example:  $\lt$ ESC $>$  "  $1 +$  would position the DCP to Column 2, Row 12. Cannot access rows/columns above 96.

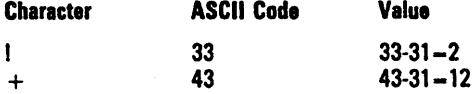

May cause col/row to be updated at ETX time if DCP is on KBC page. Occurrence and placement of  $\langle$ ESC $\rangle$  & or  $\langle$ ESC $\rangle$  6 in message will determine if update is to be performed.

Function: Carriage Return Activated By:  $<$ CR $>$ Conditions: Option "CR Character Display: From DATACOMM" Is ON N N N N N N N N N N N N N N N N N N y Option "CR Interpretation" Is CR/LF y - - -<br>- - -<br>Y Y Y - - - - - -<br>- - - - - -Forms Mode - - - y - - - N N N N y N DCP on Delimiter Page Column 1 on Screen Y Y Y N Y Y Y N -<br>Y Y N N Y Y N N -DCP on Last Screen Row - DCP on Last Page Row Y Y N N Y Y N N<br>Y - N Y Y -N y y -  $P$ age  $> 24$  Lines <sup>N</sup>y y -  $\overline{a}$ Outputs: X - - - - X - X - - - - X X X X X X X - X X X X X X - - - - - - -<br>- - X - -Write CR Char at DCP Location - Scroll Page Up - Scroll Page Down - x - - -<br>x x x x --  $\ddot{\phantom{1}}$ X Scroll Page Right Move DCP to Page Column 1  $\frac{2}{x}$  - -  $\frac{1}{x}$ <br>-  $\frac{1}{x}$   $\frac{1}{x}$ Move DCP to Page Row 1  $\ddot{x}$   $\dddot{x}$  $X \times -$ <br> $X \times -$ Move DCP Down 1 Row -

Note May cause col/row to be updated at ETX time if DCP is on KBC page. Occurrence and placement of <ESC> & or <ESC> 6 in message will determine if update is to be performed.

## Function: Carriage Return

Activated By: < CR> (Cont'd)

## Conditions:

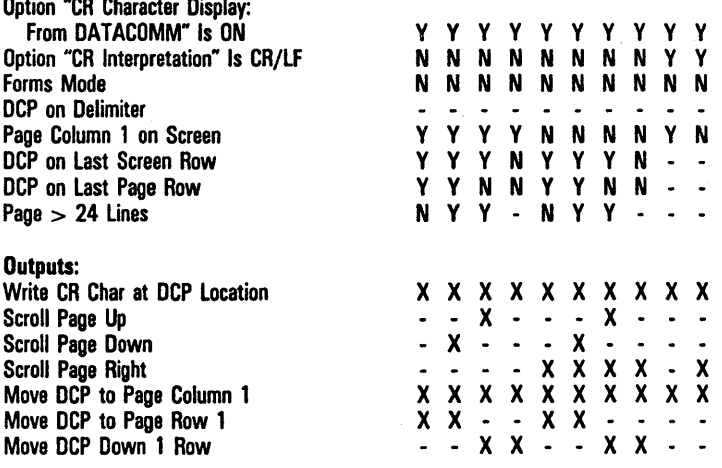

#### Function: Carriage Return

<CR> (Cont'd)

## Activated By:

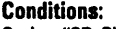

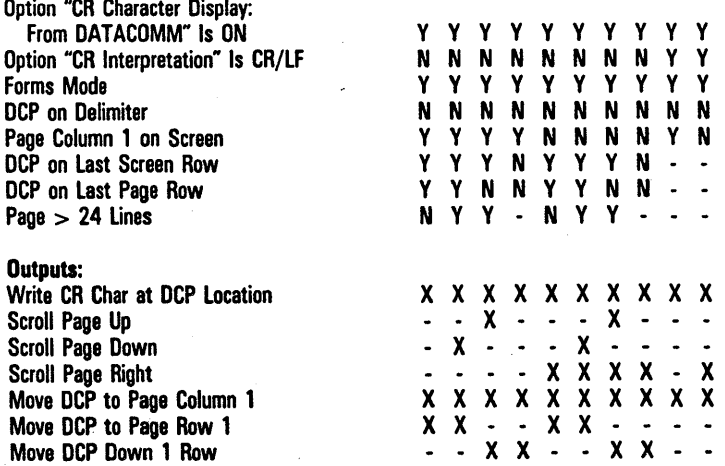

 $\ddot{\phantom{0}}$  $\overline{a}$ 

### Function: Carriage Return

#### Activated By: < CR> (Cont'd)

#### Conditions:

Option "CR Character Display: From DATACOMM" Is ON YYYYYYYYYYY<br>I Interpretation" Is CR/LF NNNNNNNNYY Option "CR Interpretation" Is CR/LF N N N N N N N N Y Y Forms Mode Y y y y y y y y y y DCP on Delimiter y y y y y y y y y y Page Column 1 on Screen Y Y Y Y Y N N N Y Y N<br>DCP on Last Screen Row Y Y Y Y N Y Y Y N - -DCP on Last Screen Row Y Y Y Y N Y Y Y N . . .<br>
DCP on Last Page Row Y Y N N Y Y N N . . . DCP on Last Page Row Y Y N N Y Y N N<br>
Page > 24 Lines<br>
N Y Y - N Y Y - $Page > 24$  Lines

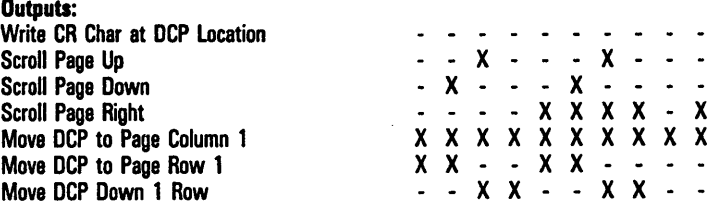

#### Function: Carriage Return

Activated By:  $<$ LF $>$ 

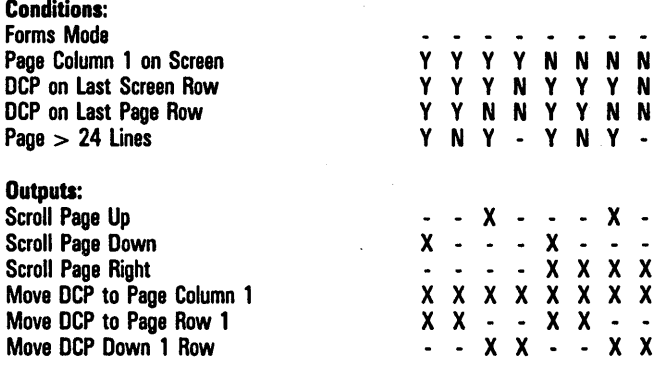

Note Menu option "LF Interpretation" must be set to CR/LF.

May cause col/row to be updated at ETX time if DCP is on KBC page. Occurrence and placement of <ESC> & or <ESC> 6 in message will determine if update is to be performed.

 $ETX$  time  $-$  when  $ETX$  code is processed.

Refer also to "Move DCP Down" function.

Function: Prevent Align in Cursor Page

Activated By:  $<$ ESC $> 6$ 

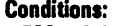

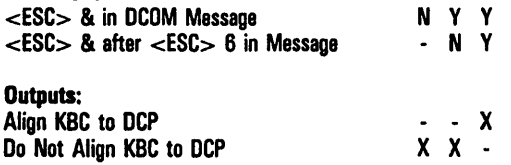

Note May cause col/row to be updated at ETX time if DCP is on KBC page. Occurrence and placement of <ESC> & or <ESC> 6 in message will determine if update is to be performed.

 $ETX$  time  $-$  when  $ETX$  code is processed.

Refer also to "ETX".

# **Editing**

Decision tables for the editing operations are provided here.

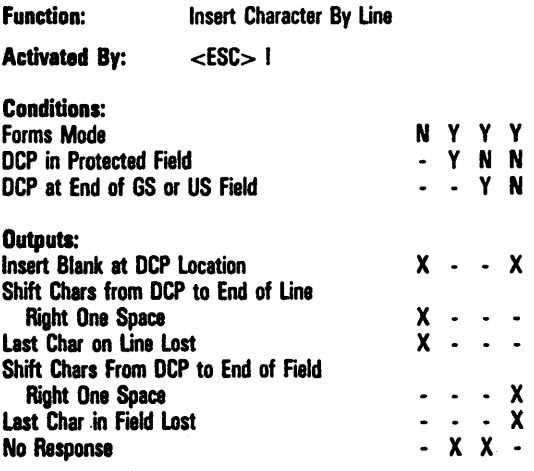

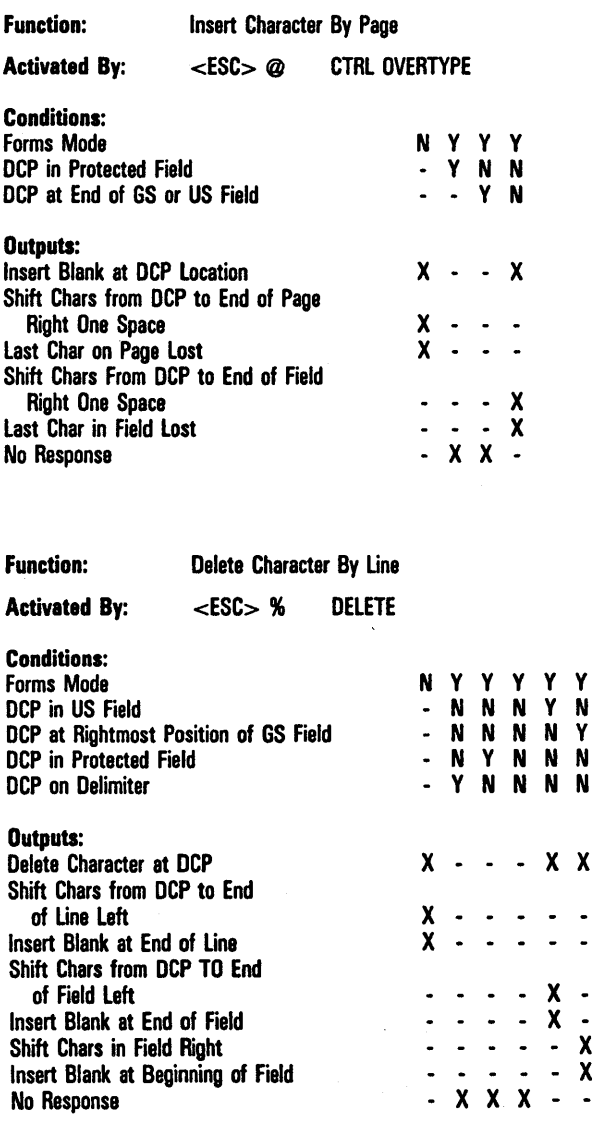

 $\pmb{\mathsf{X}}$ 

 $\ddot{\phantom{1}}$  $\ddot{\phantom{0}}$ 

 $\ddot{\phantom{0}}$ 

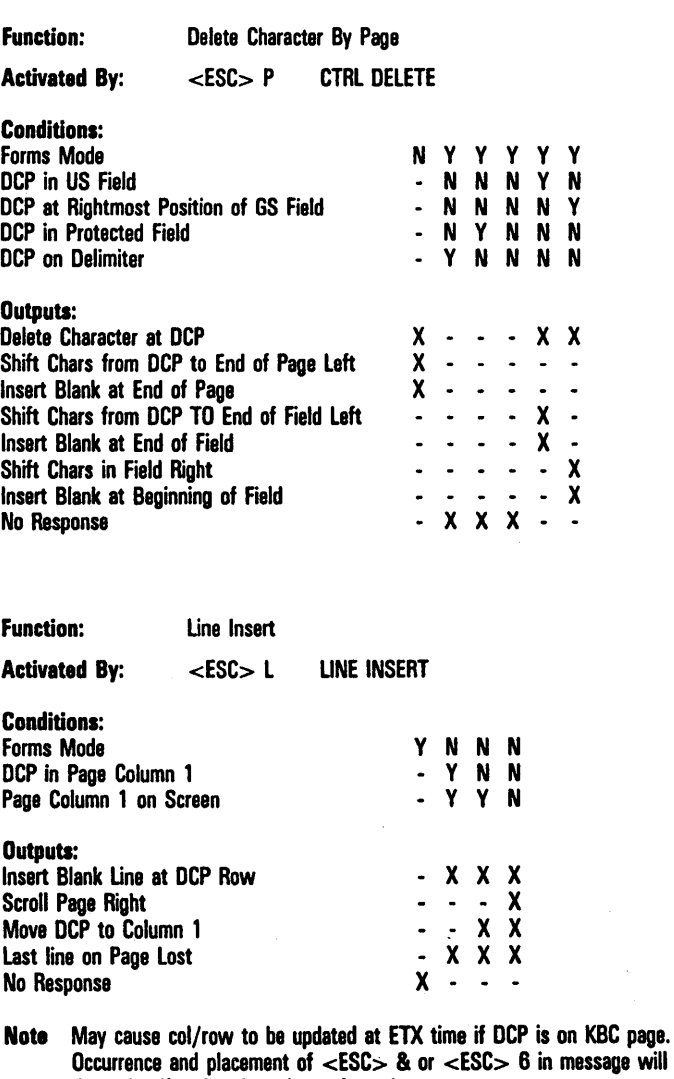

. determine if update is to be performed.

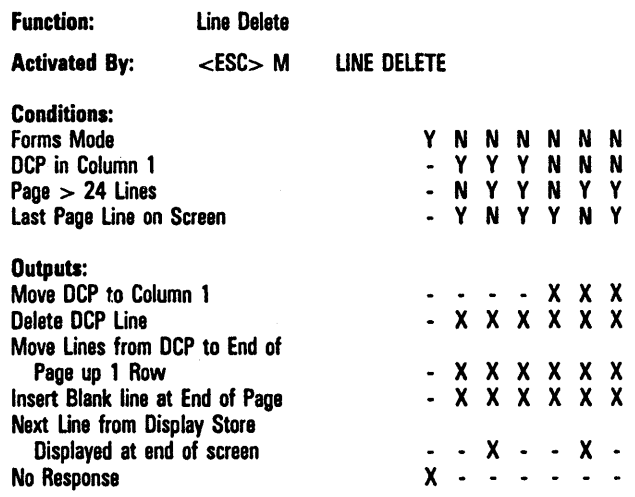

Note May cause col/row to be updated at ETX time if DCP is on KBC page. Occurrence and placement of <ESC> & or <ESC> 6 in message will determine if update is to be performed.

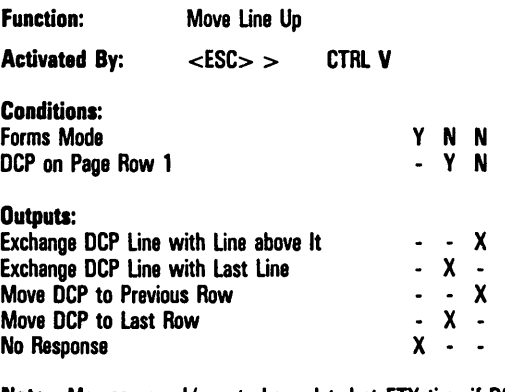

Note May cause col/row to be updated at ETX time if DCP is on KBC page. Occurrence and placement of <ESC> & or <ESC> 6 in message will determine if update is to be performed.

 $ETX$  time  $-$  when  $ETX$  code is processed.

Function: Move Line Down

 $\epsilon$ ESC $>$   $\epsilon$ CTRL B Activated By:

#### Conditions:

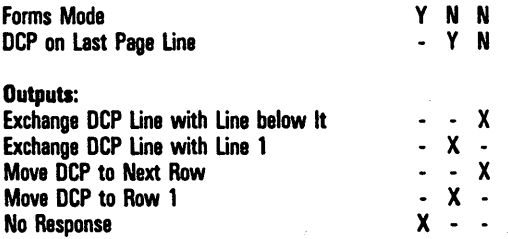

Note May cause col/row to be updated at ETX time if DCP is on KBC page. Occurrence and placement of <ESC> & or <ESC> 6 in message will determine if update is to be performed.

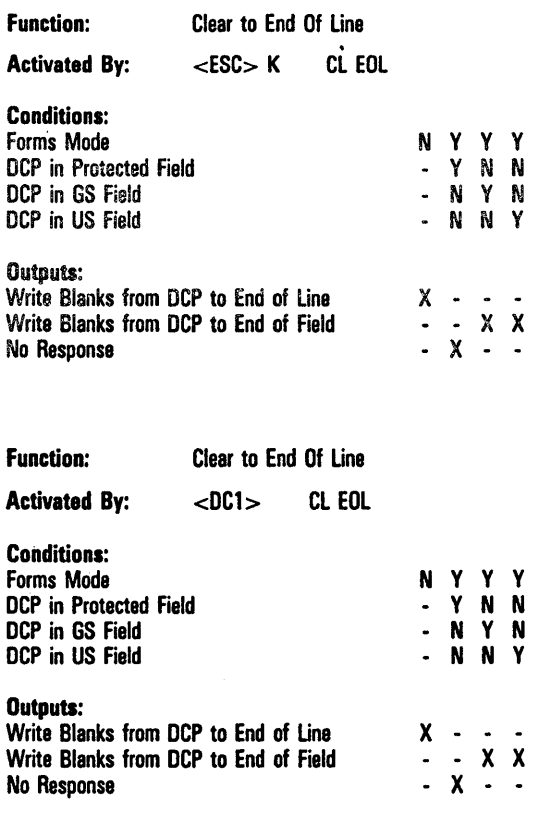

Note Menu option "DCl Function" must be set to UNE CLR.

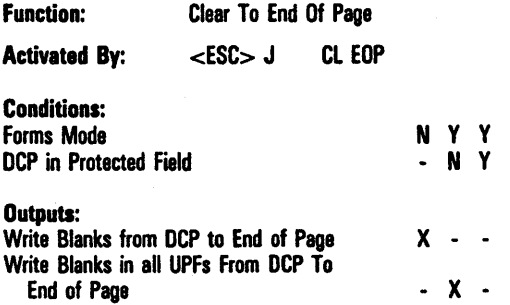

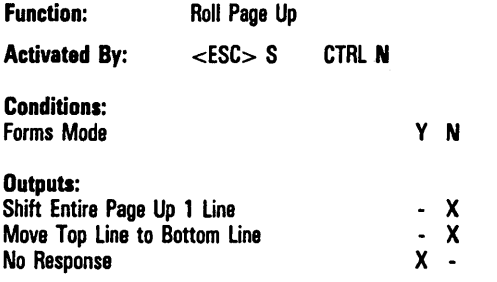

Note May cause col/row to be updated at ETX time if DCP is on KBC page. Occurrence and placement of <ESC> & or <ESC> 6 in message will determine if update is to be performed.

 $ETX$  time  $-$  when  $ETX$  code is processed.

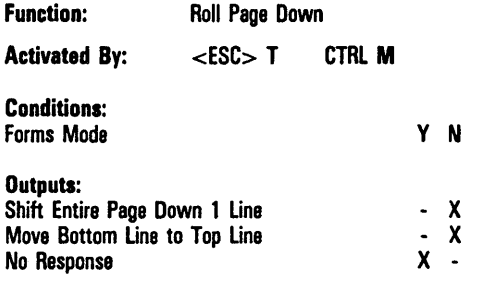

Note May cause col/row to be updated at ETX time if DCP is on KBC page. Occurrence and placement of <ESC> & or <ESC> 6 in message will determine if update is to be performed.

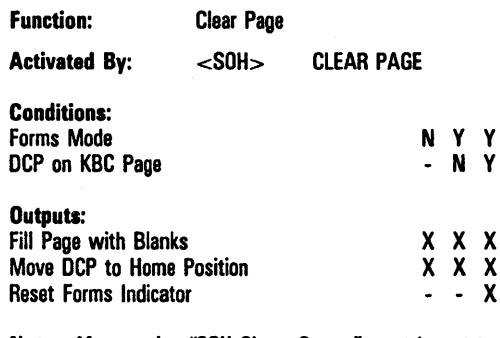

Note Menu option "SOH Clears Screen" must be set to ON.

This function does not apply to any <SOH> within a message, but only to <SOH> in protocol header.

N Y Y  $\dot{Y}$ 

 $\mathsf{x}$ 

 $\overline{\mathbf{x}}$ 

May cause col/row to be updated at ETX time if DCP is on KBC page. Occurrence and placement of <ESC> & or <ESC> 8 in message will determine if update is to be performed.

 $ETX$  time  $-$  when  $ETX$  code is processed.

Refer also to "Exit Forms Mode" function.

Function: Clear Page

Activated By: CLEAR PAGE

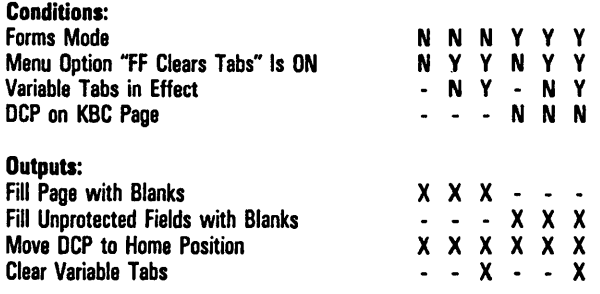

Note May cause col/row to be updated at ETX time if DCP is on KBC page. Occurrence and placement of <ESC> & or <ESC> 6 in message will determine if uodate is to be performed.

 $ETX$  time  $-$  when  $ETX$  code is processed.

 $\overline{a}$ 

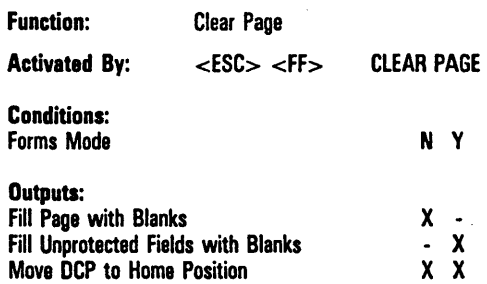

Note May cause col/row to be updated at ETX time if DCP is on KBC page. Occurrence and placement of <ESC> 8& or <ESC> 6 in message will determine if update is to be performed.

# **Printer Command Sequences**

Function: Print All

Activated By: <br>  $\leq$ ESC> 1 CTRL 1

Prints DCP page from home position to DCP position (in either forms or nonforms mode).

For additional information refer to "Printer Interface" in Section 13.

Function: Print All with Form Feed

Activated By:  $\leq$ ESC> : CTRL :

Prints DCP page from home position to DCP position (in either forms or nonforms mode). A form feed is executed following the last line of print.

For additional information refer to "Printer Interface" in Section 13.

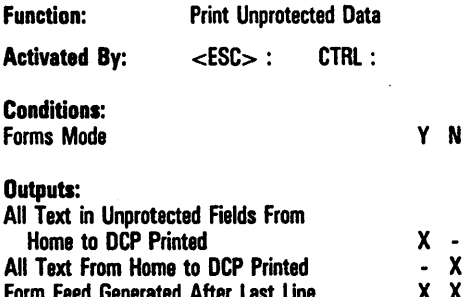

For additional information refer to "Printer Interface" in Section 13.

Y N

Function: Query Print Status

Activated By:  $<$ ESC $>$  ) 1

Form Feed Generated After Last Line

Note This sequence returns status of printer to host in following format: <ESC> ) 1 x

where  $x - 1$  if printer is not ready, and  $x - 0$  if printer is ready.

# **Video Attribute Sequences**

Function: Underline Video Highlight

- Activated By: <br>  $\epsilon$ ESC> 3 CTRL H /
- Note Starts underline video highlight. Stores <SI> at DCP location and advances DCP by one column. For receiving only.

If  $<$ SI $>$  is used, menu option "SO/SI XTN" must be set to OFF.

Function: Reverse Video Highlight

Activated By:  $\leq$  ESC $>$  4 CTRL H  $\cdot$ 

Note Starts reverse video highlight. Stores <SO> at DCP location and advances DCP by one column. For receiving only.

If  $<$ SO $>$  is used, menu option "SO/SI XTN" must be set to OFF.

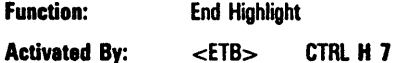

Note Turns off highlight. Stores ETB code at DCP as space and advances DCP one column.

Function: Start Video Blink

Activated By: < CAN> CTRL H 8

Note Turns on video blinking. Stores CAN code at DCP as space and advances DCP one column.

Control and Escape Sequences 11-74

Activated By: < EM> CTRLH 9

- Note Starts secure highlight (characters typed are hidden by reverse video blank image). Stores EM code at OCP as space and advances OCP one column.
- Function: Start Bright Video
- Activated By:  $<$ SUB> CTRL H :
- Note Turns on bright video. Stores SUB code at OCP as space and advances OCP one column.
- Function: Set Reverse Video

Activated By: <ESC> N CTRL U

Note Changes DCP page to reverse video. If DCP page is in forms mode, unprotected fields remain in normal video.

Function: Set Normal Video

Activated By:  $<$ ESC $> 0$ 

Note Restores DCP page to normal display.

## **BTE Reconfiguration Sequences**

Function: Store ASCII Codes as Data

Activated By:  $\epsilon$ ESC $>$  R A aaaa cc dd...dd CTRL R A hhhh dd...dd

Note aaaa - Starting address (in hex) where data is to be stored

 $cc -$  Length of data (number of bytes to be stored, in hex)

dd ... dd - Data (hex-coded ASCII characters to be stored)

If specified character data is outside permitted range of 0 through F hex, this escape sequence is cancelled; however, all codes preceding "bad'" characters will be stored.

Any attempt to write to memory other than temporary storage area or key programs buffer will not be successful.

Follow this escape sequence by an  $R C$  sequence.

Function: Configure Data Comm, Screen, and Key Programs Buffers

Activated By: <br>  $\leq$ ESC> R B mmm nnnn ppp

Note  $mm - Data comm$  buffer size (in hex)

nnnn - Screen buffer size (in hex)

 $pop - Key programs buffer size (in hex)$ 

When configuration is successful, six asterisks are displayed on page 1, beginning at column 1 of line 1, and then transmitted to host.

When configuration is not successful. BTE displays an error code (refer to Appendix A).

Function: Reconfigure BTE

Activated By: <ESC>R C CTRL R C XXXX

Note Causes reconfiguration of BTE. Use this escape sequence following an <ESC> R A or <ESC> R H sequence.

When configuration is successful, six asterisks are displayed on page 1, beginning at column 1 of line 1, and then transmitted to host. When configuration is not successful, BTE displays an error code (refer to Appendix A).

Function: Selective Key Programming

Activated By:  $\leq ESC > R D$  hh pp...p 00 ii qq...q 00 nn zz...z 00 00

Keys on the BTE keyboard can be programmed from the host. Such programs are stored in the BTE key programs buffer (or they may be saved to the terminal's permanent storage). Refer to Section 7, Key Programming, for detailed information.

Note  $hh = Hex$  value of first key to be programmed (refer to Appendix E)

 $pp...p$  - Program for first key

 $00 -$  End of first key program

 $ii -$  Hex value of second key to be programmed

 $qa...q - Program$  for second key

 $00 -$  End of second key program

 $nn =$  Hex value of nth key to be programmed

 $zz...z - Program$  for nth key

 $00 -$  End of nth key program

 $00 -$  End of escape sequence

Function: Store Data in Hexadecimal Codes

Activated By:  $\leq$ ESC $>$  R H aaaa cc hhhh...hh CTRL R H

Note  $a$ aaa  $=$  Starting address (in hex) where data is to be stored

 $cc -$  Length of data (number of bytes to be stored, in hex)

hhhh... $hh - Data$  (hexadecimal codes to be stored)

Used to write to temporary storage area or key programs buffer (refer to Section 7 for detailed information).

Follow this escape sequence by  $\lt ESC$  R C sequence.

Function: Program Function Keys CODE Fl Through CODE SHIFT-FlO

Activated By:  $\epsilon$ ESC $>$  R K ppp hh kk... k A9 ii qq...q A9 nn zz...z A9 A9

Keys on the BTE keyboard can be programmed from the host. Such programs are stored in the BTE KPT buffer (or they may be saved to BTE permanent storage). Refer to Section 7, Key Programming, for detailed information.

- **Note ppp** Hex-coded ASCII value that defines length (in bytes) of key programming data that follows
	- $hh =$  Hex value of first key to be programmed (refer to Appendix F)
	- $kk...k = Program$  for first key (f1)

 $A9$  - End of first key program

 $ii$   $-$  Hex value of second key to be programmed

 $qa...q - Program for second key (f2)$ 

 $A9$  = End of second key program

 $nn$   $-$  Hex value of nth key to be programmed

 $zz...z = Program$  for nth key (Fn)

- $A9$  End of nth key program
- $A9$  = End of escape sequence

If key program length exceeds buffer size, escape sequence will end when size is just exceeded, and "buffer overflow" message is displayed on screen and transmitted to host.

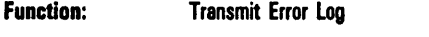

Activated By: <ESC>RL CTRL R L XXXX

Nota BTE transmits error log to host immediately upon receipt of this escape sequence. Any message information that follows this sequence is lost. Error log information is composed of 10 bytes of hex-coded ASCII data, as follows: OxOOOOOOOO where x is any value between 30 hex and 3F hex. Example 1:  $x = 0$  (30 hex) Example 2:  $x - 7$  (3F hex)

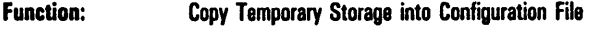

Activated By: <ESC> R P CTRl R P XXX)(

Note Copies contents of temporary storage into configuration file, then performs following reconfiguration sequence:

Copies contents of permanent storage into configuration file

Reconfigures BTE as described in  $\leq$  ESC $>$  R C sequence, then displays six asterisks and transmits them to host.

If error occurs, error message is displayed and transmitted to host.

Function: Display Message in Application Status Une

 $\text{Activeed Bv}: \quad \text{ \text{R} \quad \text{Sc} \quad \text{dd} \dots \text{d}$ 

Note  $cc -$  Number of bytes (in hex) to be stored

 $dd...d - Data$  (message to be displayed)

Clears application status line (columns one through 80) and displays message, beginning with column one. If cc exceeds 80 bytes, excess data is ignored. If cc is not expressed as specified (0 through 9, or A through F), this escape sequence is cancelled.

Function: Transmit Memory (Temporary Storage) Contents to Host

Activated By: <ESC>R T aaaa cc

Enables host to' read BTE temporary storage. BTE transfers data into data comm buffer (in hex-coded ASCII). then goes into transmit mode.

Note  $a$ aaa  $=$  Starting address (in hex) from which data is to be read  $cc -$  Number of memory bytes (in hex) to be transmitted

Any attempt to read memory outside of byte configuration area or Key Programs buffer area will cause space characters (20 hex) to be transmitted.
# **Miscellaneous Sequences**

Function: Start Escape Sequence

Activated By:  $<$ ESC $>$ 

Note Incomplete by itself. Must be followed by any of the various escape-sequence codes in this section. DCP is not affected.

Function: Activated By: Set Shift Out (To Extended Character Set)  $\epsilon$ ESC $>$  $\epsilon$ SO $>$  $<sub>SD</sub>$ </sub>

Note If <SO> is used, menu option "SO/SI XTN" must be set to ON. Shifts out so that subsequent display characters are mapped through extended (secondary) character set. That is, BTE is "shifted out" to extended character set.

Refer to "Highlighting, Extended Characters, and  $Diacritics"$  - Section  $10$  - for detailed information.

Function: Reset Shift Out (Shift In)

Activated By:  $<$ ESC $>$  $<$ SI $>$  $<$ SI $>$ 

Note If <SI> is used, menu option "SO/SI XTN" must be set to ON. Shifts in so that subsequent display characters are mapped through primary character set. That is, BTE is "shifted in" to primary character set.

Refer to Section 10 for detailed information.

Function: Character Translation

Activated By:  $\leftarrow$  ESC> ' x CTRL H X

Note In nonforms mode, stores logical product of DF hex and character x at DCP location and advances OCP one column.

In forms mode, same function is performed, but values of x from 1C to 1F hex  $\cdot$  are ignored.

### *Exampls:*

Highlights can be written to OCP page for following values of x:

 $x - : (bright)$ 

- $x /$  (underscore)
- $x .$  (reverse)
- $x 7$  (end highlight)
- $x 8$  (blink)
- $x = 9$  (secure)

Function: Reset Keystroke Lockout

Activated By:  $\epsilon$ ESC $> -$ 

Note Unlocks keyboard buffer. Sets terminal BTE to lOCAL mode and contents of keyboard buffer are interpreted.

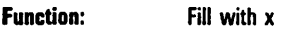

#### Activated By:  $\epsilon$ FSC $\sim x$

Note Fills the DCP page with character x and returns DCP to home position. However, if DCP is in a forms-mode page, only unprotected fields are filled with x, and DCP returns to data entry position of first unprotected field. May cause col/row to be updated at ETX tima if DCP is on KBC page. Occurrence and placement of <ESC> & or <ESC> 6 in message will determine if update is to be performed.

 $ETX$  time  $-$  when  $ETX$  code is processed.

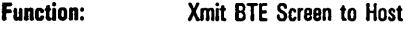

Activated By: <ESC> (

Nota DCP page is put into transmit mode.

Refer to Section 12.

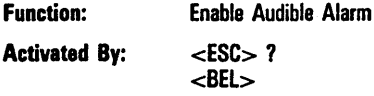

Nota Activates audible alarm, if it has been enabled.

Function: Enter Local Mode

Activated By: <ESC> space W

Nota Communication between the workstation and OMS II is suspended and BTE exists, allowing you to use interactive applications locally.

N Y Y

 $\mathsf{\tilde{X}}$  $\mathsf{\tilde{X}}$  $\mathsf{\overline{X}}$ 

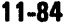

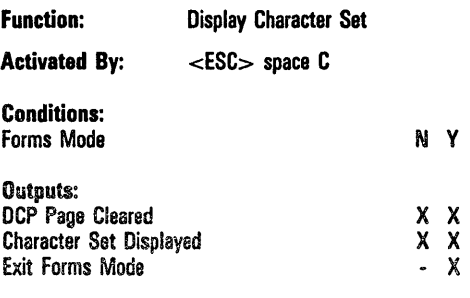

Note May cause cOl/row to be updated at ETX time if DCP is on KBC page. Occurrence and placement of <ESC> & or <ESC> 6 in message will determine if update is to be performed.

ETX time - when ETX code is processed.

Function: load Contents of Configuration File and Reconfigure

Activated By: <ESC> space D

Note Environment Restart, in multiple environments, resets the keyboard environment. When configuration is successful, six asterisks are displayed on page 1, beginning at column 1 of lina 1, and then transmitted to the host. When configuration is not successful, BTE displays an error code (see Appendix A).

Function: Display Release Version

Activated By: <ESC> space V

When transmitted via data comm, the version number is transmitted to the host.

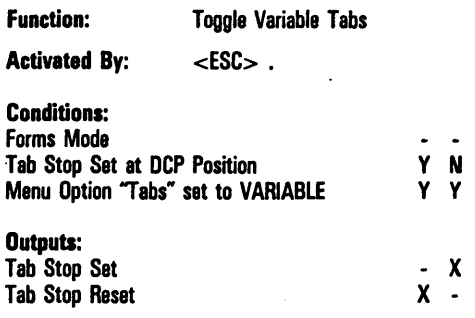

Note Menu Option "Tabs" must be set to VARIABLE.

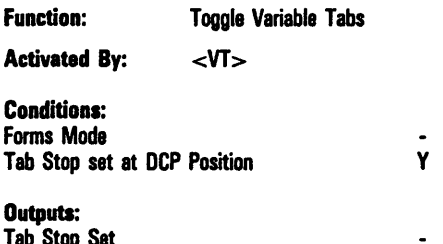

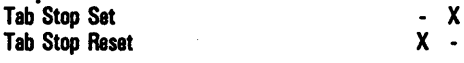

Note Menu option "Tabs" must be set to VARIABLE.

Menu option 'VT Page Advance'" must be set to OFF.

Y N

Refer also to "Vertical Tab Down" function.

Function: Set Mobile Home

Activated By: <ESC> D CTRL HOME

- Note Mobile home position is set to column and row of DCP. Mobile home position is significant as start-of-transmission point for outgoing messages.
- Function: Lower Case Disable

Activated By: < ESC> Y CTRL Y

Note Enables keyboard "LOCK" function. Disables lowercase characters from appearing on the screen.

Function: Lower Case Enable

Activated By: <br>  $\leq$ ESC> Z CTRL T

Note Disables keyboard "LOCK" function. Enables lowercase characters to be displayed on screen.

Function: End of Text Processing

Activated By: <ETX>

The <ETX> not only signifies the end of the message, but also stores an ETX code at the current location of the DCP, if the DCP page is not in forms mode, and menu option "DATACOMM ETX Display" is set to ON.

Moreover, if ETX has been stored, and menu option "ETX Advance" is set to ON, the DCP moves one space to the right.

If the DCP is located in the same page as the KBC, and the message does not contain a sequence that aligns the pointer and the cursor (either  $\langle$ ESC $>$  & or  $\langle$ ESC $>$  6), the cursor is aligned with the DCP.

If a transmission number error has occurred, "message lost" is displayed on the status line. In addition, if the DCP page is not on the KBC page, stationary cursor infomation is maintained so that the keyboard cursor will be placed at a position that corresponds to the DCP when that page is entered at a later time.

If the DCP page is the KBC page, then the col/row indicator on the status line is updated to correspond to the keyboard cursor's column and row.

Function: End of Transmission

Activated By:  $<sub>E</sub>0T<sub>></sub>$ </sub>

Note An EDT code in text causes a sequence error. BTE goes into "waiting to be polled or selected" state.

# **Data Transmission**

Each BTE message is precisely delimited, with a provision for parity checking of individual characters and the message as a whole.

# **The BTE States**

BTE has three states that coordinate the exchange of data between the workstation and the host: local, receive and transmit. The relationship between these states is shown in Figure 12-1.

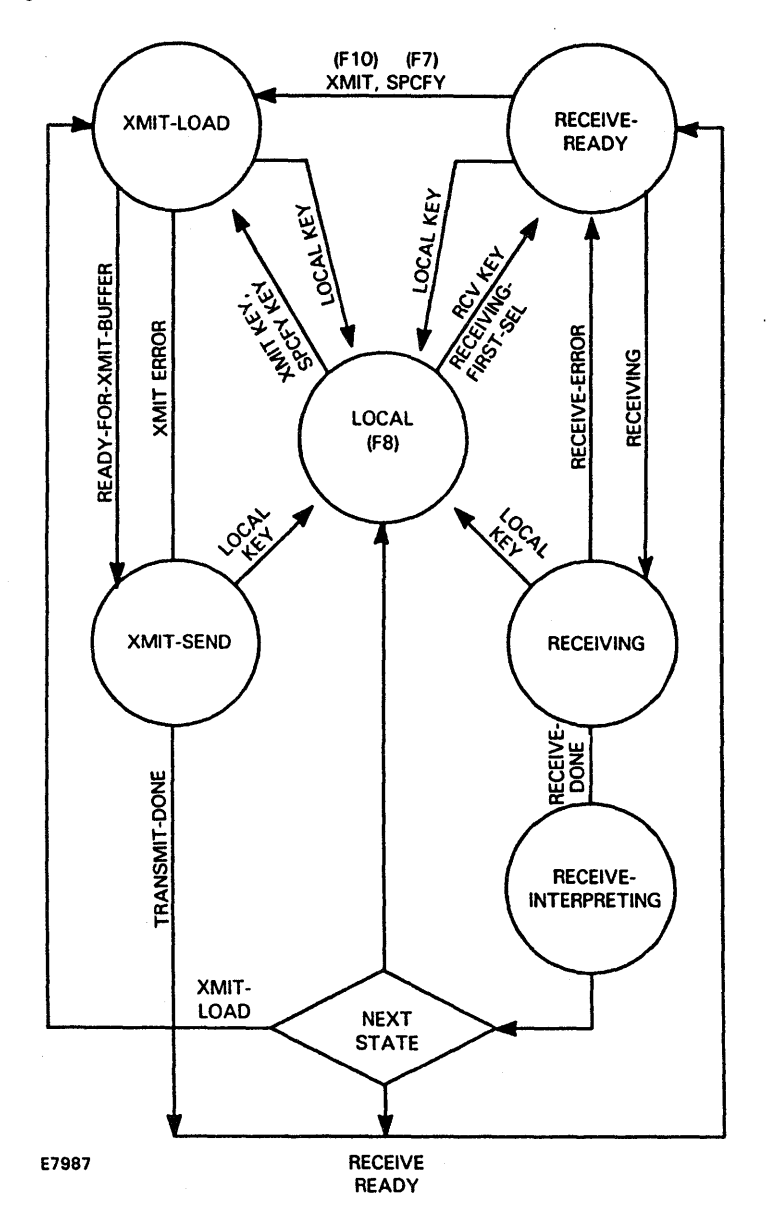

Figure 12-1 **How the BTE States Are Coordinated** 

# Local State

BTE neither transmits nor receives. Keyboard input is unrestricted. BTE can be configured to receive fast-select messages while in the local state. The Local LED is on.

# Receive State

The receive state consists of three phases: receive-ready, receiving, and receive-interpreting. BTE must be in the receive state to receive a message from the host. If the host attempts to send a message and BTE is not the receive state, the ENQ LED (F3) lights. Pressing RCV (F9) puts BTE into the receive state and allows the message to come through. The RCV LED (F9) is lit when BTE is in the receive state.

### Receive-Ready

BTE is ready to receive. If BTE is in local state, the RCV key puts it in receive-ready. The FINISH and RCV keys are ignored. If the KBC and DCP are in different pages, keyboard input is handled normally. If they're on the same page, the following keys are handled normally: LOCAL, XMIT, HELP, SPCFY, CTRL, NEXT PAGE, PREV PAGE, SCROLL UP, SCROLL DOWN. If BTE is in control mode (CTRL appears on the status line), SCROLL and NEXT PAGE are handled normally. All other keys cause an immediate transition to the local state.

### Receiving

*RECEIVING--P*  $\#$  is displayed on the status line.  $\#$  is the number of the page containing the DCP. The LOCAL key ends the receiving and returns BMULTI to idle state. The SPCFY, RCV, XMIT, and FINISH keys are ignored. If the DCP and KBC are on different pages, all other keys are handled normally; if they're on the same page, all keys except LOCAL, HELP, and CTRL are ignored.

#### Receive-Interpreting

The data comm message that was received in the receiving state is being interpreted. *RECEIVING-P* # is displayed on the status line  $($ # is the page containing the DCP).

The SPCFY, RCV, XMIT, and FINISH keys are ignored. The LOCAL key's effect is postponed until the current message is interpreted. The CTRL and HELP keys are handled normally. All other keys are handled normally if the KBC and DCP are in different pages. If they're in the same page, the keys are ignored.

If LOCAL is pressed while BTE is in receive-interpreting, BTE goes into the Local state after the current message is interpreted. Otherwise, the next state may be local, transmit-load, or receive-ready depending on the message interpreted and how BTE is configured.

# Transmit State

The transmit state consists of two phases: transmit-load and transmit-send. BTE must be in the transmit state to send a message; press XMIT (FlO). The XMIT LED is lit while BTE is in this state.

### Transmit-Load

BTE creates an outgoing message in the data comm buffer. This state results from pressing XMIT or SPCFY on the keyboard or sending certain escape sequences in data comm messages. The LOCAL key stops the loading and returns BTE to the local state. All other keys are handled as they are in receive-interpreting.

#### Transmit-Send

BTE is actively engaged in transmitting the message assembled in the data comm buffer. The LOCAL key stops the transmission and returns BTE to the local state. All other keys are handled as they are in receive-interpreting.

# **General vs. Specific Transmission**

Invoke general transmissions by pressing XMIT or the CTRL XMIT sequence from the keyboard and by an  $\langle$ ESC $\rangle$ ( sequence from the host. What data is sent to the host as a result will vary depending on BTE configuration.

Specific transmissions send information predetermined by the function invoking the transmission. Specific transmission commands include sending the cursor position (SPCFY), scratch pad bytes, software version, and error logs. They're listed here.

# **Transmitting from Keyboard**

### **XMIT**

XMIT loads data from display store buffer into the data comm buffer (general transmission).

### **CTRL d/d XMIT**

CTRL  $d/d$  XMIT (each  $d$  represents a digit) sends digits directly to the data comm buffer without using the display store buffer. It has the effect of loading the characters <ESC> m *n* ETX into the data comm buffer for transmission, where m and *n* are the two digits accessed in the CTRL sequence (specific transmission).

### **CTRL** dId **SPCFY**

CTRL  $d/d$  SPCFY (each  $d$  represents a digit) sends digits directly to data comm buffer followed by the cursor location without using the display store buffer; it has the effect of loading the characters <ESC> m *n* followed by cursor location into the data comm buffer (specific transmission).

### **SPCFY**

SPCFY loads the cursor position into data comm buffer. See the F7 key in Section 3 for a detailed description (specific transmission).

# Transmitting from Host

The following commands load the buffer from the various sources or under the described conditions.

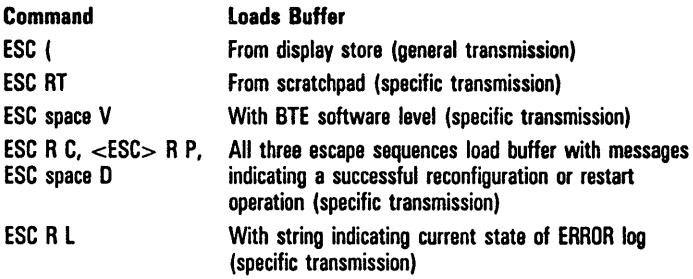

#### Host Messages

BTE communication with the host consists of three subprocesses: BMULTI, the message synthesizer, and the message interpreter.

BMULTI disciplines line control governing the network, transfers messages into and out of data comm buffer, checks parity of incoming characters, and generates parity of outgoing characters and messages.

The host synthesizer assembles outgoing messages in the data comm buffer and turns them over to the transceiver for transmission.

The host interpreter handles BTE response to incoming messages after they have been deposited in the data comm buffer and validated by the transceiver. A message is interpreted as if it were made up of keystrokes. The following list summarizes the host interpretations of messages (menu options are in boldface.) All other characters (except for those used in line control) are treated as text: Each one is stored at the DCP position and the DCP advances. (For information on which menus contain what options, see Appendix D.)

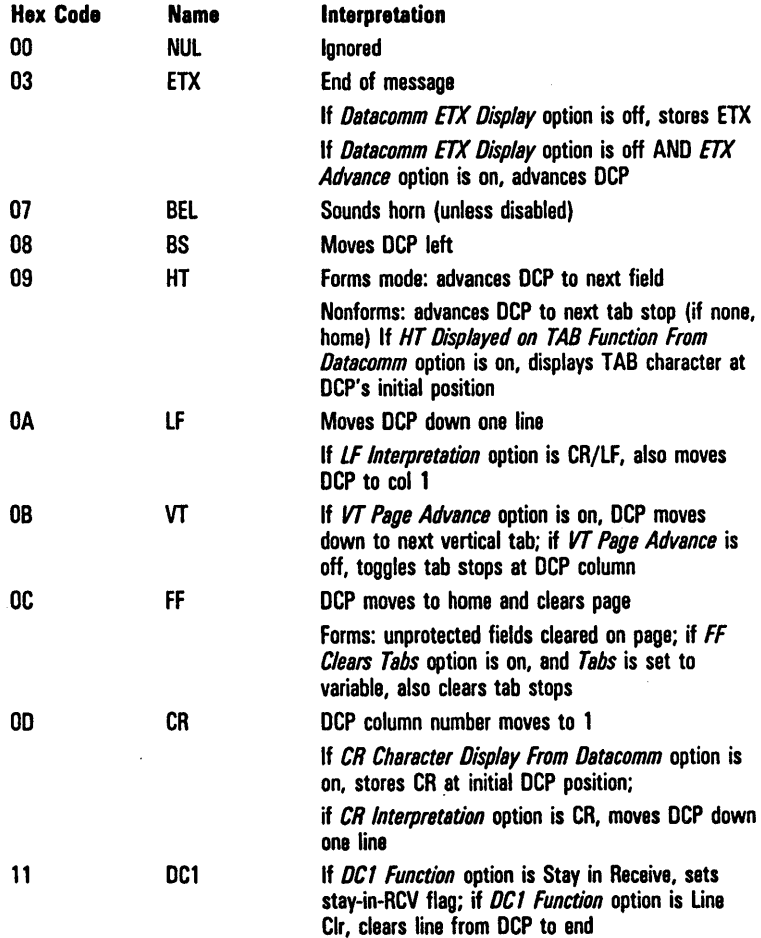

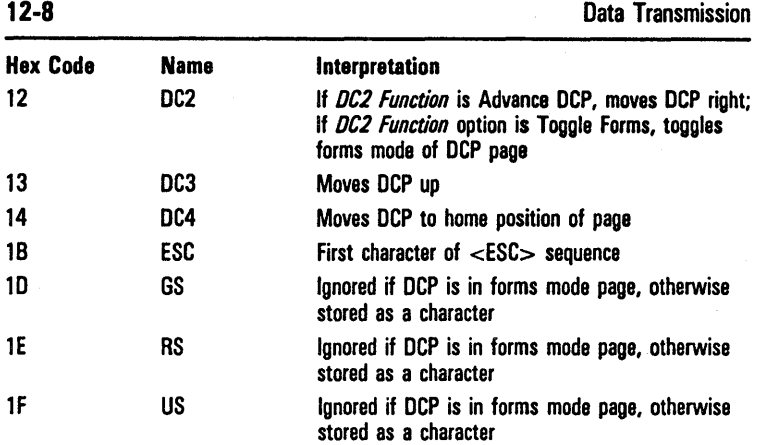

# **The Transmit Function**

The transmit function consists of two procedures: scanning the data to be loaded into the data comm buffer and loading the buffer. Each can be affected by set-up options. The function can be initiated from the keyboard using XMIT or via the host using an <ESC> ( sequence.

# $<$ ESC $> 0$

The <ESC> ( function is similar to the transmit function with the few exceptions that follow. Scanning and loading an outgoing message from the DCP page into the data comm buffer follows the same algorithms as for the XMIT key algorithms. The full procedure is detailed in the next subsection.

- o BTE enters transmit mode after it has interpreted an incoming message containing the <ESC> ( sequence and has loaded the outgoing message into the data comm buffer.
- o An outgoing message is obtained by scanning the page where the DCP was left after the incoming message containing the <ESC> ( sequence was received.
- o Any mobile home on the page is ignored; all scans begin at line 1, column 1. If the DCP is at line 1, column 1, the scan continues to the end of the page. Otherwise, it stops when it reaches the DCP position. In either case, the scan stops if it encounters an ETX.

# **XMIT**

This subsection is organized this way:

- [J Nonforms: buffer loading and scanning
- [J Forms: buffer loading and scanning with search mode off
- [J Forms: buffer loading and scanning with search mode on

# **Nonforms**

BTE is put into transmit mode.

If BTE is in local or receive mode, the OCP is moved to the cursor position and the data in the page is transferred into the data comm buffer. The LOCAL and RCV LEDs are then turned off and the XMIT LED is turned on.

If the data comm buffer overflows, the data that didn't fit into the buffer is not transmitted and BTE enters XMIT mode. The error message *Bvlfer Overflow* appears on the environment status line.

If BTE is receiving data, this key has no effect.

### Buffer Loading and Scanning

Nota: XMIT ·HOME defines the position where buffer loading starts. If the Line at a Time Xmit option is set *off* (in the Environment Data Comm Options menu), XMIT -HOME corresponds to the mobile home position; if the Line at a Time Xmit option is set *on,* XMIT-HOME corresponds to the column of the mobile home position in the same line that contains the cursor.

*ETX and Cursor* 

When an ETX character is not in the cursor page:

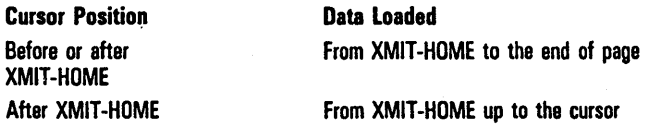

When an ETX character is in the cursor page and the Line at a Time XMIT is set to *off*:

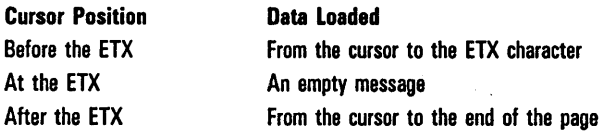

When an ETX character is in the cursor page and the Line At A Time XMIT is set to on:

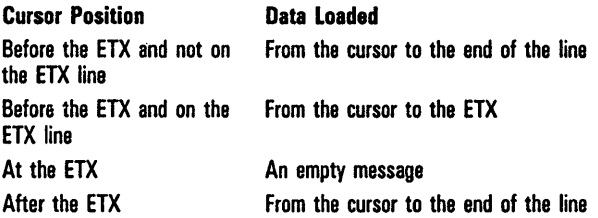

### CR Character

If the CR character is displayed, it is the last character in a line to be loaded into the buffer. Loading resumes at the beginning of the next line. If the cursor or an ETX character is encountered before the next line, the scanning ends.

### HT Character

If an HT character is displayed, it is the last character to be loaded before the next tab stop. If the cursor or an ETX character is encountered before the next tab stop or no other tab stops exists, the scanning ends.

### SO and 81 Codes

If the SO/SI XLT and SO/SI XTN options are both set OFF (see the Environment Datacomm Options menu), SO and SI codes are loaded as they are. If either option is set ON or if both options are set ON, the following substitution takes place:

SO is loaded as <ESC> '. (escape/single quotation/period)

SI is loaded as  $\langle$ ESC $\rangle$  '/ (escape/single quotation/slash)

See Section 10 under Extended Characters for more information.

### Extended Characters

If an extended character is encountered after a normal character, the <ESC> SO or SO sequence (\*see note) is loaded and each extended character is AND'd with 7F hex (this sets the most significant bit to zero). If the last character is an extended character, <ESC> SI will be inserted before ETX.

If a normal character is encountered after an extended character, the <ESC> SI or SI (\*see note) sequence is loaded.

Note: "Which sequence is loaded depends on how the XLT and XTN options are set. For more information, refer to Section 10, under Extended Characters.

# Forms

#### Buffer Loading and Scanning with Search Mode Off

When the Form XMIT to Cursor is set to on and there is no ETX character on the cursor page:

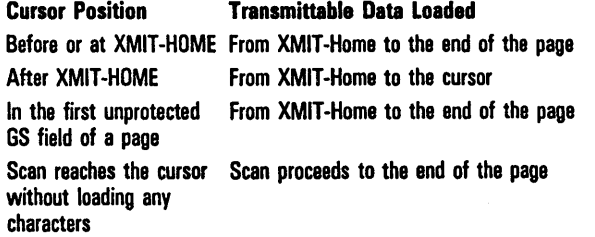

When the Form XMIT to Cursor is set to on and there is an ETX character on the cursor page:

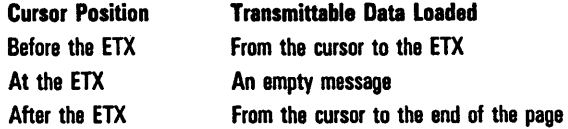

When the Form XMIT to Cursor is set to off and there is no ETX character on the cursor page:

> Transmittable Data loaded From XMIT-HOME to the end of the page

When the Form XMIT to Cursor is set to off and there is an ETX character on the cursor page:

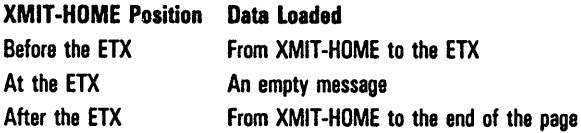

### CR Character

If the CR character is displayed, it is the last character to be loaded into the buffer before the next GS, US, or FS character. If the cursor or an ETX character is encountered, the scanning ends.

### HT Character

If an HT character is displayed, it is the last character to be loaded before the next GS, US, or FS character. If the cursor or an ETX character is encountered before the next field or no other field exists, the scanning ends.

#### Forms Delimiters

An RS character is the last character to be loaded before the next OS, US, or FS character. .

FS, US, and OS characters are not loaded but scanning resumes at the next character.

### 80 and 81 Codes

Same as in nonforms mode.

Extended Characters

Same as in nonforms mode.

### Buffer Loading and Scanning with Search Mode On

When an ETX character is not in the cursor page:

Data Loaded From XMIT-HOME to the end of the page

When an ETX character is in the cursor page:

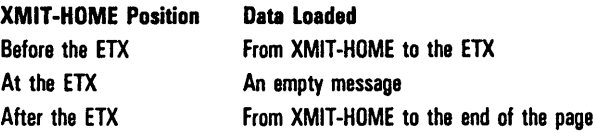

#### CR Character

If a CR character is displayed, it is the last character in a line to be loaded into the buffer. Loading resumes at the beginning of the next line. If the cursor or an ETX character is encountered before the next line, the scanning ends.

HT Character

If an HT character is displayed, it is the last character to be loaded before the next tab stop. If the cursor or an ETX character is encountered before the next tab stop or no other tab stops exists, the scanning ends.

#### Forms Delimiters

GS, US, and FS fields are transmitted as they are.

80 and -81 Codes

Same as in nonforms mode.

Extended Characters

Same as in nonforms mode.

 $\label{eq:2.1} \mathcal{L}(\mathcal{L}^{\text{max}}_{\mathcal{L}}(\mathcal{L}^{\text{max}}_{\mathcal{L}}),\mathcal{L}^{\text{max}}_{\mathcal{L}^{\text{max}}_{\mathcal{L}}})$  $\label{eq:2.1} \mathcal{L}(\mathcal{L}^{\mathcal{L}}_{\mathcal{L}}(\mathcal{L}^{\mathcal{L}}_{\mathcal{L}})) = \mathcal{L}(\mathcal{L}^{\mathcal{L}}_{\mathcal{L}}(\mathcal{L}^{\mathcal{L}}_{\mathcal{L}})) = \mathcal{L}(\mathcal{L}^{\mathcal{L}}_{\mathcal{L}}(\mathcal{L}^{\mathcal{L}}_{\mathcal{L}}))$  $\label{eq:2.1} \frac{1}{\sqrt{2}}\sum_{i=1}^n\frac{1}{\sqrt{2}}\sum_{i=1}^n\frac{1}{\sqrt{2}}\sum_{i=1}^n\frac{1}{\sqrt{2}}\sum_{i=1}^n\frac{1}{\sqrt{2}}\sum_{i=1}^n\frac{1}{\sqrt{2}}\sum_{i=1}^n\frac{1}{\sqrt{2}}\sum_{i=1}^n\frac{1}{\sqrt{2}}\sum_{i=1}^n\frac{1}{\sqrt{2}}\sum_{i=1}^n\frac{1}{\sqrt{2}}\sum_{i=1}^n\frac{1}{\sqrt{2}}\sum_{i=1}^n\frac$ 

# Printer Interface

# BTE Printing Capabilities

BTE printer devices are selected on an environment basis and are provided by the Sequential Access Method (SAM). They include:

- o [LPT]
- o [SPLB]
- o [PTR]A
- o [PTR]B
- o [PTR]lA, [PTR]lB, [PTR]lC, [PTR]lD (for a 4-port data communications module)
- o [COMM]A, [COMM]B (for an RS232 port)
- o File names (to print to a file)

You select the devices using any of the following:

- o Environment Peripheral Options menu
- o CTRL space F CTRL (to invoke printer menu)
- o Print prompt
- o Host or operator manipulation of scratchpad

# Direct Printing: Printer Configuration Files

Use the BTOS command Create Configuration File to make sure the printer configuration file BTE accesses match the settings on your printer.

- 1 At the Command line type Create Configuration File and press RETURN.
- 2 Type BTEPTRF beside device name if you have a serial printer. Type BTELPTF beside device name if you have a parallel printer.
- 3 Press GO.

See the *BTOS System Software Operations Guide* for more information about how to use the command.

# **Spooled Printing**

When you use spooled printing, directing printing is not possible. Before using spooled printing, read the "sys.printers" file from the BTOS Executive and match the configured printer field name with the printer type from which you will print through BTE. This file name will also be needed when you configure the Environment Peripheral Options menu.

# **Selecting BTE Printer Devices**

# **Environment Peripheral Options Menu**

For more information on the Environment Peripheral Options menu, see Section 4.

## **CTRL SPACEBAR F CTRL**

This keyboard command sequence calls up the following menu which overlays the Application and Environment status lines:

Printer Selection: SPECIFIED BELOW Close Printer After Print: OFF Name: YOU SPECIFY PRINTER OR FILE NAME HERE

Once you invoke the printer menu with CTRL SPACEBAR F CTRL, you manipulate the menu as you do the regular set-up menus: select an item using the arrow keys, toggle the option using RETURN. For Name, type the printer name or print file where you want the data to be sent. Press GO to lock in the changes. Press CANCEL to abort any changes. Use the normal printing commands to initiate printing.

### **Print Prompt**

If the *Prompt for Printer's Name* is *YES* in the Peripheral Options menu, any print request made from the keyboard invokeS the print menu invoked by CTRL SPACEBAR F CTRL. The only difference is that pressing GO in this case initiates printing. Pressing CANCEL aborts the print request.

# **Auxiliary Printer**

# **BTE Printers**

BTE uses the BTOS print facility to print and supports all printers supported by the BTOS print utility.

# **BTE Printer Buffers**

BTE can have up to three printer buffers, one for each enabled environment. A print request you initiate in one environment is not be interrupted if you enter another environment. However, direct printing ([LPT], [PTR]A, [PTR]B, and [COMM]) can handle only one print request at a time and works on a first-come, first-served basis. If you send a second print request while the printer is busy with the first, *PRINTER ERROR* appears on the status line. Spooled printing and printing to a file can run concurrent requests.

# **Printer Errors**

*PRINTER ERROR* appears if:

- c You try to print when the printer is busy.
- c The incorrect printer was selected.
- c Printer status in not ready.
- c A printer system fault occurs.
- c The printer buffer was allotted 0 bytes in the Environment Buffers menu of that particular environment).

*BUFFER OVERFLOW* appears if you try to print a page that is larger than the print buffer. The data that BTE could not copy into the printer buffer is lost.

# Printer Commands

The printer performs the following print operations in response to the appropriate commands.

Note: If the corresponding menu options have been protected, these commands do not work as described.

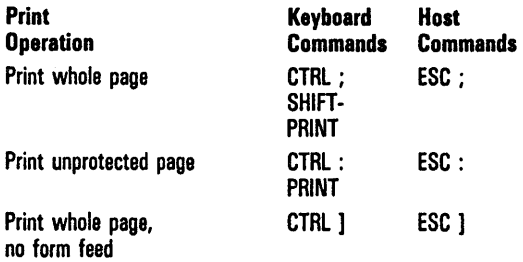

For more information on PRINT and SHIFT-PRINT, see Section 3.

#### Print Whole Page

Prints data. from the mobile home position to the current cursor position (KBC for keyboard commands, DCP for host commands) in forms mode and nonforms mode. It generates a form-feed after the last line of print.

### Print Unprotected Page

Prints the data in unprotected fields from mobile home to the cursor position (KBC for keyboard commands, DCP for host commands). BTE must be in forms mode when the command is issued. If BTE is not in forms mode, the Print Whole Page command is performed. Print Unprotected Page generates a form-feed after the last line of print.

#### **Print Whole Page, No Form-feed**

The Print Whole Page, No Form-feed command is identical to the Print Whole Page command, except that BTE issues no form-feed after the last line of print. The cursor position at the time BTE receives the command determines where printing stops. If the cursor is ahead of or at the mobile home position, the printing continues until the end of the page.

#### **Printing Screen Data**

You determine how screen data is sent to the printer through two options in the Environment Peripheral menu: *Translate Control Char* and *Extend Line.* 

The *Translate Control Char* option determines how control characters  $(00-1)$  get sent to the printer.

The *Extend Line* option determines whether or not a two-character sequence CR/LF gets sent if the display line is completely filled with data.

During a screen print the characters from the screen are sent directly to the printer with no deletions or substitutions, with the following exceptions:

- Protected data in forms mode pages are replaced with blanks (for  $CTRL : or **ESC** > : only$ ).
- 2 If there are no CR or LF characters on the display line and the *Extend Line* option is OFF, then trailing spaces on the display line are replaced with the two-character sequence CR/LF; if the *Extend Line* option is ON, then trailing spaces are sent to the printer. If a CR character is followed by other data, then the data is not sent to the printer. If an LF character is followed by other data, then the data is sent to the printer.
- 3 If the *Extend Line* option is OFF and the display line terminates with a nonspace character (other than a CR), then the two-character sequence CR/LF is automatically sent to the printer; if the *Extend Line* option is ON, then no additional characters are sent.
- 4 If the *Translate Control Char* option is YES, then the following control characters (OO-IF) are replaced with spaces: 00-06, 08-09, OE-IO, 14-1A, IC-IF. All other control characters are sent to the printer without translation except for CR which is replaced with the two-character sequence CR/LF.
- 5 If the *Translate Control Char* option is NO and you have performed a mapping of the control characters in the configuration menu, then the mapped characters are sent to the printer.

# Configuration Options for Printer Interface

For configuration options for BTE printing, see Section 4, "Configuring BTE."

# **Examples**

### Printing Directly to Parallel Printer

- 1 Press CTRL-spacebar-F-CTRL.
- 2 Select *Parallel* in Printer Selection using RETURN and press GO.
- 3 Use desired print command.
- OR
- 1 Press CTRL-spacebar-F-CTRL.
- 2 Select *Specified Below* in Printer Selection.
- 3 Type [LPT] beside "Name:"
- 4 Use desired print command.

### Printing to Parallel Printer via Spooler

- 1 Press CTRL-spacebar-F-CTRL.
- 2 Select *Specified Below* in Printer Selection.
- 3 Type in a queue name (you can find it using the BTOS Spooler Status command) beside "Name:", for example, [SPL].
- 4 Use desired print command.

### Printing Directly to a Serial Printer

- 1 Press CTRL-spacebar-F-CTRL.
- 2 Select *Serial A* or *Serial B* in Printer Selection depending on which channel is selected for printing.
- 3 Use desired print command.

OR

- 1 Press CTRL-spacebar-F-CTRL.
- 2 Select *Specified Below* in Printer Selection.
- 3 Type in [PTR] A or [PTR] B beside "Name:"
- 4 Use desired print command.

# "Close Printer After Print" Option

If the *Close Printer After Print* option in the Peripheral Options menu is set to ON and the spooler is installed, printing will take place right after the print command is specified. If the option is set to OFF, you must exit BTE before printing occurs.

Note: If the option is set to OFF and you attempt to print directly from more than one environment at the same time to the same device, a "PRINTER ERROR" message will appear.

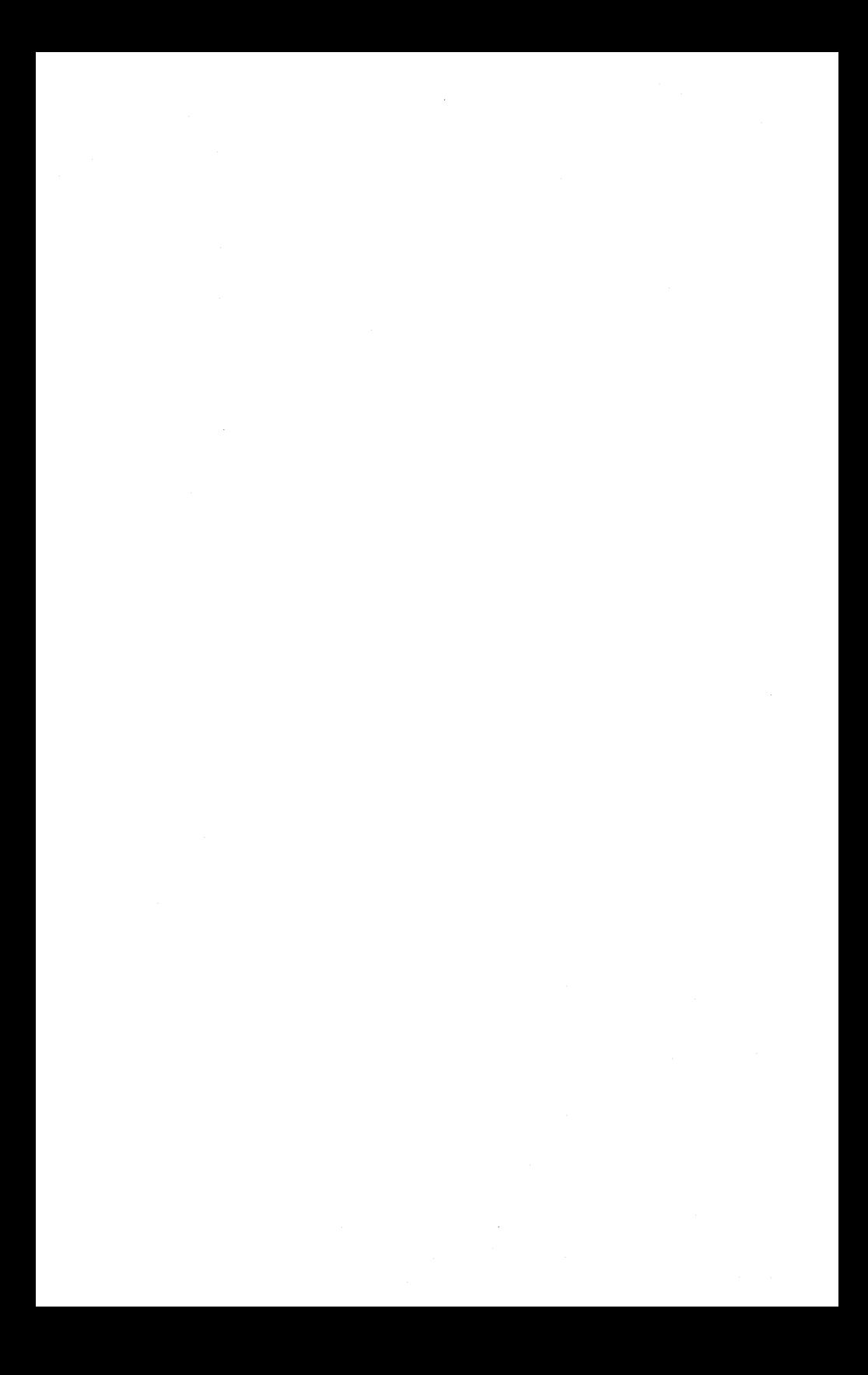

# **BTE Related Errors**

# **Installation Errors**

The following error messages may appear while you are installing BTE:

- 6 Master went down. The master workstation is not in operation.
- 33 BMULTI hasn't been installed.
- 203 No such file. The file you specified does not exist. Check the BTE system files for the correct file name.
- 8401 BMULTI has already been installed or Spooler has been installed on the same channel on which you're trying to install BMULTI.

# **System Error Messages**

These messages may appear when you transmit or receive data.

#### Buffer Overflow

Too much data was sent to a BTE buffer. A buffer overflow can occur under several conditions. Three examples: Transmission or receipt of a message that is larger than the allocated datacomm buffer; a print request made when the printer buffer size is set to zero, or when the key programs buffer has been exceeded.

#### Keystroke Lost

While BTE was in RCV or XMIT mode and the keyboard queue buffer was enabled, you entered too much data into the keyboard queue buffer, causing it to overflow. Keystrokes that you enter after this error message appears are lost.

### Printer Error

The printer may be disconnected or off-line. Printer error is also reported when the printer is currently active and another print request is initiated.

# **Configuration Messages**

These messages may appear while you are configuring BTE in set-up mode.

Entry Must Be DECIMAL

You entered a nondecimal character into a field where only decimal characters are valid. Reenter the value, using decimals (0 through 9).

Entry Must Be HEXADECIMAL

You entered a non-hexadecimal character into a field where only hexadecimal characters are valid. Reenter the value using hexadecimals (0 through 9 and A through F.)

Entry Must be Between # #

You entered an invalid value into a set-up field, the "#"s indicate the valid range for entries. For example, you cannnot enter the value 256 in a field where valid values range from 0 to 255.

Environment 1 May Not Be Disabled

You set the environment 1 size field in the Systems Partitions and International menu to a value less than 8400. Reset the value in this field to 8400 or greater, but within the total memory available to the system.

 $Error #$  Loading  $\langle$  file name $\rangle$ 

The file you specified does not exist. BTE is loading the file named in the message. # is replaced with a BTOS error code. The error codes are found in the *BTOS Status Codes Reference Manual.* 

Error  $#$  Saving  $\langle$  file name $\rangle$ 

The file you specified does not exist. BTE is saving the file named in the message. # is replaced with a BTOS error code. The error codes are found in the *BTOS Status Codes Reference Manual.* 

Warning: Changes to this menu will reset all environments upon exit

When you change environment partition sizes in the System Partitions and International menu, changes are automatically made in the Environment Buffers menus to correspond.

Item Is At Maximum Security Level

You pressed MARK to restrict a menu or option to a higher security level. However, the item is already at the highest level)of security possible.

Item Is At Minimum Security Level

You pressed MARK to put a menu or option at a lower security level. However, the item is already at the lowest level of security possible.

Language Not Available

The external files that correspond to the language you have specified during installation and in the set-up menu, for example, a font file or UpLoTransfile, are missing.

Loading ... Done

Informs you that BTE is loading data and informs you when the task is completed.

Memory Requested Is Greater than Memory Available or Allocated

The sum of the partition sizes in the System Partitions and International menu exceeds the total memory available, or the buffer sizes in an Environment Buffers menu are greater than the total allocated to that environment. In the appropriate menu, reallocate the buffer sizes so that the values no longer exceed available memory.

Saving ... Done

Informs you that BTE is saving data and informs you when the task is completed.

Vertical Tabs Ignored When Page Length Not Equal to 32

The *VT Page Advance* option in the Environment Datacomm Options menu will not operate because the *Lines Per Page* option in the Environment Buffers menu is not set to 32.

# **Character Code Configuration Error Messages**

Some configuration errors are followed by a character code for each error. They appear in the window of the environment whose status they reflect. If more than one error occurs, the error messages are separated by commas.

- 02 Language version not allowed. The hex version could be invalid, the font file may not exist, or the data comm translation tables of the language specified may not exist.
- 03 Data comm buffer size is out of range.
- 04 Display store size is out of range.
- 05 Vertical tabs cannot be used because the page is not configured to 32 lines per page.
- 06 Available space is insufficient. That is, Display store size
	- + data comm buffer size
	- + keyboard queue size
	- $+$  print buffer size
	- + key programs buffer size

add up to more space than is available.

- 07 Key programs buffer size is out of range.
- 08 Keyboard queue buffer size as specified in the Environment Buffers menu is either not equal to zero or exceeds the available space.
- 09 Printer buffer size as specified in the Environment Buffers menu is either not equal to zero or exceeds the available space.
- 10 Address error. The address specified in the Environment Datacomm Options menu was not accepted by BMULTI. Either the address is invalid or the same address has been used in another environment or application.
- 11 Invalid node name.

# . **When Character Code Configuration Error Messages Occur**

All the errors may occur if you use the Byte Configuration Method (see Appendix D). The language error (02), address error  $(10)$ , or buffer size errors  $(03, 04, 07, 08, 09)$  may occur in set-up mode. Buffer size errors which occur in set-up mode occur only if the partition sizes are reduced after environmental buffer sizes have been set (see "Setting Up Multiple Environments," Section 5). Node name error (11) will occur if either the left or right brace of the node name is missing.

# **Character Code Configuration Error Message Formats**

The configuration error messages are displayed in one of the following formats:

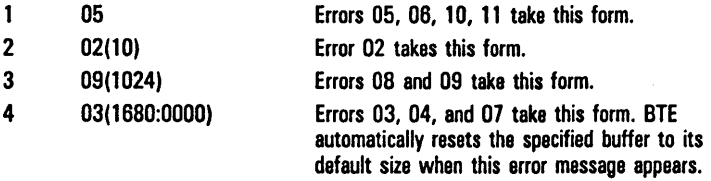

The fourth format shows error messages followed by hexadecimal numbers in parentheses. If a single number appears in the parentheses, it is the invalid parameter that was entered for that option during configuration. When two numbers appear separated by a colon (:), the first number gives the value of the invalid buffer size; the second the decrement. Subtracting the decrement from the buffer size gives the true buffer size.

# Example of a Character Code Configuration Error **Message**

*03(1680:0000),06,02(10),10* 

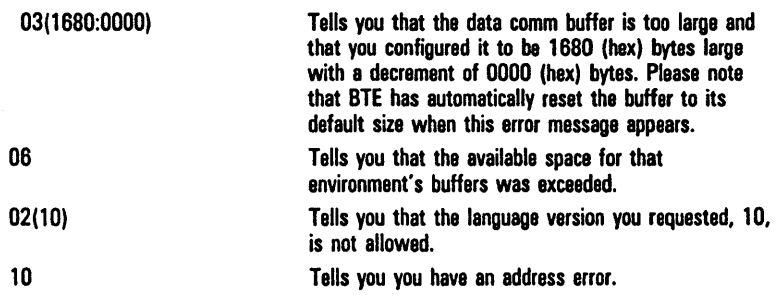
# **ASCII/EBCDIC Charts**

#### **ASCII to EBCDIC Translate Table**

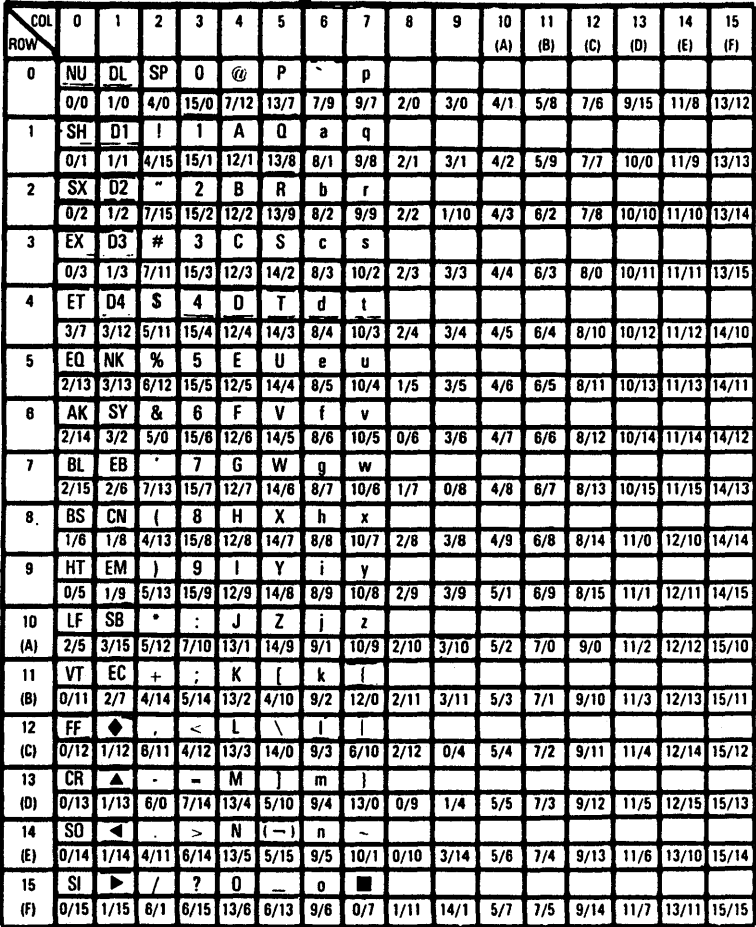

Note: Characters in parentheses within the chart are EBCDIC Graphics.

SI EBCDIC Graphic Representation

0/15 COL/ROW of Character in EBCDIC Code Table

E7212

#### **EBCDIC to ASCII Translate Table**

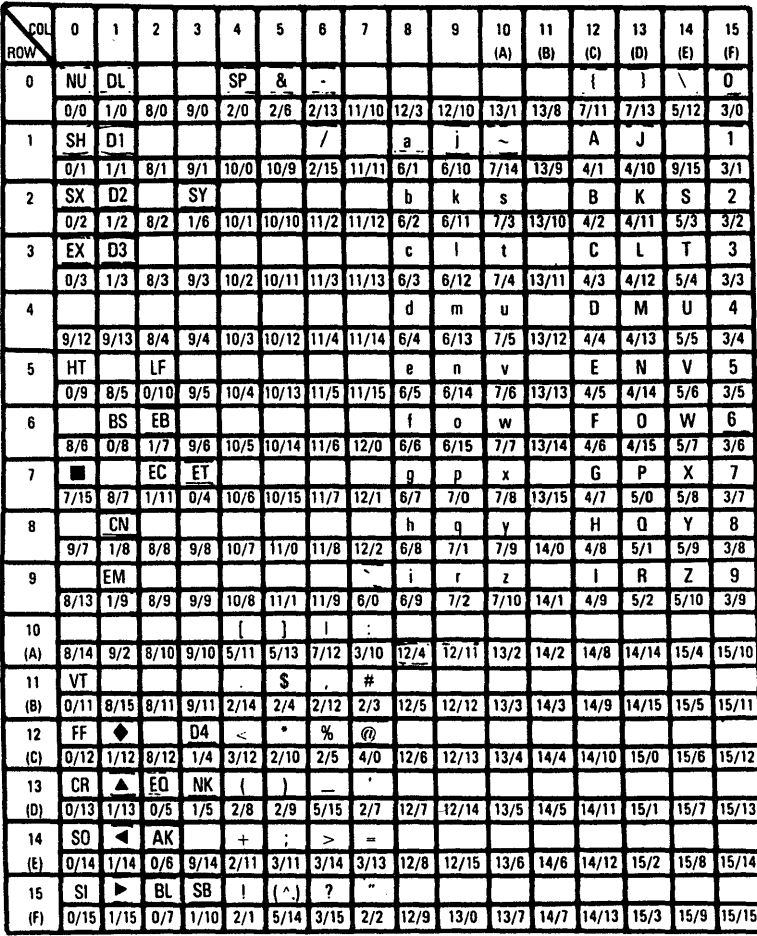

Note: Characters in parentheses within the chart are ASCII Graphics.

SI - ASCII Graphic Representation

0/15 - COL/ROW of Character in ASCII Code Table

E7213

# **Character Codes**

The first part of this appendix gives tables for the seven character sets BTE supports:

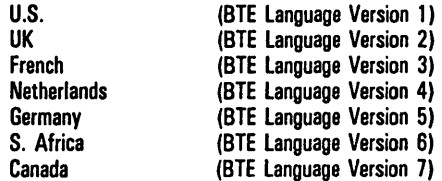

The second part lists two translation tables for each character set: one for transmission of data, the other for receiving.

## **Receiving and Transmitting Characters**

Text characters are translated when data is sent to and from the host. (The configuation values are not mapped.) Where no suitable character is present, a 3F (question mark) is substituted. The following examples show the stages sample characters pass through as they are translated.

### **Example 1**

Transmitting data (language version 05 characters) to the host:

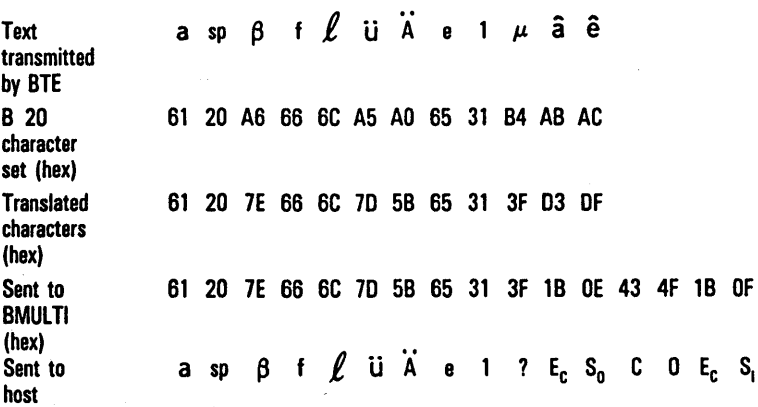

**C-2** Character Codes

## **Example 2**

Receiving data (language version 05 characters) from host:

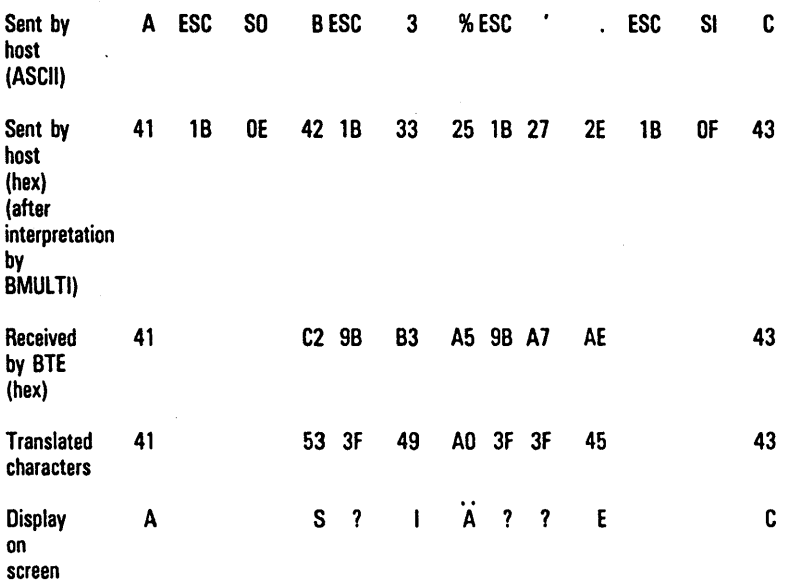

The display on the screen would not show any spaces, but would appear as: AS? I A 11 E C

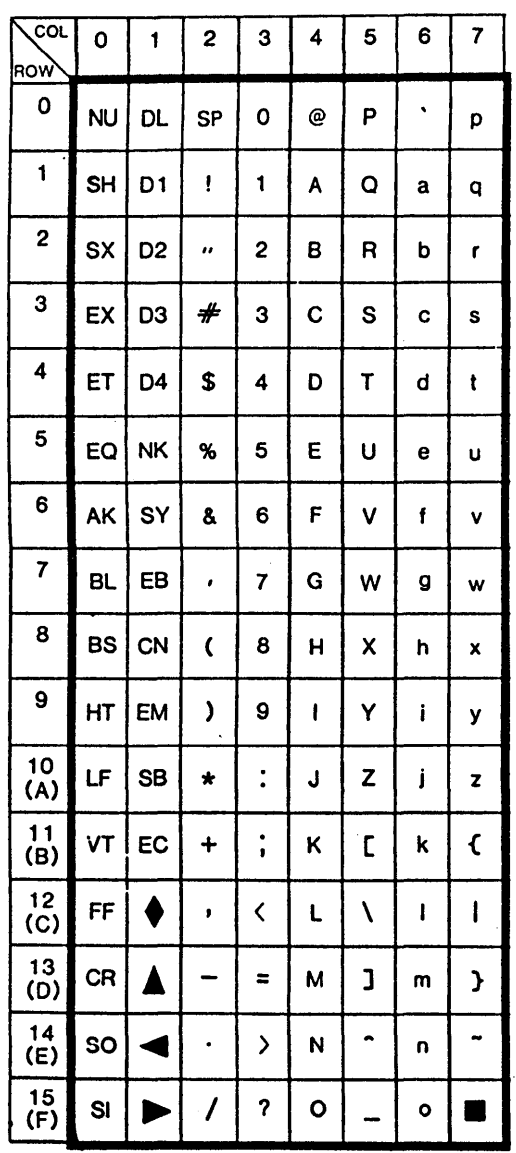

#### Figure C-1 Language Version 01: United States

E7216

 $\ddot{\phantom{a}}$ 

 $\ddot{\phantom{0}}$ 

1192358

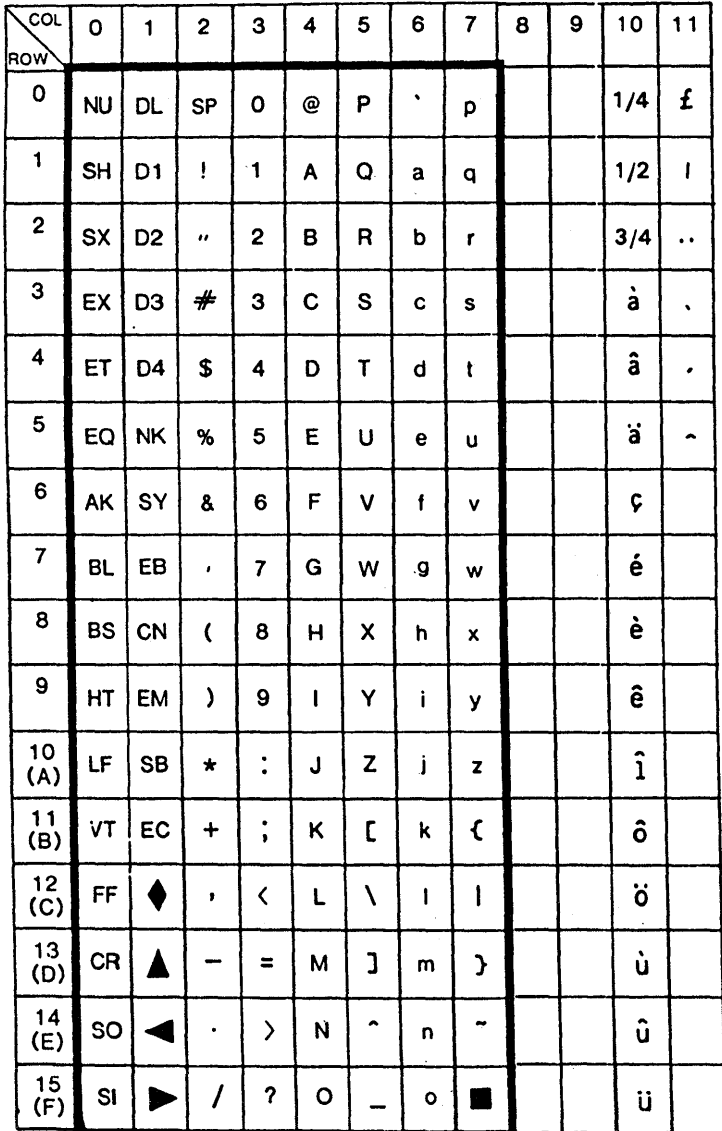

#### Figure C-2 Language Version 02: United Kingdom

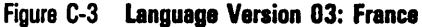

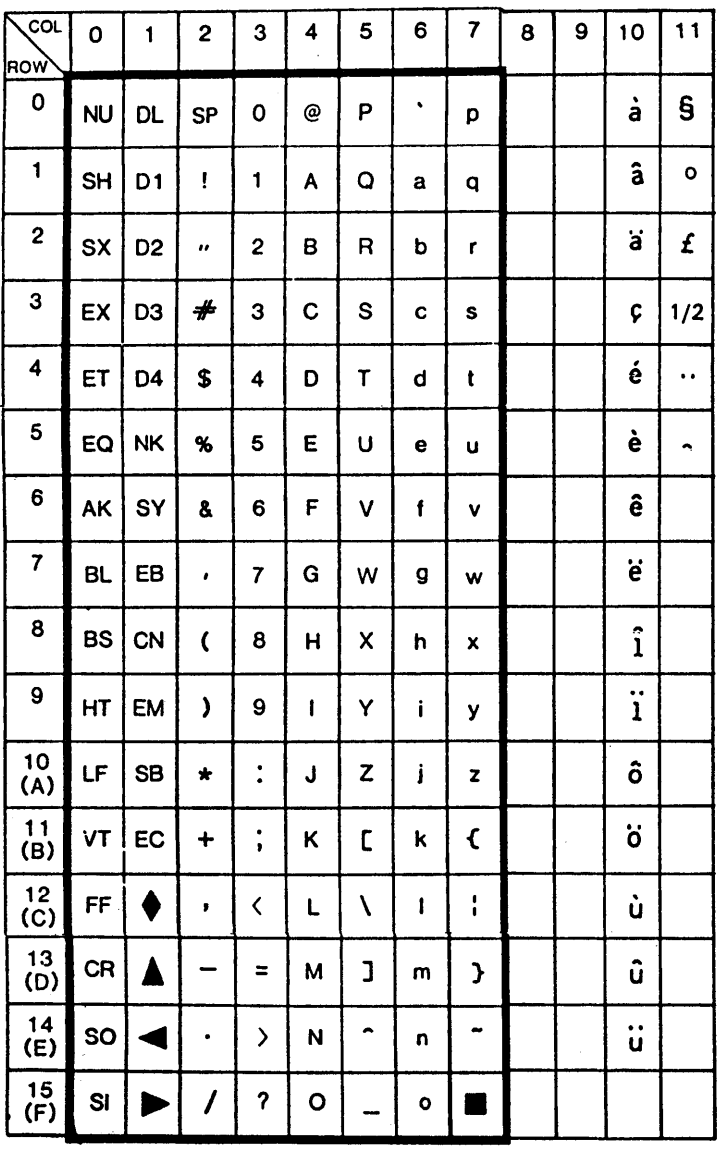

anglia (1999)<br>1980 - Patrick Barthage, amerikan

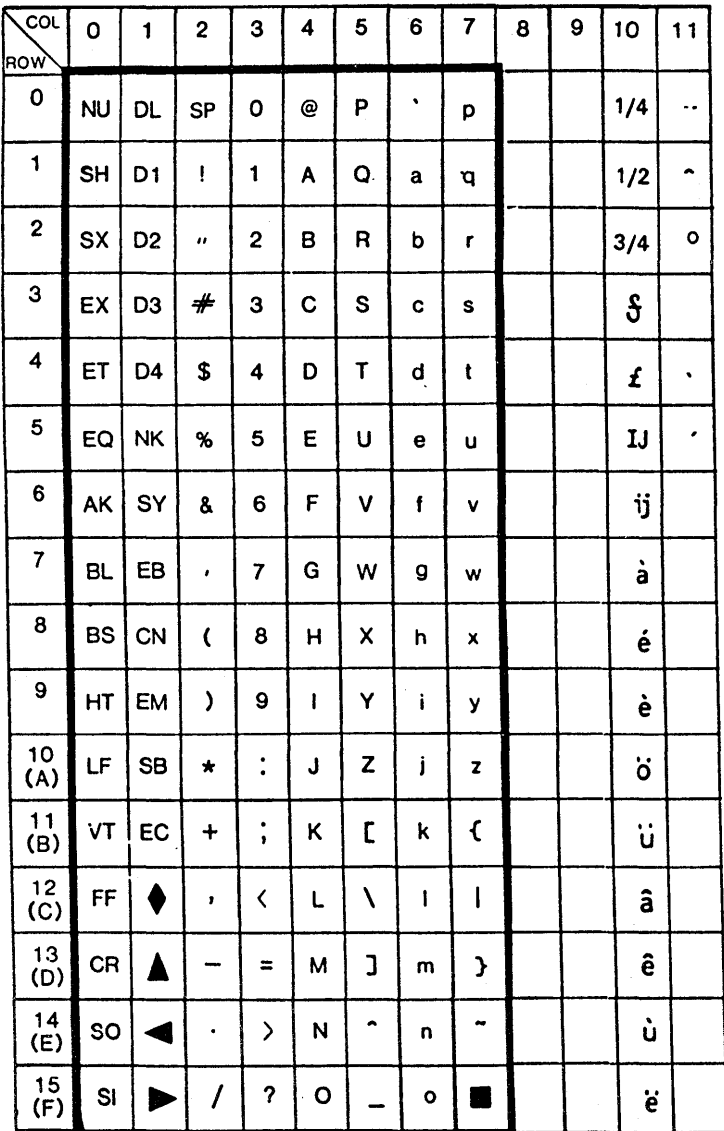

#### Figure C-4 Language Version 04: Netherlands

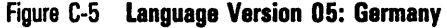

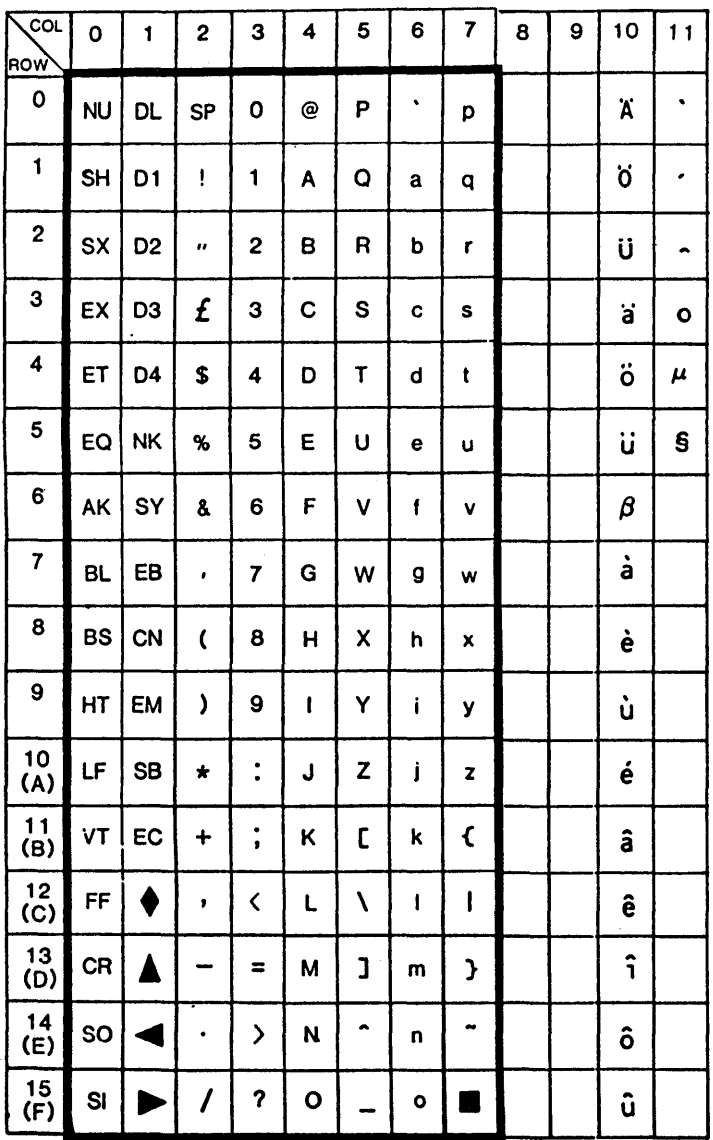

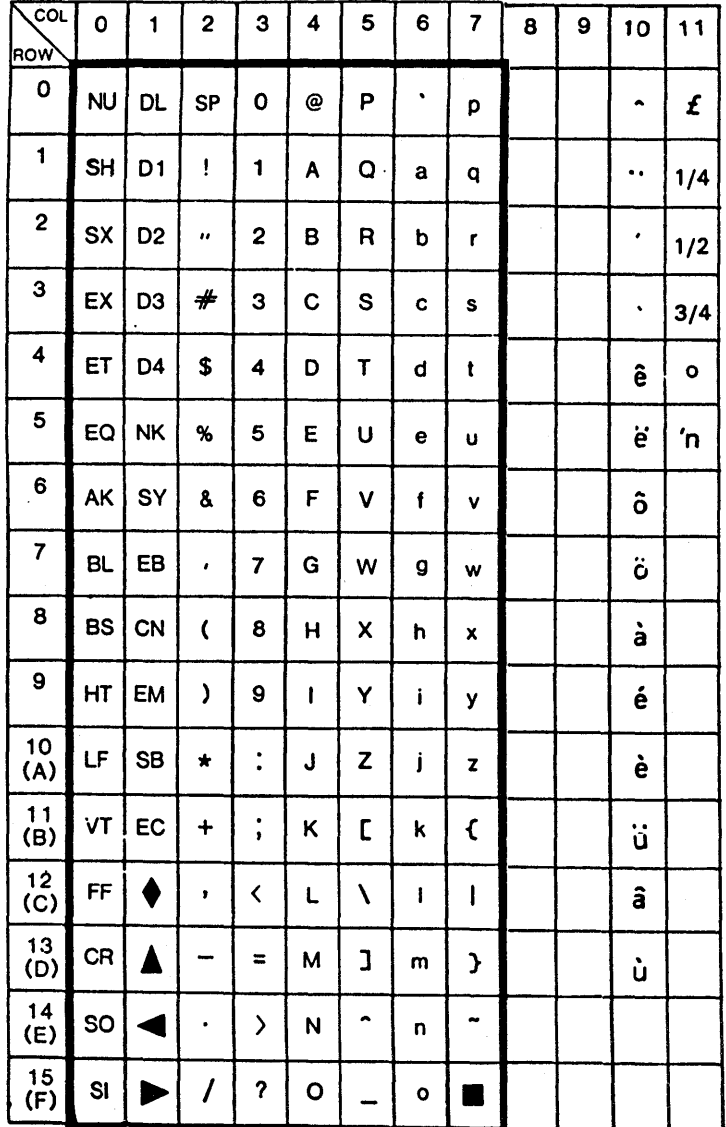

#### Figure C-6 Language Version 06: South Africa

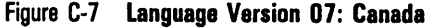

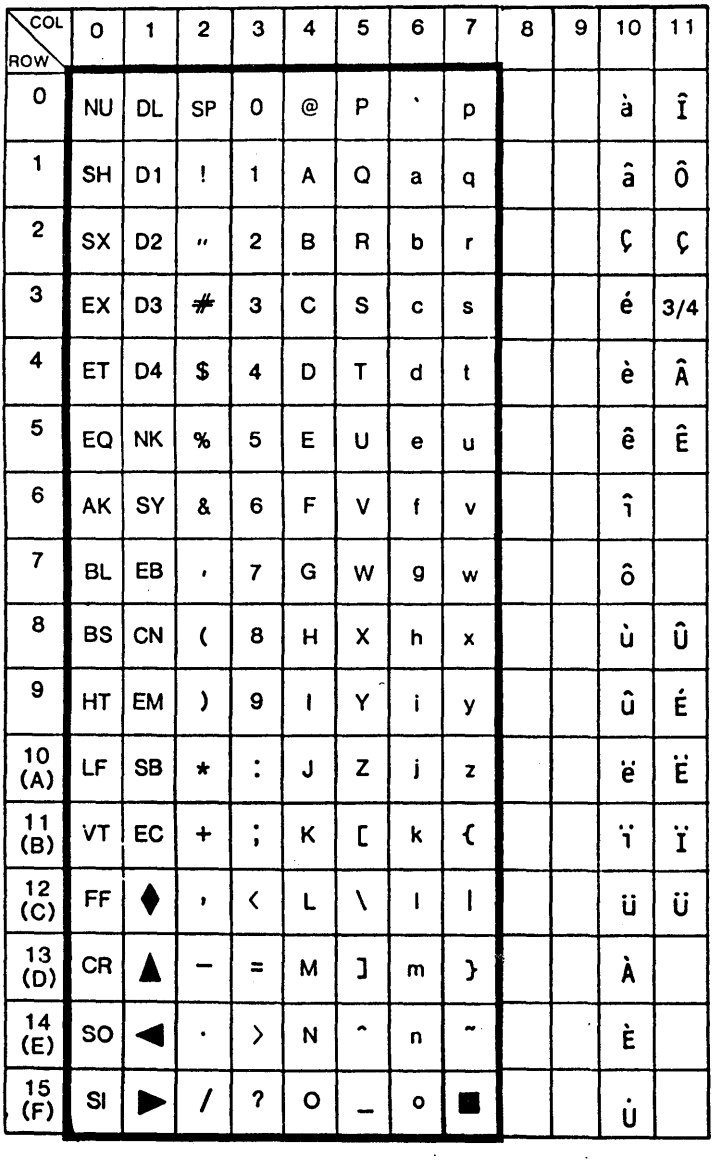

## Translation Tables

Certain characters displayed on the BTOS workstation do not have equivalents in the mainframe. In these cases, the characters are translated to another character or to a question mark.

Similarly, certain character codes sent by the host do not have equivalents in the workstation. These character codes are translated to suitable substitute characters, or to a question mark when no substitute exists.

Two translation tables are listed for each character set. One table translates characters received be BTE; the other translates characters transmitted be BTE.

## Language Version 01: United States

#### Receive Translation Table C-1.

o 1 234 5 6 7 8 9 ABC 0 E F 0: 00 10 20 30 40 50 60 70 3F 3F 3F 3F 3F 3F 3F 3F 1 : 01 11 21 31 41 51 61 71 3F 3F 3F 3F 3F 3F 3F 3F 2: 02 12 22 32 42 52 62 72 3F 3F 3F 3F 3F 3F 3F 3F 3: 03 13 23 33 43 53 63 73 3F 3F 3F 3F 3F 3F 3F 3F 4: 04 14 24 34 44 54 64 74 3F 3F 3F 3F 3F 3F 3F 3F 5: 05 15 25 35 45 55 65 75 3F 3F 3F 3F 3F 3F 3F 3F 6: 06 16 26 36 46 56 66 76 3F 3F 3F 3F 3F 3F 3F 3F 7: 07 17 27 37 47 57 67 77 3F 3F 3F 3F 3F 3F 3F 3F 8: 08 18 28 38 48 58 68 78 3F 3F 3F 3F 3F 3F 3F 3F 9: 09 19 29 39 49 59 69 79 3F 3F 3F 3F 3F 3F 3F 3F A: OA 1A 2A 3A 4A 5A 6A 7A 3F 3F 3F 3F 3F 3F 3F 3F B: DB 1 B 28 3B 4B 5B 6B 7B 3F 3F 3F 3F 3F 3F 3F 3F C: DC 1 C 2C 3C 4C 5C 6C 7C 3F 3F 3F 3F 3F 3F 3F 3F 0: 00 10 20 3D 40 50 60 70 3F 3F 3F 3F 3F 3F 3F 3F E: DE 1E 2E 3E 4E 5E 6E 7E 3F 3F 3F 3F 3F 3F 3F 3F F: OF 1 F 2F 3F 4F 5F 6F 1F 3F 3F 3F 3F 3F 3F 3F 3F

The numbers and letters along the top row indicate column numbers; those along the lefthand column indicate row numbers. 3F is a question mark.

## Transmit Translation Table C-2.

Extended character translations are made to closest related character (e.g., an "a umlaut" is translated to a plain "a"). A question mark (3Fh) is used when there is no suitable character.

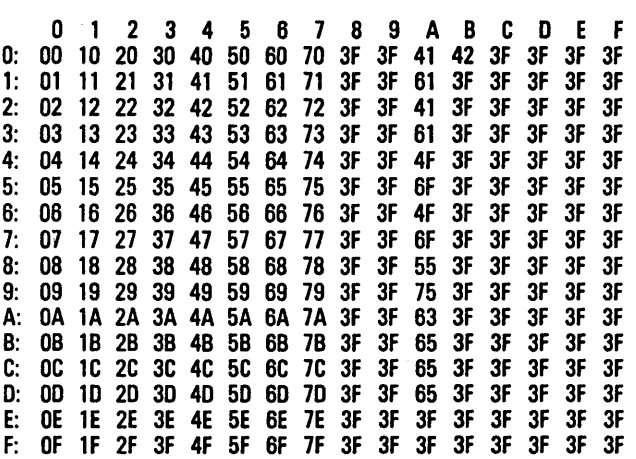

## Language Version 02: United Kingdom

#### Receive Translation Table C-3.

o 1 2 3 4 5 678 9 ABC 0 E F 0: 00 10 20 30 40 50 60 70 3F 3F 3F. 3F 3F 3F 3F 3F 1: 01 11 21 31 41 51 61 71 3F 3F 3F 3F 3F 3F 3F 3F 2: 02 12 22 32 42 52 62 72 3F 3F 3F 3F 3F 3F 3F 3F 3: 03 13 BO 33 43 53 63 73 3F 3F 3F 3F 3F 3F 3F 3F 4: 04 14 24 34 44 54 64 74 3F 3F 3F 3F 3F 3F 3F 3F 5: 05 15 25 35 45 55 65 75 3F 3F 3F 3F 3F 3F 3F 3F 6: 06 16 26 36 46 56 66 76 3F 3F 3F 3F 3F 3F 3F 3F 7: 07 17 27 37 47 57 67 77 3F 3F 3F 3F 3F 3F 3F 3F 8: 08 18 28 38 48 58 68 78 3F 3F 3F 3F 3F 3F 3F 3F 9: 09 19 29 39 49 59 69 79 3F 3F 3F 3F 3F 3F 3F 3F A: OA 1A 2A 3A 4A 5A 6A 7A 3F 3F 3F 3F 3F 3F 3F 3F B: OB 1B 2B 3B 4B 5B 6B 7B 3F 3F 3F 3F 3F 3F 3F 3F C: OC 1 C 2C 3C 4C 5C 6C 7C 3F 3F 3F 3F 3F 3F 3F 3F 0: 00 10 20 30 40 50 60 70 3F 3F 3F 3F 3F 3F 3F 3F E: OE 1E 2E 3E 4E 5E 6E 7E 3F F: OF 1F 2F 3F 4F 5F 6F 7F 3F 3F 3F 3F 3F 3F 3F 3F

The numbers and letters along the top row indicate column numbers; those along the lefthand column indicate row numbers. 3F is a question mark.

### Transmit Translation Table C-4.

Extended character translations are made to closest related character (e.g., an "a umlaut" is translated to a plain "a"). A question mark (3Fh) is used when there is no suitable character.

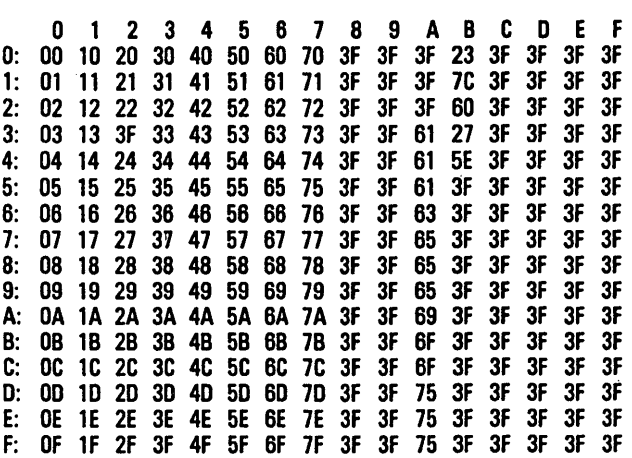

## Language Version 03: France

#### Receive Translation Table C-5.

o 1 2 345 6 7 8 9 ABC D E F 0: 00 10 20 30 40 50 60 70 3F 3F 3F B1 41 44 AD 61 1: 01 11 21 31 41 51 61 71 3F 3F 3F 3F 41 4E 61 6E 2: 02 12 22 32 42 52 62 72 3F 3F 3F 3F 41 4F A 1 6F 3: 03 13 23 33 43 53 63 73 3F 3F B2 3F 41 4F 61 6F 4: 04 14 24 34 44 54 64 74 3F 3F 3F 3F 41<br>5: 05 15 25 35 45 55 65 75 3F 3F 3F 3F 41 5: 05 15 25 35 45 55 65 75 3F 3F 3F 3F 41 4F 61 6F 6: 06 16 26 36 46 56 66 76 3F 3F 7C 3F 41 4F 3F AB 7: 07 17 27 37 47 57 67 77 3F 3F BO 3F 3F 3F A3 3F 8: 08 18 28 38 48 58 68 78 3F 3F B4 3F 43 45 A5 6F 9: 09 19 29 39 49 59 69 79 3F 3F 3F 3F 45 55 A4 AC A: OA 1A 2A 3A 4A 5A 6A 7A 3F 3F 3F 3F 45 55 A6 75 B: DB 1B 2B 3B 4B 5B 6B 7B 3F 3F 3F 3F 45 55 A7 AD C: DC 1C 2C 3C 4C 5C 6C 7C 3F 3F 3F 3F 45 55 69 AE 0: 00 10 20 3D 40 50 60 70 3F 3F 3F 3F 49 59 69 79 E: DE 1E 2E 3E 4E 5E 6E 7E 3F 3F 3F F: OF 1 F 2F 3F 4F 5F 6F 7F 3F 3F 20 3F 49 42 A9 79

The numbers and letters along the top row indicate column numbers; those along the lefthand column indicate row numbers. 3F is a question mark.

## Transmit Translation Table C-6.

Extended character translations are made to closest related character (e.g., an "a umlaut" is translated to a plain "a"). A question mark (3Fh) is used when there is no suitable character.

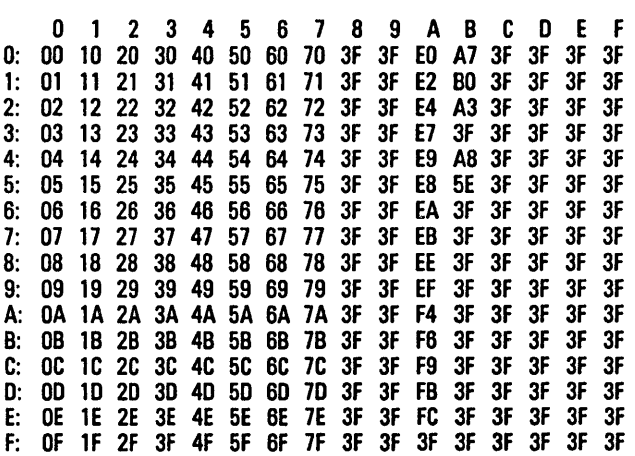

## **Language Version 04: Netherlands**

#### Receive **Translation Table C-7.**

o 1 234 5 6 7 8 9 ABC 0 E F 0: 00 10 20 30 40 50 60 70 3F 3F 3F 3F 3F 3F 3F 3F 1 : 01 11 21 31 41 51 61 71 3f 3F 3F 3f 3F 3F 3F 3F 2: 02 12 22 32 42 52 62 72 3F 3F 3f 3F 3F 3F 3F 3F 3: 03 13 A4 33 43 53 63 73 3F 3F 3F 3F 3F 3f SF 3f 4: 04 14 24 34 44 54 64 74 Sf 3F 3F 3F 3f 3F 3F 3F 5: 05 15 25 35 45 55 65 75 SF 3F 3F 3F 3F 3f 3F 3f 6: 06 16 26 36 46 56 66 76 3F SF 3F 3F 3F SF 3f 3F 7: 07 17 21 37 41 57 61 17 3F 3F 3f 3F 3F 3F 3F 3F 8: 08 18 28 38 48 58 68 78 3F 3F 3F 3F 3F 3F 3F 3F 9: 09 19 29 39 49 59 69 79 3F 3F 3F 3F 3F 3F 3F 3F A: OA lA 2A 3A 4A 5A 6A 7A 3F 3F 3F 3F 3F .3F 3F 3F 8: 08 18 28 38 48 58 68 78 3F 3F 3F 3F 3F 3F 3F 3F C: OC 1 C 2C 3C 4C 5C 6C 7C 3F 3F 3F 3F 3F 3F 3F 3F 0: OD 1 D 2D 3D 4D 5D 6D 7D 3F 3F 3F 3F 3F 3F 3F 3F E: OE 1 E 2E 3E 4E 5E 6E 7E 3F 3F 3F 3F 3F 3F 3F 3F OF 1F 2F 3F 4F 5F 6F 7F 3F 3F 3F 3F 3F 3F 3F 3F 3F

The numbers and letters along the top row indicate column numbers; those along the lefthand column indicate row numbers. 3F is a question mark.

### Transmit Translation Table C-8.

Extended character translations are made to closest related character (e.g., an "a umlaut" is translated to a plain "a"). A question mark (3Fh) is used when there is no suitable character.

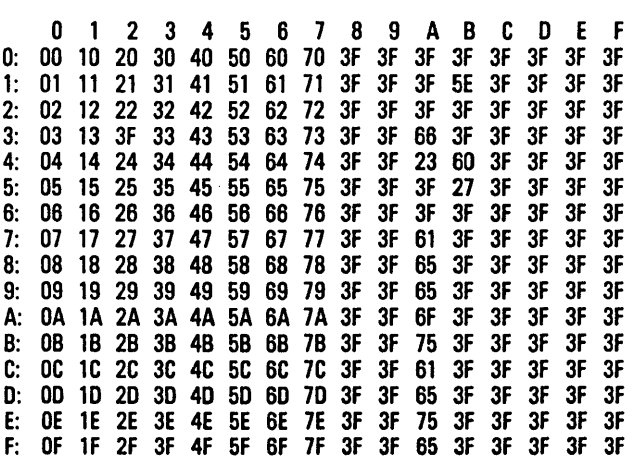

## Language Version 05: Germany

### Receive Translation Table C-9.

o 1 2 345 6 789 ABC 0 E F 0: 00 10 20 30 B5 50 60 70 3F 3F 3F 45 A1 6E 65 A4 1: 01 11 21 31 41 51 61 71 3F 3F 41 47 4F A7 67 6F 1: 01 11 21 31 41 51 61 71 3F 3F 41 47 4F A7 67 6F 2: 02 12 22 32 42 52 62 72 3F 3: 03 13 23 33 43 53 63 73 3F 3F 41 49 53 AB 69 73 4: 04 14 24 34 44 54 64 74 3F 3F 41 49 3F 61 AD AB 5: 05 15 25 35 45 55 65 75 3F 3F AO 49 50 A3 69 70 6: 06 16 26 36 46 56 66 76 3F 3F 41 49 55 61 69 A9 7: 07 17 27 37 47 57 67 77 3F 3F 3F 3F 55 3F 3F 75 8: 08 18 28 38 48 58 68 78 3F 3F 43 4A 55 63 6A AF 09 19 29 39 49 59 69 79 3F A: OA 1A 2A 3A 4A 5A 6A 7A 3F 3F 43 4E 57 63 63 77 B: DB 1 B 28 3B 4B AO 68 A3 3F 3F 44 3F 59 3F 3F 79 C: 0C 1C 2C 3C 4C A1 6C A4 3F 3F 0: 00 10 20 3D 40 A2 60 A5 3F 3F 45 4F 59 A8 6F 79 E: OE 1E 2E 3E 4E 5E 6E A6 3F 3F 45 4F 5A AA AE 7A F: OF 1F 2F 3F 4F 5F 6F 7F 3F 3F 45 4F 3F AC 6F 3F

The numbers and letters along the top row indicate column numbers; those along the lefthand column indicate row numbers. 3F is a question mark.

### Transmit Translation Table C-10.

Extended character translations are made to closest related character (e.g., an "a umlaut" is translated to a plain "a"). A question mark (3Fh) is used when there is no suitable character.

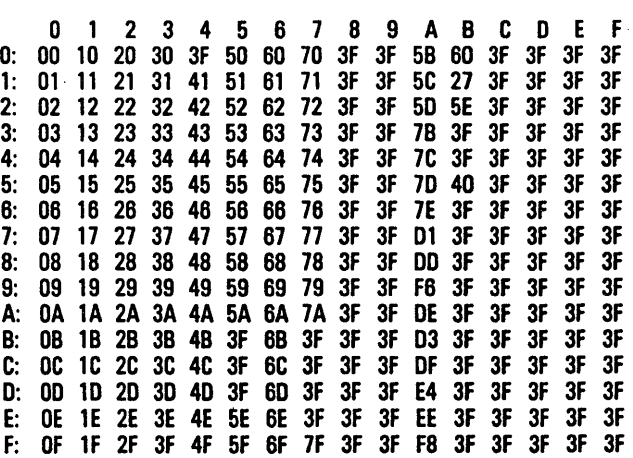

## **Language Version 06: South Africa**

#### **Receive Translation Table C-11.**

o 1 2 3 4 5 6 7 8 9 A 8 C 0 E F 0: 00 10 20 30 40 50 60 70 3F 3F 3F 3F 3F 3F 3F 3F 1: 01 11 21 31 41 51 61 71 3F 3F 3F 3F 3F 3F 3F 3F 2: 02 12 22 32 42 52 62 72 3F 3F 3F 3F 3F 3F 3F 3F 3: 03 13 BO 33 43 53 63 73 3F 3F 3F 3F 3F 3F 3F 3F 4: 04 14 24 34 44 54 64 74 3F 3F 3F 3F 3F 3F 3F 3F 5: 05 15 25 35 45 55 65 75 3F 3F 3F 3F 3F 3F 3F 3F 6: 06 16 26 36 46 56 66 76 3F 3F 3F 3F 3F 3F 3F 3F 7: 07 17 27 37 47 57 67 77 3F 3F 3F 3F 3F 3F 3F 3F 8: 08 18 28 38 48 58 68 78 3F 3F 3F 3F 3;: 3F 3F 3F 9: 09 19 29 39 49 59 69 79 3F 3F 3F 3F 3F 3F 3F 3F A: OA 1A 2A 3A 4A 5A 6A 7A 3F 3F 3F 3F 3F 3F 3F 3F 8: 08 18 28 38 48 58 68 78 3F 3F 3F 3F 3F 3F 3F 3F C: DC 1 C 2C 3C 4C 5C 6C 7C 3F 3F 3F 3F 3F 3F 3F 3F 0: 00 10 20 3D 40 50 60 70 3F 3F 3F 3F 3F 3F 3F 3F E: OE 1 E 2E 3E 4E 5E 6E 7E 3F 3F 3F 3F 3F 3F 3F 3F F: OF 1F 2F 3F 4F 5F 6F 7F 3F 3F 3F 3F 3F 3F 3F 3F

The numbers and letters along the top row indicate column numbers; those along the lefthand column indicate row numbers. 3F is a question mark.

## **Transmit Translation Table C-12.**

Extended character translations are made to closest related character (e.g., an "a umlaut" is translated to a plain "a"). A question mark (3Fh) is used when there is no suitable character.

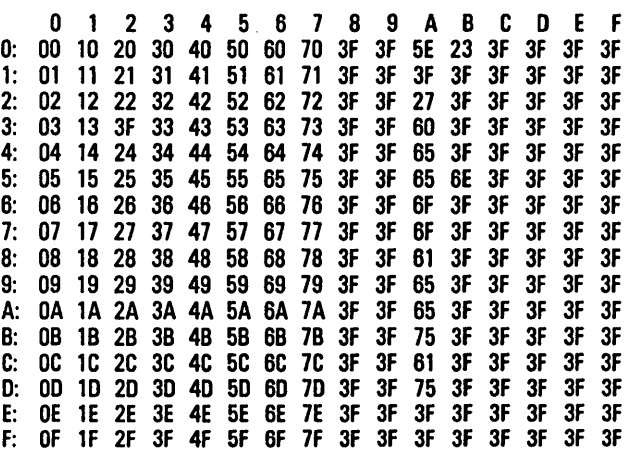

## **Language Version 07: Canada**

### **Receive Translation Table C-13.**

o 1 234 5 6 7 8 9 A 8 C 0 E F 0: 00 10 20 30 40 50 60 70 3F 3F 3F 88 4F 6E AA 6F 1: 01 11 21 31 41 51 61 71 3F 3F 41 47 4F AD 3F 6F 2: 02 12 22 32 42 52 62 72 3F 3F 41 49 53 61 3F 73 3: 03 13 23 33 43 53 63 73 3F 3F B4 49 53 A 1 3F 73 4: 04 14 24 34 44 54 64 74 3F 3F 41 80 3F 61 A6 42 5: 05 15 25 35 45 55 65 75 3F 3F 41 49 50 61 3F 70 6: 06 16 26 36 46 56 66 76 3F 3F 41 8C AF 61 A8 A8 7: 07 17 27 37 47 57 67 77 3F 3F 3F 3F 55 3F 3F 75 8: 08 18 28 38 48 58 68 78 3F 3F 43 4A 89 63 3F A9 9: 09 19 29 39 49 59 69 79 3F 3F 82 4C 8E A2 3F AC A: OA 1A 2A 3A 4A 5A 6A 7A 3F 3F 43 4E 57 63 3F 77 8: 08 18 28 38 48 58 68 78 3F 3F 44 3F 59 3F 3F 79 3C 4C 5C 6C 7C 3F 0: 00 10 20 30 40 50 60 70 3F 3F AE 4F 59 A4 3F 79 E: DE 1E 2E 3E 4E 5E 6E 7E 3F 3F 8A 81 5A A3 A7 7A F: OF 1 F 2F 3F 4F 5F 6F 7F 3F 3F 85 4F 3F A5 3F 3F

The numbers and letters along the top row indicate column numbers; those along the lefthand column indicate row numbers. 3F is a question mark.

## **Transmit Translation Table C-14.**

Extended character translations are made to closest related character (e.g., an "a umlaut" is translated to a plain "a"). A question mark (3Fh) is used when there is no suitable character.

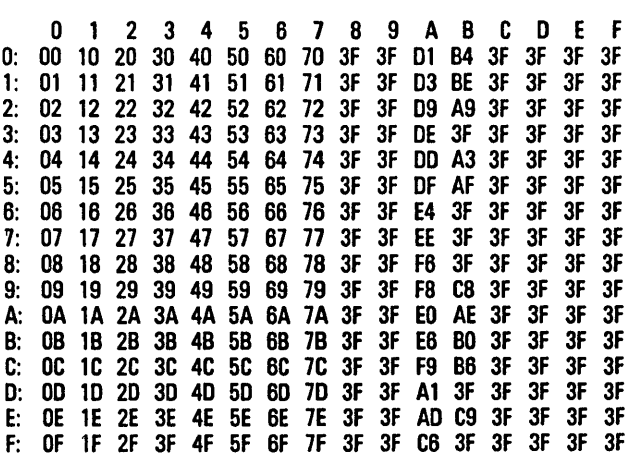

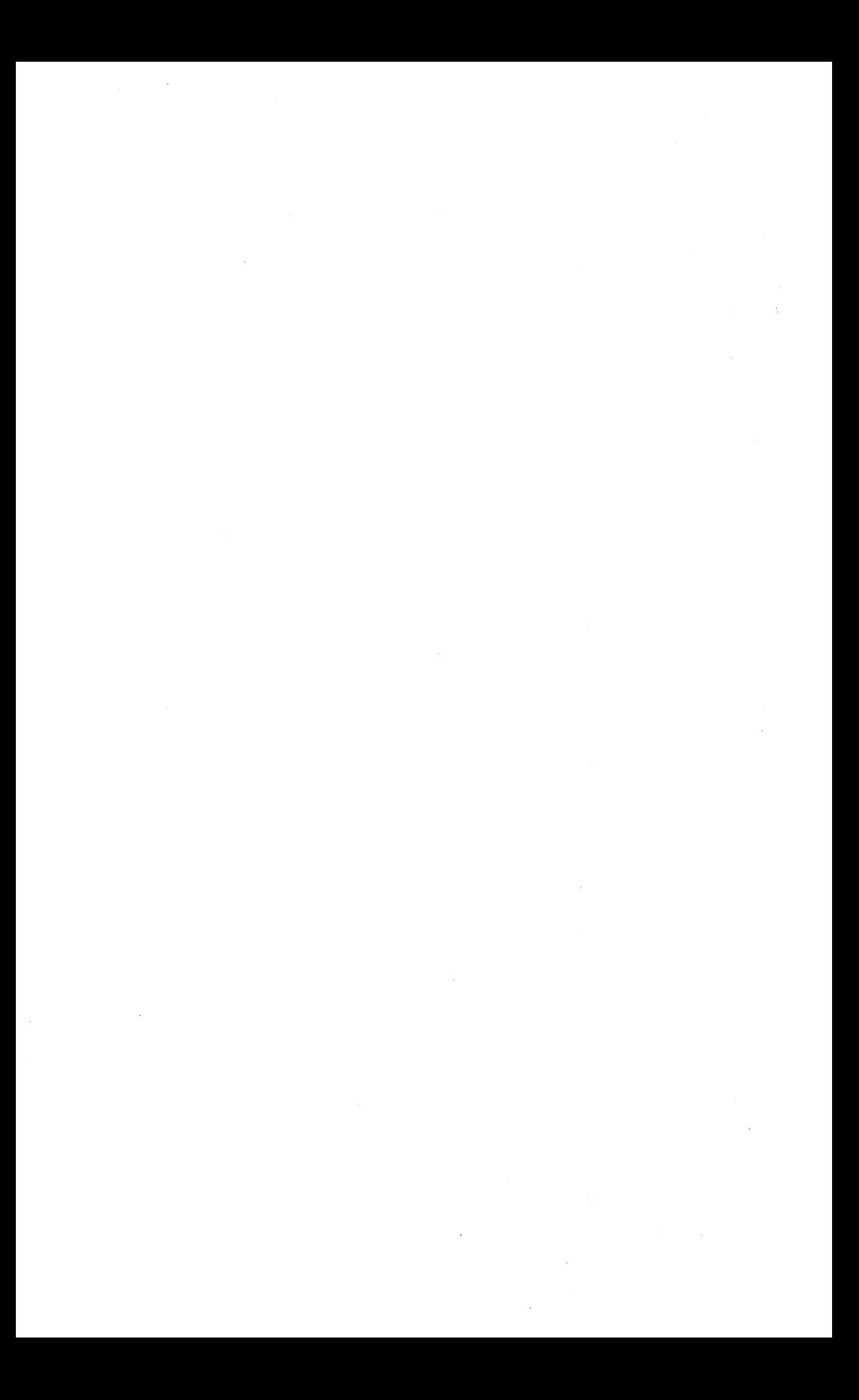

## **Byte Configuration**

You can configure BTE by setting the bytes and bits directly, but you must set the *Byte Conjiguration Available* option to *YES* first. It's in the System Keyboard and Screen menu. The byte configuration commands do not set system options if more than one environment is enabled.

With the *Byte Configuration Available* option set to *YES*, the byte configuration commands give access to all configuration options, regardless of security configuration in the set-up menus.

Certain options are not accessible to the host. Options in the system menus are excluded from host control when more than one environment is enabled; and some options available in the menu are not in the scratchpad. Write access doesn't work, and no error information is reported.

## **Configuring from the Host**

When configuring BTE through the byte configuration method from the host, use the <ESC> RA sequence to configure text character options, for example, an option in the Messages menu. Use the <ESC> RH sequence to configure all other scratchpad options.

# **Byte Configuration Commands**

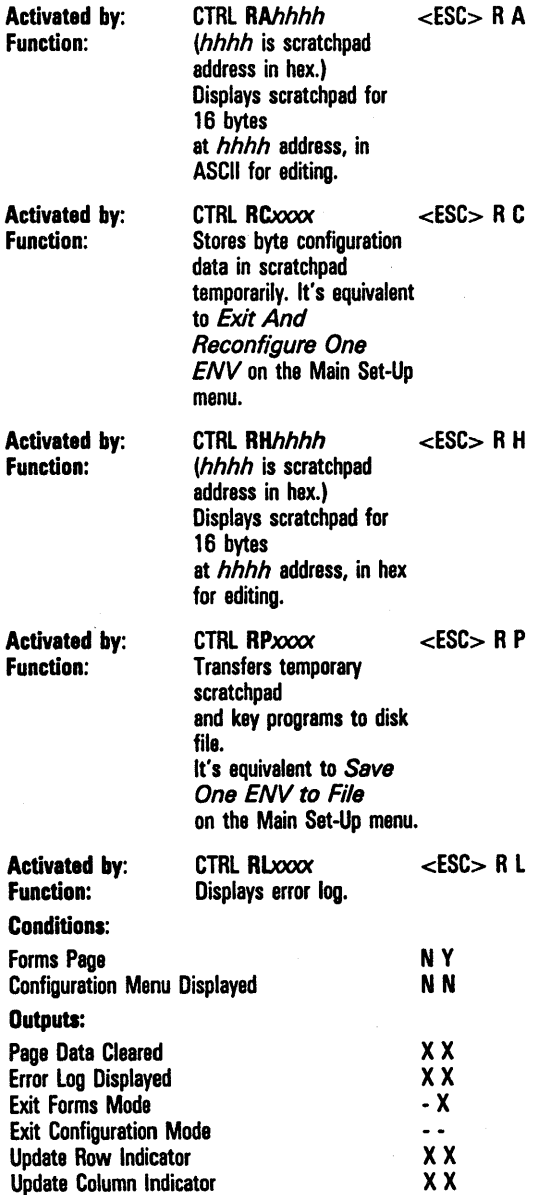

Table D-1 gives options by scratchpad address and menu option. A zero default does not always correspond to *NO*  or *OFF* in the menu; in those cases when it corresponds to *YES* or *ON,* the table will note it.

#### Table D-1 Scratchpad Addresses and Menu Options

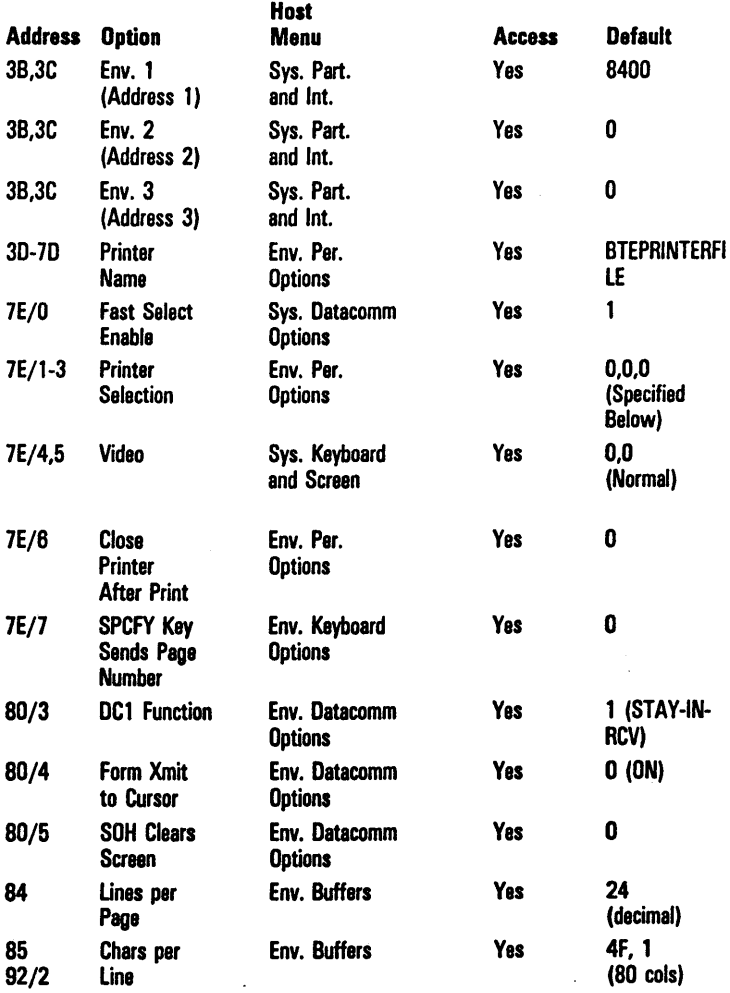

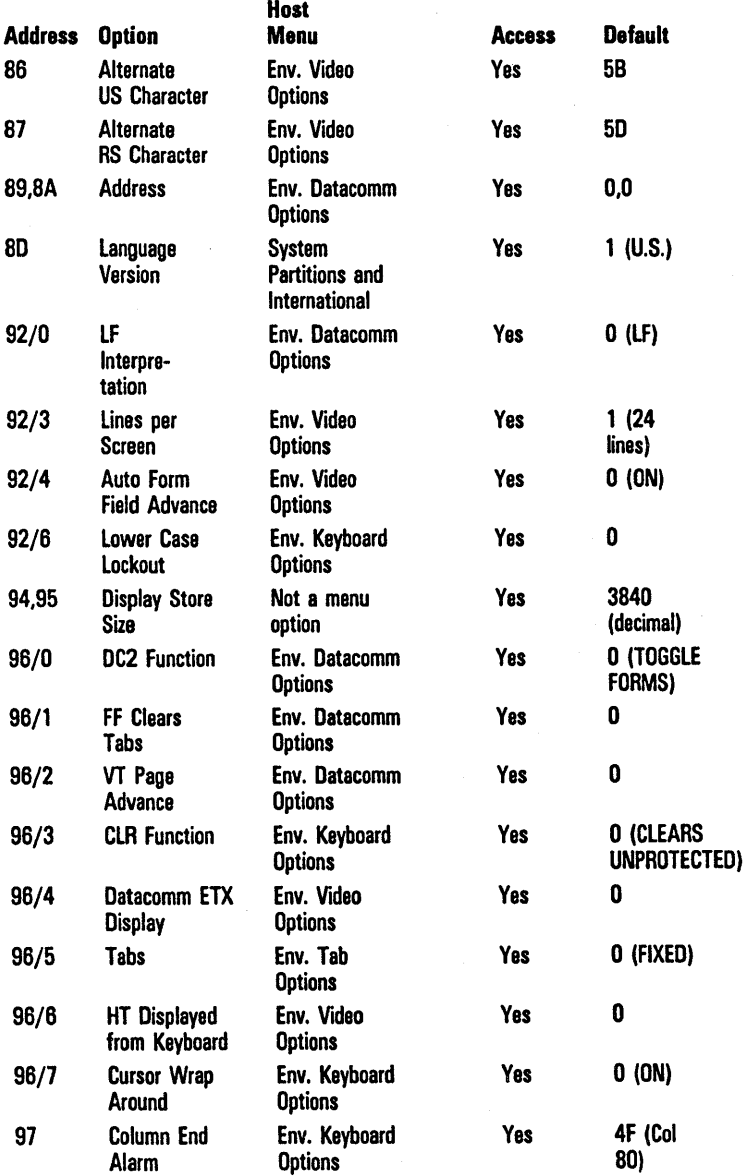

#### Table D-1 Scratchpad Addresses and Menu Options (Continued)

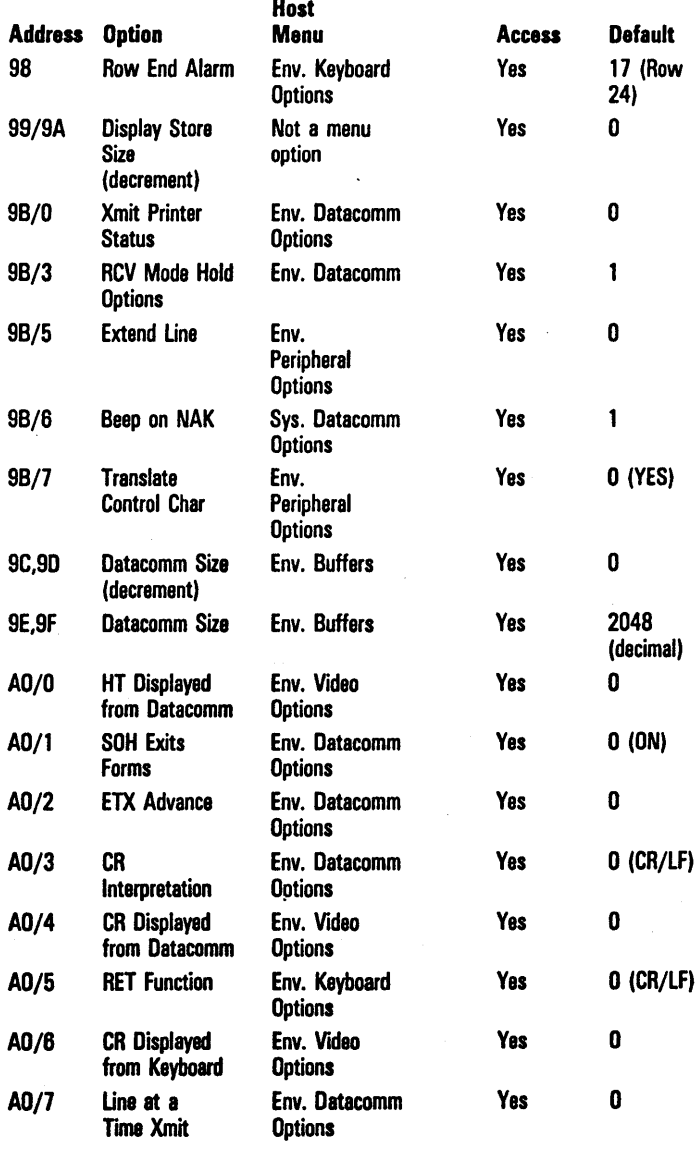

#### Table D-1 Scratchpad Addresses and Menu Options (Continued)

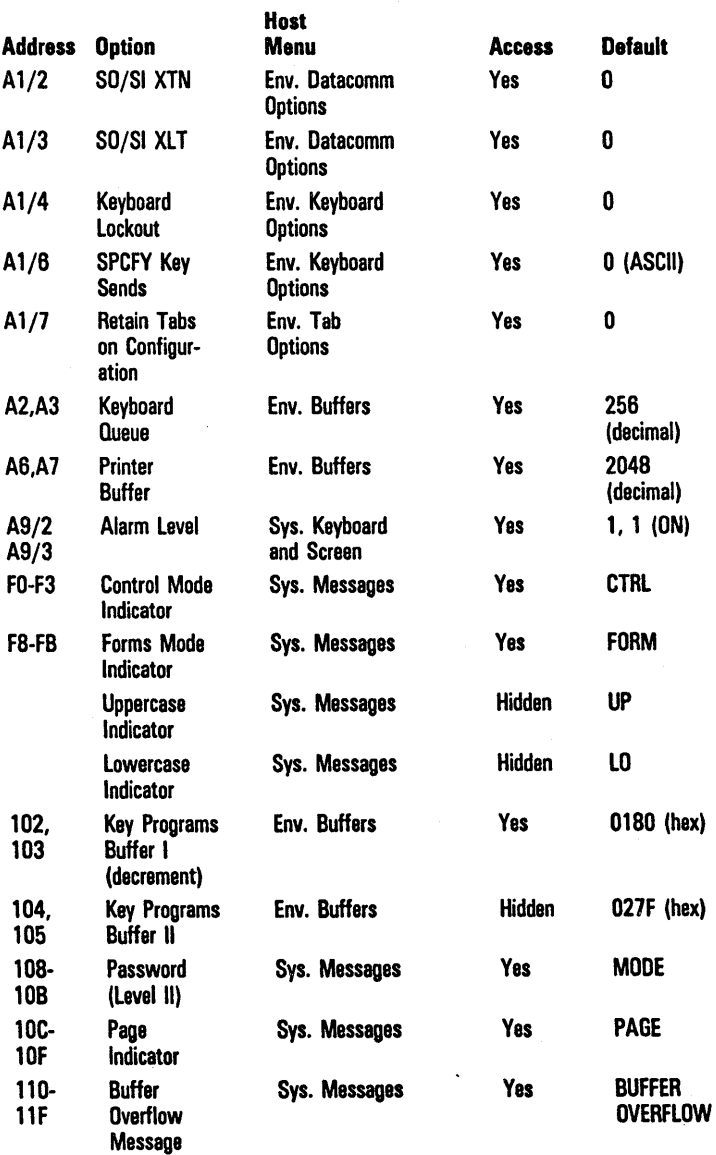

### Table 0-1 Scratchpad Addresses and Menu Options (Continued)

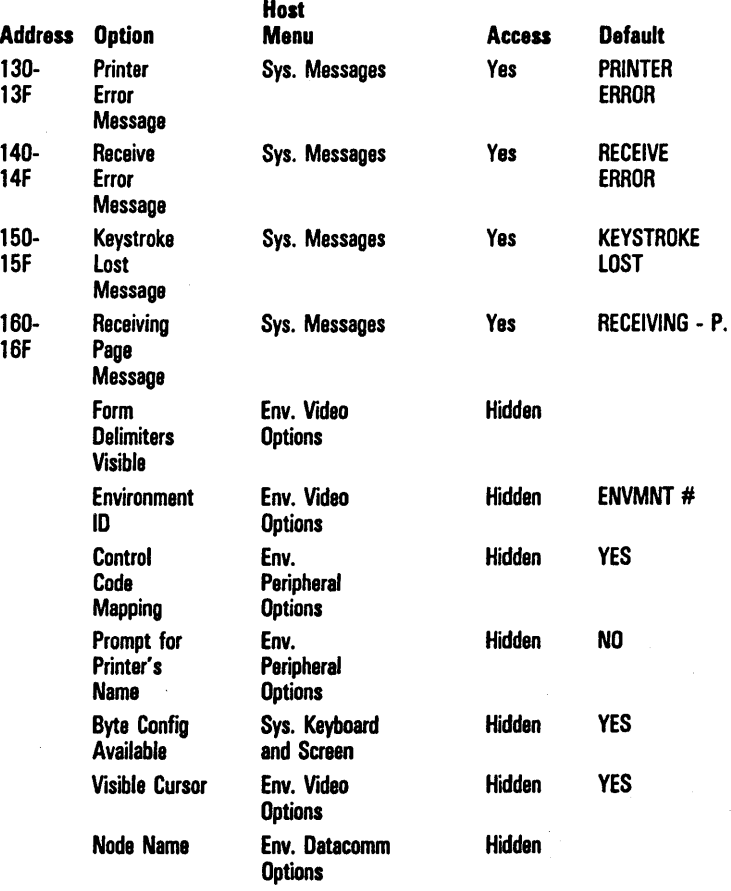

#### Table D-1 Scratch pad Addresses and Menu Options (Continued)

ï

## Byte Configuration by Menu

#### Environment Datacomm Options

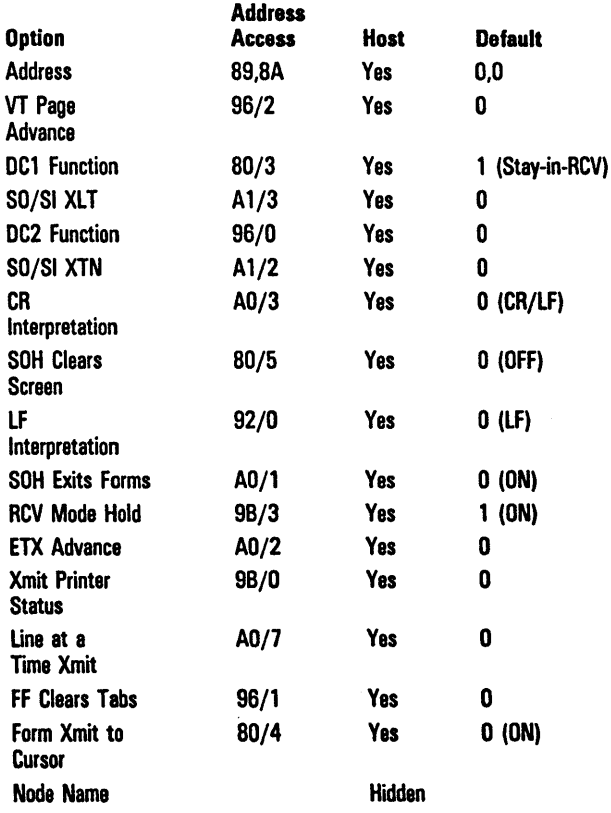

## **Byte Configuration by Menu**

#### Environment Video Options

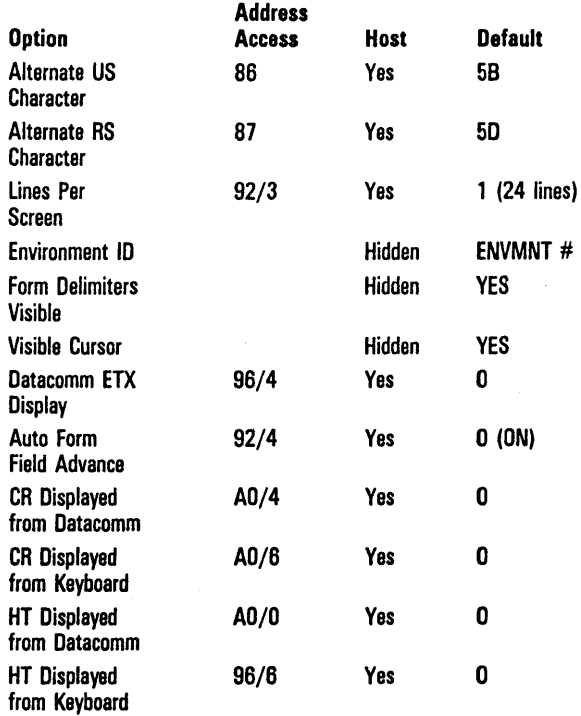

ï

 $\bar{z}$ 

## Byte Configuration by Menu

#### Environment Buffers

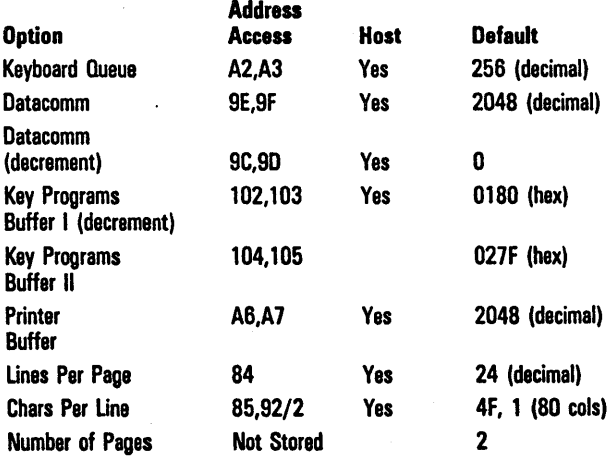
### Environment Keyboard Options

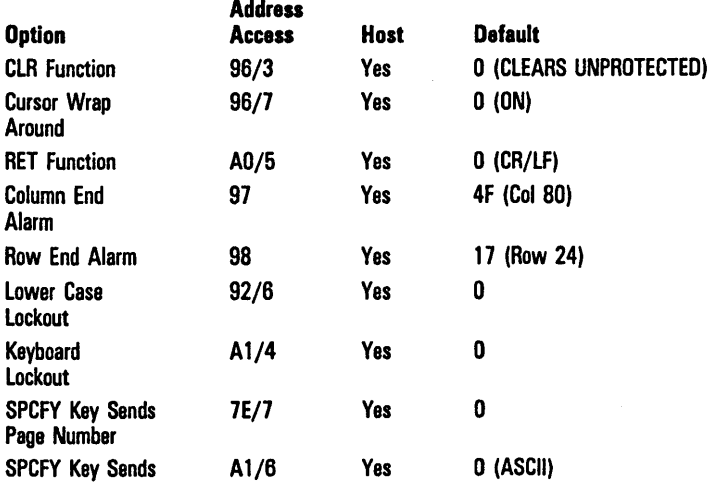

## Byte Configuration by Menu

### Environment Tab Options

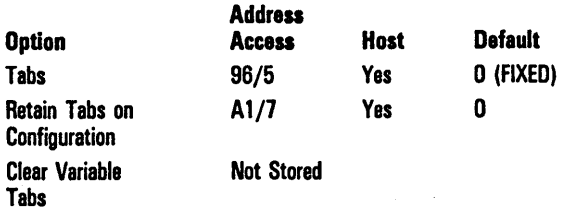

## Environment Peripheral Options

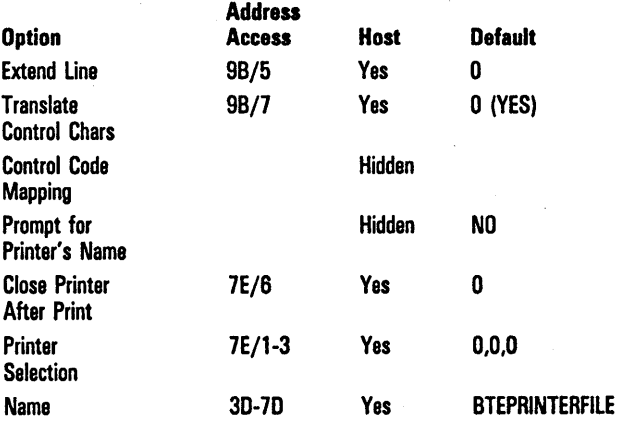

## System Oatacomm Options

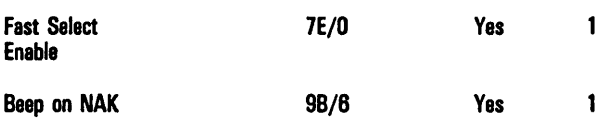

# Byte Configuration by Menu

## System Partitions and International

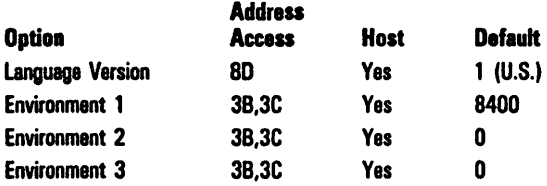

### System Messages

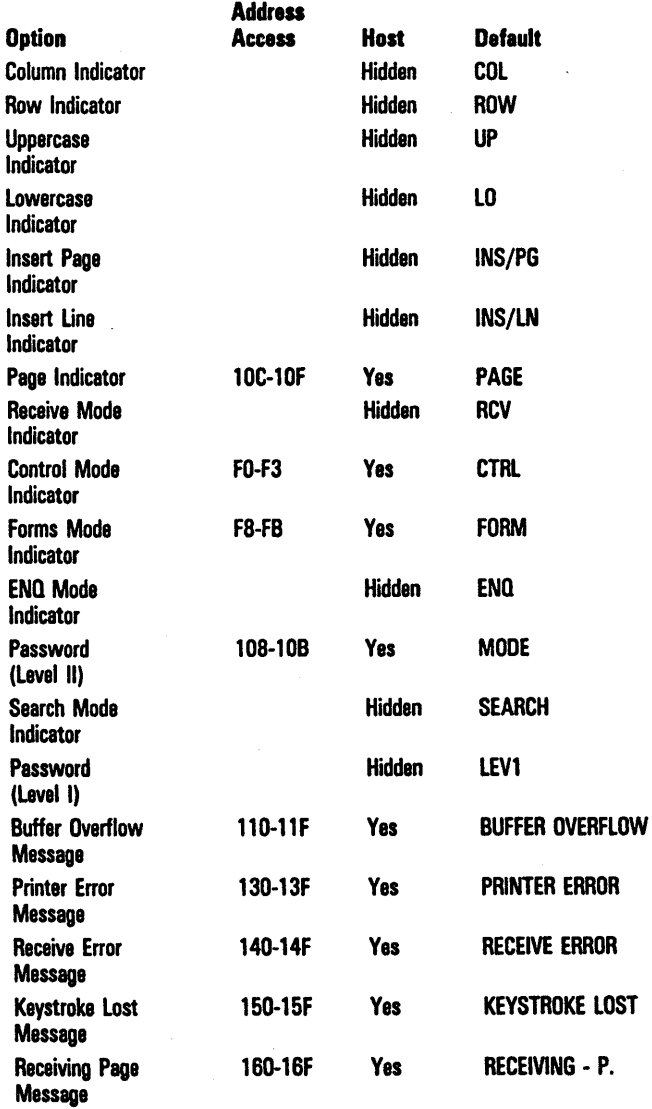

## System Keyboard and Screen

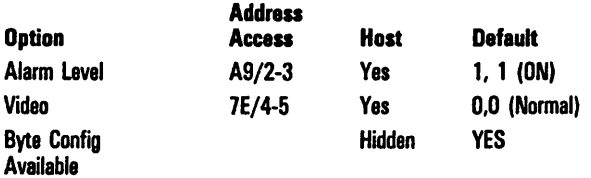

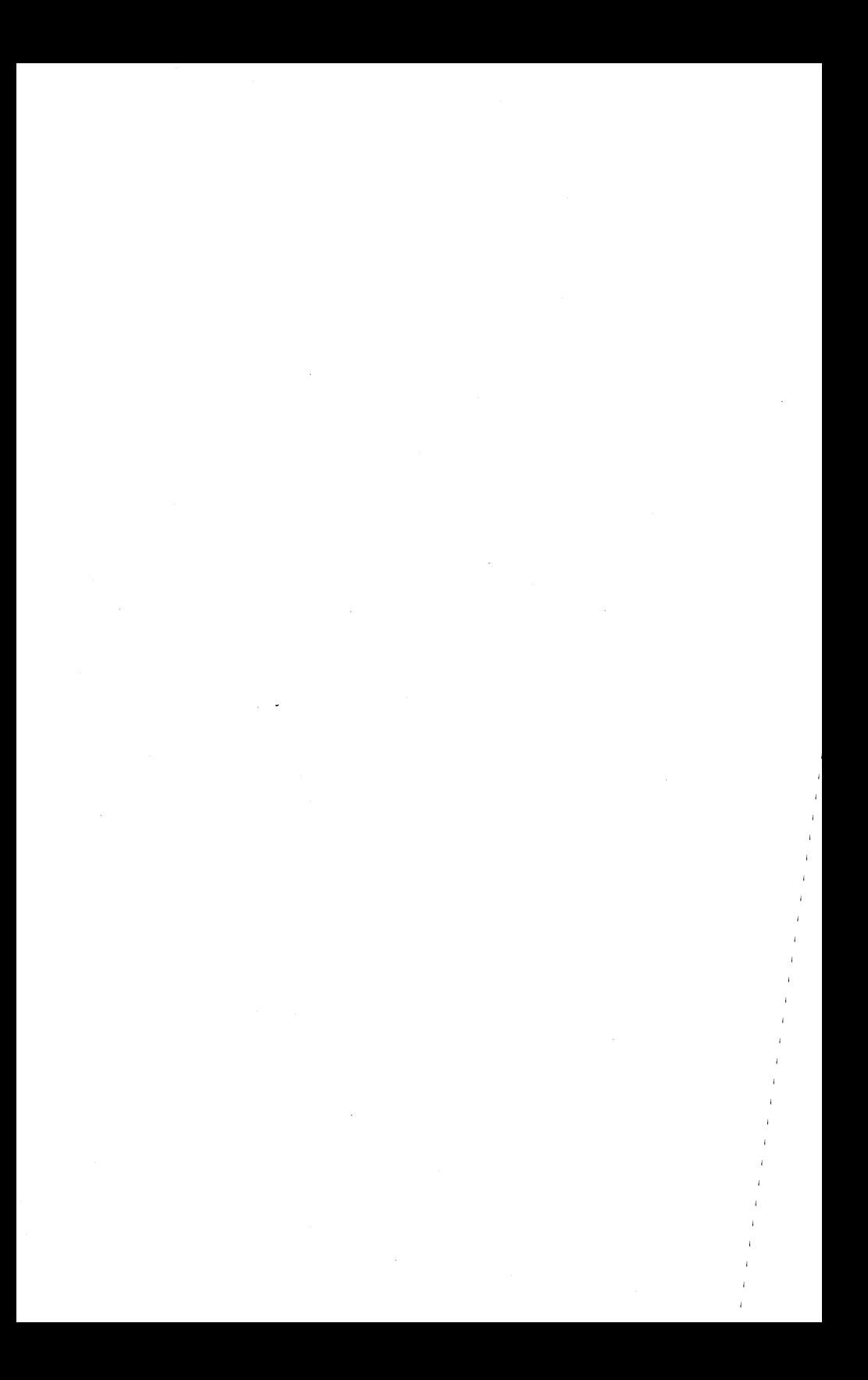

# Key Programming Tables

Use the information in this appendix with Section 7, "Key Programming."

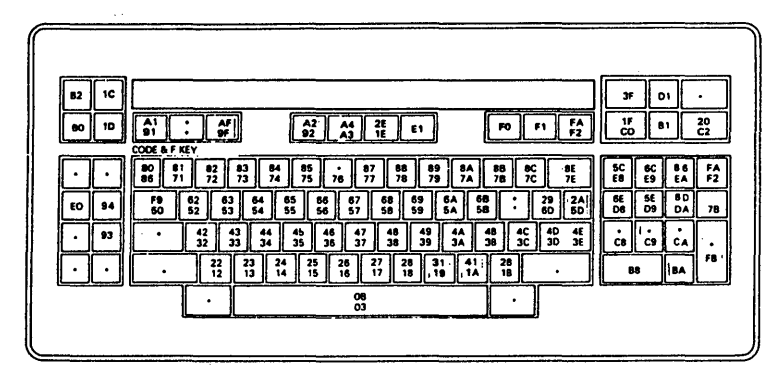

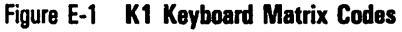

Note: Keys marked with an "\*" are nonprogrammable. Whenever a single matrix code appears on a key, it specifies both the key and the SHIFT-key.

Matrix codes for the functions keys:

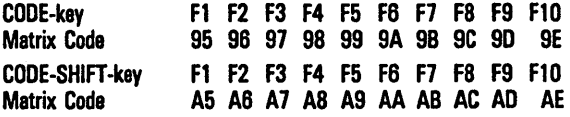

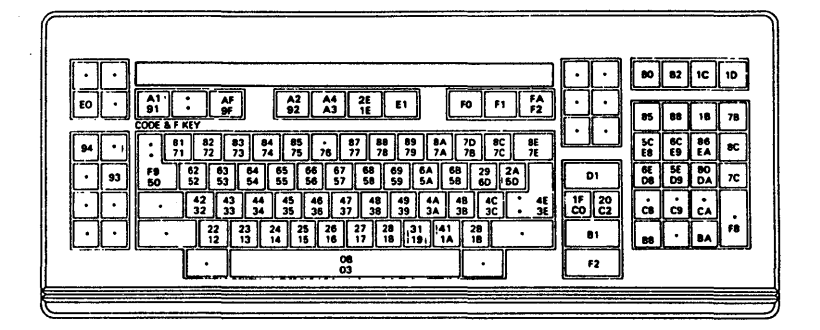

#### Figure E-2 K2 Keyboard Matrix Codes

Note: Keys marked with an "\*" are nonprogrammable. Whenever a single matrix code appears on a key, it specifies both the key and the SHIFT-key.

Matrix codes for the functions keys:

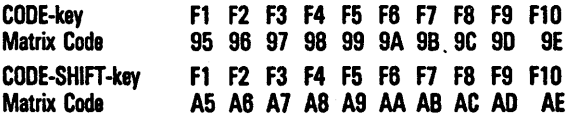

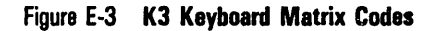

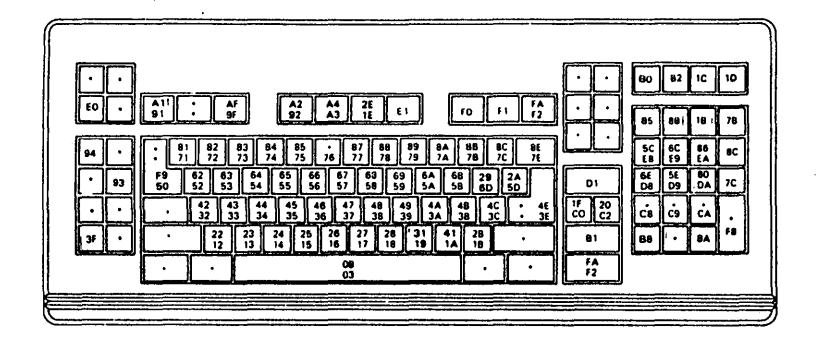

Note: Keys marked with an "\*" are nonprogrammable. Whenever a single matrix code appears on a key, it specifies both the key and the SHIFT-key.

Matrix codes for the functions keys:

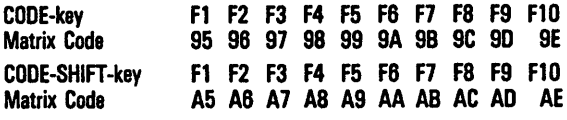

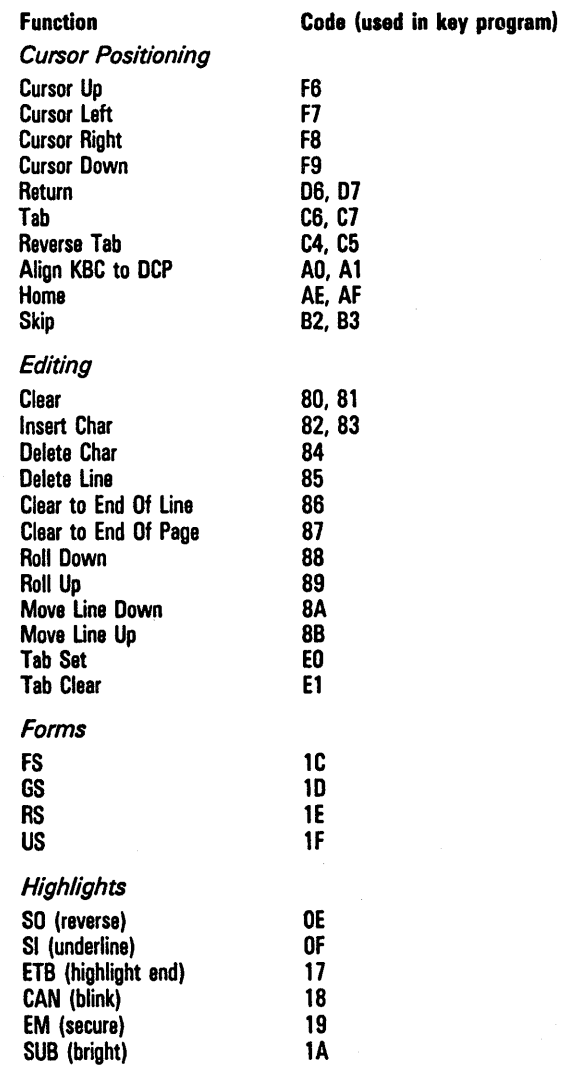

## Table E-l function Codas by function

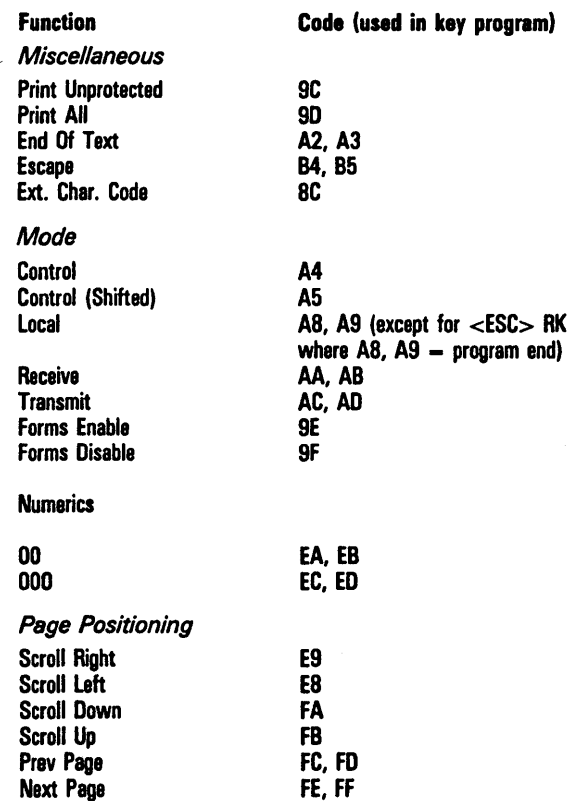

## Table E-1 Function Codes by Function (Continued)

l.

## Table E-2 Function Codas by Valua

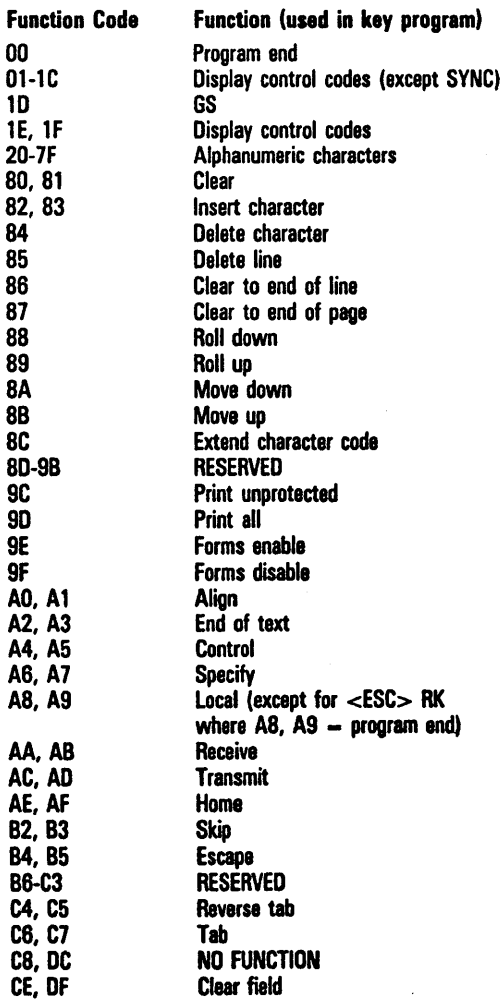

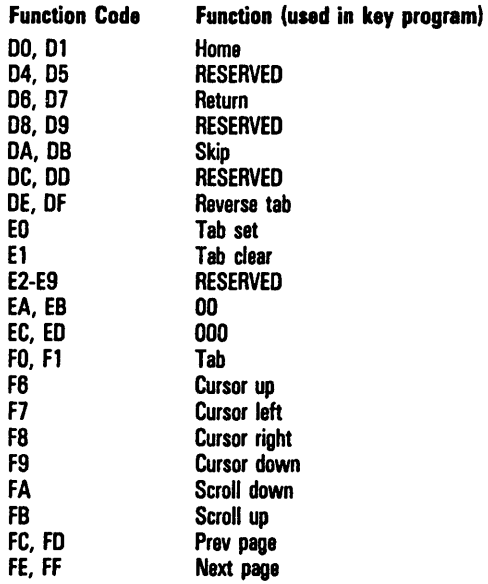

## Table E-2 Function Codes by Value (Continued)

 $\mathcal{L}^{\text{max}}_{\text{max}}$  and  $\mathcal{L}^{\text{max}}_{\text{max}}$  $\label{eq:2} \mathcal{L} = \mathcal{L} \left( \mathcal{L} \right) \left( \mathcal{L} \right)$ 

# **Glossary**

accented character. A character that is displayed or printed with a diacritic to provide a complete character as required by a specific language version.

address. The BTE environment location as the host recognizes it. The host sends and picks up data according to this address. Each BTE environment must have a separate address.

align. An operation that moves the cursor to a specified location, such as the data comm pointer or mobile home position.

ASCII. An acronym for American Standard Code for Information Interchange.

buffer. An area of memory devoted to storing information for certain BTE functions, such as the printer buffer or data comm buffer.

character set. All the font characters defined for a given language version.

configure. To alter the way BTE executes certain commands.

control sequence. A command consisting of a series of keystrokes, beginning with the CTRL key.

CR. An acronym for *carriage return;* a control character (OD hex).

cursor. See keyboard cursor.

data comm. An abbreviation of *data communication*; the exchange of information among a host and terminals.

data comm pointer (DCP). The starting position in the display store, where the next message received from the host is to be stored.

DCP. An acronym for *data comm pointer*.

delimiters. In forms mode, the special characters on the screen that indicate the start and end of forms fields.

diacritic. A mark that may be added to a displayed or printed character to provide a complete character as required by a specific language version.

disable. To temporarily render a feature inoperable.

**EBCIDIC.** An acronym for *Extended Binary Coded Decimal Interchange Code.* 

environment. A capability of BTE to perform more than one function at a time. BTE can have up to three environments. Each is capable of communicating with a different host, running a different host application, and receiving from and transmitting to the host.

#### Glossary-2

escape sequence. Any character or sequence of characters prefaced by an the ESC character.

extended character. A character with a hex code greater than 7F.

form fields. A space in a forms page that is defined as protected or unprotected.

forms mode. A special page format where data is contained in protected and unprotected fields. Keyboard input can be entered only into the unprotected fields.

full-screen view. A screen display where the keyboard environment occupies the entire screen except for the status line area.

GS. An acronym for *group separator*; a control character (1D hex). The delimiter that begins an unprotected, right-justified data field.

GS field. A right-justified, unprotected field in a form.

highlight. A video attribute assigned to a section of text so that the text is distinguished from normal text. Some common highlights are reverse video and underlined video.

host. The mainframe computer BTE transmits to and receives information from.

host applications. Programs the host has that BTE accesses.

KBC. An acronym for keyboard cursor.

keyboard cursor. An underline or rectangle on the screen that indicates where keyboard characters will be displayed on the screen when they are typed.

keyboard environment. The BTE environment that you are currently working in.

left-justified field. An unprotected forms mode field in which data is entered from left to right.

Light-Emitting Diodes. (LEDs) Lights on certain keycaps and in the upper right comer of certain keyboards. They light up to indicate conditions or phases of BTE operation.

page. Units of data within an environment. You can select how many pages you want each environment to have through BTE set -up mode.

protected field. An are of the page where data cannot be entered.

RCV mode. Operations involving reception of data from the host.

reverse video. A video display of dark characters on a bright background.

right-justified field. An unprotected forms mode field in which data is entered at the right side of the field and shifts left as more data is entered. search mode. An operation in which BTE searches for a particular character in a page.

set-up options. The particular features of BTE that can be changed.

set-up values. The precise instructions BTE follows. Each option has two or more values you can choose from for each option.

SI. An acronym for *shift in*, a control character (OF hex).

SO. An acronym for *shift-out* a control character (OE hex).

split-screen. A screen display where more than one environment is viewed on the screen at one time.

status lines. Lines at the bottom of the screen that give you certain information about BTE, environments, and the host application you're using.

system messages. Screen messages that give the status of selected keyword functions.

toggle. To change the state of anything that can be expressed in binary terms. For example, sat-up options that can be expressed in binary *terms-on*  or *off, yes* or no-are said to be toggled when their state is changed.

unprotected field. A portion of the page where data can be entered.

US. An acronym for *unit separator*, a control character (1F hex), it is the delimiter that begins an unprotected, left-justified field in forms mode.

US field. A left-justified, unprotected field in a form.

windows. The space on the screen a single environment occupies in a split-screen view.

zoom. To toggle between a split-screen and a full-screen view of the keyboard environment or between real and virtual 132-column mode (B 27 only).

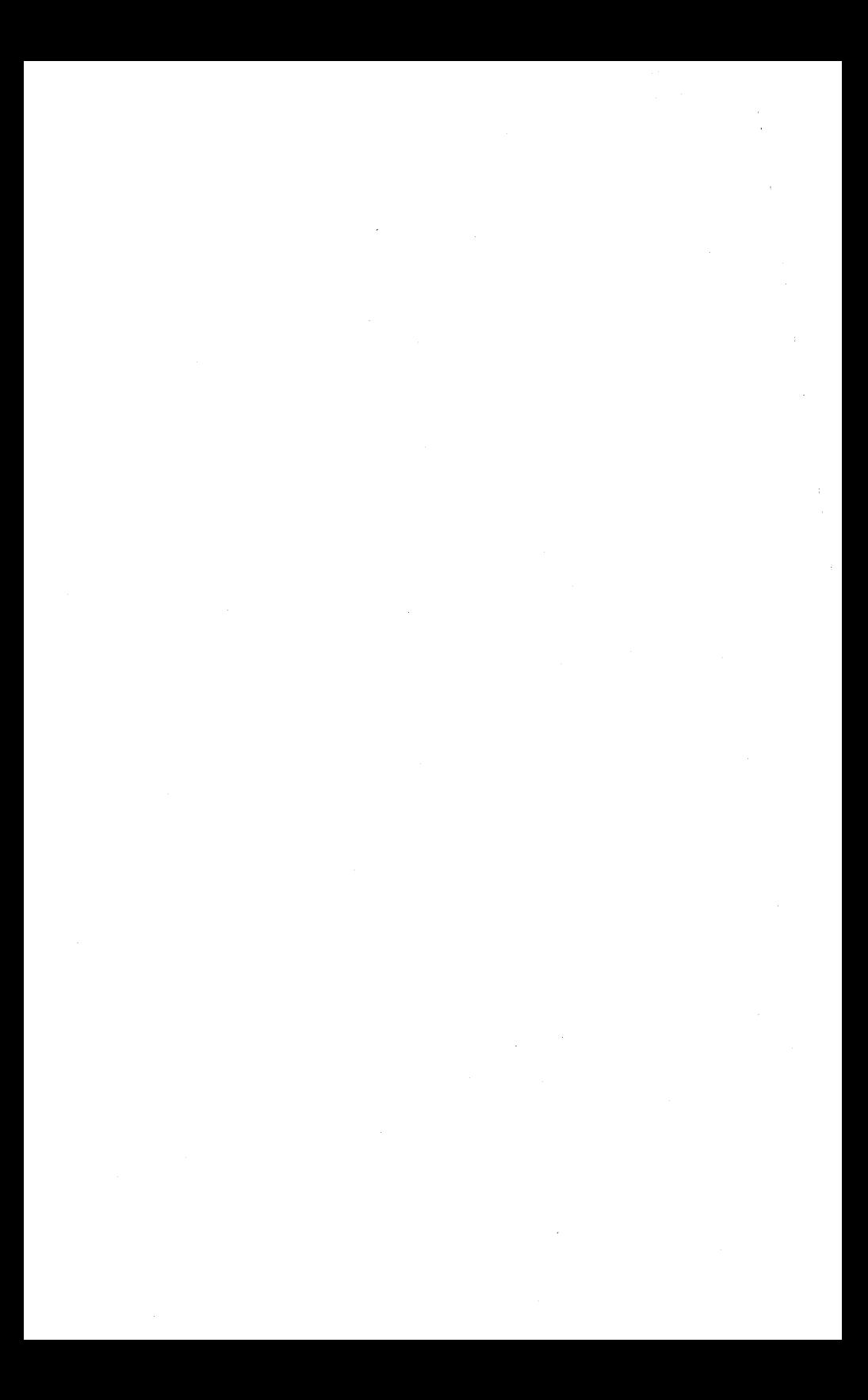

# **Index**

#### A

alarm, 11·31, 11·83 align KBC to DCP, 11·12, 11-42 application status line, 2·2, 3·1, 11·80, 13·2 arrow keys. 3-4 ASCII/EBCDIC charts, B·1 to B·2 B BACKSPACE, 3·11 BTE environment address, 2-2, 4-11 exiting, 2-3 features, 1-3 to 1-4 installation, 2-1 to 2-2 reconfigure, 11-76 requirements, 1-1 transmission states local, 12-1 to 12-3 receive, 12-1 to 12-4 transmit, 12-1 to 12-2, 12-4 BMULlI, 1·1, 1·2, 4-1, 12-3, 12-&, A·1 BUFFER OVERFLOW, 3·10, 7·2, 7·3, 13·3, A·1 byte configuration C commands, 0-2 from the host, 0-1 scratchpad addresses and menu options, D-3 to D-13 CANCEL, 13·2, 13-3

carriage return, 11-12, 11-59 to 11-&2 character codes language version character sets, C-3 to C-9 receiving data (example), C-2 translation tables, C-10 to C-23 transmitting data (example), C-1 character translation, 11·82 CLEAR, 3·& clear error messages, 3-9 page, 3-6, 11-70, 11-71 tab stops, 11-5 to end of field, 3-7 to end of line (Cl EOl), 3-7, 11-68 to end of page (Cl EOP), 3-6, 3-7, 11-68 unprotected fields, 3-6, 3-7 variable tabs, 4-23, 11-5, 11-54

CL EOL, (see clear to end of line) CL EOP, (see clear to end of page) CODE, 3-12 CODE laft arrow, 11-33 CODE right arrow, 11-33 CODE Z, 3-3, 7-1, 11-33 configuration commands Exit And Abort All Set-Up Changes, 4-5 Exit And Reconfigure One Env, 4-5 load One Default Env, 4-5 load One Env From File, 4-4 Save One Env To File, 4-4 configure data comm, screen, and key program buffers, 11-76 configuring a split screen view, 5-7, 5-8 copy temporary storage into configuration file. 11-79 CTRL, 3-8, 12-3, 12-4 CTRL < cr, 11-18, 11-58 CTRL;, 11-20, 11-72, 13-4 CTRL >, 11-12<br>CTRL ?, 11-31 **CTRL ?,** CTRL:, 11-20, 11-72, 13-4, 13-5 CTRL @ hh kk, 11-17, 11-57 CTRL], 11-20, 11-72, 13-4 CTRL A, 9-2, 11-21, 11-41 CTRLB, 11-10,11·67 CTRL DELETE, 11-4, 11·65 CTRL down arrow, 11-19 CTRL Ex, 9·2, 11-8, 11·21, 11-42 CTRL H., 10·1, 11·9, 11·73 CTRL H<, 8-6, 11-6 CTRL *HI,* 10-1, 11-9, 11-73 CTRL H>, 8-6, 10-1, 11-6 CTRL H1, 8-6, 11-6 CTRL H:, 10-1, 11·9, 11-74 CTRL  $H = 0.8 - 6, 11 - 6$ CTRL H *x,* 11-82 CTRL HOLD, CTRL HOME, 11-10, 11-86 CTRL H7, 10·1, 11-9, 11·73 CTRL H8, 10·1, 11-9, 11·73 CTRL H9, 10-1, 11·9, 11-74 CTRL I, 10·1, 11-9 CTRL J *n,* 5-7, 7·1, 11·10, 11-11, 11·33 CTRL left arrow, 4-13, 11-14 CTRL M, 11-11, 11·69 CTRL N, 11·11, 11·69 CTRL NEXT PAGE, 5·7, 7-1, 11-11, 12·3

```
CTRL RR SPCfY, 11-32 
CTRL RR XMIT, 11-32 
CTRL 0, 11-5, 11-54 
CTRL OVERTYPE, 11-4, 11-64 
CTRL P, 11-5 
CTRL PREY PAGE, 6-7, 7-1, 11-10 
CTRL RETURN, 11-12 
CTRL right arrow, 4-13, 11-13, 11-15 
CTRL 0, 8-9, 11-6, 11-39 
CTRLRW, 11-3 
CTRL S, 9-2, 11-21, 11-42 
CTRL scroll, 12-3 
CTRL space C CTRL, 11-31 
CTRL space 0 CTRL, 11-31 
CTRL space f CTRL, 4-25, 11-20, 13-2, 13-3 
CTRL space L CTRL, 7-2, 7-3, 7-11 
CTRL space M CTRL, 11-31 
CTRL space V CTRL, 11-32 
CTRL T, 11-5 
CTRL up arrow, 11-19
CTftL U, 10-1, 11-9, 11-74 
CTRL V, 11-11, 11-67 
CTRL W, 8-9, 11-7, 11-38 
CTftL X, 7-1, 11-33 
CTRL XMIT, 11-32, 12-5 
CTRL Y. 11-5, 11-86
CTftL Z, 7-1, 11-33, 11-86 
cursor 
  display, 4-18 
  mobile, 11-10 
  movement. 3-4 (see also move cursor)
  position, 4-16, 4-20, 11-63
```
#### D

```
data comm pointer (DCP),
  align, 11-32 
  align from KBC, 11-12, 11-47 
  home, 11-55 
  move down, 11-44 
  move left, 11-47 
  move right, 11-45, 11-48 
  move up, 11-43 
  move to page R, 11-56 
  tab right, 11-48 to 11-50 
  visibility, 3-1
```
DELETE, 3·12, 7·3 delete character by line, 11-64 character by page, 11-4, 11-65 line, 11-66 DELETE LINE, 3·8 delimiters, 8-5 to 8·8 diacritics. 10-5 to 10-6 disable forms mode, 3·6, 8-9, 8·10, 11·6, 11·39 to 11-41 disable search mode, 9·2, 11-42 display character set, 11-31, 11-84 release version, 11-32, 11-84 video alignment, 11-31

#### E

enable forms mode, 8·9, 8·10, 11·7, 11·38 enable search mode, 9·2, 11·21, 11-41 enable window configuration, 6·7, &·8 end an unprotacted field, 8·5, 8-6 end of text processing, 11-87 end of transmission, 11-87 END, 3·1, 3-2 enter local mode, 11·83 entering data in a form. 8-10 ENV 10, 3·2 environment menus, (see menus) environment status line, 2·2, 3·2, 13·2 environment  $1, 4-1, 4-26$  to  $4-27, 5-7, 5-10$  to  $5-11, 0-13$ environment 2, 4-1, 4-27, 5-10 to 5-11, D-13 environment 3, 4-1,4-27, 0·13 environment restart, 11·31 ENVMNT1, 3·2, 5·2, &·9 ENVMNT2, 3·2, &·2, &·9 ENVMNT3, 3·2, &·2

error code message. error codes 02, A-4  $A-4$ 05, A-4 06, A-4 07, A-4 08, A-4 09, A-4 10, 4-11, A-4 11, A-4 33, 2-1 65, 2-1 203, 2-1 8401, 2-1 example, A-6 message format, A-5 error messages system messages BUFFER OVERFLOW, A-l, 13-3 KEYSTROKE LOST, A-1 PRINTER ERROR, A-1, 13-3, 13-7 configuration messages Entry Must Be DECIMAL, A-2 Entry Must Be HEXADECIMAL, A-2 Enter Must Be Between # #, A-2 Environment 1 Many Not Ba Disabled, A-2 Error  $#$  Loading  $\lt$ file name $>$ , A-2 Error  $#$  Saving  $\lt$  file name $>$ , A-2 Itam Is At Maximum Security Level, A-3 Item Is At Minimum Security Level, A-3 Language Not Available, A-3 Memory Requested Is Greater than Memory Available or Allocated, A-3 Vertical Tabs Ignored When Page Length Not Equal to 32, A-4 Warning: Changes to this menu will reset all environments upon exit, A-3 ESC., 11-5, 11-85 ESC (, 8-12, 11-67, 11-83, 12-5 to 12-6, 12·8 ESC &, 11-12, 11-47 ESC I, 11-63 ESC \$ *n,* 11-56 ESC)1, 11-72 ESC;, 11-20, 11-72, 13-4 ESC *-x,* 9-2, 11-21, 11-42 ESC %, 11-64 ESC -X, 11-83 ESC  $>$ , 11-11, 11-67 ESC 1, 11-83 ESC:, 11-20, 11-72, 13-4, 13-5

ESC #. 11-5.11-54 ESC *@e* 11-4, 11·84 ESC '., 4-13, 10·5, 12·10 ESC '<, 8·6 ESC '/, 4-13, 10-5, 12-10  $ESC' > 8-6$ ESC '7, 8·6 ESC  $-$ , 8-6 ESC 'x, 11-8, 11-82 ESC *,1111 Ilk,* 11-17, 11·57 ESC " cr, 11-18, 11-58 ESC -, 11-82<br>ESC 1, 11-20, ESC], 11·20, 11·72, 13-4 ESC C,<br>ESC D, ESC D, 11-10, 11-86<br>ESC E. 9-2, 11-21, 1 ESC E, 9-2, 11-21, 11-41<br>ESC F, 9-2, 11-21, 11-42 9-2, 11-21, 11-42<br>11-68 ESC J, 11-68<br>ESC K, 11-68 ESC K,<br>ESC L. 11-10, 11-65<br>11-66 ESC M,<br>ESC N, ESC N, 11-9, 11-74<br>ESC 0. 11-9, 11-74 ESC 0, 11-9, 11-74<br>ESC P, 11-4, 11-65 11-4, 11-65<br>D-1 **ESC RA, D-1**<br>**ESC RB. 7-4** ESC RB,<br>ESC RD, ESC RD, 7-7 ta 7·8 **ESC RH, 7-9 to 7-11, D-1**<br>**ESC RK.** 7-5, 7-12 7-5, 7-12<br>12-6 **ESC RP, 12-6<br>ESC RC. 12-6 ESC RC, 12-6<br>ESC RL. 12-6 ESC RL, 12-6<br>ESC RT. 12-6** ESC RT,<br>ESC S, ESC S, 11-11, 11·68 ESC SPice C, 11·31, 11·84, 12·6 ESC space D, 11-31, 11-84, 12-6 ESC space V. 11-84, 12-6 ESC space  $W$ , 11-83 ESC SI, 4-14, 12·11 ESC SO, 4-14, 12·11 ESC T, 11·11, 11·69 ESC W, 8-10, 10-4, 11-38<br>ESC X. 8-10, 10-4, 11-39 ESC X, 8-10, 10-4, 11-39<br>ESC Y, 11-5, 11-86 ESC Y, 11-5, 11-86<br>ESC Z, 11-5, 11-86 ESC Z, 11-5, 11·86 ESC 3, 10-6, 11·73 10-5, 11-73 ESC 6, 11-63 exiting BTE, 2·3 extended characters, 10-3 to 10-6

#### F

files BTE files, 1-2 font files, 1-3 configuration files, 1-2, 2-2 fill with X, 11-83 FINISH, 3-13, 12-3, 12-4 FORM, 8-9, 8-10 FORM DISABLE, 3-8 FORM ENABLE, 3-8, 8-9 forms mode creating forms, 8-1 to 8-8, 11-6 data transmission, 8-11 entering data in a form, 8-10 entering forms mode, 8~9 to 8-10, 11-7, 11-38 exiting forms mode, 3-6, 8-9 to 8-10, 11-6, 11-39, 11-41 field delimiters, 8-3, 8-5 to 8-8 protected fields, 8-3 to 8-4 sample forms, 8-2, 8-7 search mode in a forms page, 9-4 unprotected fields, 8-3, 8-4 function keys control strip, 2-2<br>F1, 3-5 Fl, 3-5 F2, 3-5, 3-6, 8-9 F3, 3-5, 3-6, 12-3 F4, 3-7 F5, 3-7 F6, 3-8 3-8 to 3-9, 4-22 F8, 2-3, 3-5, 3-9 F9, 3-5, 3-10, 12-3 FlO, 3-5, 3-10 SHIFT-F1, 3-6<br>SHIFT-F2, 3-5 3-5, 3-6, 8-9 SHIFT-F3, 3-1 SHIFT-F4, 3-1 SHIFT-F5, 3-8 SHIFT -F6, 3-8 SHIFT-F7, 3-9<br>SHIFT-F8, 3-9 SHIFT-F8, SHIFT-F9, 3-10

#### G

GO, 3-10, 13-2

#### H

HELP, 3-13, 12-3, 12-4 highlighting adding highlighting, 10-2, 10-3, 11-9, 11-9 commands, 10-1, 11-8 to 11·9, 11-73 to 11-74 removing highlighting, 10-2, 11·9 HOME key. home position, 8-9 horizontal scrolling, 3-4

#### 1

INS/LN, 10-2 insert character by line, 11-63 character by page, 11-4, 11·64 line, 11·65 installing BTE, 2-1 to 2-2

#### K

key programming BUFFER OVERFLOW, 7-2, 7-3<br>creating and storing. 7-1 creating and storing, deleting key programs, 7·3 function codes, 7-4, 7·5 to 7-6, E-4 to E-7 function keys, 11·78 keyboard matrix codes, 7-4, 7·5 to 7-6, E·1 to E·3 nonprogrammable functions, 7-1 permanent storage, 7·2 programming from the keyboard, 7·2 to 7-4 programming from the host, 7 -4 to 7-11 restrictions, 7·3 selective programming, 11·77 tips and shortcuts, 7·12 keyboard environment, 4-20 to 4-22, 11·33 functions, 3-1 to 3·18 keystroke lost, A-1

#### L

load contents of configuration file and reconfigure, 11-84 LED, 3-4 to 3-5, 3-9, 3-10 left-justified forms fields, 8-3, 8-5, 8-6, 8-8, 11-6 Levell security, 4-1, 6-1, 6-3 to 6-6, 0-14, 7-2 Level II security, 4-1, 4-28, 6-1 to 6~7, D-14, 7-2 Level III security, 4-1, 4-29, 6-1, 6-3, 6-28 light-emitting diode, 3-4 to 3-5, 3-9, 3-10 LINE DELETE, 3-8

LINE INSERT, 3-7 LOCAL, 3-9, 13-4, 7-12, 12-3, 12-4 LOCK, 3-5, 3-13 lowercase disable, 11-5, 11-86 lowercase enable, 11-5, 11-86

#### M

#### MARK, 3-14, A-3

#### menus

environment menus (see also byte configuration) Environment Buffers menu, 4-6, 4-17 to 4-20, 4-33, 13-3 Environment Datacomm Options menu, 2-2, 3-10, 4-5, 4-11 to 4-14 Environment Keyboard Options menu, 3-5, 4-7, 4-20 to 4-22 Environment Peripheral Options menu, 4-8, 4-23 to 4-25, 13-1 to 13-3, 13-5 Environment Tab Options menu, 4-7, 4-22 to 4-33 Environment Video Options menu, 3-18, 4-6, 4-15 to 4-17, 4-30 to 4-34 Main Set-Up menu, 4-3, 4-4, 4-29 to 4-30, 4-35 menu worksheets, 4-1, 4-3 security levels, 4-1 system menus (see also byte configuration) System Datacomm Options menu, 4-8, 4-26 System Partitions and International menu, 4-9, 4-26 to 4-27 System Messages menu, 3-1, 4-9; 4-28, 4-29 System Keyboard and Screen menu, 4-10, 4-28 move cursor to first unprotected field, 8-9 to leftmost column of row, 11-33 to next page, 3-15, 4-20 to next unprotected field, 3-14 to previous page, 3-15 to rightmost column of row, 11-33 move line down, 11·10, 11-67 move line up, 11-11,11-67

#### N

NEXT, 3-14, 9-1, 9-2, 9-4 NEXT PAGE, 3-15, 9-1, 11~15, 12-3 nonloms mode, 9-4 nonprogrammable functions, 7-1

#### o

DVERTYPE, 3-5, 10-2

#### p

permanent storage for key programs, 7-2 pointer movement, 11-10 to 11-19 position, 11-17, 11-18, 11-57, 11-58 PREV PAGE, 3-15, 9-1, 12-3 PRINT, 3-6, 13-4, 11-20 printer commands display printer selections, 11-20 print from home to cursor, 11-20 print unprotected page, 11-20, 11-72, 13-4 print whole page, 3-6, 3-7, 11-20, 13-4 print whole page, no form feed, 11-20, 13-4, 13-5 query status, 11-72 PRINT ALL, 3-7, 11-72 printing screen data, 13-5 to 13-6 PRINTER ERROR, 13-3, 13-7, A-1 printing examples direct to parallel printer, 13-6 direct to serial printer, 13-7 to parallel printer via spooler, 13-7 protected field, 8-1 to 8-&, 11-6 R RCV, 3-1, 3-2, 3-10 RECEIVING-P #, 12-3, 12-4 reconfigure BTE, 11-76 reset keystroke lost, 11-82 RETURN, 3-15 to 3-1 & roll page down, 11-11, 11-&9 roll page up, 11-11, 11-69 right-justified forms field, 8-3, 8-5, 8-6, 8-8 S SCROLL DOWN, 3-16, 11-19, 12-3 SCROLL UP, 3-17, 11-19, 12-3 SEARCH, 9·2 search mode commands, 9-2, 11-21, 11-41, 11-42 default search character, 9-1 forms mode, 9-4 nonforms mode, 9-4 security levels. 6-1 to 6-3, 6-6 to 6-7, (see also Level I, Level II, Level III) messages, 6-3

passwords, 6-3 to 6-5

selecting BTE printer devices<br>CTRL space F CTRL 13-2 CTRL space F CTRL. print prompt, 13-3 send ESC nn to host. 11-32 set shift out, 11-81 set·up mode, 11-3 SHIFT, 3-17 SHIFT ·arrow keys, 3-4 SHIFT ·BACKSPACE, 3·11 SHIFT·F1, 3-& 3-5, 3-6, 8-9<br>3-7 SHIFT-F3,<br>SHIFT-F4. 3-7, 4-20<br>3-8 SHIFT-F5, 3-8<br>SHIFT-F6, 3-8 SHIFT-F6, 3-8<br>SHIFT-F7, 3-9 SHIFT-F7, SHIFT ·F8, . 3-9 SHIFT ·F9, 3-10 SHIFT·left arrow, 4-20 SHIFT·MARK, 3·14 SHIFT·NEXT PAGE, 3·15 SHIFT-right arrow, 4-20 SHIFT-SCROLL DOWN, 3-17 SHIFT·SCROLL UP, 3-17 SHIFT-TAB, 3-18<br>SO/SI XLT, 10-4 10-4 to 10-5 SO/SI XTN, 10-4 to 10·5 SPCFY, 3·8, 3·9, 4-22, 12-3 to 12-5 specify a left·justified field in a form, 8·&, 8·8 specify a right-justified field in a form, 8·&, 8-8 split-screen views, 3-4, 6-7 start escape sequence, 11-81 status lines application, 2-2, 3-1, 13-2 environment, 2-2, 3-2, 13-2 system, 2-2, 3-1. 3-9 status message, 3·2 store ASCII codes as data, 11-75 store data in hexadecimal codes, 11-77 system menus (see menus) system messages, 3-3 system status line, 2·2, 3-1, 3-9

#### T

TAB display, 4-17 fixed, 4-23 forms mode, 3-18 nonforms mode, 3-17 variable, 4-22, 4-23, 11-5, 11-54 vertical, 11-13, 11-14 text entry, 11·22 to 11·30, 11·35 to 11·37 toggle alarm, 11-31 toggle between split and full screen view, 5-7 toggle forms mode, 11-40 toggle variable tabs, 11-85 transmit error log, 11-79 transmit memory (temporary storage) contents to host, 11-80 transmitting data in a form, 8-3, 8-6, 8-11 to 8-12, 12-11 to 12-13 in nonforms mode,  $12-9$  to  $12-11$ 

#### $\mathbf{H}$

unprotected fields clearing, 3-6 left-justified, 8-3, 8-4, 8-6 right-justified, 8-3, 8-4, 8-6

#### W

window configuration, 5-7, 5-8, 11·33 window display, 3-4, 5·7

### X

XMIT, 3-10, 12-3 to 12-5, 12-9 to 12-13, A-1, 11-83

#### Z

zoom, 3-3, 5·10, 5-11, 11-33

#### Numeric Entries

132-column mode, 1-4, 3-3, 3-3, 4-20, 11-33

# **Help Us To Help You**

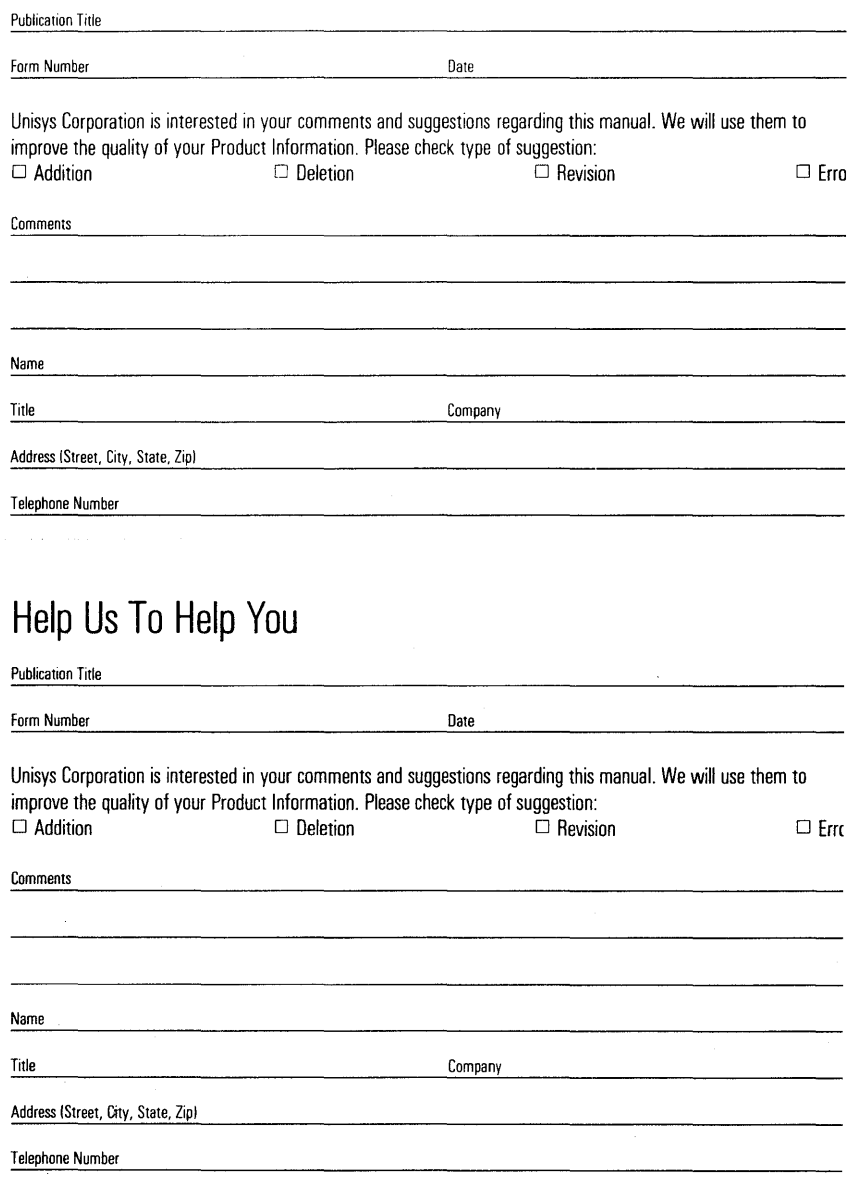

# **BUSINESS REPLY MAIL**

First Class Permit No. 21

Blue Bell, PA 19422

Postage Will Be Paid By Addressee

Unisys Corporation ATTN: Corporate Product Information Room C1 . NE19 P.O. Box 500 Blue Bell, PA 19422-9945 USA

## **1'11111.1 ••• 1'11 •• 1.1 •• 1.11.1'11.111.1 •• 1.1.1 •• 1.1.1**

# **BUSINESS REPLY MAIL**

First Class Permit No. 21

Blue Bell, PA 19422

Postage Will Be Paid By Addressee

Unisys Corporation ATTN: Corporate Product Information Room C1 - NE19 P.O. Box 500 Blue Bell, PA 19422-9945 USA

## **1 ••• 111.1 ••• 1'11 •• 1.1 •• 1.11.1 •• 111 ••• 1 •• 1.1. t 1.1.1.1**

No Postage necessary if mailed in the United States

No Postage necessary if mailed in the United States